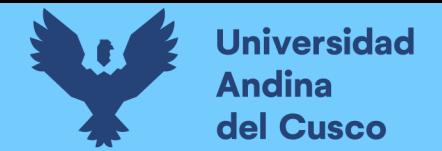

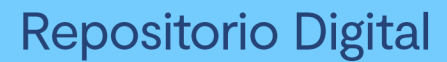

# **UNIVERSIDAD ANDINA DEL CUSCO**

**FACULTAD DE INGENIERÍA Y ARQUITECTURA ESCUELA PROFESIONAL DE INGENIERÍA DE SISTEMAS**

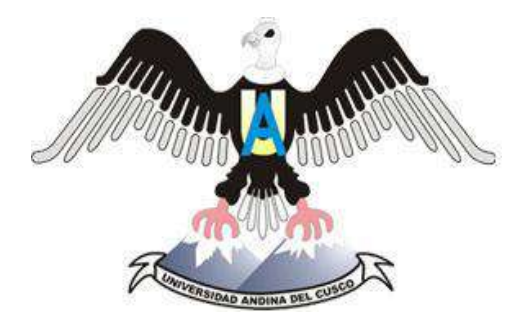

### **IMPLEMENTACIÓN DEL MÓDULO MRP DEL SISTEMA ERP OPEN SOURCE ODOO EN LA EMPRESA CERÁMICAS KANTU S.A.C.**

PRESENTADO POR: BACH. MEJIA MATEUS, LUIS RODRIGO BACH. ARCE USCACHI, BRAJEAN WALTHER

PARA OBTENER EL TÍTULO PROFESIONAL DE INGENIERO DE SISTEMAS

ASESOR: MG. ING. VANESSA MARIBEL CHOQUE SOTO

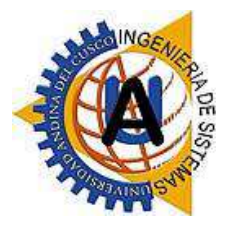

CUSCO – PERÚ 2020

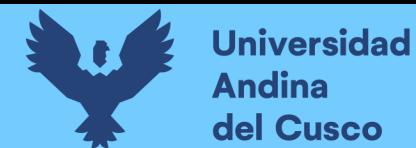

## Índice general

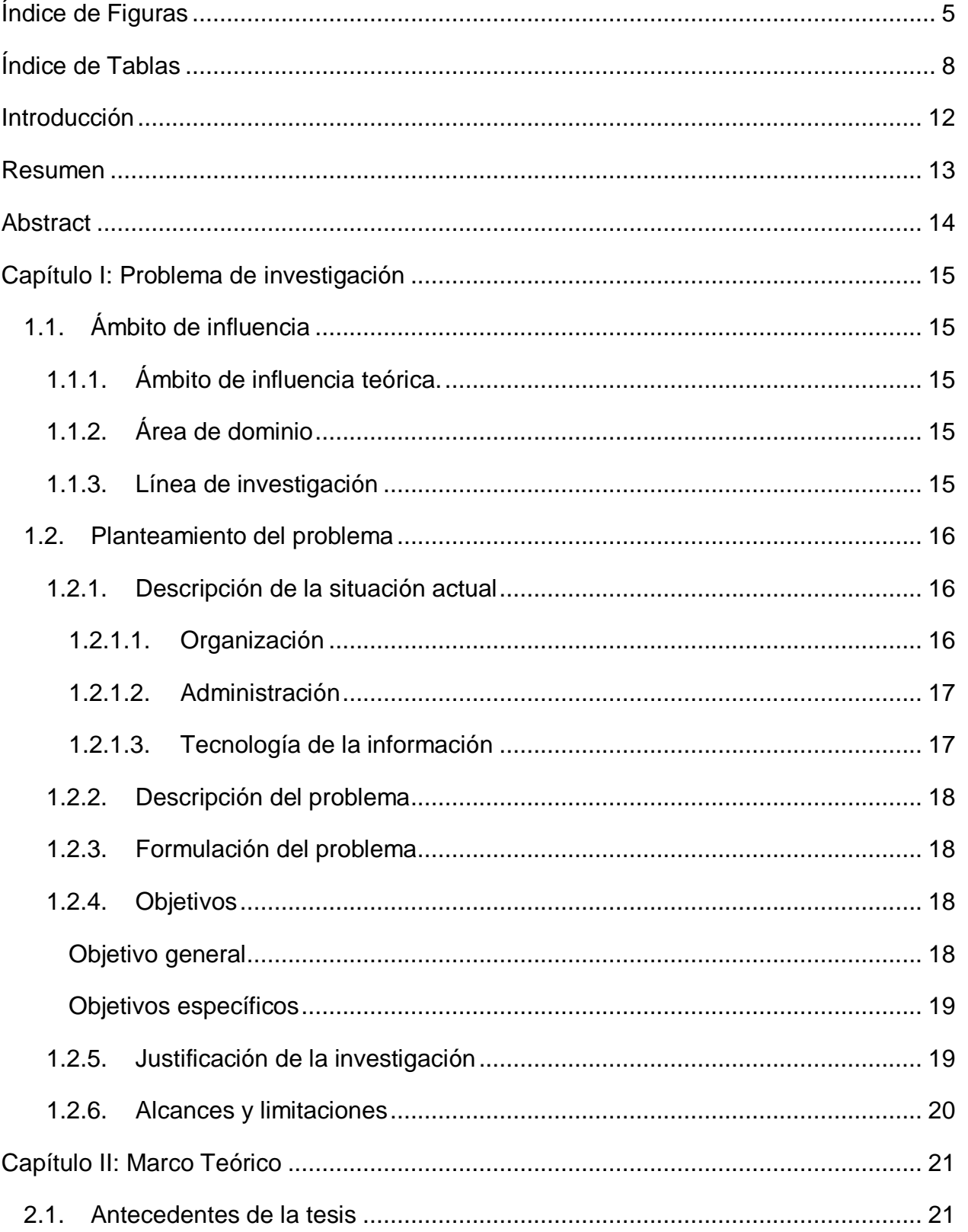

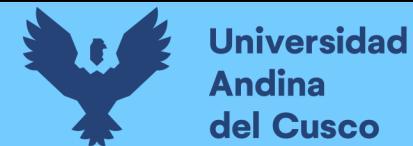

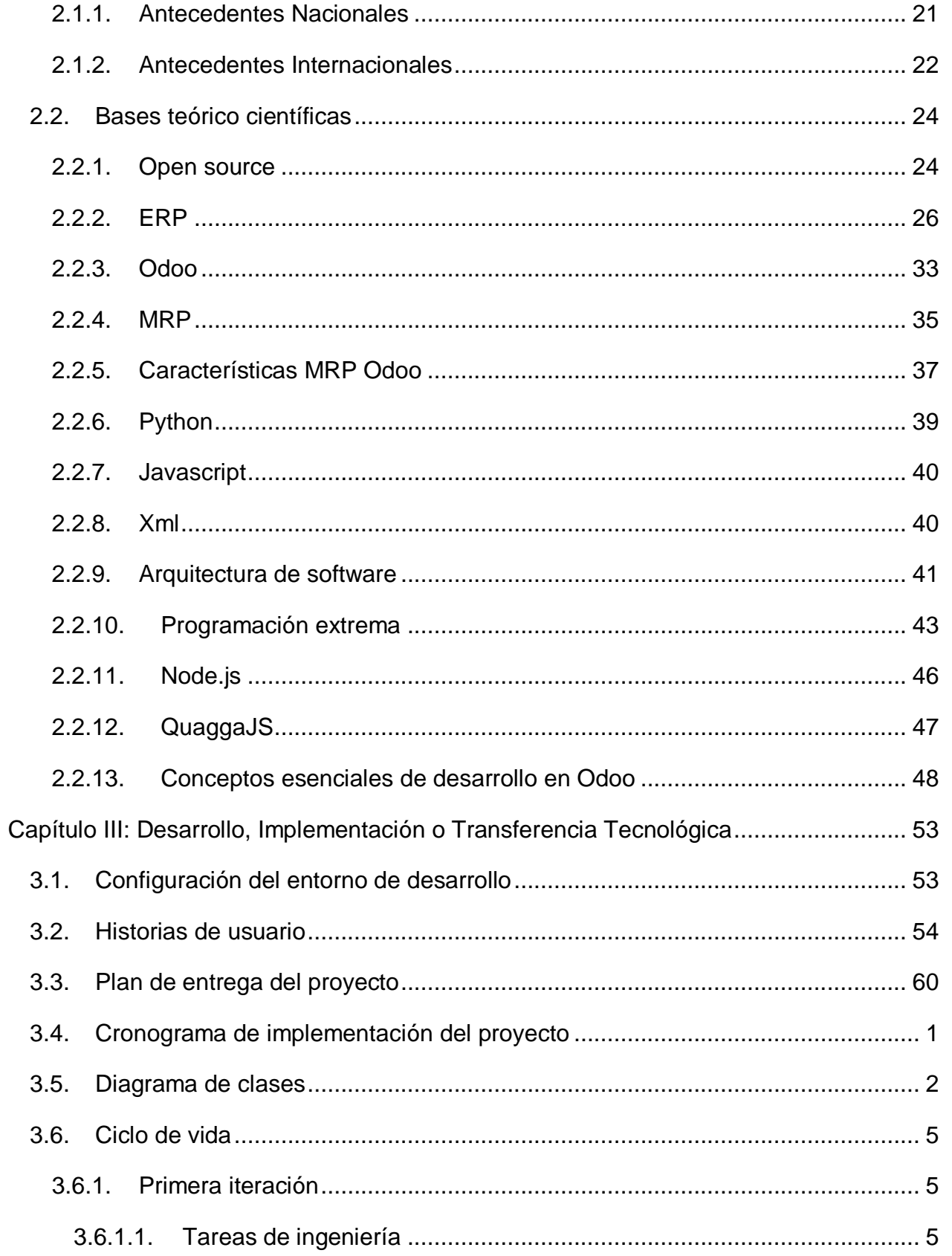

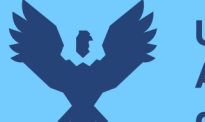

# Repositorio Digital

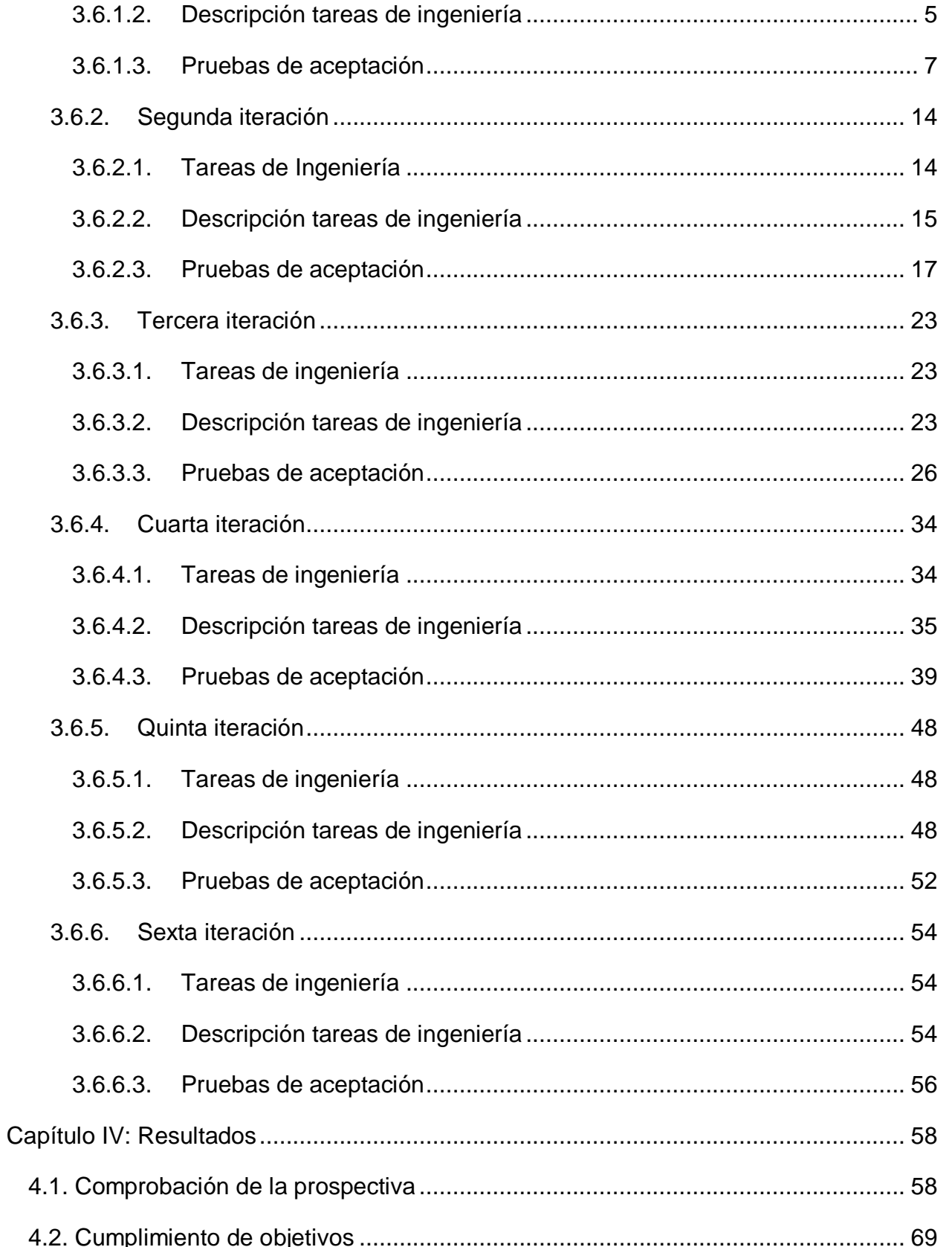

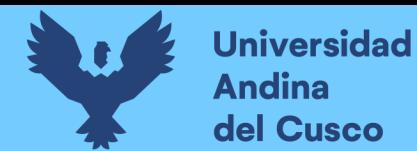

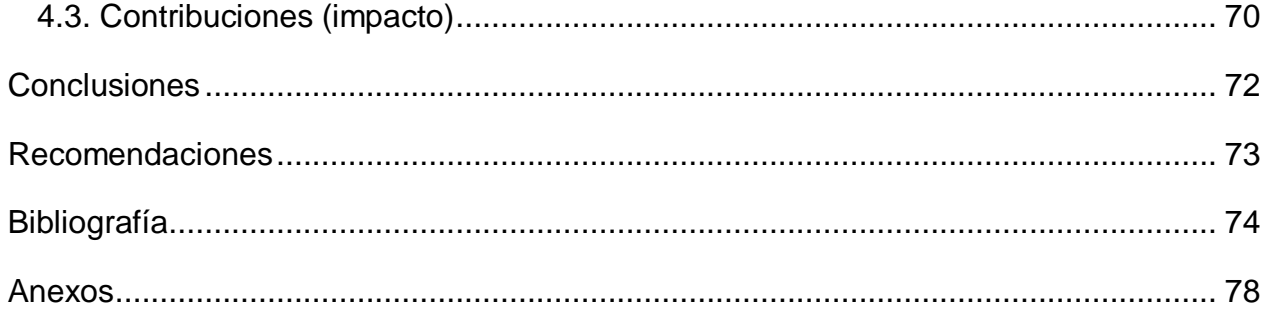

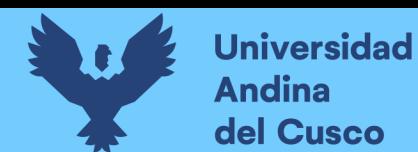

# **Índice de Figuras**

<span id="page-5-0"></span>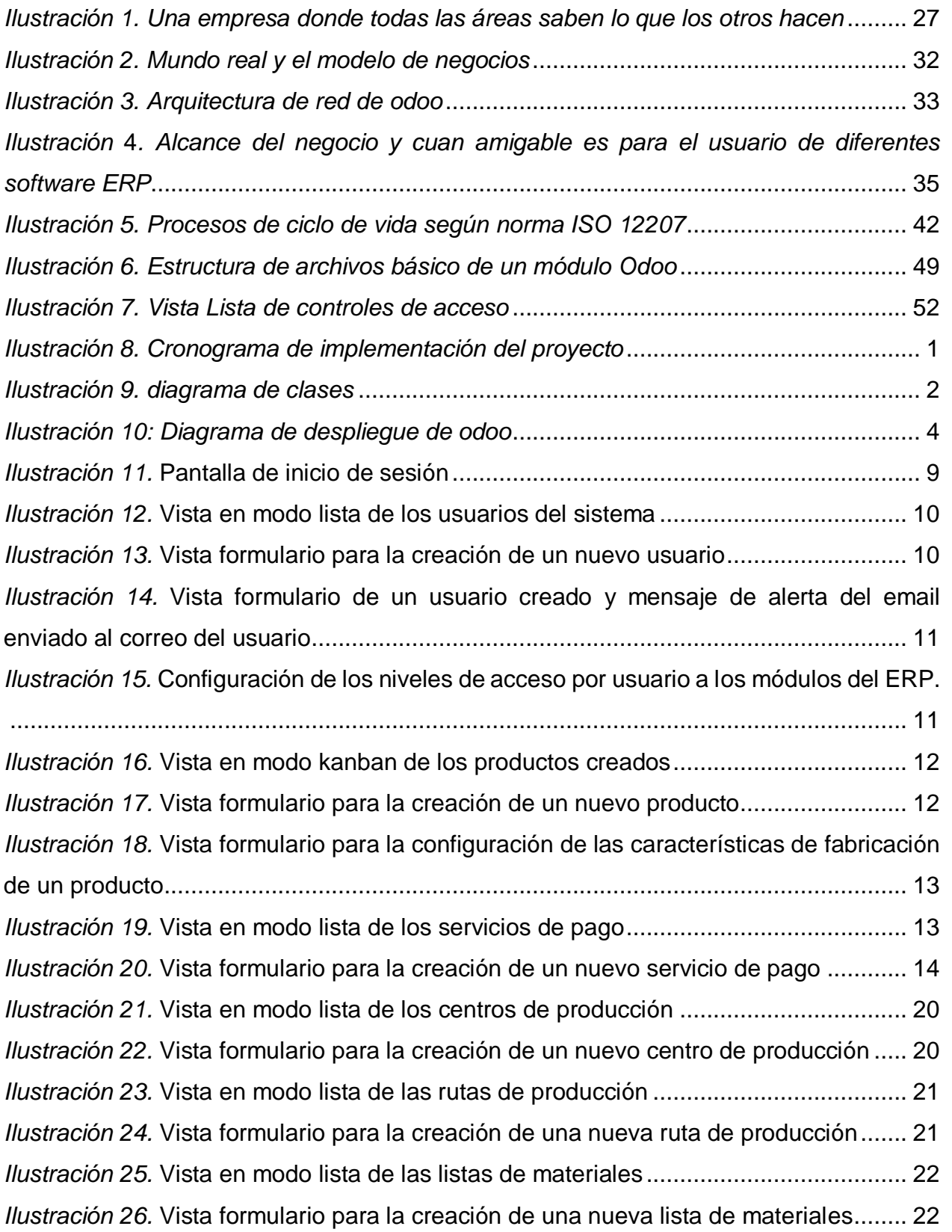

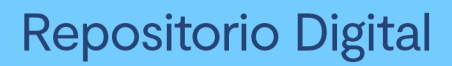

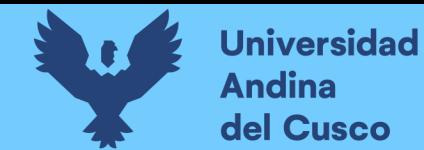

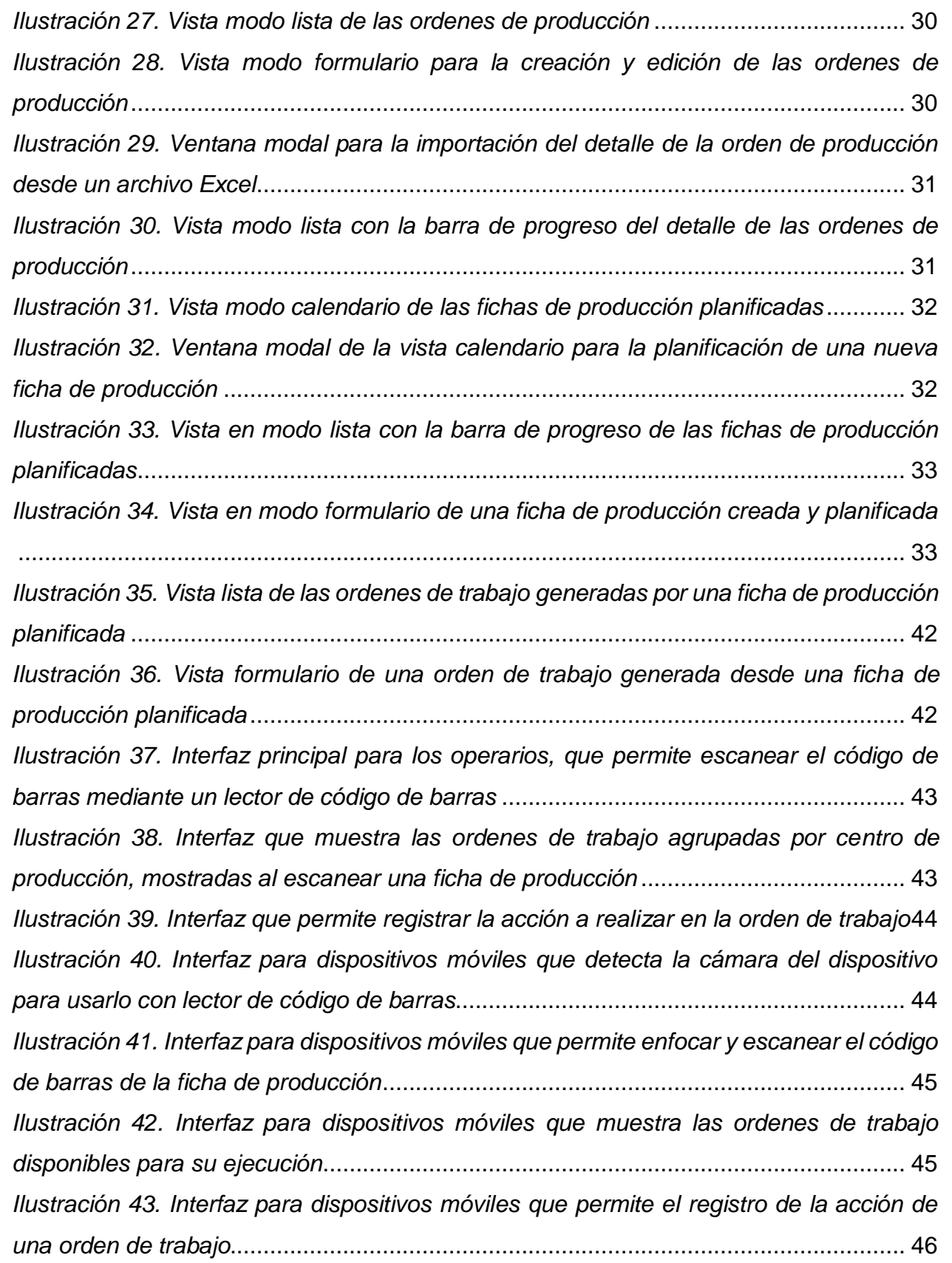

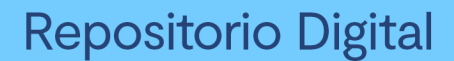

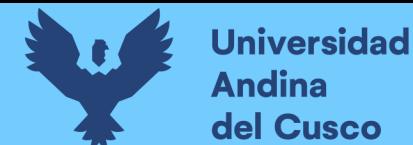

*[Ilustración 44. Ventana modal en las ordenes de trabajo, para el registro de merma.](#page-106-1)* .. 46 *[Ilustración 45. Vista formulario de una orden de trabajo con una merma registrada.](#page-107-0)*.... 47 *[Ilustración 46. Vista en modo lista de las mermas registradas en una orden de trabajo.](#page-107-1)* [......................................................................................................................................](#page-107-1) 47 *[Ilustración 47. Vista kanban del tablero de control que muestra la información en tiempo](#page-110-0)  [real del estado de las ordenes de trabajo agrupados por centro de producción](#page-110-0)* ........... 50 *[Ilustración 48. Vista en modo lista de las ordenes de trabajo listas para la supervisión.](#page-110-1)*50 *[Ilustración 49. Vista formulario de una orden de trabajo lista para la supervisión.](#page-111-0)* ........ 51 *[Ilustración 50. Vista pivot que muestra el reporte de productividad](#page-111-1)*............................... 51 *[Ilustración 51. Vista pivot con el reporte de pagos por centros de trabajo y](#page-115-0) personal* ... 55 *[Ilustración 52. Vista pivot del reporte de pagos por centros de trabajo y fichas de](#page-116-1)  producción*[.....................................................................................................................](#page-116-1) 56 *Ilustración 53: Pregunta nro 1*[........................................................................................](#page-124-0) 64 *Ilustración 54: Pregunta nro 2*[........................................................................................](#page-124-1) 64 *Ilustración 55: Pregunta nro 3*[........................................................................................](#page-125-0) 65 *Ilustración 56: Pregunta nro 4*[........................................................................................](#page-125-1) 65 *Ilustración 57: Pregunta nro 5*[........................................................................................](#page-126-0) 66 *Ilustración 58: Pregunta nro 6*[........................................................................................](#page-126-1) 66 *Ilustración 59: Pregunta nro 7*[........................................................................................](#page-127-0) 67 *Ilustración 60: Pregunta nro 8*[........................................................................................](#page-127-1) 67 *Ilustración 61: Pregunta nro 9*[........................................................................................](#page-128-0) 68 *Ilustración 62: Pregunta nro 10*[......................................................................................](#page-128-1) 68 *[Ilustración 63: Capacitacion al personal de produccion](#page--1-1)*................................................. 78 *[Ilustración 64: Equipo para los operarios de planta para el registro de las ordenes de](#page--1-2)  trabajo*[............................................................................................................................](#page--1-2) 79

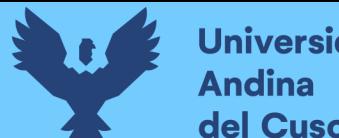

# **Universidad** del Cusco

## **Índice de Tablas**

<span id="page-8-0"></span>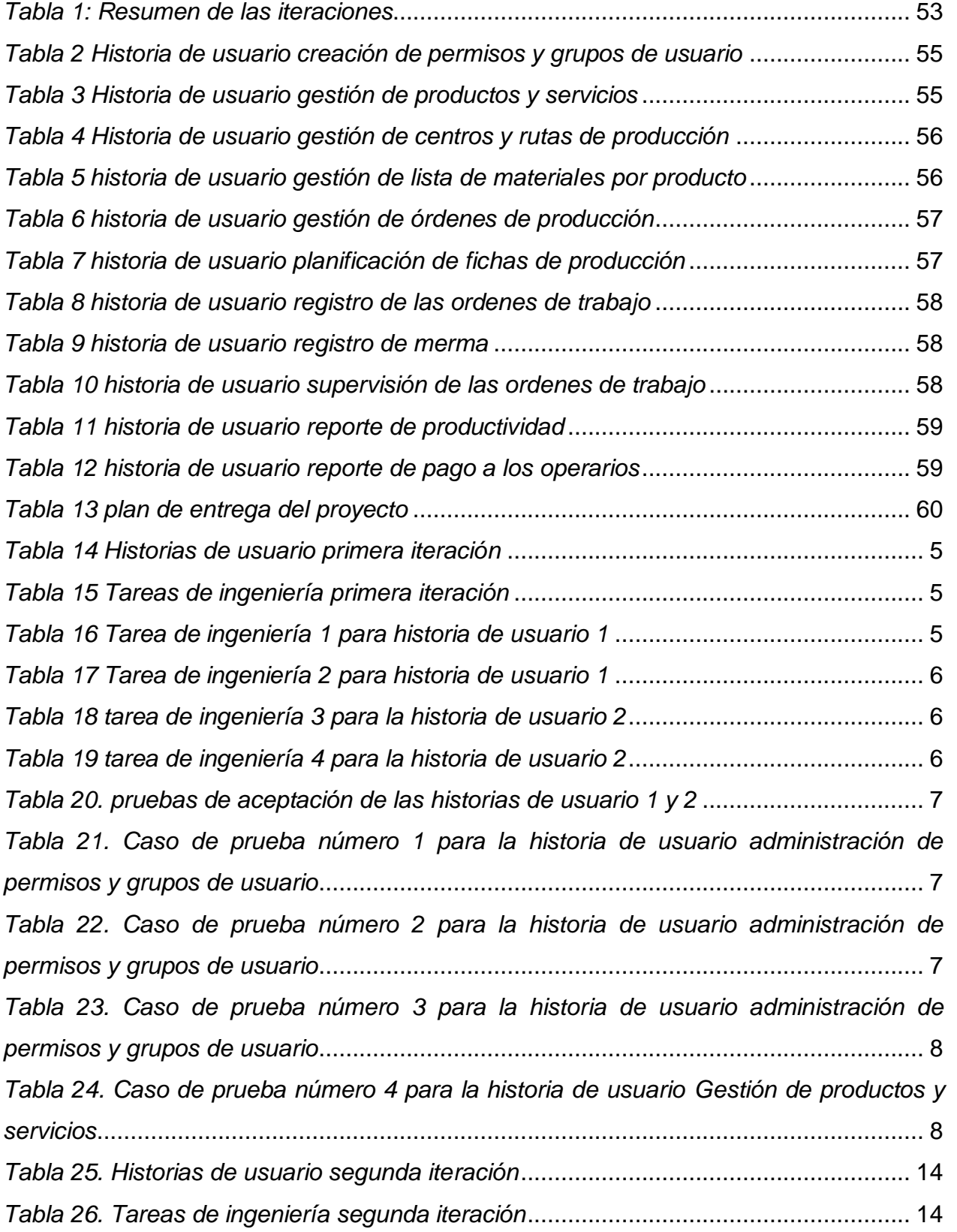

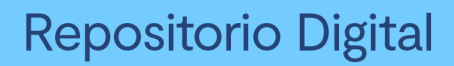

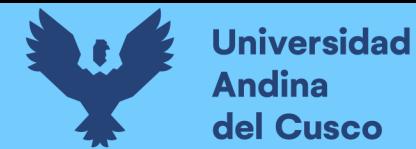

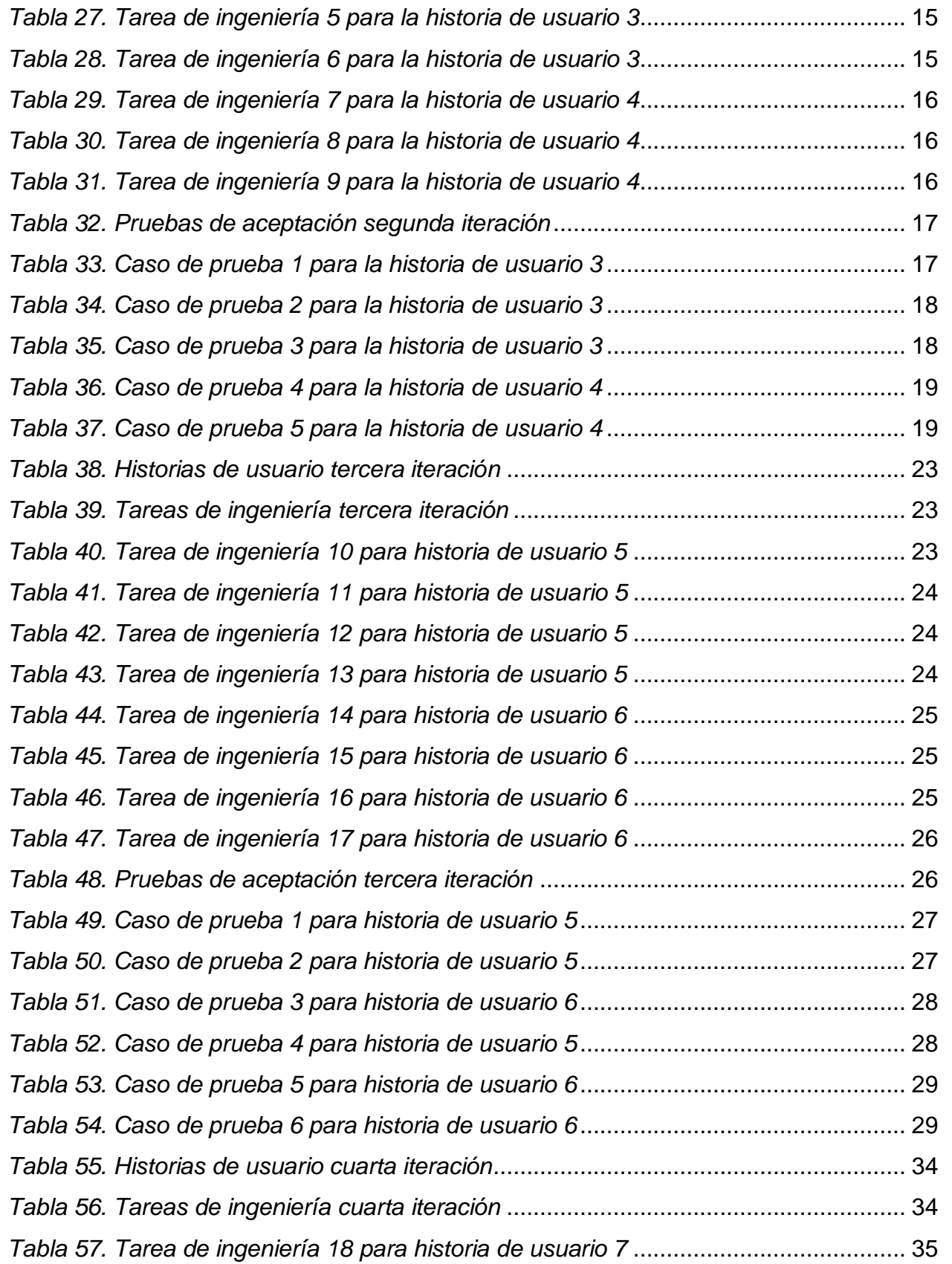

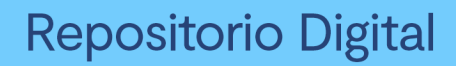

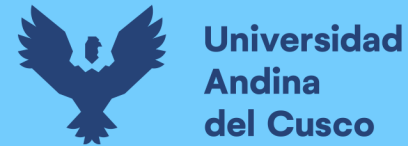

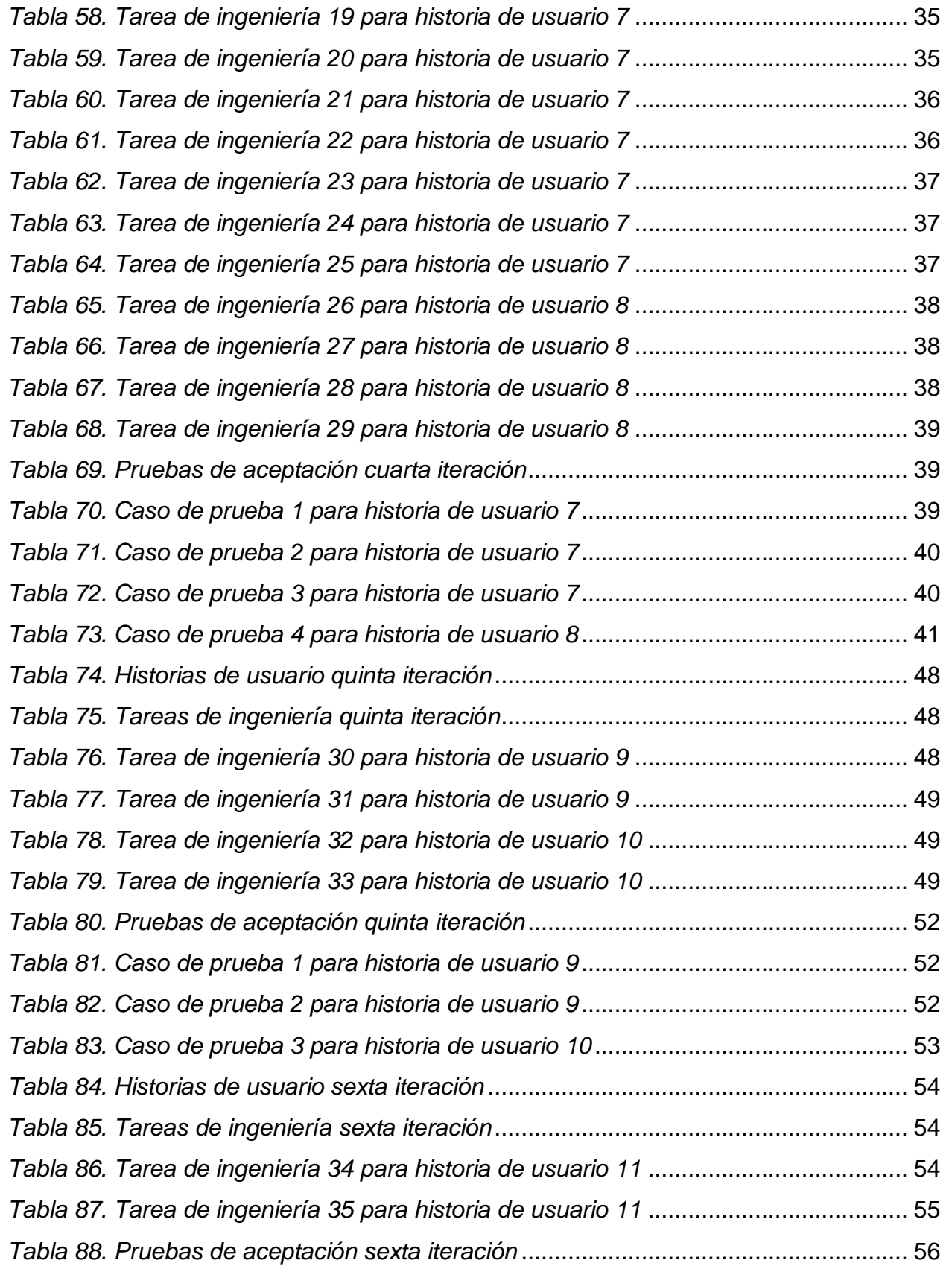

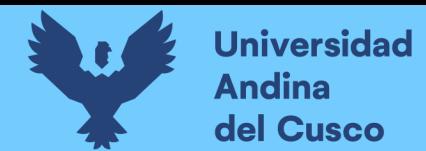

# Repositorio Digital

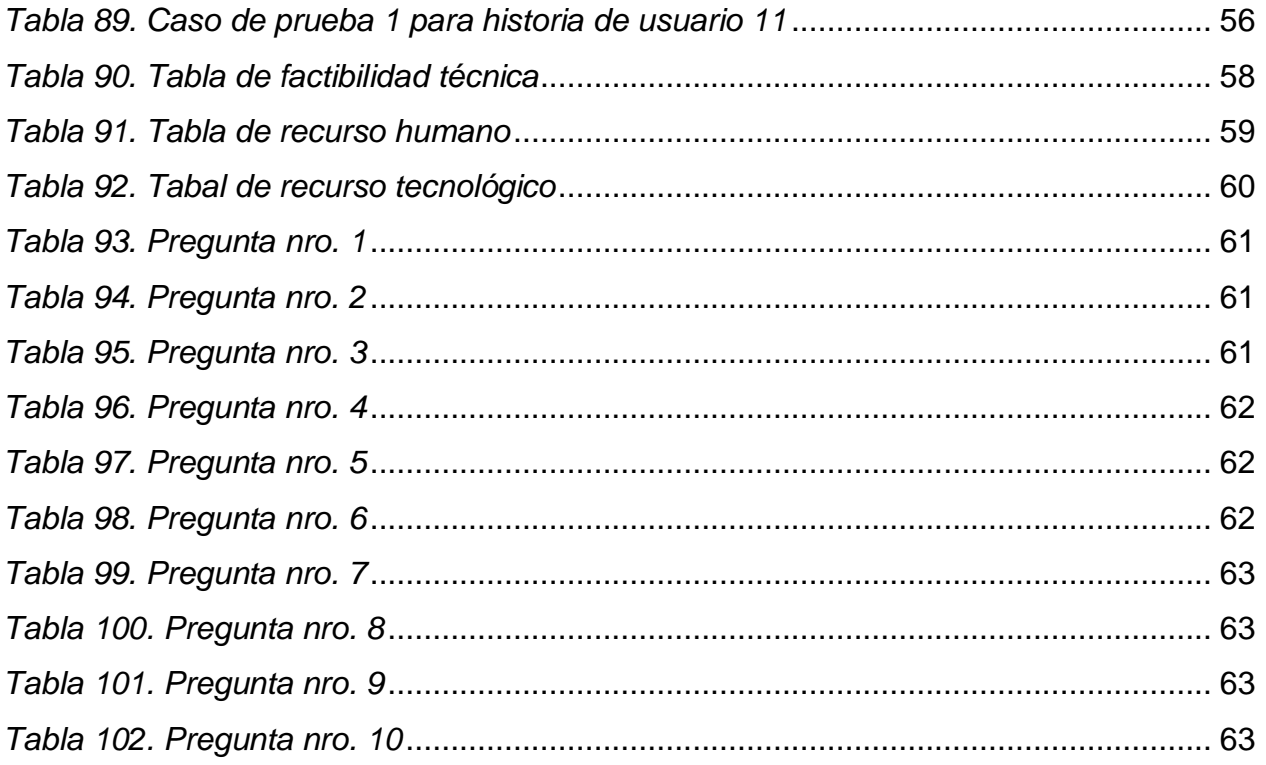

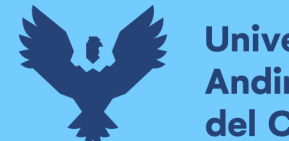

## Universidad del Cusco

### **Introducción**

<span id="page-12-0"></span>El entorno tan competitivo del sector empresarial, ha obligado a las empresas a tomar decisiones drásticas con respecto a la gestión de sus operaciones y a la integración de sus áreas funcionales. La importancia de contar con una herramienta informática que ayude a ejecutar estas acciones, viene siendo factor de éxito para alcanzar sus metas. Los ERP (Enterprise Resource Planning) surgen como respuesta a la necesidad de facilitar la gestión de todos los recursos de una empresa, a través de la integración de la información de sus distintos departamentos.

El ERP Odoo es un software de gestión para la plataforma web de código abierto, que más allá de ser un ERP, ofrece una plataforma de desarrollo con un conjunto de herramientas que hacen posible un desarrollo ágil, mantenible y escalable, permitiendo su implementación y adaptación en organizaciones de distintos rubros, mediante el desarrollo de módulos complementarios que modifican la funcionalidad original del sistema sin la necesidad de alterar su código fuente, como también la posibilidad de desarrollar aplicaciones completas desde cero dentro de la plataforma.

La presente investigación pretende la implementación del ERP Odoo con un enfoque principal es su módulo de Planeación de requerimientos de materiales (MRP o Material Requirements Planning en inglés), comprendiendo también la instalación de módulos adicionales que se especifiquen como dependencias para su funcionamiento; tal es el caso del módulo de Inventarios y el de Empleados; con la finalidad de integrar la comunicación de las áreas involucradas en el proceso productivo como también llevar un mejor control de los productos tanto materias primas como productos finales, y a su vez poder soportar posibles cambios en las estructuras de rutas y procesos productivos de la empresa.

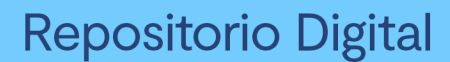

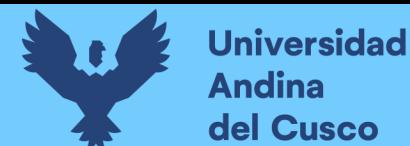

### **Resumen**

<span id="page-13-0"></span>El proceso productivo de la empresa Cerámicas Kantu SAC es administrado por un sistema poco amigable que no soporta todas las líneas de producción, no permite el registro de las operaciones en cada centro de producción, tampoco existe una integración con las áreas de ventas ni logística, áreas importantes en todo el proceso productivo.

La pregunta que la presente tesis plantea es: ¿Cómo implementar una solución integral para los procesos de producción a través de un MRP? Tomando en cuenta esto el objetivo del presente trabajo es implementar el ERP Odoo, específicamente el módulo MRP y sus dependencias (Inventario, Ventas), como también el desarrollar un módulo de personalización que nos permita adaptar las particularidades del modelo de negocio con el fin de administrar todo el proceso productivo de manera integral y que permita al área de producción tener la información en tiempo real para llevar un control y análisis más optimizado.

La metodología de desarrollo seleccionada para este proyecto es la de programación extrema ya que dicha metodología presenta más énfasis en la adaptabilidad, basándose en la simplicidad, comunicación y la retroalimentación del código desarrollado, a través del uso de iteraciones e historias de usuario.

En base a la investigación realizada en la presente tesis se concluye que el Mrp del ERP Odoo es bastante flexible para adaptarse a los requerimientos de los usuarios, además de ser multiplataforma (ya que el acceso al sistema es vía web), así los usuarios tienen la facilidad de acceder al sistema desde cualquier dispositivo que tenga un navegador web incluido. El Mrp muestra información en tiempo real del trabajo de producción y el estado de estos, además de que el sistema es atractivo para los usuarios lo que facilita la entrega de información para estos.

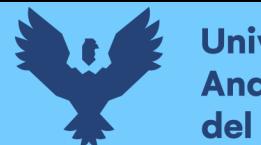

### **Abstract**

<span id="page-14-0"></span>The production process of the company Cerámicas Kantu SAC is managed by an unfriendly system that does not support all production lines, does not allow the registration of operations in each production center, there is also no integration with the sales or logistics areas, important areas in the entire production process.

The question that this thesis raises is: How to implement a comprehensive solution for production processes through an MRP? Taking this into account, the objective of this work is to implement the ERP Odoo, specifically the MRP module and its dependencies (Inventory, Sales), as well as developing a customization module that allows us to adapt the particularities of the business model in order to manage the entire production process in a comprehensive way and that allows the production area to have information in real time to carry out more control and analysis optimized.

The development methodology selected for this project is that of extreme programming since this methodology presents more emphasis on adaptability, based on simplicity, communication and feedback of the developed code, through the use of iterations and user stories.

Based on the research carried out in this thesis, it is concluded that the ERP Odoo Mrp is quite flexible to adapt to the requirements of the users, in addition to being multiplatform (since access to the system is via the web), so users have the ease of accessing the system from any device that has a web browser included. The Mrp shows information in real time of the production work and their status, in addition to the fact that the system is attractive to users, which facilitates the delivery of information for them.

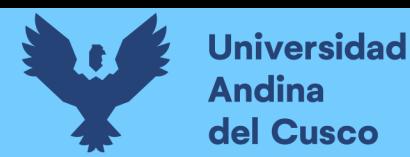

### **Capítulo I: Problema de investigación**

### <span id="page-15-1"></span><span id="page-15-0"></span>**1.1. Ámbito de influencia**

### <span id="page-15-2"></span>**1.1.1. Ámbito de influencia teórica.**

La presente investigación pretende la implementación del módulo MRP Odoo y su correcta adaptación a los procesos de la empresa, por lo que se desarrollarán módulos complementarios que sirvan de intermediarios para su correcta integración evitando la alteración y/o modificación del código fuente, en consecuencia, se necesitan buenos conocimientos de los lenguajes de programación Javascript y Python, como también tener pensamiento computacional y la capacidad de entender y desarrollar algoritmos.

### <span id="page-15-3"></span>**1.1.2. Área de dominio**

El ámbito de desarrollo de la presente investigación se basa en la programación y codificación de algoritmos que permitan el procesamiento correcto de los datos generados en la empresa, por lo que se concluye que la investigación pertenece al área de dominio de Tecnologías de la información.

### <span id="page-15-4"></span>**1.1.3. Línea de investigación**

El desarrollo modular complementario que ofrece Odoo, supone conocimientos sólidos por parte de los desarrolladores, en patrones de diseño de software, situando en primer lugar la programación orientada a objetos como también la aplicación de buenas prácticas de desarrollo de software. Evaluando este contexto se concluye que la presente investigación pertenece a la línea de investigación de Desarrollo de Software.

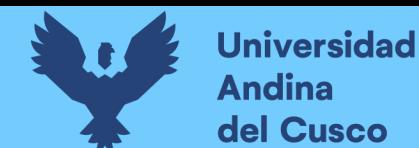

### <span id="page-16-0"></span>**1.2.Planteamiento del problema**

### <span id="page-16-1"></span>**1.2.1. Descripción de la situación actual**

La empresa Cerámicas Kantu S.A.C. es una empresa industrial cusqueña dedicada a la fabricación de lístelos y complementos decorativos hechos de cerámica, porcelanato, mármol y vidrio.

Actualmente, la empresa cuenta con un sistema de producción desarrollado por el personal interno del área de sistemas, dicho sistema está desarrollado con el lenguaje de programación Microsoft Visual Basic bajo la plataforma ASP.Net, persistiendo y consumiendo datos al gestor de base de datos Microsoft Mssql Server.

El sistema web desarrollado por el área de sistemas permite el registro de la planificación de producción y la información de los procesos operacionales que se ejecutan en las diferentes líneas productivas que siguen los productos, que en un inicio era uno, pero con el tiempo y el crecimiento de la empresa, se comenzaron a fabricar más productos que requerían distintas rutas y procesos a lo inicialmente planteado, estos cambios obligaron al personal del área de sistemas adaptar estas rutas y procesos en el sistema con lo cual el sistema fue sufriendo cambios y evolucionando según los requerimientos operacionales del área de producción. Conjuntamente con la planificación de producción en el sistema actual, se lleva consigo un registro físico denominado ficha de producción, que contiene la información de los procesos por los que pasa un determinado producto, la cantidad de piezas a producir, el personal que trabajó en cada proceso como también las posibles mermas que se pudieran producir en el transcurso del proceso, la información de esta ficha solo podrá ser ingresada en el sistema cuando se haya culminado todo el proceso productivo del producto planificado.

### <span id="page-16-2"></span>**1.2.1.1. Organización**

Los diferentes niveles y áreas de la empresa cerámicas Kantu S.A.C. crean distintos intereses y puntos de vista. Estas opiniones a menudo entran en conflicto en cuanto a la forma en la que debe operar la empresa y como se deben distribuir los recursos. Los

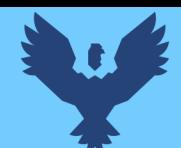

sistemas de información en este caso el módulo Mrp del ERP Odoo surge como solución a las diferentes perspectivas, conflictos, compromisos y acuerdos que son parte natural de las organizaciones.

### <span id="page-17-0"></span>**1.2.1.2. Administración**

El trabajo de la gerencia es dar sentido a las distintas situaciones a las que se enfrentan las organizaciones, tomar decisiones y formular planes de acción para resolver los problemas organizacionales. En este caso la gerencia de nivel superior toma la decisión de adoptar un sistema de información que en este caso es el ERP Odoo gracias a la recomendación de la gerencia de nivel medio por los conocimientos adquiridos, esta tecnología puede desempeñar un rol importante para ayudar a la organización a diseñar y ofrecer nuevos productos y servicios.

### <span id="page-17-1"></span>**1.2.1.3. Tecnología de la información**

La tecnología de la información es una de las diversas herramientas que utilizan los gerentes para enfrentar el cambio. El hardware de computadora es el equipo físico que se utiliza para las actividades de entrada, procesamiento y salida en un sistema de información y consiste en lo siguiente: computadoras de diversos tamaños y formas; varios dispositivos de entrada, salida y almacenamiento, y dispositivos de telecomunicaciones que conectan a las computadoras entre sí.

El software de computadora, consiste en las instrucciones detalladas y reprogramadas que controlan y coordinan los componentes de hardware de computadora en un sistema de información. En este caso sería el módulo Mrp implementado en el área de producción.

La tecnología de administración de datos, consiste en el software que gobierna la organización de los datos en medios de almacenamiento físico. En este caso sería el ERP Odoo.

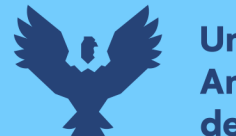

La tecnología de redes y telecomunicaciones, consiste tanto en los dispositivos físicos como en el software, conecta las diversas piezas de hardware y transfiere datos de una ubicación física a otra. En este caso tenemos: smartphones, lectores de barras, computadoras de escritorio, laptops, mini PCs, monitores táctiles, etc.

### <span id="page-18-0"></span>**1.2.2. Descripción del problema**

La forma de trabajo no ofrece información en tiempo real ya que el sistema se alimenta de esta información al final del proceso de producción, siendo imposible saber el estado o el proceso actual de una ficha de producción, sumado a esta carencia del sistema, el área de producción tiene la tediosa tarea de registrar los datos de las ficha de producción que llegan a acumularse en grandes cantidades, conduciendo a constantes errores en el registro de la información, obligando al área de sistemas a realizar correcciones a nivel de base de datos, poniendo en riesgo la integridad de los datos y la veracidad de los mismos.

### <span id="page-18-1"></span>**1.2.3. Formulación del problema**

¿Cómo implementar una solución integral para los procesos de producción a través de un MRP?

### <span id="page-18-2"></span>**1.2.4. Objetivos**

### <span id="page-18-3"></span>**Objetivo general**

 Implementar el módulo MRP del ERP Odoo en el área de producción de la empresa Cerámicas Kantu S.A.C.

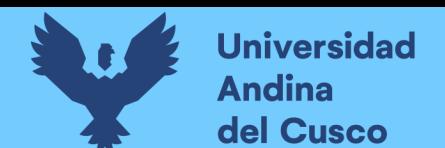

### <span id="page-19-0"></span>**Objetivos específicos**

- **1.** Optimizar la planificación de los procesos de fabricación mediante el módulo MRP.
- **2.** Controlar el consumo de materiales e insumos necesarios para la producción mediante el módulo MRP.
- **3.** Desarrollar un módulo complementario que permita la extensión y modificación de la estructura estándar del módulo MRP, para el soporte integral de los procesos de negocio del área de producción.

### <span id="page-19-1"></span>**1.2.5. Justificación de la investigación**

La implementación del ERP Open Source Odoo, enfocado esencialmente en su aplicación MRP y dependencias necesarias, en conjunto con el desarrollo del módulo adaptativo, es pertinente dentro del contexto de las acuciantes problemáticas suscitadas en el control productivo de la empresa Cerámicas Kantu SAC, donde la información en tiempo real de cada proceso productivo, el control de insumos y materias primas consumidas y el registro de las operaciones llevadas a cabo por los operarios en cada área de trabajo permitirán un mejor análisis de la eficiencia de operaciones en la planta.

La plataforma de desarrollo ofrecida por Odoo para la construcción de nuevos módulos para el ERP, opera como un factor relevante para su implementación, brinda la posibilidad de modificar módulos existentes o la creación de una aplicación completa, viabilizando su adaptación a cualquier rubro empresarial. Al ser articulada por módulos o aplicaciones permite un crecimiento a necesidad pudiendo empezar operaciones con una sola aplicación e ir añadiendo o eliminando otras según lo requiera.

A través de la implementación del módulo MRP y el desarrollo de un módulo complementario para su adaptación a los procesos productivos, se da a conocer las características técnicas y funcionales con las que cuenta Odoo, sirviendo de referencia base para su posible integración en todas las áreas de la empresa.

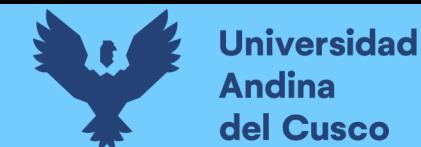

### <span id="page-20-0"></span>**1.2.6. Alcances y limitaciones**

El presente proyecto pretende el reemplazo integral del actual sistema de producción en la empresa Cerámicas Kantu S.A.C., mediante la implementación del ERP Odoo, con enfoque principal en su módulo MRP en conjunto con los módulos que son requeridos para el funcionamiento del mismo, tales son el caso de los módulos de Inventarios y Empleados, que forman parte del paquete gratuito de la versión community.

Mediante esta implementación de busca una administración integral de la información de todo el proceso productivo, que parte desde la salida de materiales e insumos de los almacenes, seguido del conjunto de operaciones realizadas por las distintas áreas de producción, hasta el ingreso de los productos terminados a los almacenes. Dentro de todo este proceso productivo se estarán integrando el área de ventas, encargada de registrar las ordenes de producción, el área de logística y almacén, encargados del suministro de materiales y almacenamiento de productos terminados y el área de producción que involucra a todos los centros de producción existentes para la fabricación de un producto determinado.

Para este proyecto, la implementación del módulo de Inventario abarcara únicamente la función de control de ingreso y salida de bienes, mas no el control de stock de bienes. Se deja a disposición al área de sistemas la posibilidad de la implementación integral del módulo de Inventario en un futuro.

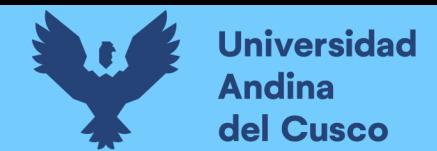

### <span id="page-21-0"></span>**Capítulo II: Marco Teórico**

### <span id="page-21-1"></span>**2.1.Antecedentes de la tesis**

### <span id="page-21-2"></span>**2.1.1. Antecedentes Nacionales**

(Llanos, 2017)

1. La presente investigación se realizó con el objetivo de determinar cuan efectivo es el desempeño de los procesos de negocio de la Agroveterinaria la Fortaleza S.R.L. de la ciudad de Cajamarca con un sistema de Planificación de Recursos Empresariales llamado Odoo implementando bajo la metodología IPEE. Se analizó el estado actual de la empresa, determinándose que no posee sistema de información, así pues, todas las tareas realizadas eran manuales generando estos inconvenientes al momento de la toma de decisiones debido a que no se tiene una información organizada e íntegra.

### **Conclusión**

Para determinar la efectividad que produce el sistema se comparó todos los aspectos evaluados tanto el tiempo de ejecución de los procesos antes y después de la propuesta aplicada, así como las encuestas en cuestión a la adaptabilidad y de su aprendizaje del usuario respecto del sistema. Logrando determinar que el tiempo de desempeño de los procesos se ha reducido en un 73%, un 23% más del objetivo buscado. Asimismo, con las medidas de eficiencia y eficacia, obtenidas se logró determinar que el sistema Odoo logro ser efectivo en el desempeño de los procesos de negocio de la Agroveterinaria la Fortaleza SRL de la ciudad de Cajamarca en un 64%, la cual brinda satisfacción de haber tomado un buen rumbo en la investigación hasta alcanzar el objetivo.

### (Berrospi, 2012)

2. El proyecto que se presenta en este documento tiene como objetivo exponer el flujo de procesos o series de pasos que se realiza en un proceso de implantación de un ERP y en un proceso algorítmico de Data Mining; se realiza lo antes mencionado porque la empresa a la que se aplicará ambos conjuntos de procesos

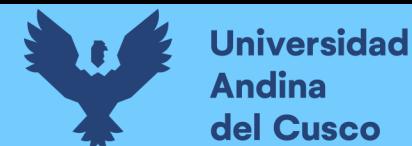

necesita ordenar su información en el área de ventas y obtener información que beneficie a la empresa respecto a cómo se comportan sus clientes cuando compran en todo un periodo de tiempo.

En conclusión, el proyecto se llevó a cabo con éxito previniendo los efectos negativos o eventos inoportunos que puedan generarse durante su ejecución mediante un plan de riesgos ya concluido previamente en la planificación. Esta planificación y el planteamiento de objetivos generales y específicos con sus respectivos métodos y actividades, ayudaron a mantener una idea clara y concisa de lo que se pretendía realizar desde los inicios del proyecto.

### **Conclusión**

La implantación de un ERP no incluye solamente la instalación del software en la empresa, sino que también conlleva posibles problemas por resistencia de los usuarios al cambio, capacitación de usuarios, comprensión de las tablas de la base de datos, etc.

### <span id="page-22-0"></span>**2.1.2. Antecedentes Internacionales**

(Mogrovejo, 2017)

1. El trabajo de investigación, tiene como principal objetivo la implementación de la herramienta de Planificación de Recursos Empresariales (ERP) Open Source Odoo 9, como solución que facilite la integración de los sistemas de una pequeña y mediana empresa (PYME) de la ciudad de Guayaquil del sector Tecnológico dedicada al mantenimiento, reparación y ventas de partes y accesorios para computadoras, con la finalidad de mejorar la productividad de la Microempresa, reducir los gastos innecesarios generados, eliminar la documentación duplicada existente en las áreas, llevar un mayor orden de la información de la microempresa, contar con un inventario actualizado de los materiales, partes, piezas y accesorios existente en bodega y estandarizar el trabajo de los empleados al usar una herramienta que les permita contar con toda la información requerida para mejorar la productividad y asimismo captar más clientes al crear

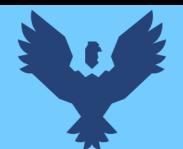

campañas de mercadeo personalizadas que permitan formar u sentimiento de lealtad a la microempresa.

### **Conclusión**

Si bien es cierto, no existe una herramienta de planificación de recursos empresariales (ERP), indicado para cada empresa, sino que existen herramientas tecnológicas innovadoras capaces de adaptarse a las necesidades de las empresas para optimizar los procesos, mejorar la toma de decisiones y reducir los costos. También es cierto que las herramientas de planificación de recursos empresariales (ERP) permite a las empresas obtener ventajas competitivas frente a su competencia, debido a que controla y ordena los diferentes procesos en una organización logrando mayor eficiencia en ellos, siempre que se haya realizado una correcta implementación, considerando el tiempo y el nivel de involucramiento que se logre en las personas de una organización.

(Dizzet, 2017)

2. AMESCO Ltda. Es una IPS (Instituto Prestador de Servicios de Salud) en pleno proceso de crecimiento, es indispensable contar con un sistema que coordine sus procesos administrativos. Pues a pesar de ser una entidad de salud pequeña, tiene una lista de servicios médicos, donde la información generada de estos procesos necesita de un control que certifique el buen funcionamiento de la entidad y además le permita prestar un servicio de calidad. Toda esta información era procesada en forma manual, causando retardos y perdidas de información afectando seriamente la toma de decisiones.

Por lo anterior, se planteó como objetivo de la investigación: implementar un sistema ERP en la IPS AMESCO para el soporte de la toma de decisiones a partir de soluciones de código abierto existentes. Para cumplir este objetivo se utilizó como metodología de selección del ERP la metodología MSSE (Metodología para la Selección de un Sistema ERP en su primera etapa) y para la implementación se utilizó la metodología ágil de desarrollo SCRUM, el cual garantiza de tener una

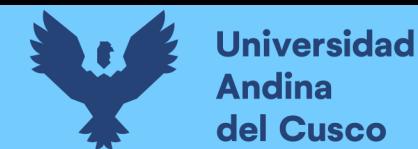

mejor visión en el momento de implementar la misma, esta consta de las siguientes fases: Planificación, Análisis e Implementación.

Como resultado de la investigación se implementó un sistema ERP en la IPS AMESCO, llegando a la conclusión de que sirvió para mejorar el manejo de la información organizacional de la IPS AMESCO, logrando mayor eficiencia en la toma de decisiones.

### **Conclusión**

Como resultado de la investigación se concluyó que la implementación del sistema ERP Odoo en la IPS AMESCO sirvió para mejorar el manejo de la información organizacional de la IPS AMESCO, logrando mayor eficiencia en la toma de decisiones, como se evidencia en la certificación emitida por esta entidad, dando respuesta de esta forma a la pregunta de investigación planteada. En cuanto al objetivo principal, se implementó el sistema de gestión empresarial (ERP) Odoo de software libre en la IPS AMESCO Ltda. Perteneciente al sector de la salud en Colombia, de la ciudad de Cartagena.

### <span id="page-24-0"></span>**2.2. Bases teórico científicas**

### <span id="page-24-1"></span>**2.2.1. Open source**

### **a. La historia del open source**

El desarrollo basado en el intercambio y la mejora colaborativa del código fuente del software tiene una historia esencialmente tan larga como el desarrollo del software en sí. A fines de la década de 1990, el interés y la participación en este fenómeno aumentaron notablemente con el reconocimiento general de Linux en publicaciones como Forbes y el lanzamiento del código fuente del navegador Netscape.

(initiative, 1998-2019)

Open Source Initiative (OSI) se formó en 1998 como una organización educativa, de defensa y administración en este momento importante del desarrollo colaborativo.

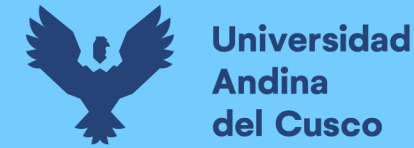

(initiative, 1998-2019)

La etiqueta de "código abierto" se creó en una sesión de estrategia celebrada el 3 de febrero de 1998 en Palo Alto, California, poco después del anuncio del lanzamiento del código fuente de Netscape. La sesión estratégica creció al darse cuenta de que la intención en torno al anuncio de Netscape había creado una oportunidad para educar y abogar por la superioridad de un proceso de desarrollo abierto.

(initiative, 1998-2019)

Los conferenciantes creyeron que los argumentos pragmáticos y comerciales que motivaron a Netscape a lanzar su código ilustraron una forma valiosa de involucrarse con los posibles usuarios y desarrolladores de software, y los convencieron de crear y mejorar el código fuente al participar en una comunidad comprometida. Los conferenciantes también creían que sería útil tener una etiqueta única que identificara este enfoque y la distinguiera de la etiqueta "software libre" enfocada filosófica y políticamente. La lluvia de ideas para esta nueva etiqueta finalmente convergió en el término "código abierto", originalmente sugerido por Christine Peterson.

(initiative, 1998-2019)

Dos de los presentes en la reunión de Palo Alto (Eric Raymond y Michael Tiemann) más tarde se desempeñan como presidentes de OSI, y otros asistentes (entre ellos Todd Andersen, Jon "maddog" Hall, Larry Augustin y Sam Ockman) se convirtieron en los primeros partidarios clave de la organización. (initiative, 1998-2019)

La adopción del termino fue rápida, con el apoyo temprano de figuras de la comunidad, como Linus Torvalds, y de una Cumbre de Software Libre de abril de 1998 a la que asistieron muchas personas clave, incluidas las figuras fundadoras

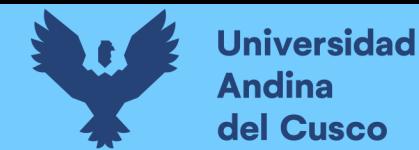

de sendmail, Perl, Python, Apache y representantes de EI IETF e Internet Software Consortium. (initiative, 1998-2019)

La historia de la computación moderna es una historia complicada sobre las interacciones entre los seres humanos, organizaciones, y tecnología. Aquí me enfoco en la organización social de la producción de software, como los individuos se unen para escribir instrucciones complejas que les dicen a las computadoras que hacer. Como ocurre con muchas historias sobre organización industrial, la historia del software incluye enfoques alternativos para organizar la producción. Las diferencias entre estos enfoques se basan tanto en las visiones del mundo integradas como en los medios eficientes de transformar las entradas en salidas. Los defensores de una forma particular de construir software pueden afirmar que su cosmovisión es evidente y que la forma de organización que la acompaña es el destino tecnológico, un resultado necesario de las fuerzas materiales y las limitaciones en la informática.

(Weber, 2004)

### <span id="page-26-0"></span>**2.2.2. ERP**

### **a. Definición de ERP**

ERP (Enterprise Resource Planning o Sistema de Planificación de Recursos empresariales) como un sistema de planificación de los recursos y gestión de la información que, de una forma estructurada, satisface la demanda de necesidades de la gestión empresarial. Se trata de un programa software integrado que permite a las empresas evaluar, controlar y gestionar más fácilmente su negocio en todos los ámbitos.

(Muñiz, 2004)

Un sistema ERP es un conjunto de software comercial que propone la unificación de toda la información que fluye a través de la organización, información de

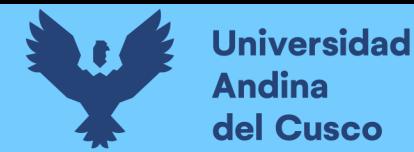

recursos humanos, información de la cadena de abastecimiento e información de clientes.

(Davenport, 1998)

Un sistema ERP está compuesto por varios módulos, tales como, recursos humanos, ventas, finanzas y producción, que posibilitan la integración de datos a través de procesos incrustados. Estos paquetes de software pueden ser configurados para responder a las especificas necesidades de cada organización. (Manuel Esteves & A. Pastor, 1999)

<span id="page-27-0"></span>*Ilustración 1. Una empresa donde todas las áreas saben lo que los otros hacen*

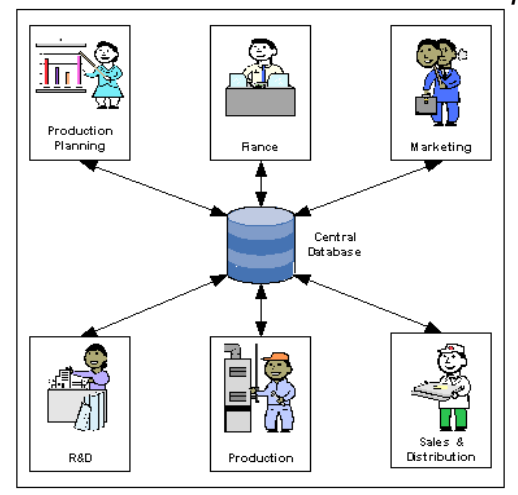

*Fuente:* (Leon, SlidePlayer, s.f.)

### **b. Historia del ERP**

Antes de la popularización de los ordenadores, los sistemas de información en las organizaciones se basaban simplemente en técnicas de archivamiento y recuperación de informaciones de grandes archivos. Generalmente existía la figura del "archivador", que era la persona responsable de la organización, registro, catalogación y recuperación de los datos cuando era necesario.

Hubo un cambio en la tecnología usada por las organizaciones, que pasaron de plataformas mainframe (unidad central, computadora potente y costosa) hacia las

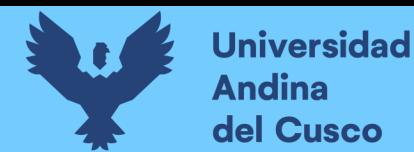

plataformas cliente/servidor. En esta categoría de tecnología, destacan dos líneas de producto:

- a. Aplicaciones basadas en el navegador: donde los usuarios solo necesitan un dispositivo con acceso a internet, por el cual acceden al sistema. Cualquier información, o análisis queda disponible mediante el navegador desde cualquier lugar con acceso a internet. Esa tecnología no requiere muchas actualizaciones de pago de software en el dispositivo del usuario.
- b. Proveedores de Servicios de Aplicaciones "ASP (Aplication Services Providers)": son empresas que alojan software desarrollados por otros y venden la licencia del producto a las empresas.

El ASP es responsable de la ejecución de las aplicaciones que el cliente alquila, incluyendo sistemas ERP.

Los niveles básicos hasta entonces, estratégico, operacional entre otros, fueron revaluados y mostraron la necesidad de un nivel más elevado, en el cual se incluyera el "conocimiento".

Este cambio en la estructura organizacional de las empresas trajo consigo la necesidad de un nuevo tipo que consiguiera integrar todas las áreas funcionales de la empresa – producción, marketing, finanzas y recursos humanos – a modo de permitir facilitar la creación de conocimiento a partir de la información existente. Así fue el inicio del surgimiento de los sistemas ERP.

(Valle, Puerta, & Nuñez, 2017)

### **c. Ciclo de vida de un ERP**

El ciclo de vida de un sistema ERP se divide en 6 fases que son:

 $\checkmark$  Decisión y adopción: Es las fases en la que los gestores se cuestionan la necesidad de un sistema ERP como solución tecnológica y de gestión y seleccionan el sistema de información que mejor responde a los desafíos críticos del negocio, teniendo como objetivo el perfeccionamiento de la

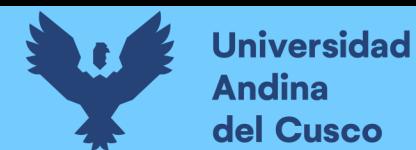

estrategia organizacional. Esta fase incluye la definición de los requerimientos del sistema, sus objetivos y beneficios, el análisis del impacto organizacional y del negocio provocado por la obtención del sistema ERP.

- $\checkmark$  Adquisición: Consiste en la selección del producto que mejor se adapta a los requerimientos de la empresa. Normalmente, también se escoge una empresa consultora para ayudar en las fases siguientes del ciclo de vida del sistema ERP, en especial, en la fase de implementación. Variables como el precio, formación de personal y servicios de mantenimiento son los que deben ser analizados y definidos en el acuerdo contractual.
- $\checkmark$  Implementación: Es en esta etapa en la que se da la cuantificación de los costos, parámetros y obtención del paquete ERP adquirido. Esta tarea se realiza con consultores que disponen de metodologías de implementación, know how y formación personal. Se considerada la etapa más importante del proceso, donde se puede suscitar la mayor parte de inconvenientes como, el tiempo que un proyecto de esta naturaleza lleva para poder implementarse, el riesgo del dominio del proceso del proyecto de implementación por una función dada y la formación de naturaleza transversal en las organizaciones y los costes y dificultades de la formación, entre otros aspectos.
- $\checkmark$  Uso y mantenimiento: Corresponde al uso del producto para obtener los beneficios esperados. Durante esta fase se debe tener en cuenta los aspectos relacionados con la funcionalidad, usabilidad y adecuación a los procesos organizacionales y de negocio. Después de implementado, el sistema debe estar en mantenimiento para la corrección de errores, atención de pedidos de usuario, y adición de posibles mejorías.
- Evolución: Representa la integración de más alcances al sistema ERP para disponer de nuevas funcionalidades, como: advanced planning and scheluding, supply-chain managment, customer relationship managment, workflow, y expandir las fronteras a la colaboración externa con otros partners.
- $\checkmark$  Abandono: Es el estado en el que, con el aparecimiento de las nuevas tecnologías, el sistema ERP actual o la estrategia del negocio es inadecuado y

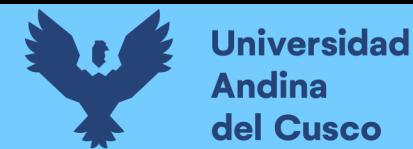

debido a ello los gestores deciden sustituir el sistema existente por un producto más adecuado a las necesidades organizacionales del momento. (Nuñez, 2016)

### **d. ¿Por qué la empresa debe adquirir un ERP?**

Las tendencias comerciales actuales y futuras obligan a las empresas a ser cada vez más competitivas; para ello es necesario que estas tengan optimizados e integrados todos sus flujos internos de información y sus relaciones comerciales externas. Además, deben conseguirse los objetivos estratégicos como son las mejoras de la productividad, la calidad, el servicio permitido, en gran medida, la consecución de dichos objetivos. En este apartado, podemos reseñar la aportación de los ERP y las ventajas del comercio electrónico, o intercambio electrónico de información, con clientes y proveedores. Es importante conocer el potencial de este tipo de sistemas ERP, sus ventajas, desventajas y sus principales características, así como sus problemas de implantación y los aspectos clave que requieren una mayor atención en el momento de tomar la decisión de instaurar un programa de tipo ERP.

(Muñiz, 2004)

### **e. Beneficios del ERP**

La información integrada, uniforme, relevante y actualizada es vital para la existencia misma de una empresa. Le da el poder a la persona adecuada para tomar decisiones en el momento adecuado. Esto solo es posible cuando toda la organización comparte la misma información y la ve desde la misma perspectiva. La falta de integración afecta a otros flujos como hombres, máquinas y dinero.

ERP reúne a personas que trabajan en tareas compartidas dentro de la misma empresa o en sus relaciones con proveedores y clientes. Las empresas deben garantizar un flujo de información más fluido en todos los niveles y entre todas las partes de su organización; para acceder a información actualizada. Procesos de

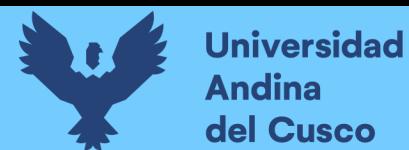

negocio integrados de flujo de trabajo. Algunos de los beneficios tangibles reportados por la industria son:

- o Reducción del tiempo de entrega en un 60%
- o 99% de envíos a tiempo
- o Negocio duplicado
- o El aumento del inventario se convierte en más del 30%
- o Tiempo de ciclo reducido en 80%
- o WIP (work in progress) control de trabajo en proceso reducido en 70%

Aparte de beneficios tangibles también hay beneficios intangibles como:

- o Mejor satisfacción del cliente
- o Rendimiento mejorado del vendedor
- o Aumento de la flexibilidad
- o Costos de calidad reducidos
- o Utilidad de recursos mejorada
- o Exactitud de la información mejorada
- o Capacidad mejorada para tomar decisiones

### **f. ERP y la empresa moderna**

Hay un dicho en China: los que miramos a las estrellas no debemos olvidar el calor del sol. El uso de TI no significa configurar computadoras para administrar trabajos. También no significa ser racionalizado. Crear departamentos transparentes y mejorar el flujo de trabajo. La implementación de TI es todo esto y mucho más. Si uno eligiera una sola palabra para definir la importancia y la relevancia de TI para las organizaciones, es la unidad. ERP es una definición de esta gran similitud con la que TI intenta transformar la mayoría de los procesos de negocio. (Kumar, 2011)

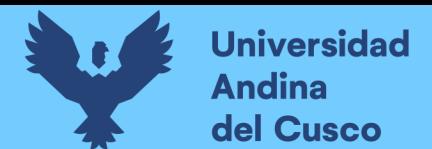

<span id="page-32-0"></span>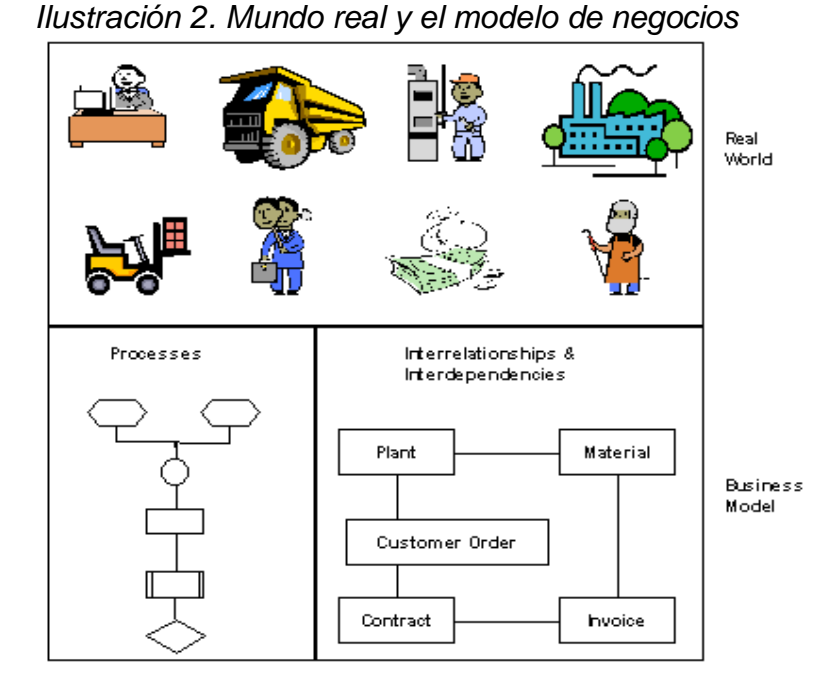

*Fuente:* (Leon, SlidePlayer, s.f.)

### **g. Riesgos de los ERP**

Los beneficios de eficiencia y rentabilidad tentadores son la promesa de los sistemas de planificación de recursos empresariales. Pero conllevan riesgos especiales para las empresas y comprender como evitar los puntos ciegos y capturar los beneficios prometidos puede ser muy difícil y complicado. La implementación de sistemas ERP ha sido problemática para muchas organizaciones. Dado los numerosos informes de fallas sustanciales, la implementación del software ERP empaquetado y los cambios asociados en los procesos de negocio no han sido una tarea fácil.

Los sistemas de planificación de recursos empresariales han cambiado fundamentalmente el trabajo de las organizaciones. El tamaño y la complejidad de las implementaciones de ERP dificulta la administración de estos proyectos. Existen realmente tres aspectos básicos en la gestión de ERP, personas, procesos y tecnología. Un paquete ERP afecta a toda la organización puede afectar a casi todos los empleados.

(Leon, ENTERPRISE RESOURCE PLANNING , 2008)

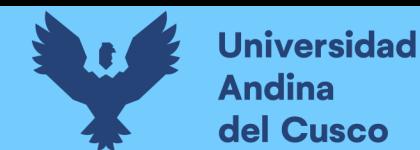

### <span id="page-33-0"></span>**2.2.3. Odoo**

Es un software de ERP integrado. Cuenta con una versión comunitaria de código abierto bajo licencia LGPLv3 y una versión empresarial bajo licencia comercial que complementa la edición comunitaria con características y servicios comerciales y desarrollada por la empresa belga Odoo S.A. El fabricante declara su producto como una alternativa de código abierto a SAP ERP y Microsoft Dynamics. La compañía tiene sus sucursales en varias partes del mundo.

Odoo es un software empresarial todo en uno que incluye CRM, sitio web y comercio electrónico, facturación, contabilidad, fabricación, gestión de almacenes y proyectos, e inventario entre otros. La misión de Odoo es ofrecer un conjunto de aplicaciones para empresas fáciles de utilizar que forman una caja de herramientas para acompañar a cualquier negocio que las necesite.

<span id="page-33-1"></span>(Reis, 2016)

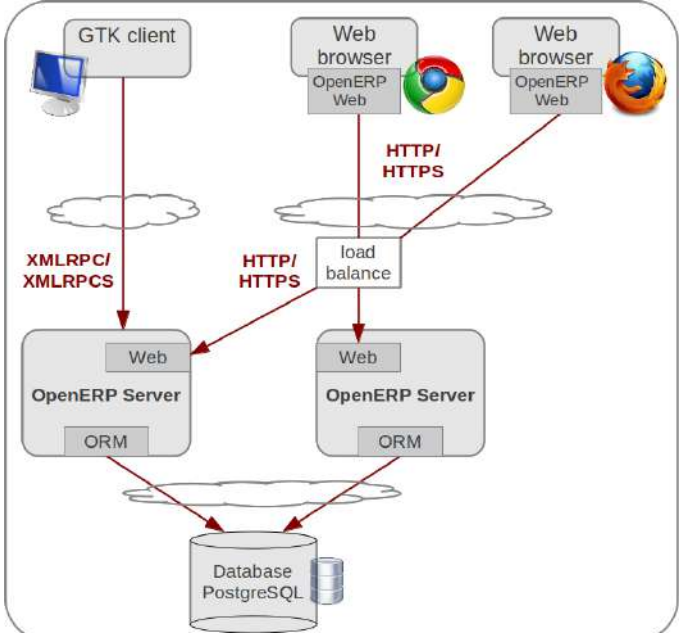

### *Ilustración 3. Arquitectura de red de odoo*

*Fuente:* (Docplayer, s.f.)

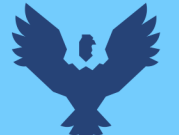

### **a. Open Object**

Open Object es un framework de código abierto de Python que permite crear aplicaciones empresariales de forma extremadamente rápida y sencilla. Open object es el framework utilizado por el software de gestión empresarial de código abierto líder: Open ERP. Incluye un ORM, un motor de flujo de trabajo, varios diseñadores de reportes, un motor MDX, un diseñador de paneles, un sistema de modulos, un diseñador de procesos, un motor de migración automatizado, webservices y mucho más.

(Object, 2011)

### **b. Ventajas de odoo**

- $\checkmark$  Posee una experiencia del usuario fluida y sencilla diseñada para asegurar una adaptación natural.
- $\checkmark$  La fluidez y la integración total cubren las necesidades de todas las empresas, incluso de las empresas más complejas. La flexibilidad de Odoo es tal que se pueden añadir aplicaciones dependiendo del crecimiento de su empresa, añadiendo las aplicaciones de una en una a medida que sus necesidades cambien y su clientela crezca.
- $\checkmark$  Gracias a la comunidad de código abierto, Odoo se mantiene totalmente a través de una gran base de desarrolladores, lo que permite responder a las cambiantes necesidades de los clientes y ofrecer aplicaciones nuevas e innovadoras.

(About us: Odoo, 2004-2019)

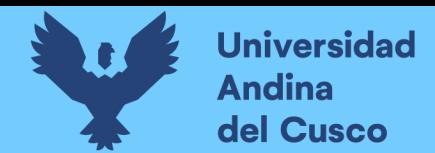

<span id="page-35-1"></span>*Ilustración* 4*. Alcance del negocio y cuan amigable es para el usuario de diferentes software ERP*

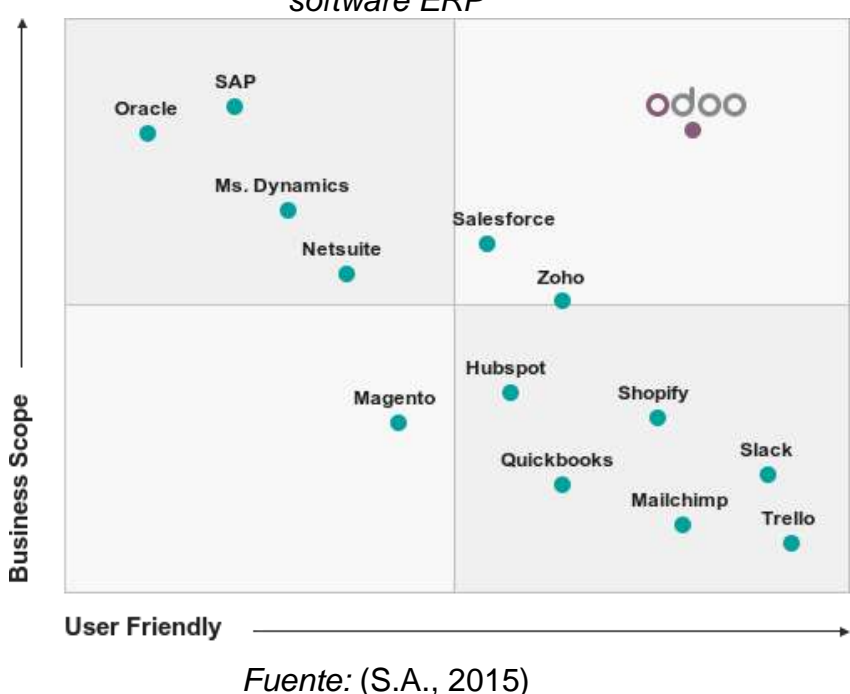

#### <span id="page-35-0"></span>**2.2.4. MRP**

Es una técnica especial para planificar los requerimientos de materiales de producción, que se basa en que la demanda de la mayoría de artículos no es independiente, únicamente es la de los productos terminados, y las necesidades de cada artículo y el momento en que deben ser satisfechas estas necesidades, se pueden calcular a partir de: las demandas pendientes y la estructura del producto.

Así pues, MRP consiste en un cálculo de necesidades netas de los artículos introduciendo un factor nuevo, no considerado en los métodos tradicionales de gestión de stocks, que es el plazo de fabricación o de compra de cada uno de los artículos lo que en definitiva conduce a modular a lo largo del tiempo las necesidades, ya que indica la oportunidad de fabricar los componentes con el debido decalaje respecto a su utilización en la fase siguiente de fabricación.

(Companys Pascual & Fonollosa i Guardiet, 2007)
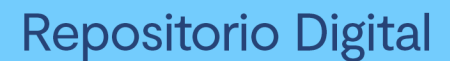

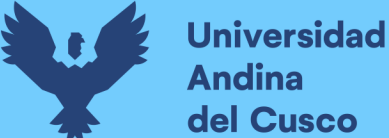

#### **f. Objetivo del MRP**

El objetivo de la planificación de necesidades de material en un sistema de fabricación de varias etapas es determinar la cantidad de todos los productos que son necesarios para producir una cantidad pronosticada de artículos finales dentro de un horizonte de planificación determinado y determinar el calendario de las decisiones de compra y producción correspondientes.

La planificación de materiales es un elemento central de todo el sistema de planificación de producción de una empresa. Pertenece al corto plazo, decisiones de producción operativa. La planificación de materiales está directamente relacionada con la demanda y los suministros de los clientes (compra de componentes y materias primas). Por lo tanto, las incertidumbres en la demanda y la oferta a menudo conducen a revisiones del plan en la planificación de materiales.

#### **g. Desconfianza en sistemas de planificación de requerimientos de materiales**

En la práctica, la planificación de materiales se realiza generalmente utilizando sistemas MRP. Hasta ahora, el uso de conceptos alternativos como LRP o FIRST no está muy extendido. En consecuencia, el análisis del nerviosismo en los sistemas MRP es el enfoque principal en la literatura y en el análisis posterior. En la literatura, el nerviosismo de MRP se defina de varias maneras, en un trabajo inicial, steele define un sistema de "MRP nervioso" como uno que causa cambios excesivos en los requisitos de bajo nivel cuando el programa maestro no se modifica significativamente.

Como consecuencia del aumento de la dinámica y las incertidumbres en el entorno de las empresas, los sistemas de planificación deben poder reaccionar ante acontecimientos inesperados. La capacidad de un sistema de hacerlo se denomina flexibilidad, por lo que la flexibilidad es sin duda un factor decisivo importante para la competitividad de una empresa.

(Heisig, 2002)

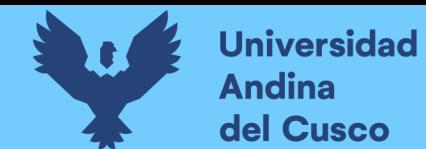

#### **2.2.5. Características MRP Odoo**

#### **a. Gestionar**

- $\checkmark$  Administrar órdenes de producción, gestionar productos en líneas de fabricación.
- $\checkmark$  Gestionar órdenes de trabajo, iniciar la producción de los materiales requeridos para la fabricación final de sus productos.
- $\checkmark$  Gestionar lector de barras, uso del lector de barras para agilizar las operaciones de manufactura.
- $\checkmark$  Administrar ordenes de fabricación editables, ahora puede usar otros materiales a pesar de lo que se había programado inicialmente, y también editar ordenes de manufactura una vez finalizados.
- $\checkmark$  Administrar ordenes no despachadas, descomponga un producto finalizado y recupere los componentes.

#### **b. Programación y planificación**

- $\checkmark$  Procedimiento de fabricación, visibilizar al detalle la planificación global y replanificar la fabricación.
- $\checkmark$  Gestionar facturas de materiales, revisar la disponibilidad de artículos en stock y tiempo de producción.
- $\checkmark$  Establecer ordenes de trabajo, acceder a todos los recursos disponibles y planificar su posterior producción.
- $\checkmark$  Capacidad del centro de trabajo, planificador MRP II que usa las capacidades y horarios de los centros de trabajo.

#### **c. Datos maestros flexibles**

- $\checkmark$  Elaborar facturas multinivel de materiales, editar una factura de materiales con otro para producir componentes de un producto en otra factura.
- $\checkmark$  Cambios de versión, permitir que los productos evolucionen, añadir opciones editables cuando se elaboran pedidos de producción.

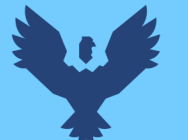

- $\checkmark$  Enrutado opcional, elaborar rutas para pedidos de trabajo para enlistar en orden su producción correspondiente a la ruta usada.
- $\checkmark$  Kits, el kit de aplicaciones Odoo permite a su comercial vender un kit, pero también entregar un lote de productos

## **d. PLM**

- $\checkmark$  Versiones, obtener fácilmente las diferencias entre versiones para monitorizar los cambios.
- $\checkmark$  Ingeniería de cambios, visualizar los cambios con la vista kanban.
- $\checkmark$  PLM, seguimiento a las diferentes versiones de los productos, como también de sus respectivos documentos. Fusionar distintas órdenes que corresponden a la misma lista de materiales.

## **e. Calidad**

- $\checkmark$  Puntos de control, desplegar automáticamente revisiones de calidad para el área de fabricación.
- $\checkmark$  Alertas de calidad, organizar aprovechando el dinamismo de la vista kanban de alertas de calidad.
- $\checkmark$  Pruebas de calidad, desplegar el control del proceso estadístico con comprobaciones.

#### **f. Mantenimiento**

- $\checkmark$  Mantenimiento preventivo, libera solicitudes de mantenimiento establecidas automáticamente en KPIs.
- $\checkmark$  Calendario, proyectar operaciones de mantenimiento con un calendario.
- $\checkmark$  Mantenimiento correctivo, liberar el mantenimiento correctivo desde el panel del centro de control.
- $\checkmark$  Estadísticas, extraer toda la estadística de mantenimiento calculada

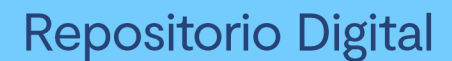

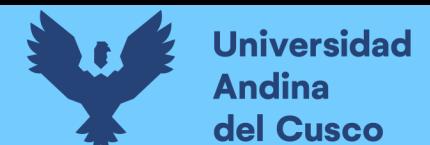

#### **g. Panel de control del centro de trabajo**

- $\checkmark$  Dispositivos, colocar dispositivos con acceso a internet en cada centro de trabajo para organizar el trabajo eficiente.
- $\checkmark$  Grabar producción, registrar producciones, escanear ordenes de producción, lotes o números de serie.
- $\checkmark$  Alertas, usar alertas para visualizar cambios o test de calidad al operador.
- $\checkmark$  Hojas de trabajo, enseñar hojas de trabajo directamente en el centro de trabajo con instrucciones para el operador.
- $\checkmark$  Pasos en la orden de trabajo, especifique pasos en una orden de trabajo y enlácelos a páginas de hoja de cálculo: escanear un producto, tomar una foto, realizar el control de calidad.

#### **h. Informes**

- $\checkmark$  Trazabilidad, obtenga un informe detallado de trazabilidad de los componentes usados durante el proceso de fabricación.
- $\checkmark$  Eficacia general de equipo, analice los datos de sus centros de trabajo, las pérdidas de productividad y realice un seguimiento de la eficacia general de su equipo.
- $\checkmark$  Análisis de costo, realice un seguimiento del costo de cada orden de trabajo en relación del costo de los componentes y del costo de sus operaciones (recurso humano).

(Manufacturing features, 2018)

#### **2.2.6. Python**

El lenguaje principal de odoo es Python al igual que las otras tecnologías subyacentes a odoo, el lenguaje Python es de código abierto y se ejecuta en todos los principales sistemas operativos contemporáneos. Es un lenguaje de programación bastante popular, que hace que sea muy fácil encontrar recursos para ayudarlo a comenzar.

(Moss, 2015)

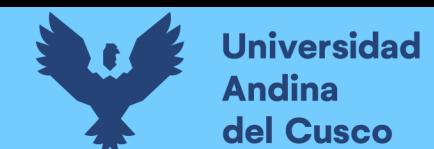

#### **2.2.7. Javascript**

Javascript es un lenguaje de programación interpretado orientado a objetos, es un lenguaje de programación de uso general, y su uso no está restringido a los navegadores web, javascript se diseñó para integrarse y proporcionar capacidades de secuencia de comandos para cualquier aplicación.

Los programas de javascript se escriben utilizando el juego de caracteres Unicode, a diferencia de la codificación ASCII de 7 bits, que es útil solo para el inglés, y la codificación ISO Latin-1 de 8 bits, que es útil solo para el inglés y los principales idiomas de Europa occidental, la codificación Unicode de 16 bits puede representar prácticamente todos los idiomas escritos de uso común en el planeta. Esto es una característica importante para la internacionalización y es particularmente importante para los programadores que no hablan inglés (Flanagan, 2010).

#### **2.2.8. Xml**

El lenguaje xml proporciona un formato simple y consistente que cualquier programa que utilice cualquier lenguaje de programación puede acomodar, porque la sintaxis de xml está bien definida, los analizadores se han vuelto rápidamente disponibles que son fáciles de incorporar en un programa nuevo o existente, xml permite desarrollar sistemas sofisticados y facilita el software empresarial.

Cada vista en odoo se define en documentos xml, el framework de odoo es responsable de representar estos archivos de vista en un navegador web. Se pueden construir vistas alternativas para renderizar la funcionalidad odoo sobre otras plataformas como dispositivos móviles.

(Binstock, y otros, 2012)

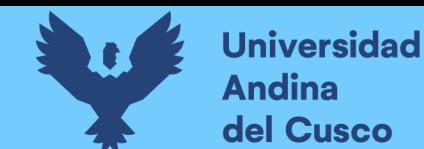

#### **2.2.9. Arquitectura de software**

#### **a. Arquitectura de software**

Desde su primera mención en un informe técnico en la década de 1970 titulado Software Engineering Tecnhiques, diversos autores se propusieron definir el termino de arquitectura de software, esta se hace necesaria cuando el tamaño y la complejidad de los sistemas de software crecen. Así, el problema de construir sistemas va más allá de la elección de los algoritmos y de las estructuras de datos correctos. Ese problema envolverá también las decisiones sobre las estructuras que formaran el sistema, la estructura global de control que será usada, los protocolos de comunicación, la sincronización y el acceso a datos, la atribución de la funcionalidad a los elementos del sistema y la distribución de los elementos del sistema. Además de eso, el problema envolverá las decisiones que impactarán en el comportamiento del sistema en términos de escala y rendimiento, entre otros atributos de calidad.

La visión sobre Garlan y Shaw contiene tres aspectos. El primero que estos citan es que sean explícitos cuando debemos aplicar conocimientos de arquitectura de software, es decir, cuando trabajamos con grandes sistemas. El segundo aspecto que citan es ser claros en la separación entre las tareas de diseño detallado y diseño arquitectural; el primero se preocupa de los algoritmos y de las estructuras de datos, mientras que el segundo se preocupa de los elementos y de la organización del sistema como un todo, estando relacionado con la estructura del sistema, el control, la comunicación o la implantación. Y el tercero que citan es que el proceso de diseño de la arquitectura necesita preocuparse de los atributos de calidad del sistema, en alcanzar la escalabilidad.

#### **b. Estándar ISO/IEEE 1471**

El propósito de la creación del estándar fue la de ayudar en el consenso entre autores, estudiantes y profesionales sobre lo que es y para qué sirve la arquitectura de software, sino que también introduce un esquema conceptual para la descripción arquitectural. Su definición de arquitectura de software, es la siguiente:

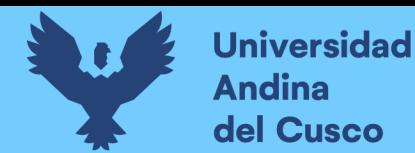

La arquitectura es la organización fundamental de un sistema incorporada en sus componentes, sus relaciones con el entorno y los principios que conducen su diseño y evolución.

La evolución del software es el fenómeno de cambio/modificación que sucede a lo largo de los años y de las múltiples versiones.

(Arias & Durango, 2016)

#### **c. Procesos del ciclo de vida del software**

*Ilustración 5. Procesos de ciclo de vida según norma ISO 12207*

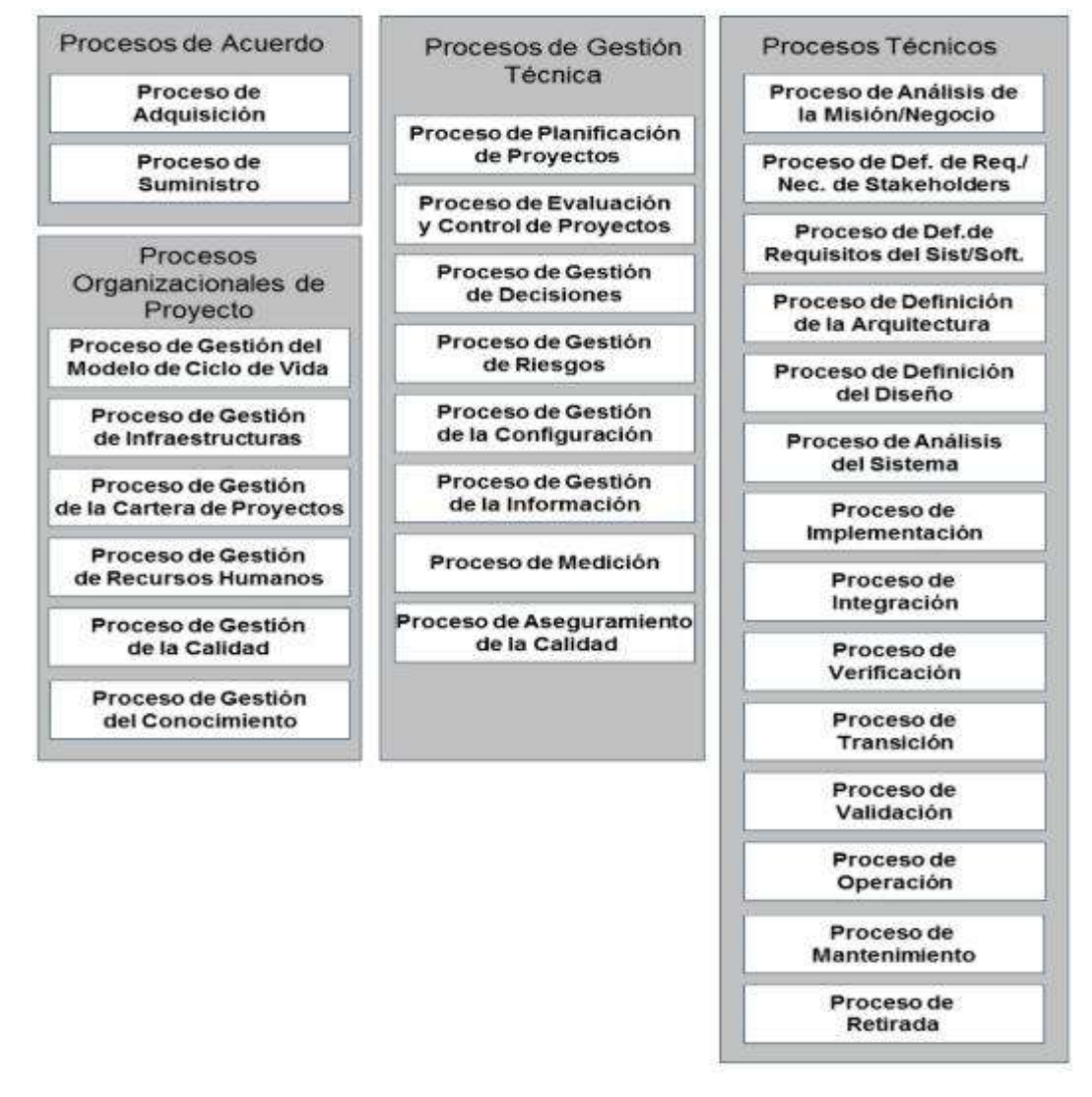

*Fuente: Procesos de ciclo de vida según norma ISO 12207*

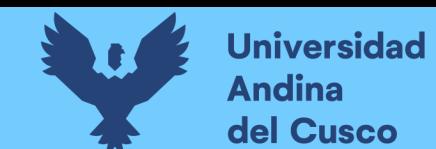

#### **2.2.10. Programación extrema**

#### **a. Programación extrema (xp)**

Se trata de dejar de lado los hábitos y patrones que se adaptaron en el pasado, pero que ahora nos estorban haciendo nuestro trabajo mejor. Se trata de renunciar a las defensas que nos protegen, pero interfieren con nuestra productividad.

Es un estilo de desarrollo de software que se enfoca en una excelente aplicación de técnicas de programación, comunicación clara y trabajo en equipo que nos permite lograr cosas que antes ni siquiera podíamos imaginar. Esta incluye:

- Una filosofía de desarrollo de software basada en la comunicación, retroalimentación, simplicidad, coraje y respeto.
- Un cuerpo de prácticas probadas útiles para optimar el desarrollo de software. Las prácticas se complementan, extendiendo sus efectos.
- $\triangleright$  Un conjunto de principios complementarios, metodologías intelectuales para convertir los valores a la práctica, útiles cuando no hay una práctica útil para su problema particular.
- Una comunidad que comparte estos valores y muchos de la misma práctica.
- Ciclos de desarrollo cortos, que resultan en una retroalimentación cariñosa, concreta y continua.
- Su enfoque de planificación incremental, que rápidamente presenta un plan general que se espera evolucione a lo largo de la vida del proyecto.
- $\triangleright$  Su capacidad para programar de manera flexible la implementación de la funcionalidad, respondiendo a las cambiantes necesidades comerciales.
- $\triangleright$  Se basa en la comunicación oral, las pruebas y el código fuente para comunicar la estructura y la intención del sistema.
- Se basa en un proceso de diseño evolutivo que dura todo el tiempo que dure el sistema.
- $\triangleright$  Se basa en prácticas que funcionan tanto con los instintos a corto plazo de los miembros del equipo como con los intereses a largo plazo del proyecto. (Beck & Andres, 2012)

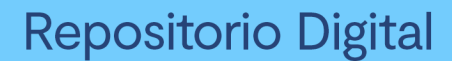

#### **b. Prácticas de la programación extrema**

La programación extrema tiene prácticas que definen su uso y son las siguientes

- $\checkmark$  Cliente presente: uno de los paradigmas del desarrollo de software tradicional es que el usuario no debería estar presente durante el proceso de desarrollo. La programación extrema busca lo contrario, haciendo que la presencia del usuario sea muy importante para el éxito del proyecto.
- $\checkmark$  Juego de la planificación: al inicio de cada iteración el usuario es invitado a describir, a su manera, las funcionalidades que necesita en el sistema, en tarjetas pequeñas llamadas historias de usuario, esa es la cantidad de información que este puede detallar. Conocedor del tiempo y del coste, el cliente debe decidir el orden en que cada historia de usuario será desarrollada, es decir, este prioriza el desarrollo de las funcionalidades.
- $\checkmark$  Programación en par: dos programadores escogen una historia de usuario y se ponen a codificar en distintas PC una determinada funcionalidad. El programador con menos experiencia tiene como responsabilidad el control del teclado y llevar enérgicamente la programación del código fuente, mientras el otro programador monitorea el código en busca de errores, deliberando las decisiones y buscando estratégicamente las soluciones más sencillas para el código.
- $\checkmark$  Releases cortos: Esta práctica busca, por medio de releases cortos, entregar versiones actualizadas del software al cliente a lo largo del proceso de desarrollo.
- $\checkmark$  Desarrollo guiado por las pruebas: los desarrolladores escriben pruebas para cada funcionalidad antes de codificarlas. De esta forma las interfaces externas de los métodos y de las clases son planeadas antes de codificación. Esta práctica genera una masa de pruebas que puede ser usada en cualquier momento para validar todo el sistema.
- $\checkmark$  Refactoring: Es el proceso de reorganizar el código fuente de un software para mejorar su calidad interna, facilitar la lectura y disminuir el tiempo desperdiciado con el mantenimiento, sin perjudicar el rendimiento y modificar su comportamiento externo.

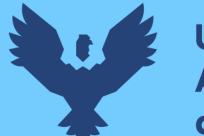

- **Universidad** Andina del Cusco
	- $\checkmark$  Código colectivo: En la programación extrema, el sistema no está dividido en partes. Los programadores tienen acceso a todas las partes del código y pueden editar lo que consideren importante: el código es comunitario. Eso provee mayor agilidad al proceso, además de proveer un mecanismo de revisión y de verificación del código, ya que el código que es escrito por un par, acaba siendo manipulado por otro. Si alguna línea esta confusa en el código, pasará por el refactoring
	- $\checkmark$  Código estandarizado: Para los programadores puedan modificar cualquier parte del sistema, de forma sencilla, el equipo establece normas de codificación, que son usadas también para hacer el sistema más homogéneo, permitiendo que cualquier mantenimiento futuro sea efectuado más fácilmente.
	- $\checkmark$  Integración continua: Actividad de unir el código realizado por un par de programadores, al trabajo como un todo. Después de terminar, los programadores deben testear y unir su código a la versión más reciente del código colectivo.
	- $\checkmark$  Ritmo sustentable: Trabajar respetando los límites físicos y respeto por la individualidad. Por esto, se recomienda que la carga horaria de trabajo no pase de las ocho horas diarias y cuarenta horas semanales.
	- $\checkmark$  Metáfora: Esta práctica utiliza comparaciones que permiten al equipo transmitir ideas de modo que todos la entiendan. El uso de metáforas posibilita transmitir la idea de modo de aclaración para los oyentes. Esta práctica facilita la comunicación entre desarrollador y el cliente, estableciendo un vocabulario común entre ambos.
	- $\checkmark$  Stand up meeting: El equipo de programación se reúne cada mañana para revisar el trabajo que se realizó el día anterior y priorizar aquello que será implementado el día que se inicia.

(Lainez, 2016)

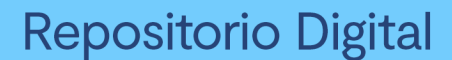

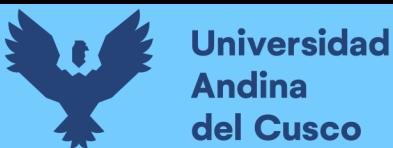

#### **c. La alternativa de programación extrema**

La programación extrema es una tercera vía. Para usarlo se debe aceptar las siguientes premisas:

- $\checkmark$  Las estimaciones son conjeturas, hay demasiadas variables e incógnitas en un proyecto complejo para hacer más que estimaciones generales de cuánto tiempo tomaran las cosas y a que costo.
- $\checkmark$  El cliente no puede describir lo que se requiere en los detalles que su equipo necesita por adelantado. El proyecto en sí mismo influirá en gran medida en los requisitos del cliente y los clientes cambiaran de opinión a medida que avance el proyecto.
- $\checkmark$  Hay factores comerciales más allá de la previsión del gerente de proyecto o del cliente. Los miembros del equipo se irán, el mercado en el que se lanzara el proyecto cambiara y las prioridades fluctuarán.

(Wallace, Raggett, & Aufgang, 2012)

#### **2.2.11. Node.js**

Es una plataforma construida encima del entorno de ejecución javascript de Chrome para fácilmente construir rápidas, escalables aplicaciones de red. (Salas, 2018)

Node provee un entorno de ejecución para un determinado lenguaje de programación y un conjunto de librerías básicas, o módulos nativos, a partir de las cuales crear aplicaciones orientadas principalmente a las redes de comunicación, aunque una parte de estas librerías permite interactuar con componentes del sistema operativo a través de funciones.

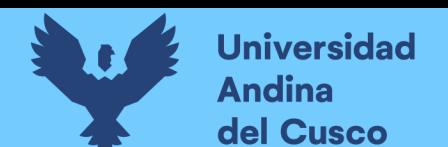

## **Características**

- Node es una fina capa de software entre el sistema operativo y la aplicación para la plataforma porque los objetos que se han perseguido con su arquitectura son la velocidad y la eficiencia.
- Interfaces ligeros, el modelo entrada/salida no bloqueante, para atender a las peticiones REST, en combinación con JavaScript para el soporte nativo JSON.
- Aplicaciones monopagina, son aquellas que se presentan en una sola página web, emulando a las aplicaciones de escritorio. La interacción del usuario con el servidor a través de la interfaz de la aplicación se realiza mediante peticiones AJAX, en lugar de recargar la página entera.
- Reutilizar herramientas UNIX, la capacidad de Node de lanzar miles de procesos hijos que ejecuten comandos y tratar su salida como streams permiten utilizar la plataforma para reutilizar el software existente en lugar de reinventarlo para ella.
- Datos por streaming, al tratar las conexiones HTTP como streams, se pueden procesar ficheros al vuelo, conforme se envían o reciben.
- Comunicación, aplicaciones de mensajería instantánea o web en tiempo real, e incluso juegos multijugador.

(Salas, 2018)

#### **2.2.12. QuaggaJS**

Es un escáner de código de barras totalmente escrito en Javascript que admite la localización y decodificación en tiempo real de varios tipos de códigos de barras, como: **EAN**, **CODE 128**, **CODE 39**, **EAN 8**, **UPC-A**, **UPC-C**, **I2of5**, **2of5**, **CODE 93** y **CODABAR.** La librería también es capaz de usar get user media (método de Javascript) para obtener acceso directo a la transmisión de la cámara de usuario. Aunque el código se basa en el procesamiento de imágenes pesadas, incluso los teléfonos inteligentes son capaces de localizar y decodificar códigos de barras en tiempo real.

(Oberhofer, 2017)

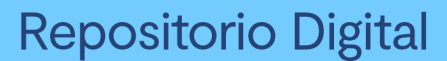

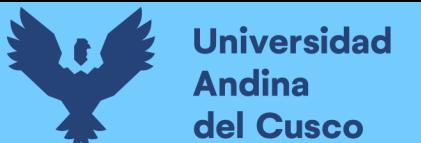

#### **2.2.13. Conceptos esenciales de desarrollo en Odoo**

#### **a. Comprensión de Aplicaciones y módulos**

**Módulos (Addons).** Son piezas/directorios individuales de código contenidas en una carpeta con un nombre técnico definido. Un módulo puede agregar una nueva lógica comercial o modificar y ampliar la lógica comercial existente. El directorio contiene un archivo de manifiesto o descriptor, llamado \_\_manifest\_\_.py, más los archivos restantes que implementan sus características.

**Aplicaciones.** Es una colección de módulos que usualmente implementa una opcion de configuracion, definen la forma en que se agregan características principales a Odoo. Proporcionan los elementos centrales para un área funcional, como Contabilidad o RR. HH., según los módulos adicionales que modifiquen o amplíen las características.

(Reis, 2016)

#### **b. Modificación y ampliación de módulos**

Como regla principal, se considera una mala práctica modificar el código fuente directamente de los módulos existentes. Esto aplica principalmente para los módulos oficiales proporcionados por Odoo. Realizarlo no permite tener una separación clara entre el código del módulo original y las modificaciones, y dificulta el soporte de las nuevas actualizaciones publicadas periódicamente, ya que sobrescribirá las modificaciones realizadas. En su lugar, debemos crear módulos de extensión que se instalarán junto a los módulos que queremos modificar, implementando los cambios que necesitamos. De hecho, una de las principales fortalezas de Odoo es el mecanismo de herencia, que permite a los módulos personalizados ampliar la funcionalidad de los módulos existentes, ya sea los oficiales o de la comunidad. La herencia es posible en todos los niveles: modelos de datos, lógica de negocios y capas de interfaz de usuario.

(Reis, 2016)

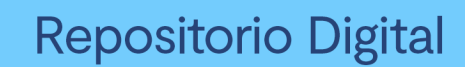

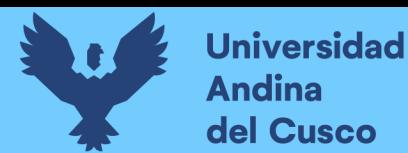

### **c. Esqueleto básico de un módulo**

*Ilustración 6. Estructura de archivos básico de un módulo Odoo*

 $\Box$  nombre modulo \_\_init\_\_\_.py nanifest .py  $\Box$  controllers py. init.  $\Box$  data  $-\Box$  models py. init  $\mathbf{F}$  security  $-$  + static  $+$  views

*Fuente: Elaboración propia*

- *controllers.* Contiene los archivos python que definen las funciones que manejan las solicitudes del navegador web.
- *data.* Contiene los archivos xml que especifican los datos a insertar en las tablas de la base de datos al instalar o actualizar el modulo.
- *models.* Contiene los archivos python de definen los modelos del módulo.
- security. Contiene los archivos csv y xml que definen los aspectos de seguridad de los grupos de usuario y los modelos.
- *static.* Contiene los archivos que serán entregados al navegador web, como son los archivos de estilos CSS o LESS y los archivos javascript.
- *views.* Contiene los archivos xml que definen las funcionalidades relacionadas a la vista como son los menús, las acciones y los diferentes tipos de vistas que representan los modelos.

#### **d. La capa del modelo**

El modelo es la representación de los objetos del negocio, por ejemplo, puede ser una orden de venta, una factura o un cliente. El modelo contiene una serie de atributos y también pueden definir las reglas del negocio.

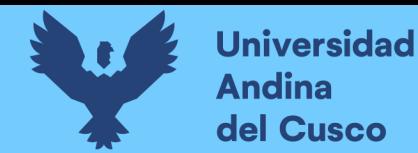

Los modelos son implementados mediante clases Python, que heredan de una clase plantilla de Odoo, serán los responsables de la traducción de nuestros objetos a la base de datos, y Odoo realizara esta operación automáticamente al instalar o actualizar el modulo.

A continuación, se muestra la estructura básica de un modelo.

```
# -*- coding: utf-8 -*-
from odoo import models, fields
class TodoTask(models.Model):
    _name = 'todo.task'
    _description = 'To-do Task'
    name = fields.Char('Description', required=True)
    is_done = fields.Boolean('Done?')
    active = fields.Boolean('Active?', default=True)
```
#### **e. La capa de la vista**

La capa de la vista describe la interfaz de usuario. Las vistas se definen usando archivos XML, que es utilizado por el framework del cliente web para generar vistas HTML con datos.

Existen elementos de menú que pueden activar acciones que pueden representar vistas. Por ejemplo, el elemento del menú Usuarios procesa una acción también llamada Usuarios, que a su vez genera una serie de vistas. Hay varios tipos de vista disponibles, como las vistas de lista, formulario, kanban, calendar, graph y pivot. Las opciones de filtro disponibles también se definen por un tipo particular de vista, la vista de tipo búsqueda.

Las pautas de desarrollo de Odoo establecen que los archivos XML que definen la interfaz de usuario deben colocarse dentro de un subdirectorio /views.

A continuación, se muestra la creación de una vista de menú y una acción.

```
<?xml version="1.0"?>
<odoo>
   <!-- Action to open To-do Task list -->
  <act_window id="action_todo_task"
   name="To-do Task"
```
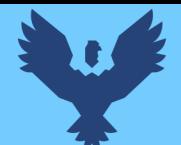

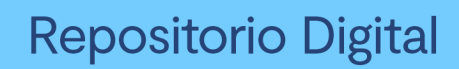

res\_model="todo.task" view\_mode="tree,form" /> <!-- Menu item to open To-do Task list --> <menuitem id="menu\_todo\_task" name="Todos" action="action\_todo\_task" /> </odoo>

## Definición de una vista de tipo formulario.

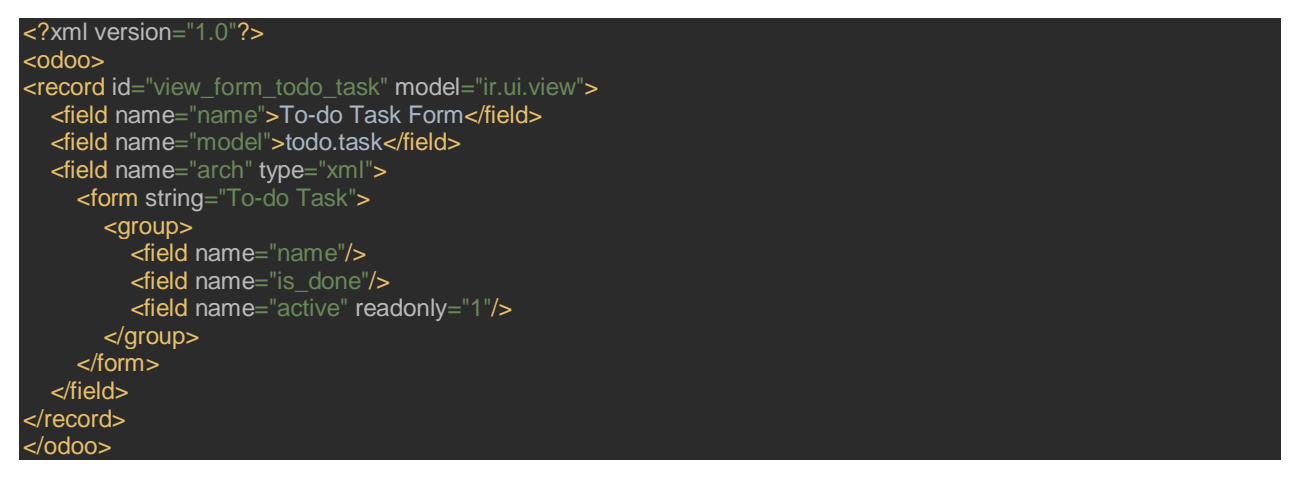

#### **f. La capa de lógica de negocios**

Procesos que describen el comportamiento de las acciones ejecutadas por el usuario a través de la interfaz del sistema. También definen el conjunto de reglas de lo que está y no está permitido ejecutar, la responsabilidad de operar estos procesos queda del lado de los modelos.

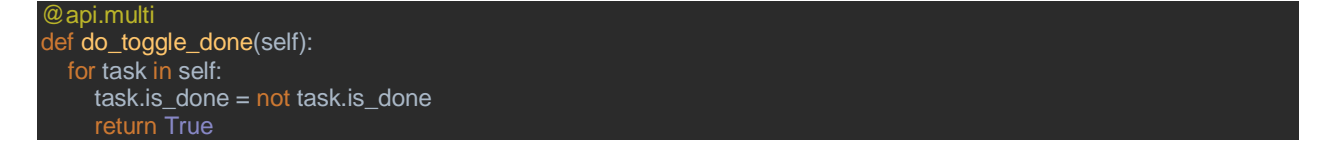

#### **g. Seguridad de control de acceso**

Al desarrollar un nuevo modelo de datos este requiere la definición de reglas de acceso por cada uno, dichas reglas definen el nivel de acceso de usuario o grupos de usuario al modelo. El módulo proporciona la información de las listas de control de accesos utilizando un archivo de datos (.csv) para cargar las definiciones en el modelo ir.model.access, dicho archivo está ubicado comúnmente dentro de la carpeta security.

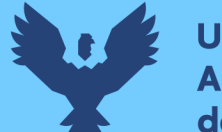

El nombre del archivo corresponde al modelo en el que se cargan los datos, y la primera línea del archivo corresponde a los nombres de las columnas. A continuación, detallamos las columnas proporcionadas en nuestro archivo CSV: **id:** identificador externo del registro (también conocido como XML ID). Debería ser único en nuestro módulo.

**name:** es un título descriptivo. Es solo informativo y es mejor si se mantiene único. Los módulos oficiales generalmente usan una cadena separada por puntos con el nombre del modelo y el grupo.

**model\_id:** es el identificador externo para el modelo al que estamos dando acceso. Los modelos tienen XML ID generados automáticamente por el ORM.

**group\_id:** identifica el grupo de seguridad al cual otorgar permisos. Los más importantes los proporciona el módulo base.

**perm\_read, perm\_write, perm\_unlink, perm\_create:** otorgan los niveles de acceso de lectura, escritura, creación o desvinculación (eliminación).

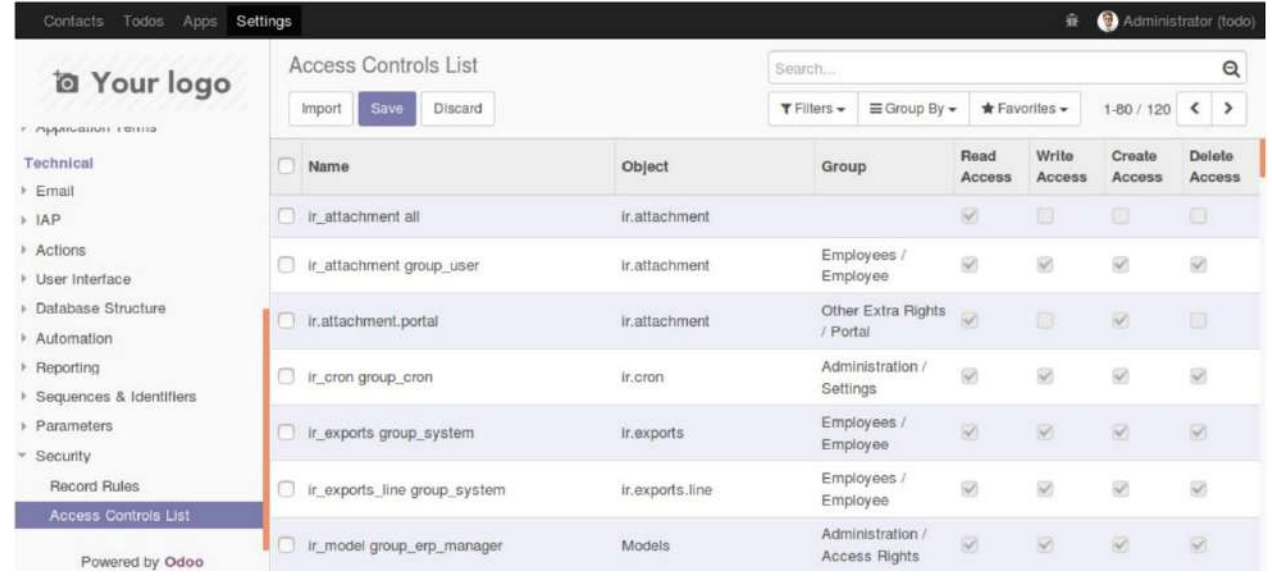

## *Ilustración 7. Vista Lista de controles de acceso*

*Fuente: elaboración propia*

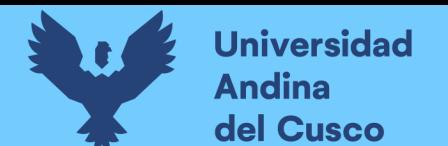

# **Capítulo III: Desarrollo, Implementación o Transferencia Tecnológica**

Como buenas prácticas de desarrollo de software se utilizará una metodología de desarrollo ágil, la metodología de desarrollo seleccionada para este proyecto es la de programación extrema ya que dicha metodología presenta más énfasis en la adaptabilidad, basándose en la simplicidad, comunicación y la retroalimentación del código desarrollado, a través del uso de iteraciones e historias de usuario. Se dividieron las iteraciones, de acuerdo a la duración de las historias de usuario. A continuación, se resumen las iteraciones:

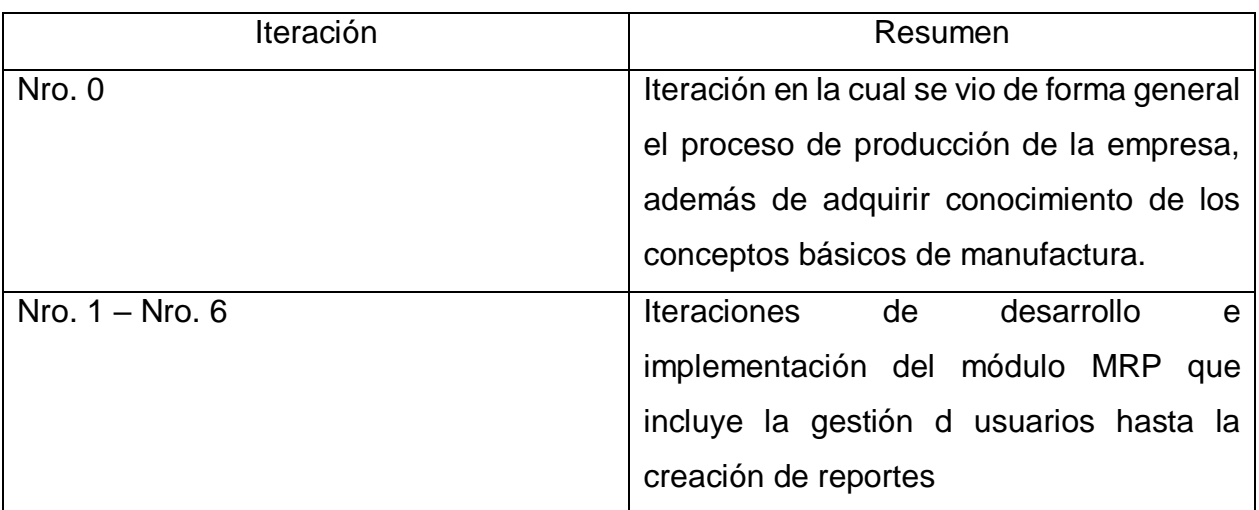

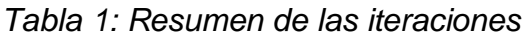

## **3.1.Configuración del entorno de desarrollo**

Si bien es cierto Odoo es multiplataforma y puede ejecutarse en varios sistemas operativos, el equipo de Odoo recomienda la ejecución del servidor en entornos Debian/Ubuntu, por lo que en este proyecto utilizaremos Ubuntu Desktop 18.04 LTS, como sistema operativo para nuestro entorno de desarrollo.

Instalación de Odoo:

- Primero se instalarán actualizaciones de sistema con el siguiente comando **\$ sudo apt-get update && sudo apt-get upgrade**
- Instalación de git

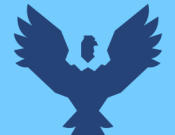

## **Repositorio Digital**

## **\$ sudo apt-get install git**

- Instalación de NodeJs
	- **\$ sudo apt-get install npm**
- Llamada a node para ejecutar nodejs
	- **\$ sudo ln –s /usr/bin/nodejs /usr/bin/node**
- Instalación del compilador less

## **\$ sudo npm install –g less less-plugin-clean-css**

- Creación del directorio de trabajo
	- **\$ mkdir ~/odoo-dev**
- Accedemos al directorio creado
	- **\$ cd ~/odoo-dev**
- Descargamos el codigo Fuente de odoo 10
	- **\$ git clone [https://github.com/odoo/odoo.git -b 10.0](https://github.com/odoo/odoo.git%20-b%2010.0%20--depth=1) --depth=1**
- Nos dirigimos al directorio home del usuario

**\$ cd ~**

- Instalación de virtual environment
	- **\$ sudo apt-get install python-virtualenv virtualenv**
- Creación del entorno virtual python para Odoo 10
	- **\$ virtualenv -p /usr/bin/python2 venv-odoo10**
- Activamos el entorno virtual creado

## **\$ source venv-odoo10/bin/activate**

- Instalación de las dependencias python de Odoo
	- **\$ pip install --no-cache-dir -r ~/odoo-dev/odoo/requirements.txt**
- Instalación de Postgresql
	- **\$ ~/odoo-dev/odoo/setup/setup\_dev.py setup\_pg**

## **3.2.Historias de usuario**

- Creación de permisos y grupos de usuario
- Gestión de productos y servicios
- Gestión de centros y rutas de producción

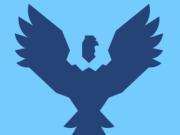

- Gestión de lista de materiales por producto
- Gestión de órdenes de producción
- Planificación de fichas de producción
- Registro de las ordenes de trabajo
- Registro de merma
- Supervisión de las ordenes de trabajo
- Reporte de productividad
- Reporte de pago a los operarios

## *Tabla 2 Historia de usuario creación de permisos y grupos de usuario*

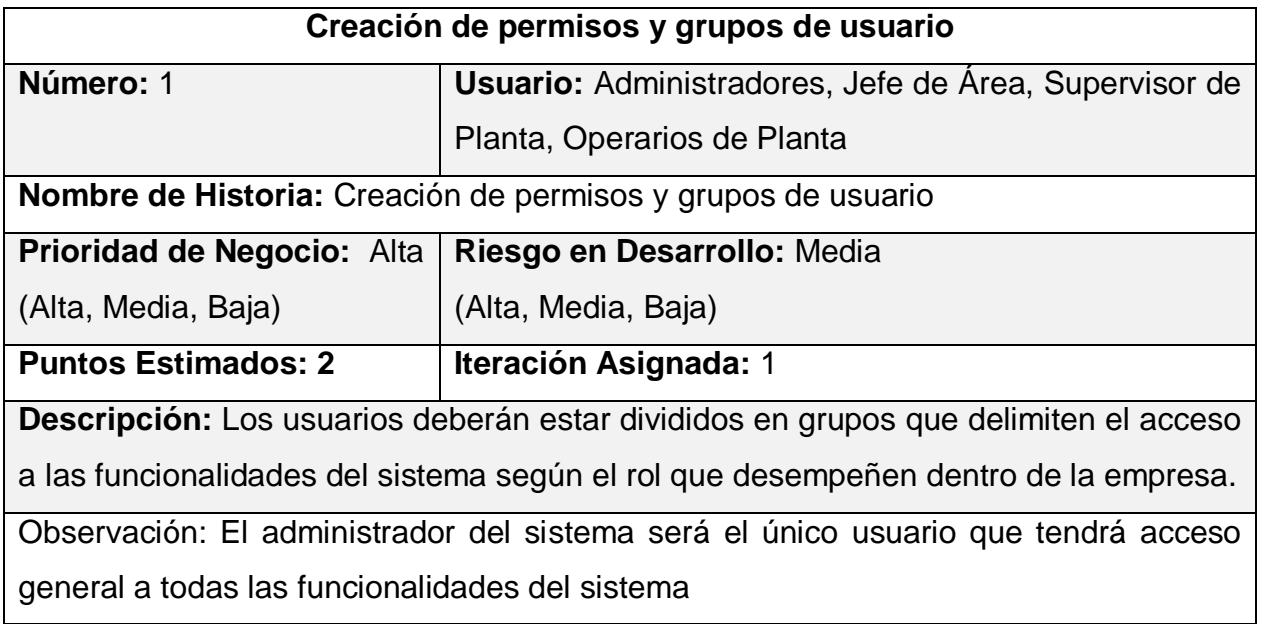

## *Tabla 3 Historia de usuario gestión de productos y servicios*

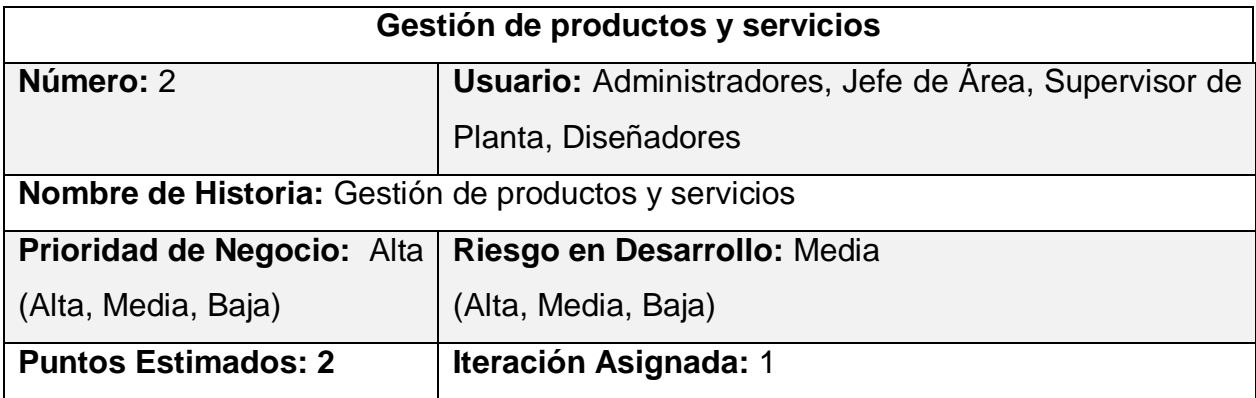

# **Repositorio Digital**

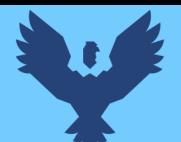

**Descripción:** El sistema deberá administrar la información de los productos que se produce en la empresa, los materiales usados para producirlos y los servicios de mano de obra que serán utilizados para el cálculo de sueldos de los operarios.

**Observación:** Los servicios de pago se calculan en función a tiempos de trabajo o cantidad de piezas producidas.

*Tabla 4 Historia de usuario gestión de centros y rutas de producción*

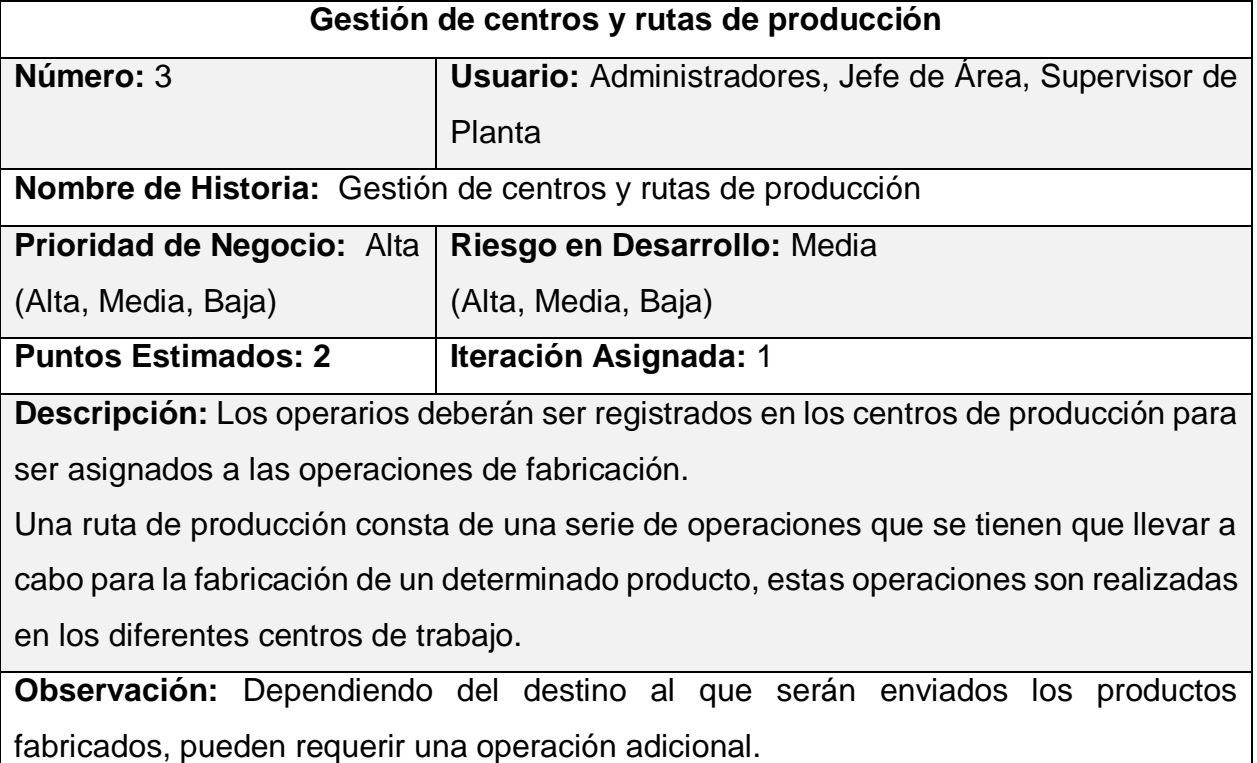

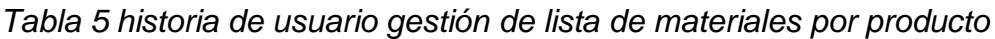

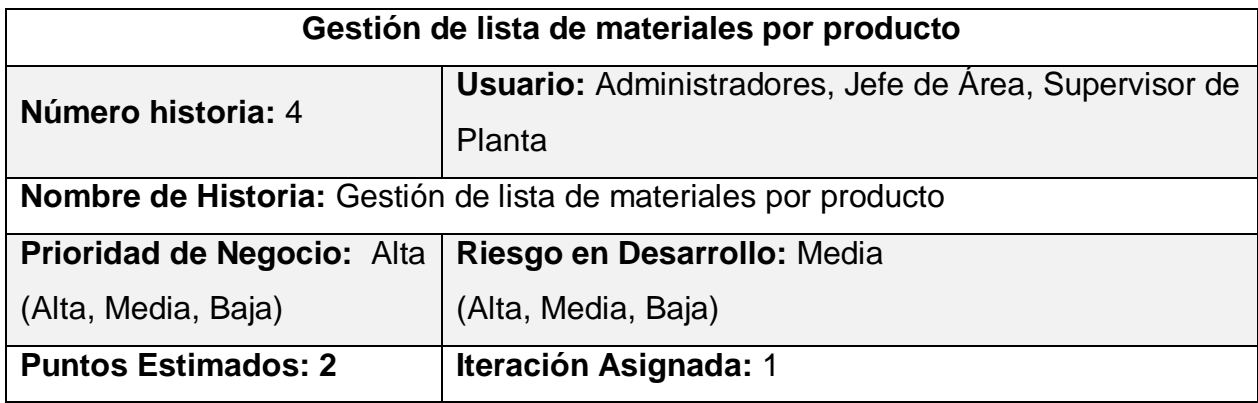

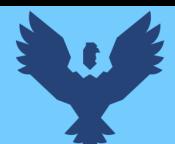

**Descripción:** Cada producto deberá contener una relación de materiales o insumos a consumir, especificando la cantidad necesaria de cada material en relación a una cantidad específica de producto terminado, esta lista deberá ser utilizada para el abastecimiento de materiales.

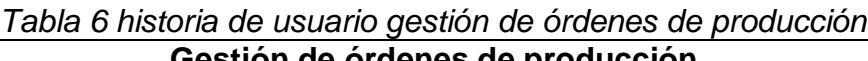

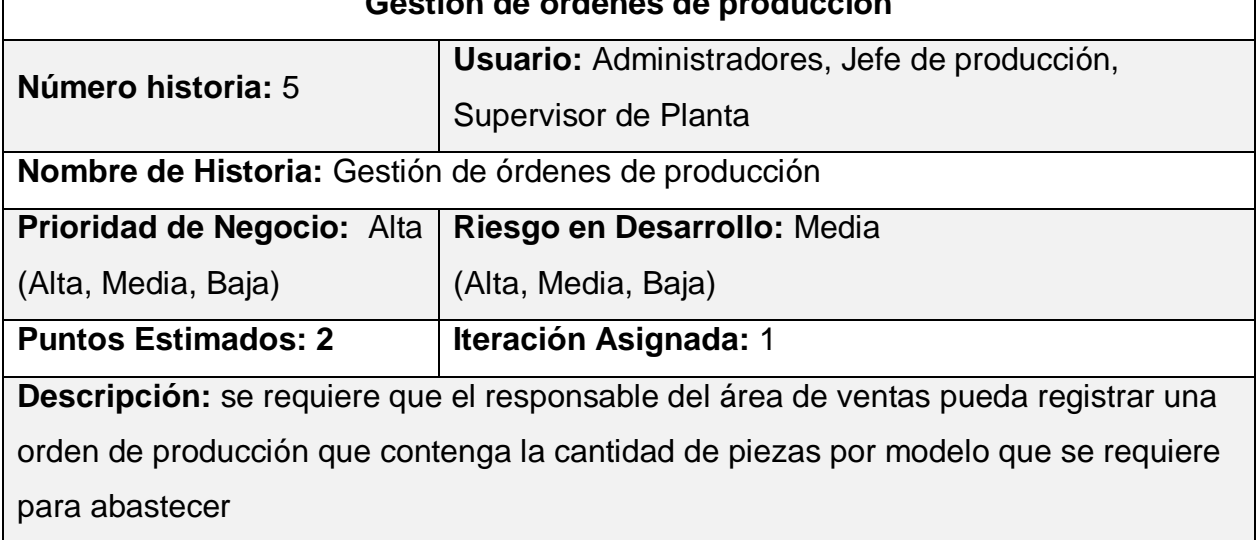

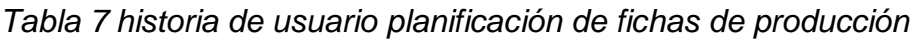

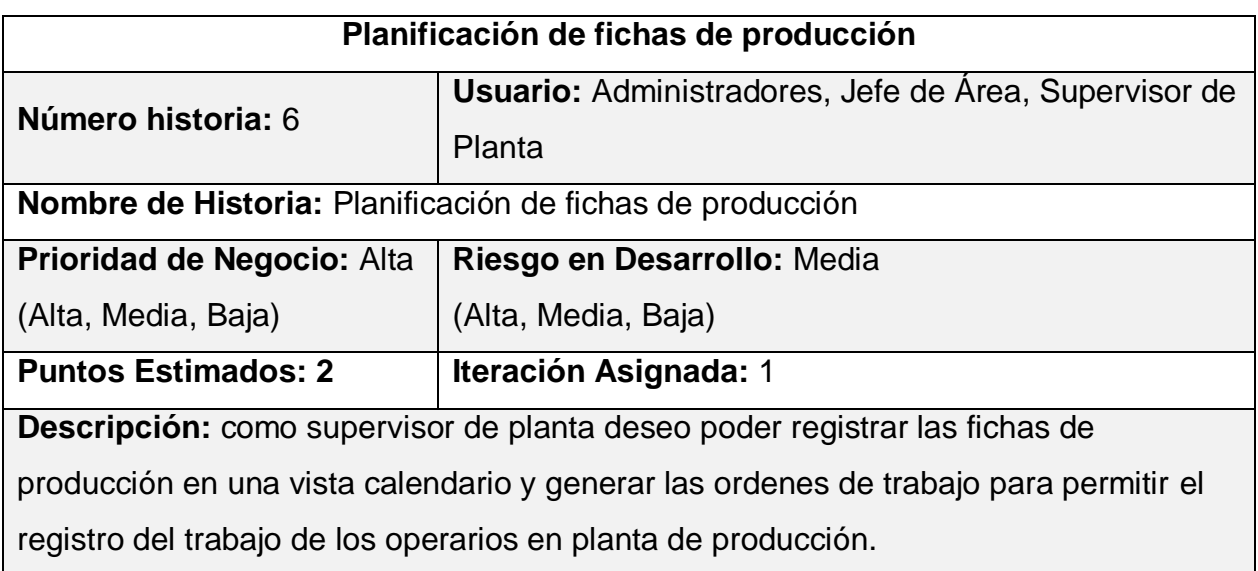

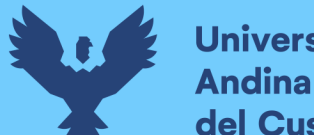

## *Tabla 8 historia de usuario registro de las ordenes de trabajo*

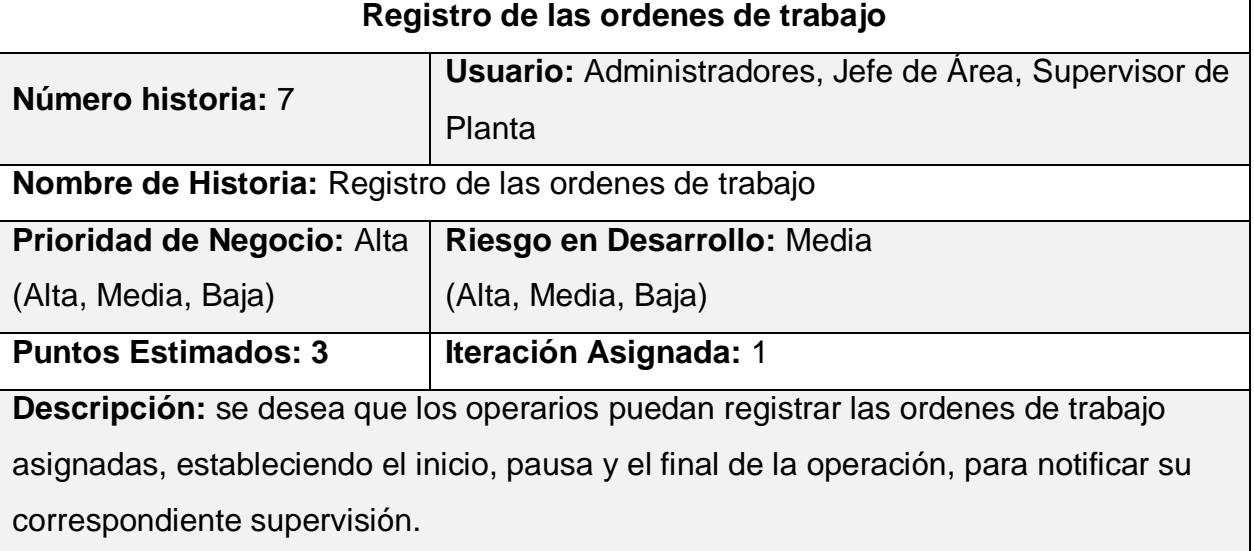

## *Tabla 9 historia de usuario registro de merma*

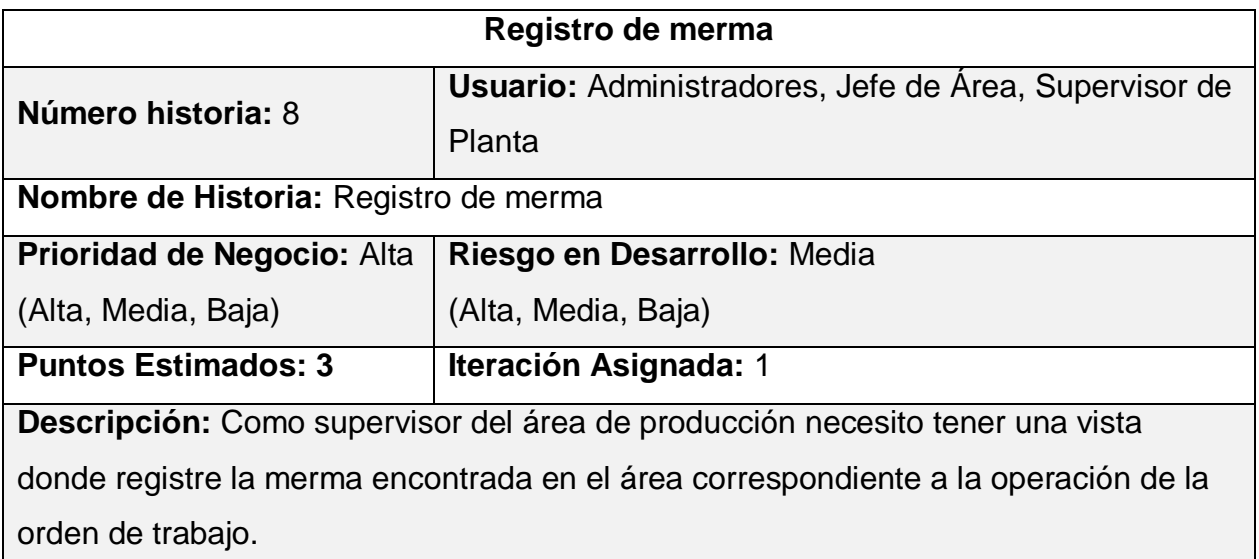

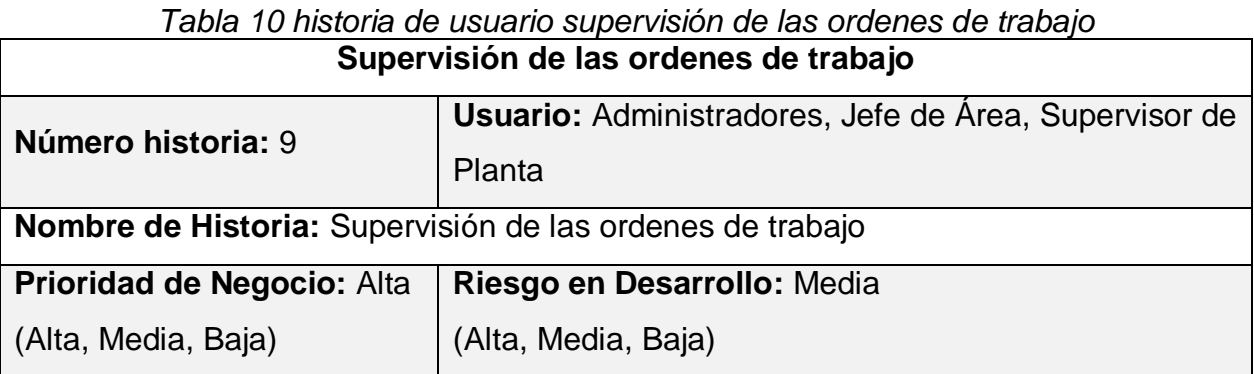

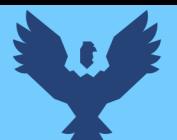

٦

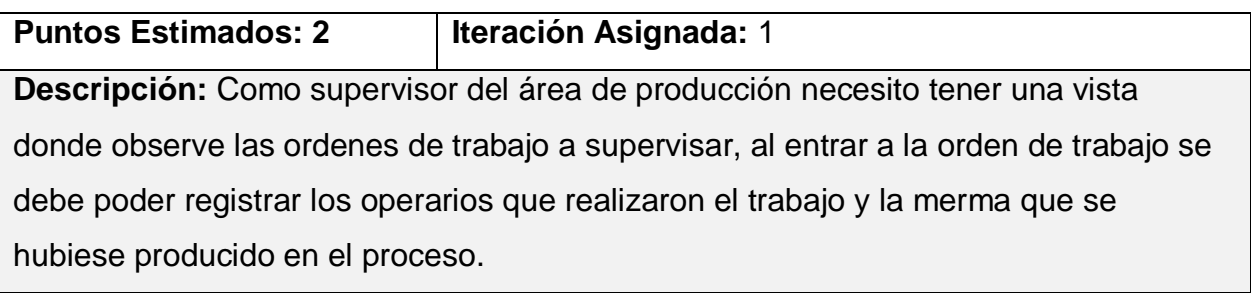

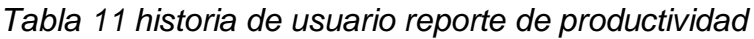

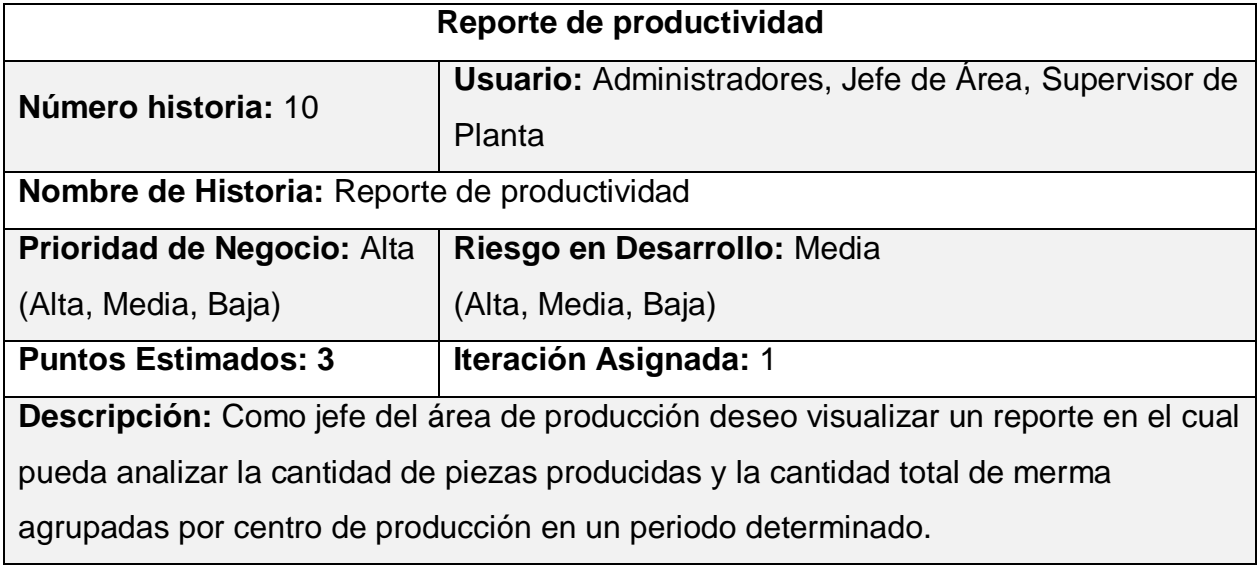

## *Tabla 12 historia de usuario reporte de pago a los operarios*

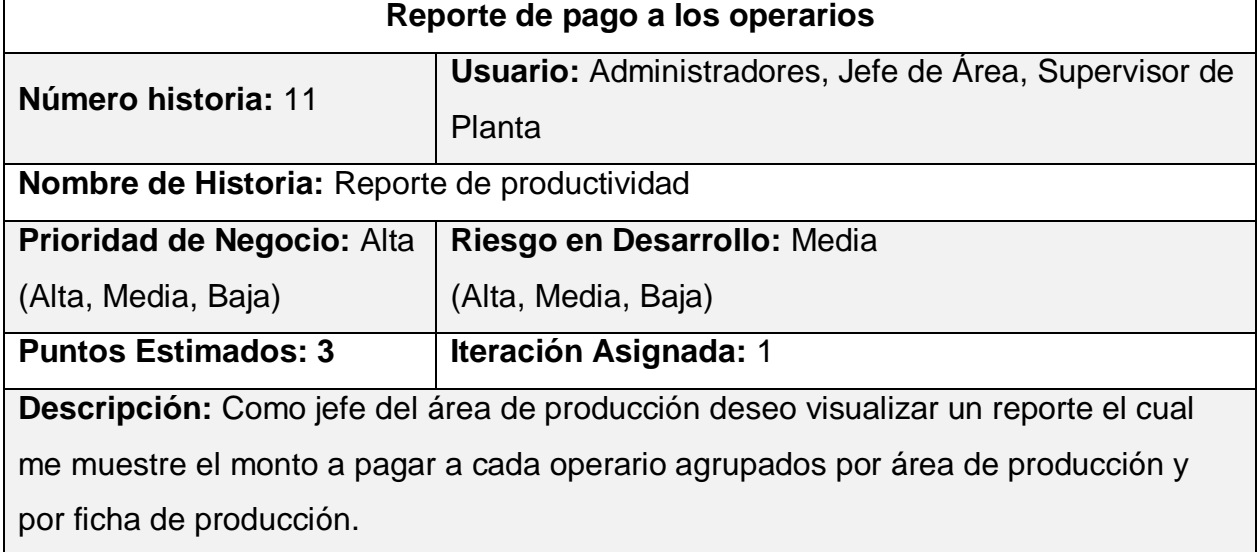

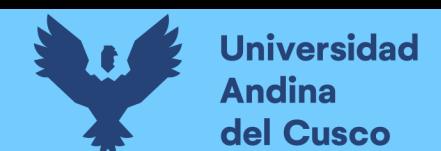

## **3.3.Plan de entrega del proyecto**

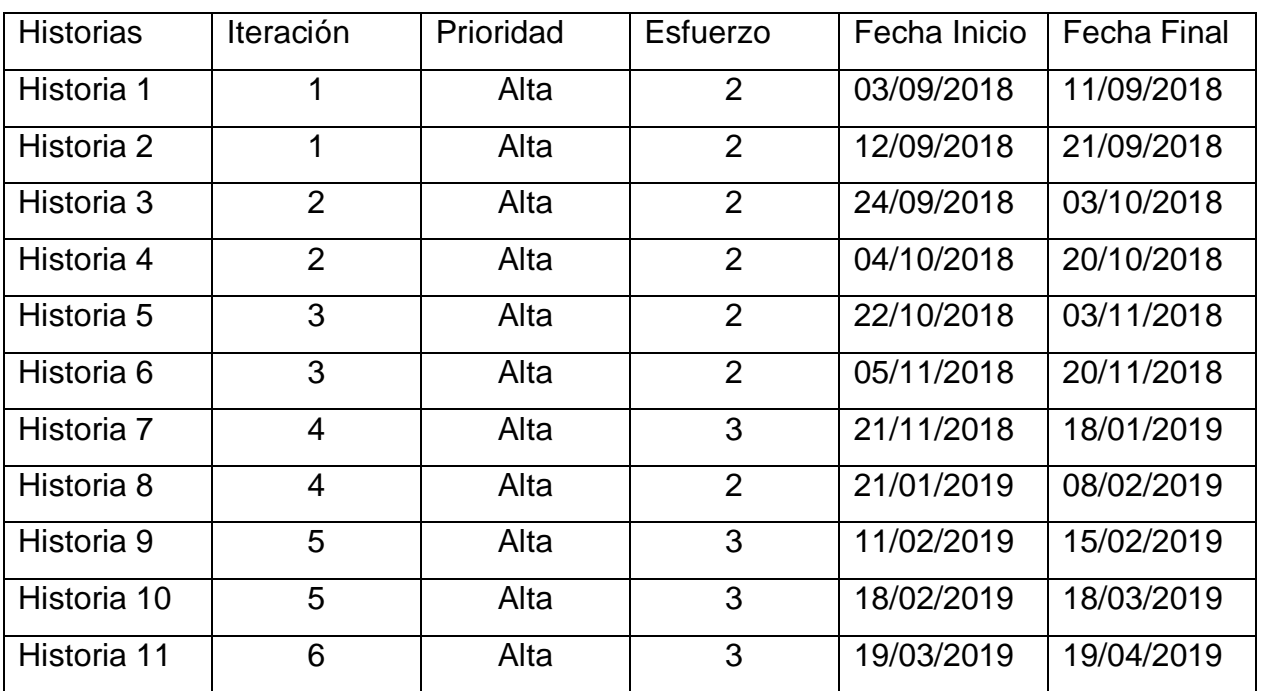

## *Tabla 13 plan de entrega del proyecto*

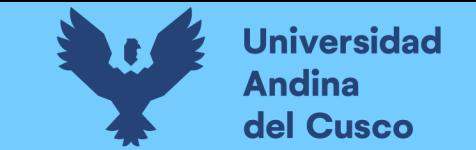

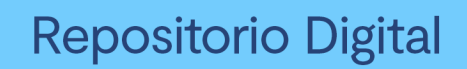

#### **3.4.Cronograma de implementación del proyecto**

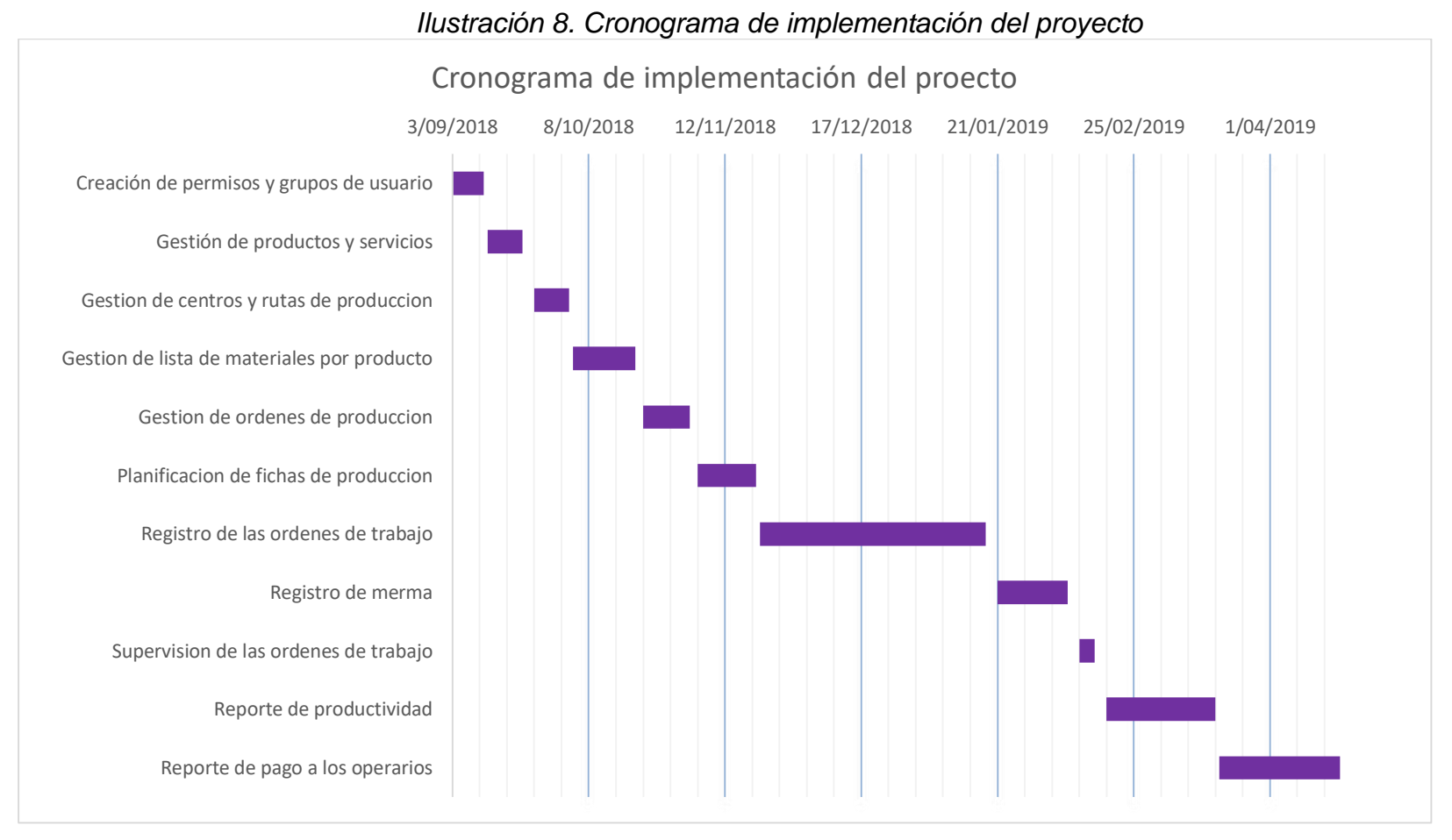

*Fuente: elaboración propia*

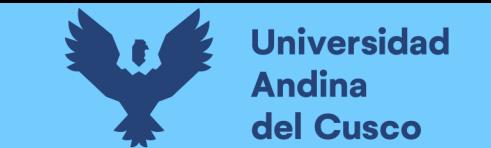

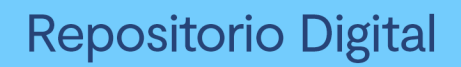

## **3.5.Diagrama de clases**

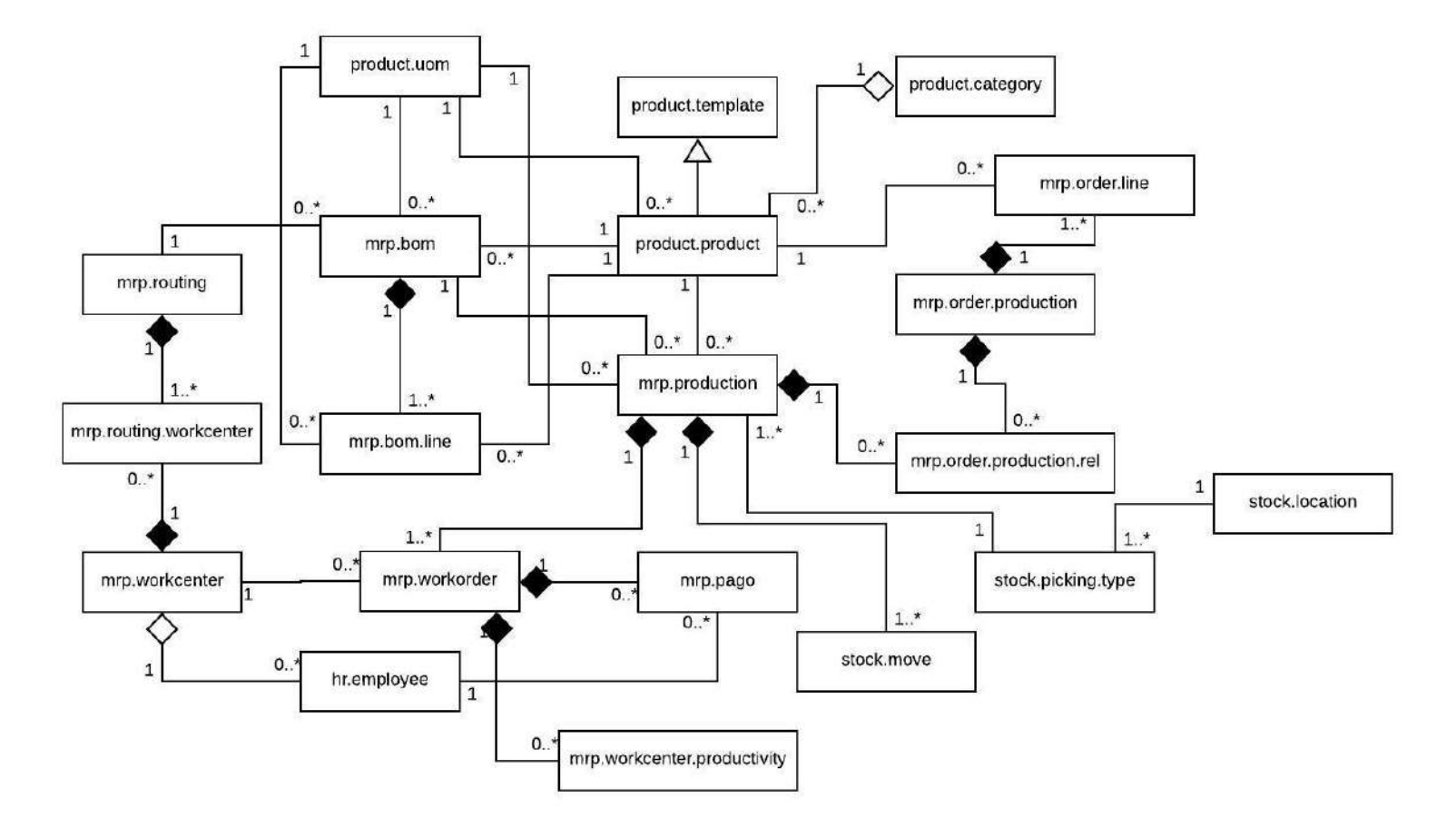

*Ilustración 9. diagrama de clases*

*Fuente: elaboración propia*

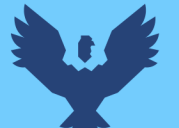

## **Descripción de clases**

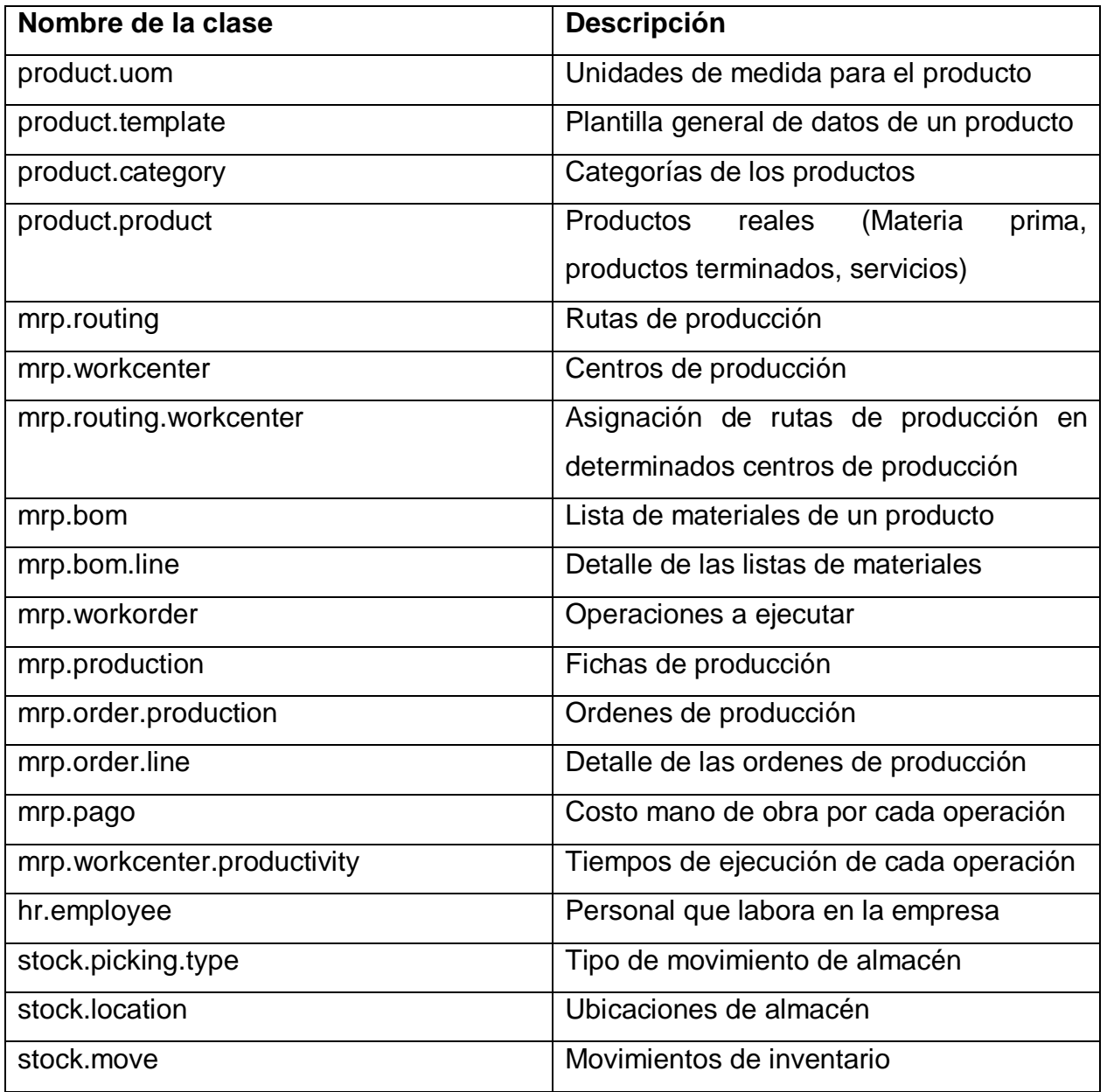

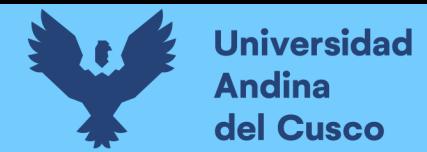

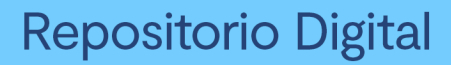

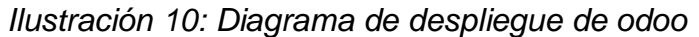

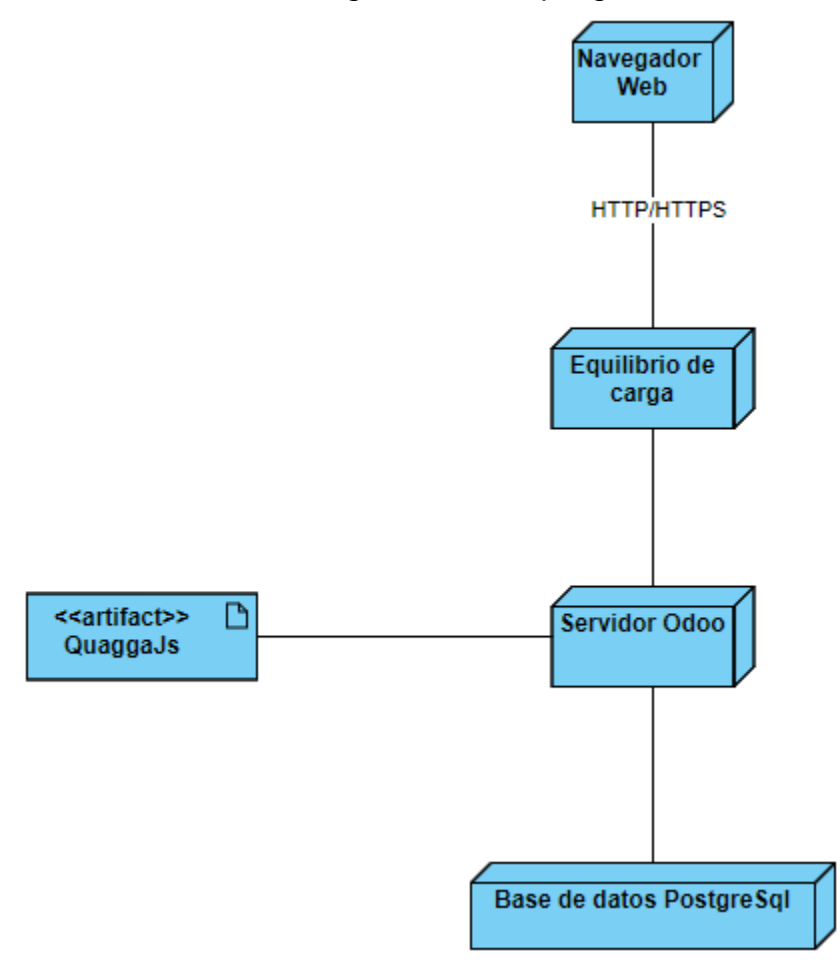

*Fuente: elaboración propia*

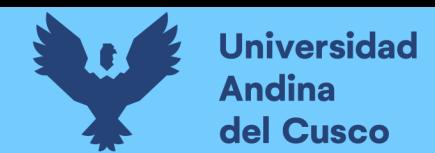

## **3.6.Ciclo de vida**

## **3.6.1. Primera iteración**

## *Tabla 14 Historias de usuario primera iteración*

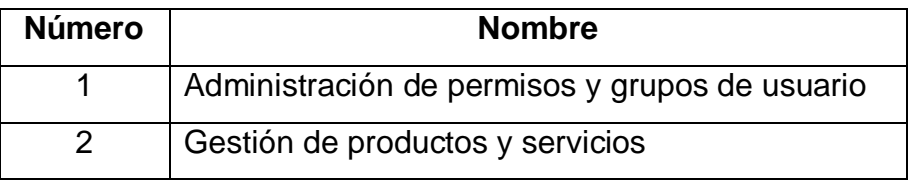

## **3.6.1.1. Tareas de ingeniería**

## *Tabla 15 Tareas de ingeniería primera iteración*

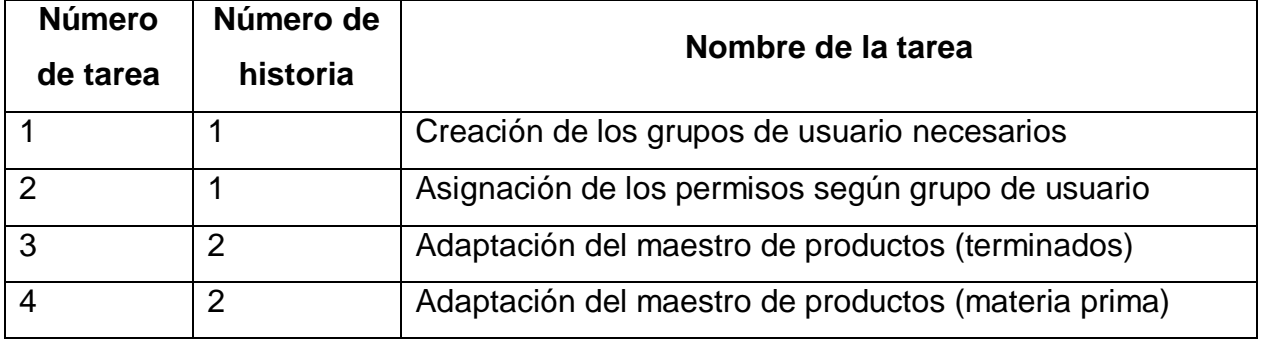

## **3.6.1.2. Descripción tareas de ingeniería**

## *Tabla 16 Tarea de ingeniería 1 para historia de usuario 1*

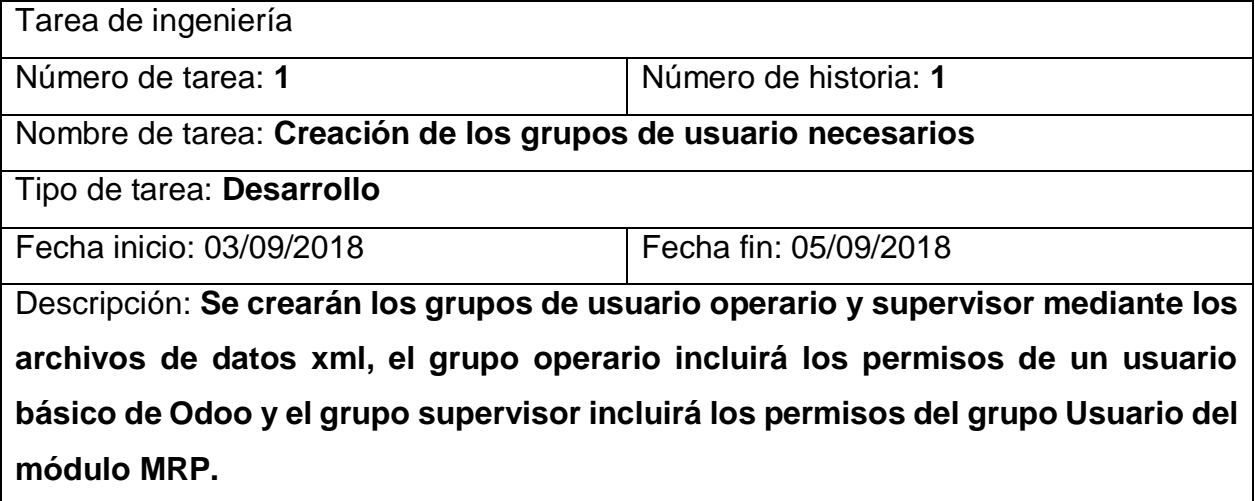

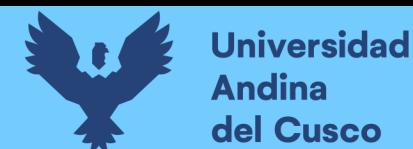

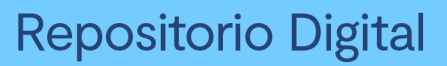

*Tabla 17 Tarea de ingeniería 2 para historia de usuario 1*

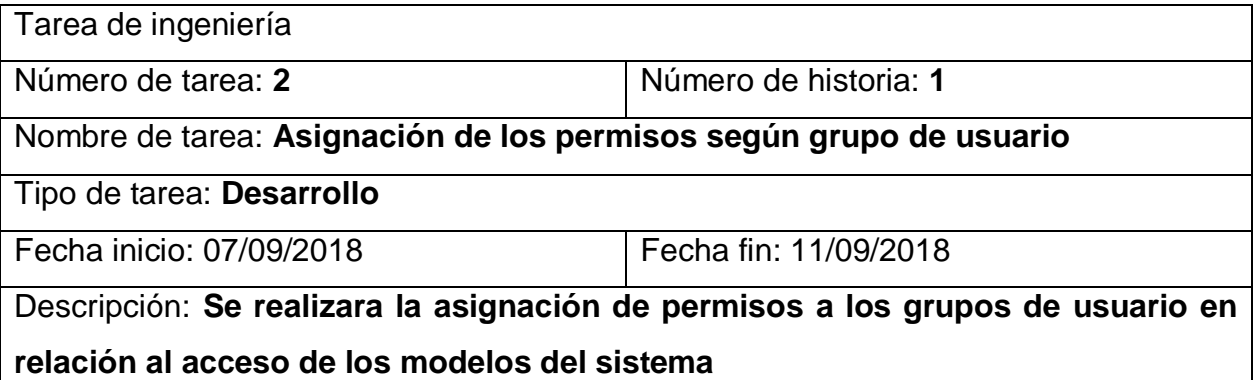

## *Tabla 18 tarea de ingeniería 3 para la historia de usuario 2*

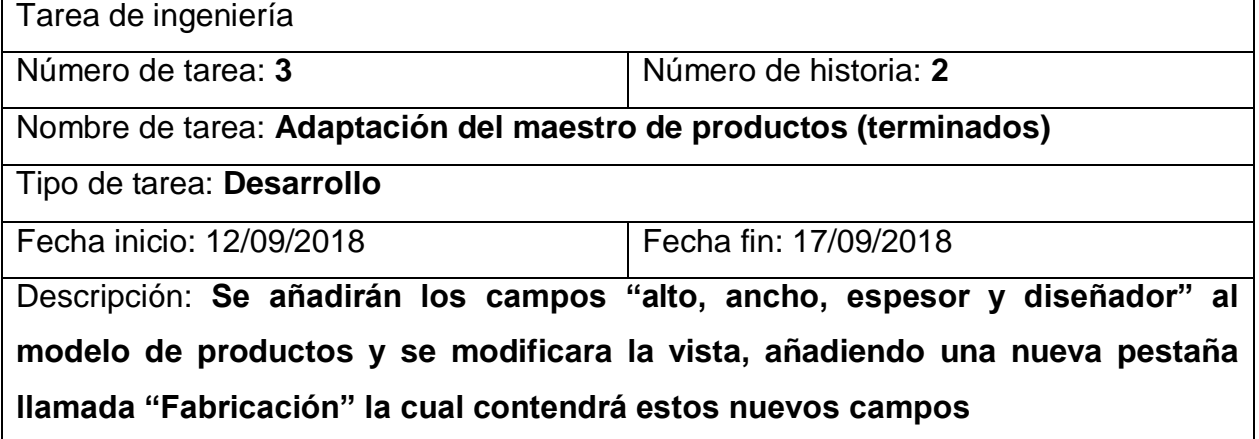

## *Tabla 19 tarea de ingeniería 4 para la historia de usuario 2*

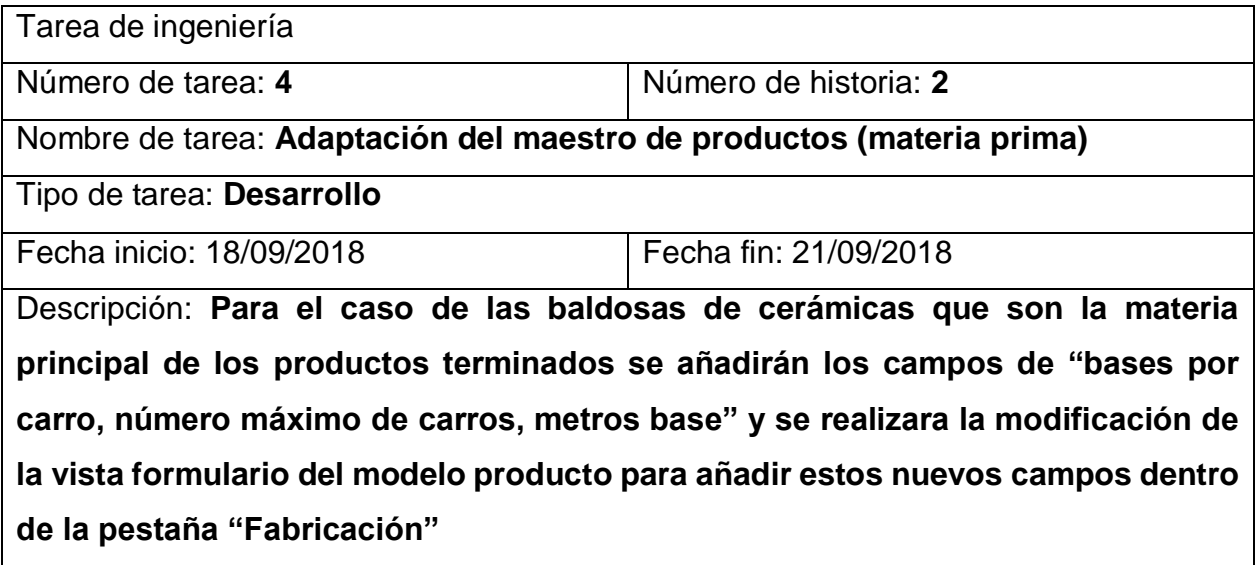

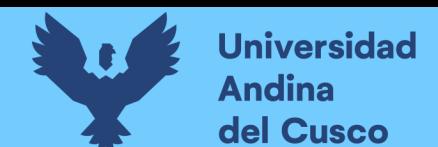

#### **3.6.1.3. Pruebas de aceptación**

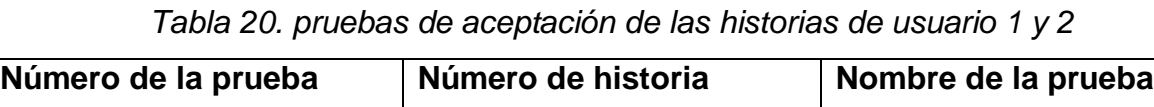

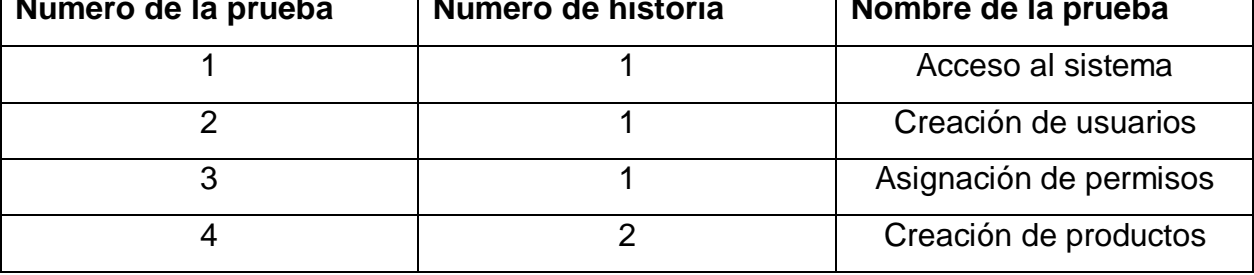

*Tabla 21. Caso de prueba número 1 para la historia de usuario administración de* 

*permisos y grupos de usuario*

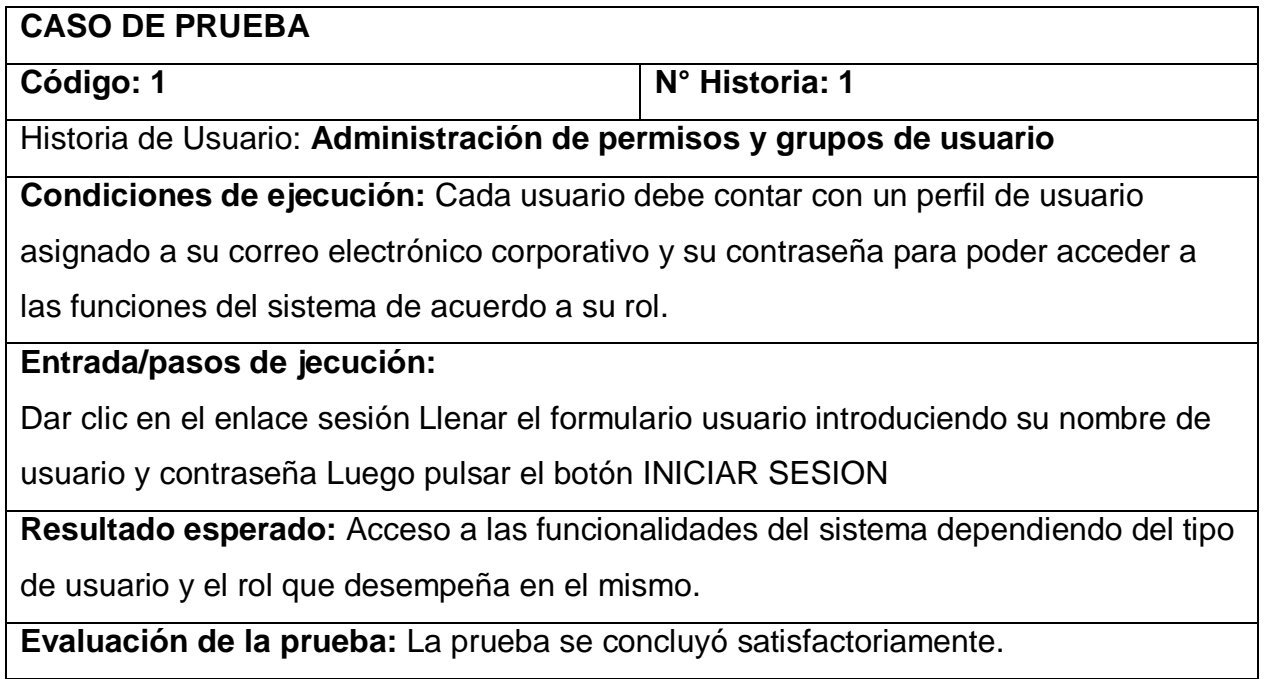

*Tabla 22. Caso de prueba número 2 para la historia de usuario administración de* 

*permisos y grupos de usuario*

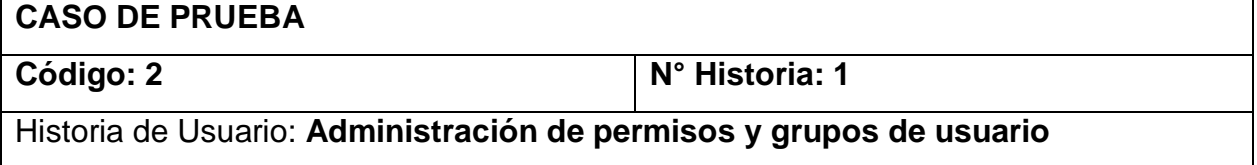

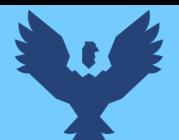

**Condiciones de ejecución:** El administrador tendrá que iniciar sesión en el sistema,

posteriormente proceder a la creación de un nuevo usuario

## **Entrada/pasos de ejecución:**

Acceder al menú usuario en el módulo de configuración, darle click al botón crear y

completar los datos generales de usuario como nombre, y dirección email

**Resultado esperado:** Confirmar el email que se envió al correo proporcionado

creando una nueva contraseña para el acceso al sistema

**Evaluación de la prueba:** La prueba se concluyó satisfactoriamente.

*Tabla 23. Caso de prueba número 3 para la historia de usuario administración de permisos y grupos de usuario*

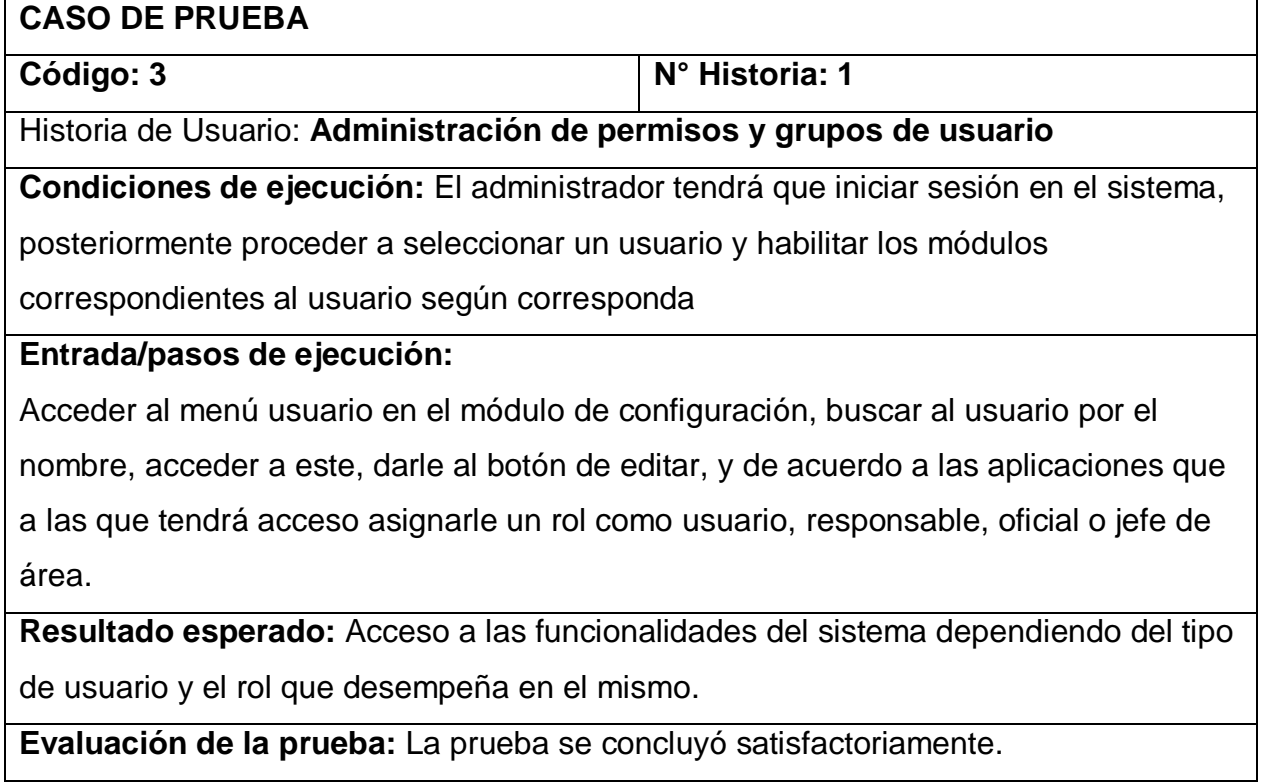

*Tabla 24. Caso de prueba número 4 para la historia de usuario Gestión de productos y* 

*servicios*

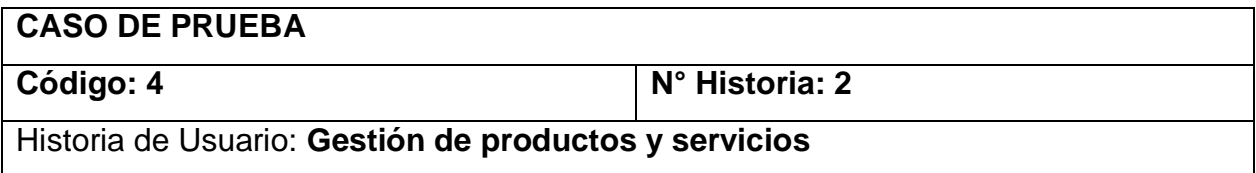

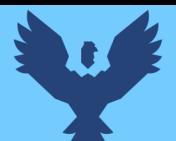

## **Repositorio Digital**

**Condiciones de ejecución:** El usuario tendrá que acceder a la aplicación de

fabricación para crear un producto con los campos requeridos.

## **Entrada/pasos de ejecución:**

El usuario tendrá que seleccionar la aplicación de fabricación, ir a la pestaña de datos

principales en el menú, seleccionar productos, hacer click en el botón de crear e

ingresar los campos como son, nombre del producto, tipo de producto, categoría interna, referencia interna, unidad de medida

**Resultado esperado:** Acceso a las funcionalidades del sistema dependiendo del tipo de usuario y el rol que desempeña en el mismo.

**Evaluación de la prueba:** La prueba se concluyó satisfactoriamente.

*Ilustración 11.* Pantalla de inicio de sesión

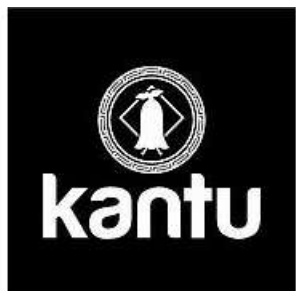

Email

Password

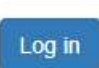

**Reset Password** 

Manage Databases | Powered by Odoo

*Fuente: Elaboración propia*

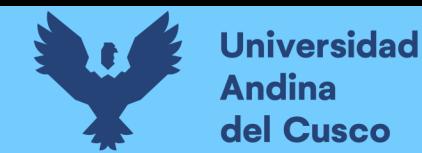

## *Ilustración 12.* Vista en modo lista de los usuarios del sistema

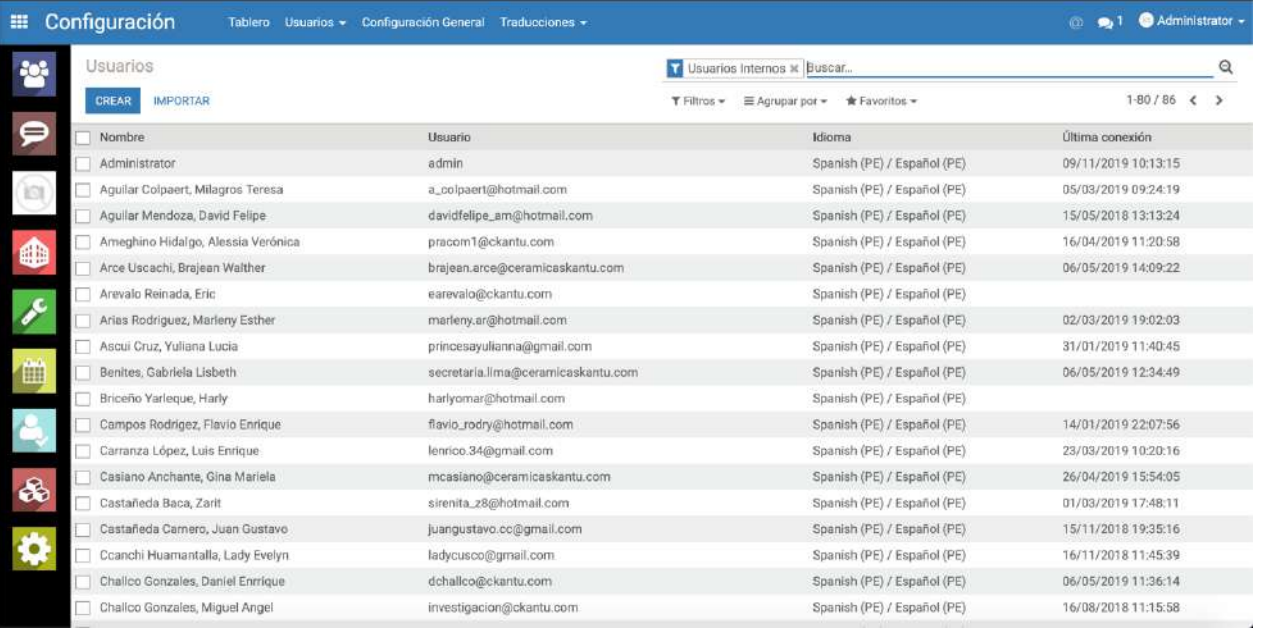

## *Fuente: Elaboración propia*

#### **E** Configuración Tablero Usuarios - Configuración General Traducciones -<sup>1</sup> Administrator -Usuarios / Nuevo 警 GUARDAR DESCARTAR  $\Rightarrow$ CAMBIAR CONTRASEÑA Nombre  $\overline{\phantom{a}}$  Activo  $\mathbb{E}$ 6 √■ Dirección Email Permisos de acceso Preferencias Calendario Ą Multi-compañías Compañías Permitidas 8 Commisse Some SAGES Compañía actual Ceramicas Kantu SAC  $-12$ Ò Aplicación Inventario ä Empleados Empleado

## *Ilustración 13.* Vista formulario para la creación de un nuevo usuario

## *Fuente: Elaboración propia*

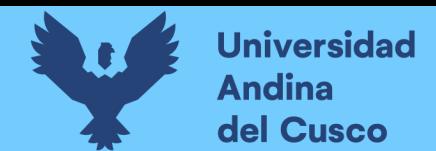

*Ilustración 14.* Vista formulario de un usuario creado y mensaje de alerta del email

enviado al correo del usuario

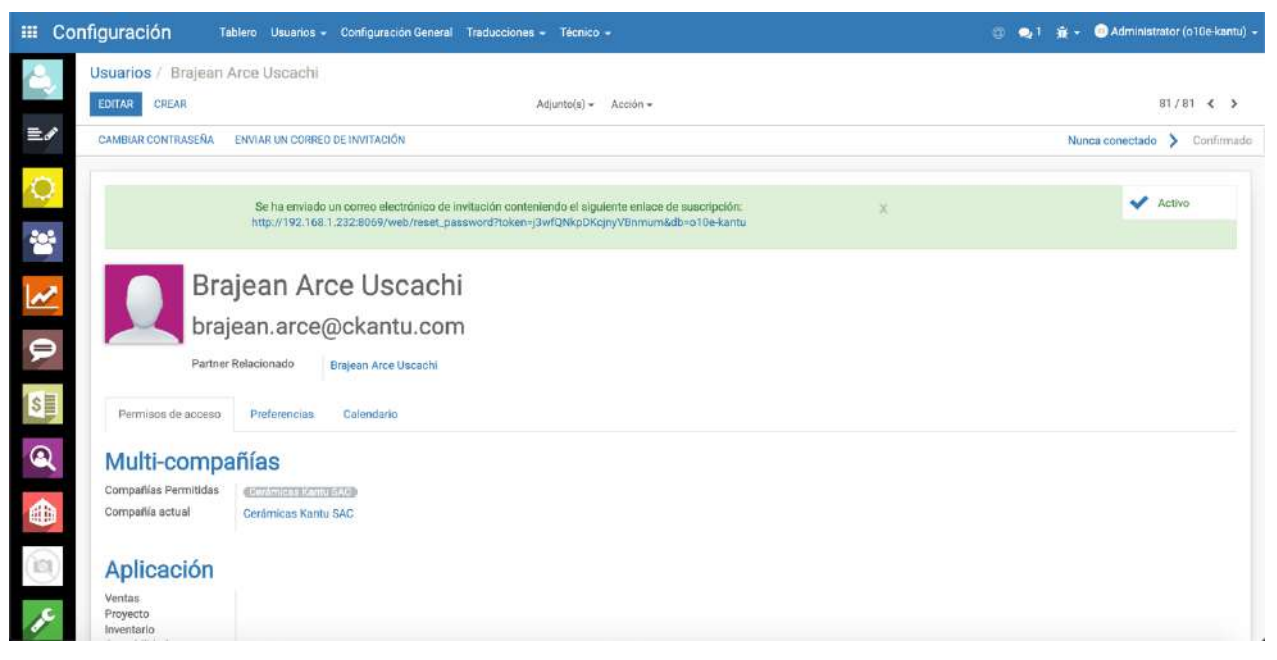

#### *Fuente: Elaboración propia*

*Ilustración 15.* Configuración de los niveles de acceso por usuario a los módulos del

ERP.

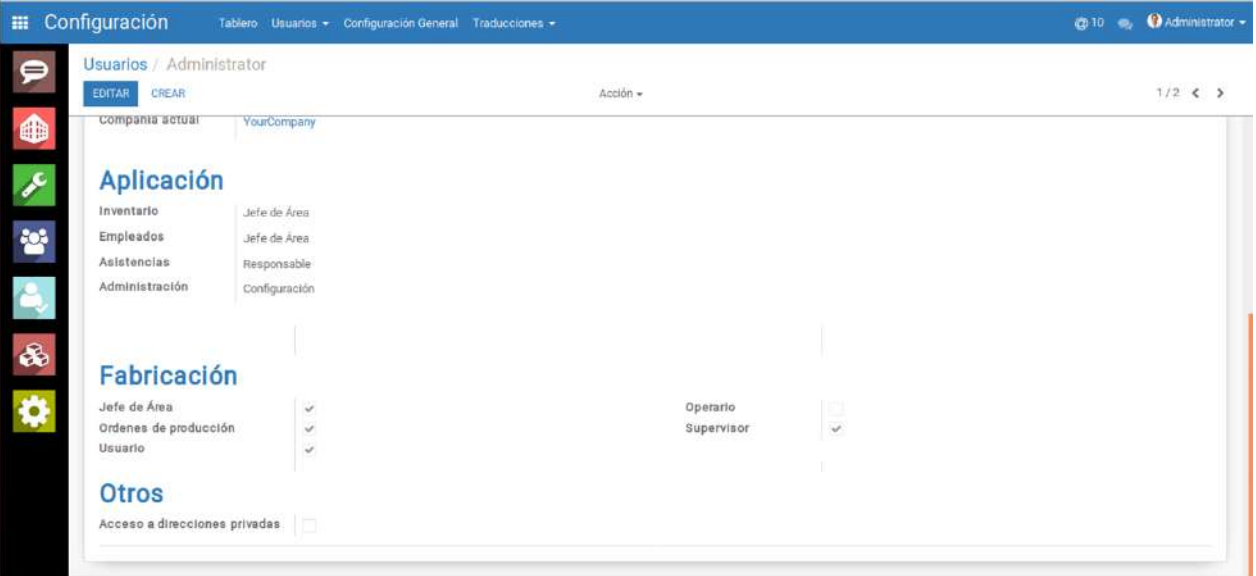

*Fuente: Elaboración propia*
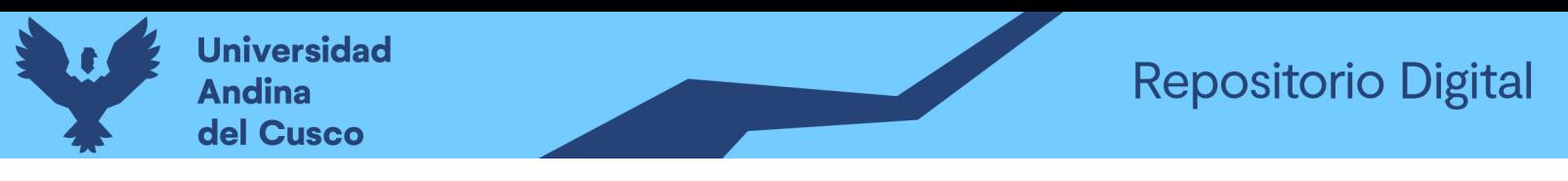

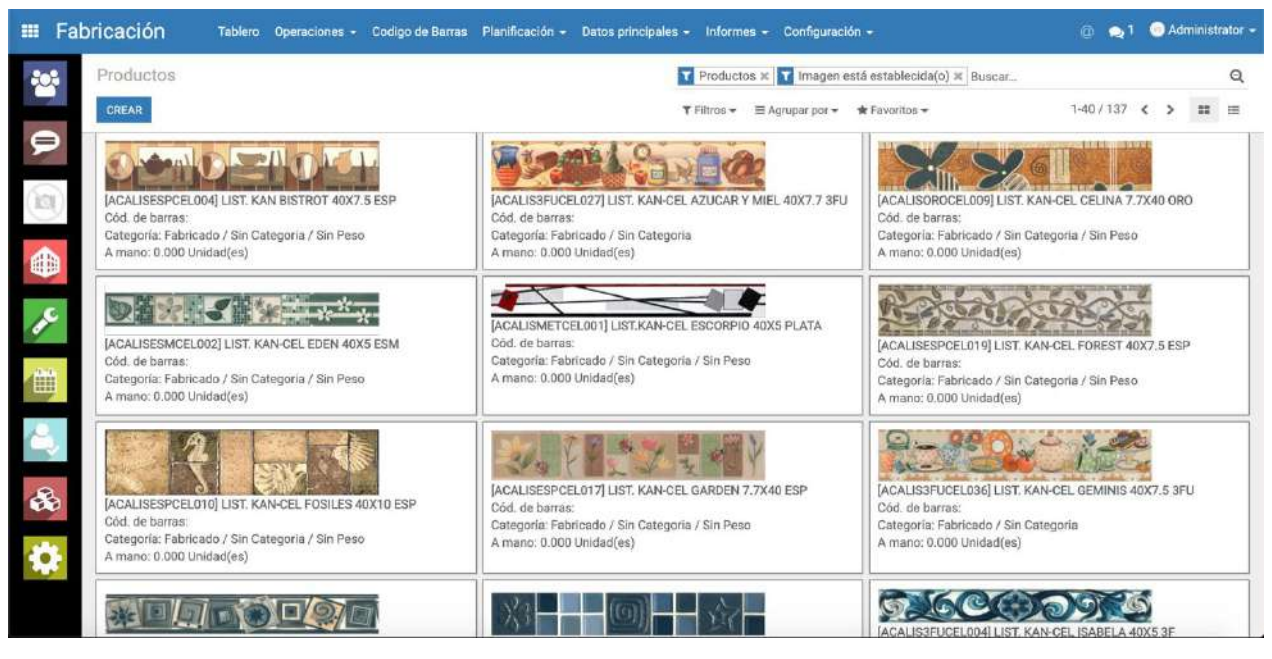

*Ilustración 16.* Vista en modo kanban de los productos creados

*Fuente: Elaboración propia*

*Ilustración 17.* Vista formulario para la creación de un nuevo producto

| Fabricación                                           | Tablero Operaciones - Codigo de Barras Planificación - Datos principales - Informes - Configuración - |       |                                         |                     | ŵ.                                      | Administrator -<br>6.1                  |
|-------------------------------------------------------|----------------------------------------------------------------------------------------------------|-------|-----------------------------------------|---------------------|-----------------------------------------|-----------------------------------------|
| Productos / Nuevo<br>誉<br><b>GUARDAR</b><br>DESCARTAR |                                                                                                    |       |                                         |                     |                                         |                                         |
| $\bullet$<br>ACTUALIZA CANTIDAD DE STOCK FÍSICO       | SOLICITUD DE ABASTECIMIENTO                                                                           |       |                                         |                     |                                         |                                         |
| G<br>ia                                               | Nombre del producto                                                                                   |       |                                         | ÷<br>Activo         | $\overline{E}$ Documentos               | Stock físico                            |
| 0                                                     | Nombre del producto                                                                                   |       |                                         | 0<br>Previsto<br>閧  | Trazabilidad                            | $\boldsymbol{C}$ Reglas de rea          |
| ●■                                                    | Puede ser Vendido<br>Puede ser comprado                                                               |       |                                         | <b>CE</b> Rutas     | $\triangle$ $_{\text{Lista de Mate}}^0$ | $\blacksquare$ <sup>0</sup> Fabricación |
| $\epsilon$                                            |                                                                                                    |       |                                         |                     |                                         | Abastecimientos                         |
| Información General<br>画                              | Fabricación<br>Ventas<br>Notas<br>Inventario                                                          |       |                                         |                     |                                         |                                         |
| Tipo de producto                                      | Almacenable                                                                                           | ٠     | Precio de venta                         | 1.00                |                                         |                                         |
| $\triangle$<br>Referencia Interna                     |                                                                                                    |       | Costo                                   | 0.00                |                                         |                                         |
| Código de Barras                                      |                                                                                                    |       | Compañía                                | Cerámicas Kantu SAC |                                         | - 17                                    |
| $\partial\!\!\!\!{}^{\circ}$<br>Categoría interna     | Fabricado / Ceramico / Listelo HD                                                                     | $+77$ | Unidad de Medida                        | Unidad(es)          |                                         | $-72$                                   |
| $\bullet$                                             |                                                                                                    |       | Unidad de medida                        | Unidad(es)          |                                         | -12                                     |
|                                                       |                                                                                                    |       | compra<br>Unidad Medida<br>Packing List |                     |                                         | ٠                                       |
| Notas generales                                       |                                                                                                    |       |                                         |                     |                                         |                                         |

*Fuente: Elaboración propia*

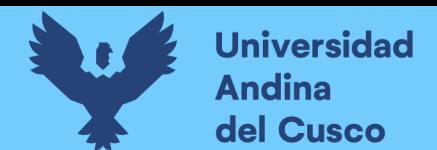

*Ilustración 18.* Vista formulario para la configuración de las características de

fabricación de un producto

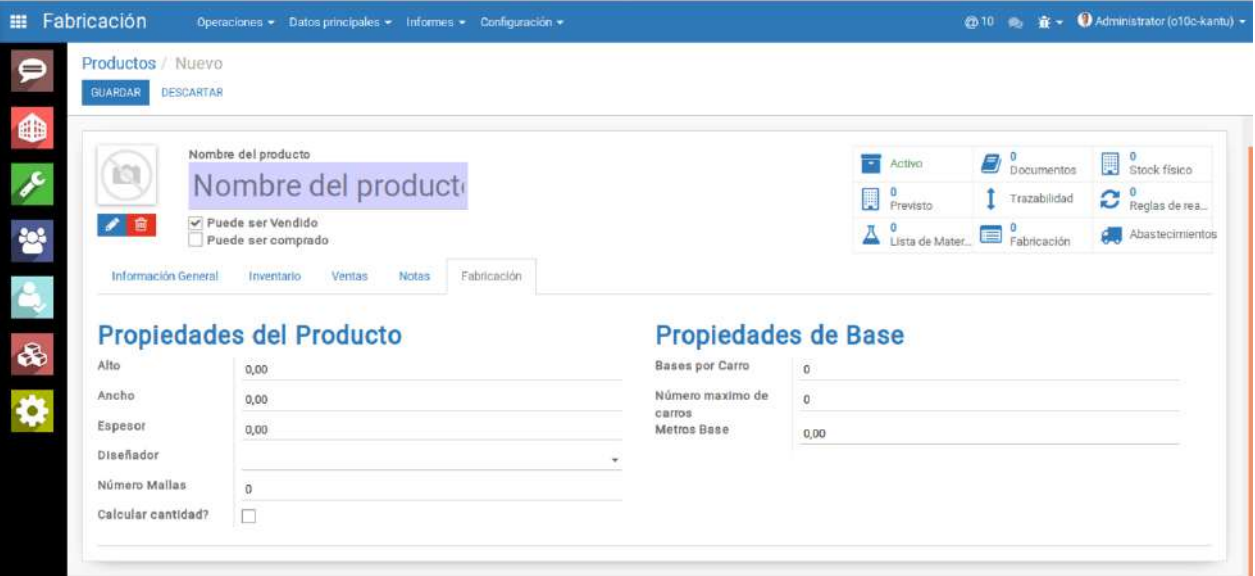

## *Fuente: Elaboración propia*

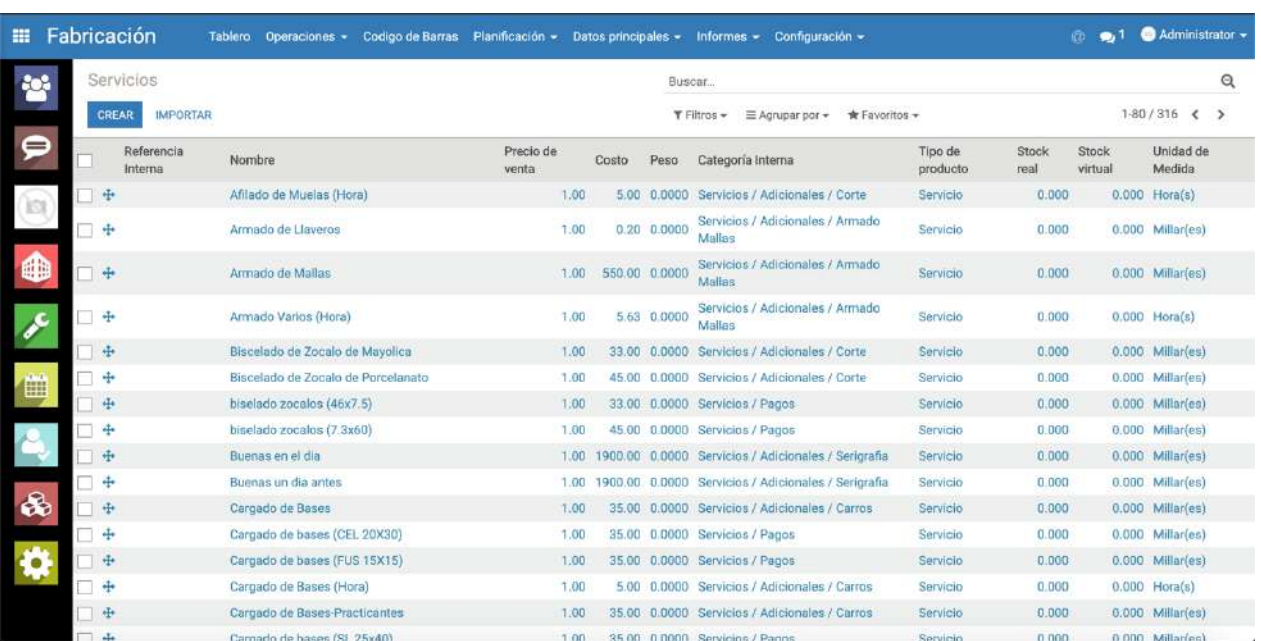

*Ilustración 19.* Vista en modo lista de los servicios de pago

*Fuente: Elaboración propia*

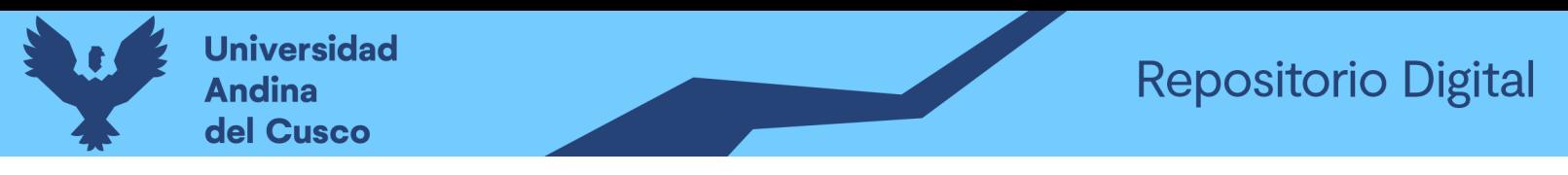

*Ilustración 20.* Vista formulario para la creación de un nuevo servicio de pago

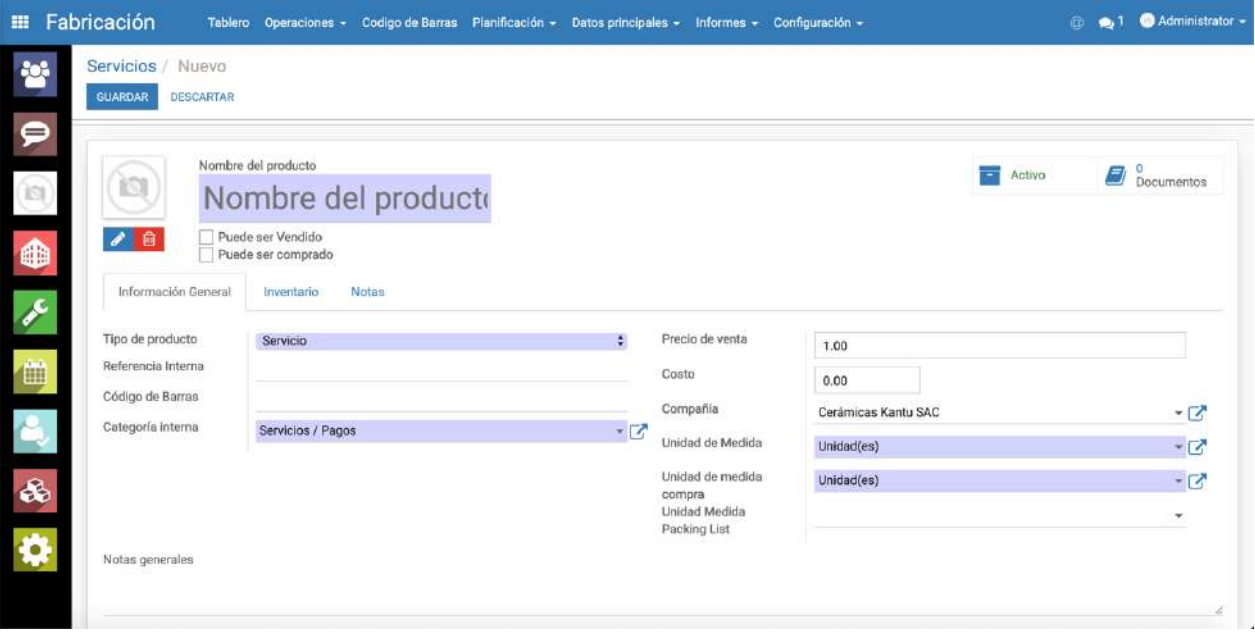

*Fuente: Elaboración propia*

# **3.6.2. Segunda iteración**

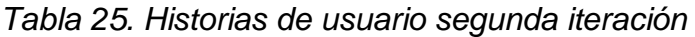

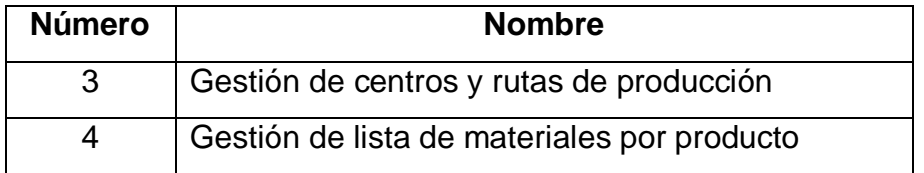

# **3.6.2.1. Tareas de Ingeniería**

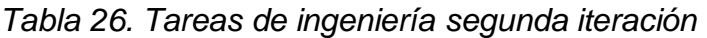

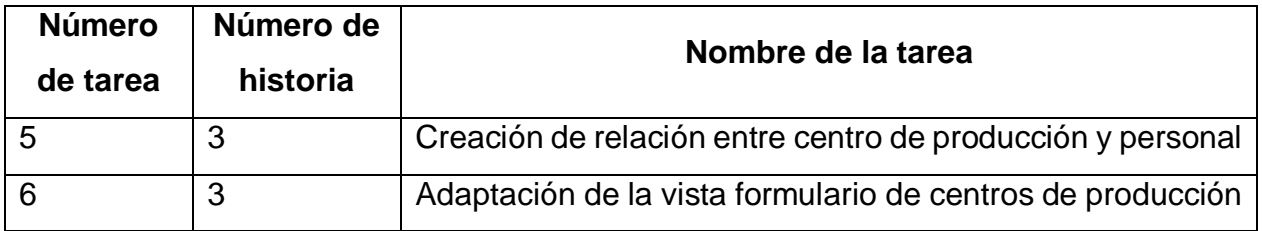

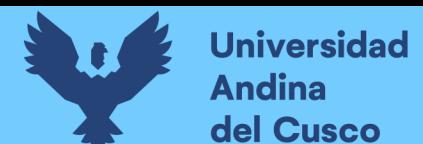

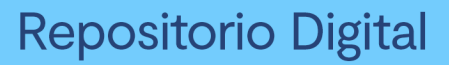

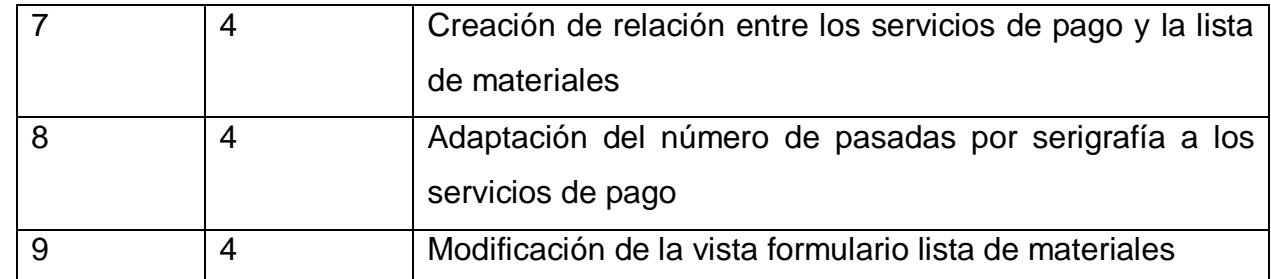

# **3.6.2.2. Descripción tareas de ingeniería**

# *Tabla 27. Tarea de ingeniería 5 para la historia de usuario 3*

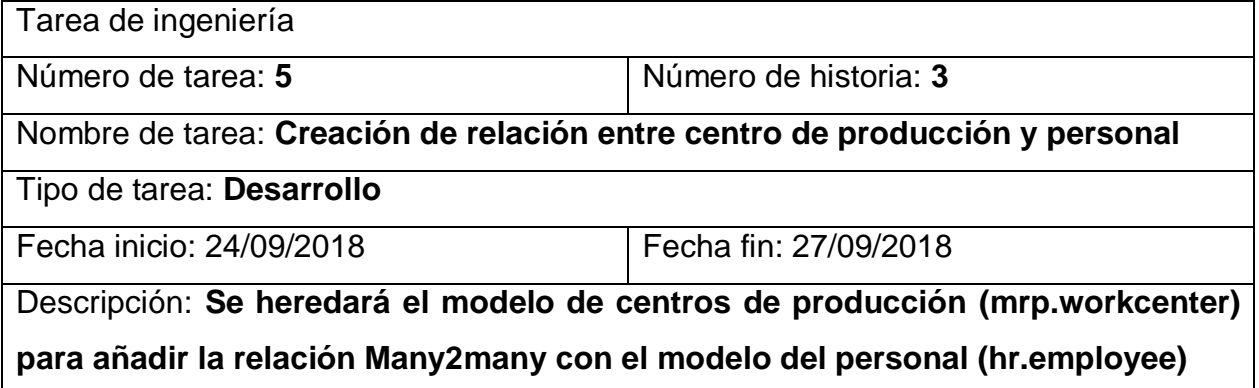

## *Tabla 28. Tarea de ingeniería 6 para la historia de usuario 3*

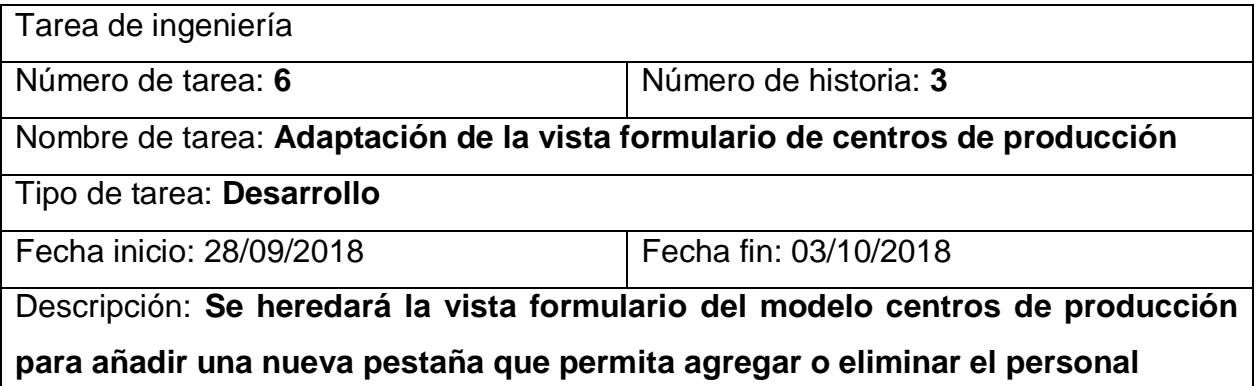

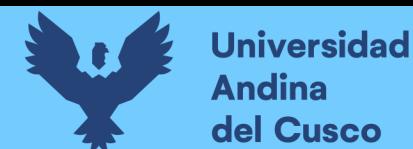

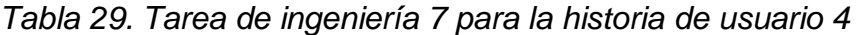

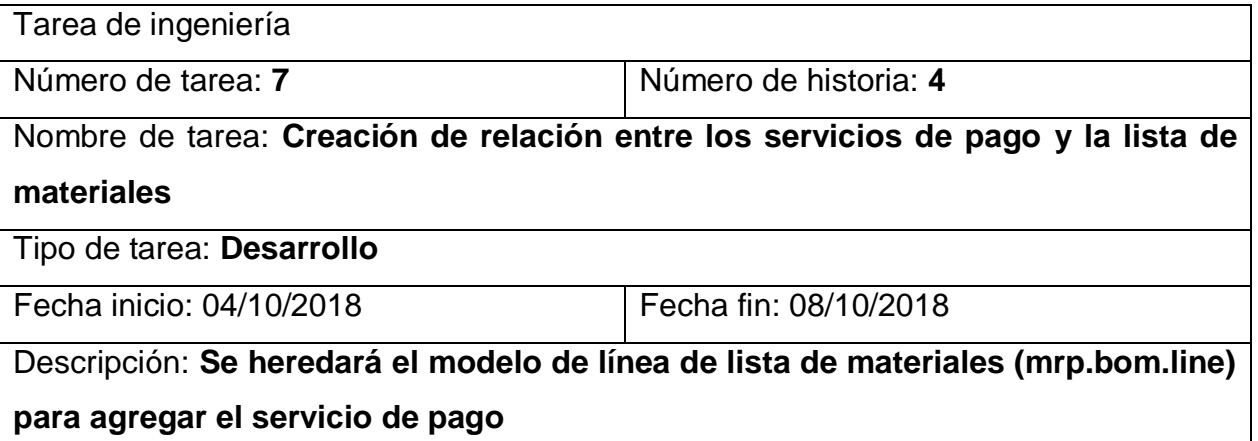

# *Tabla 30. Tarea de ingeniería 8 para la historia de usuario 4*

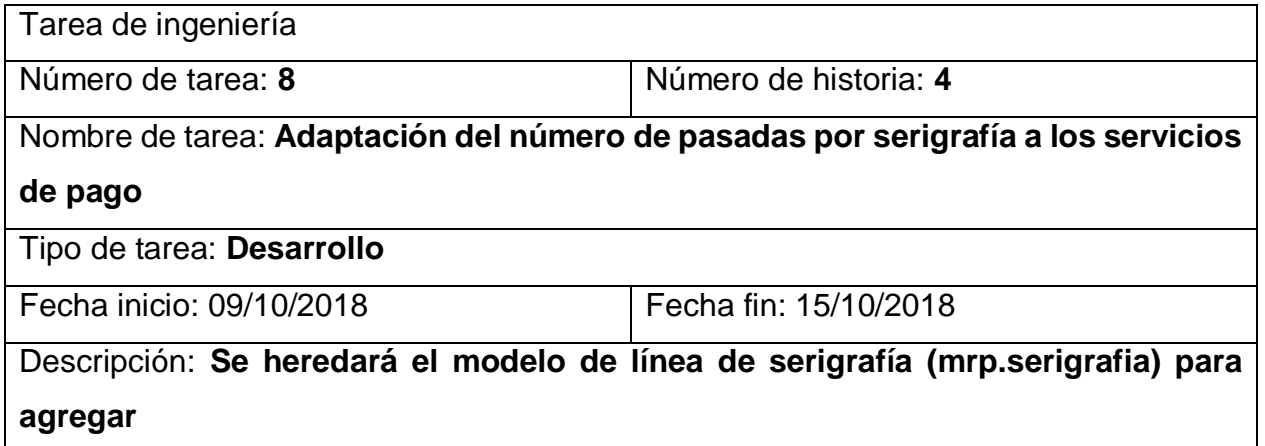

## *Tabla 31. Tarea de ingeniería 9 para la historia de usuario 4*

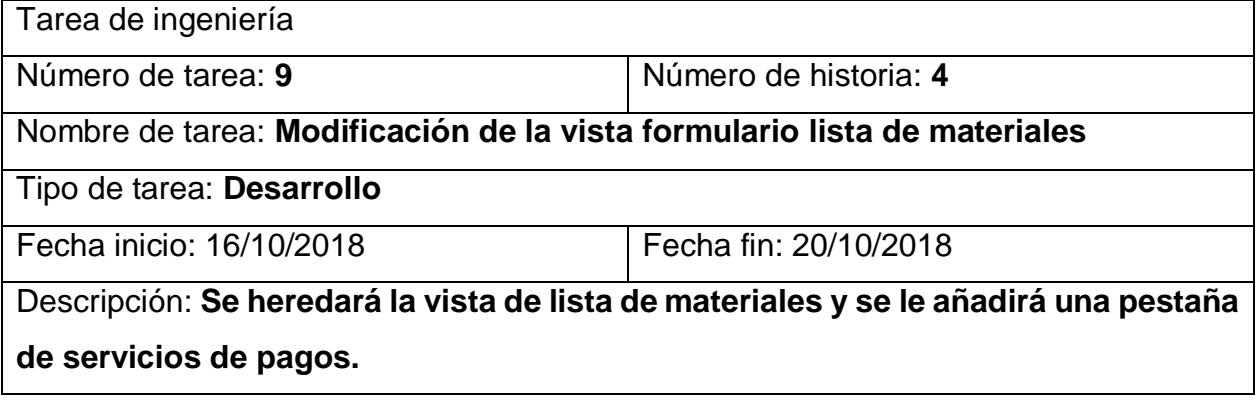

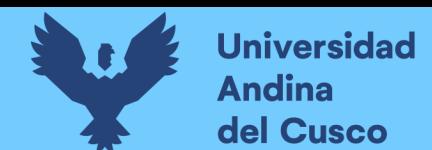

## **3.6.2.3. Pruebas de aceptación**

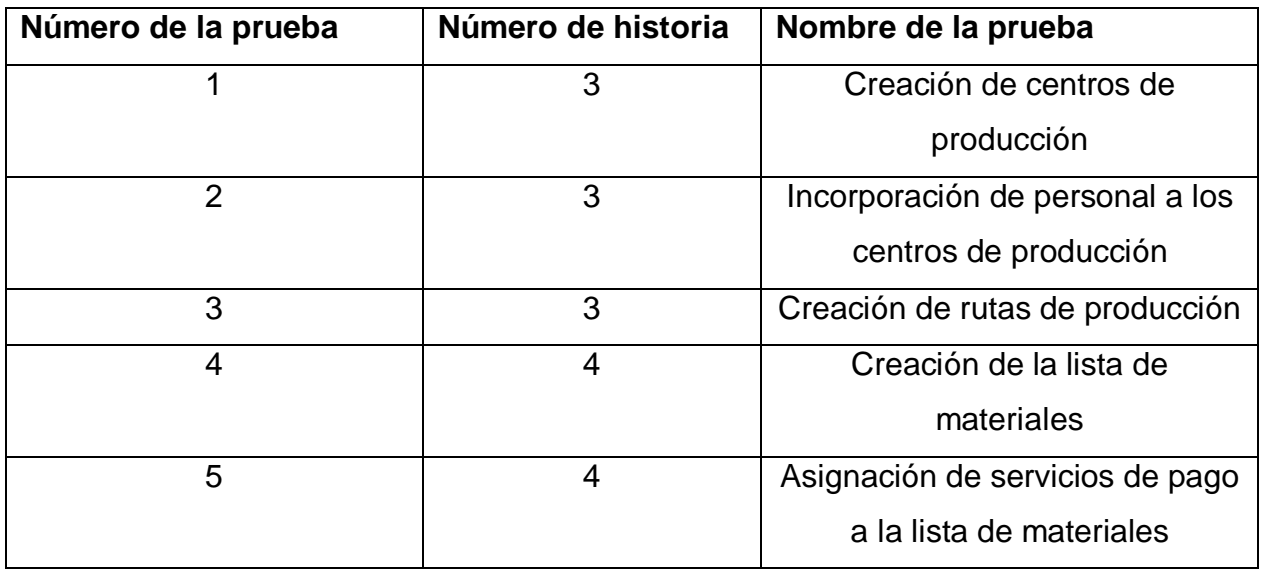

#### *Tabla 32. Pruebas de aceptación segunda iteración*

## *Tabla 33. Caso de prueba 1 para la historia de usuario 3*

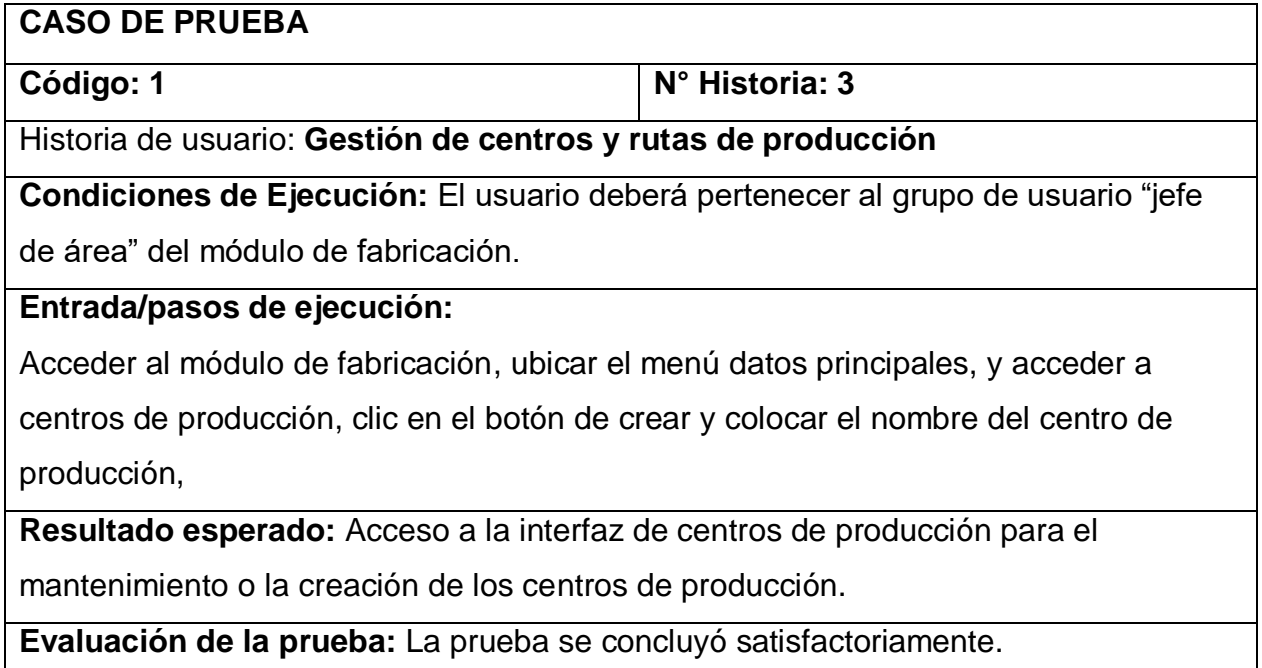

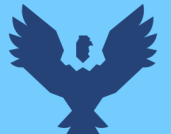

*Tabla 34. Caso de prueba 2 para la historia de usuario 3*

### **CASO DE PRUEBA**

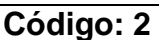

**Código: 2 N° Historia: 3**

Historia de Usuario: **Gestión de centros y rutas de producción**

**Condiciones de ejecución:** El usuario deberá pertenecer al grupo de usuario "jefe de área" del módulo de fabricación.

## **Entrada/pasos de ejecución:**

Acceder al módulo de fabricación, ubicar el menú datos principales, y acceder a los centros de producción y en la vista lista clic en alguno de los centros de producción ya creados, dentro de la vista formulario de este, en la pestaña de personal ingresar al personal perteneciente al centro de producción para que de manera automática se carguen estos en las ordenes de trabajo de las fichas de producción.

**Resultado esperado:** Añadir al personal correspondiente a los centros de producción.

**Evaluación de la prueba:** La prueba se concluyó satisfactoriamente.

## *Tabla 35. Caso de prueba 3 para la historia de usuario 3*

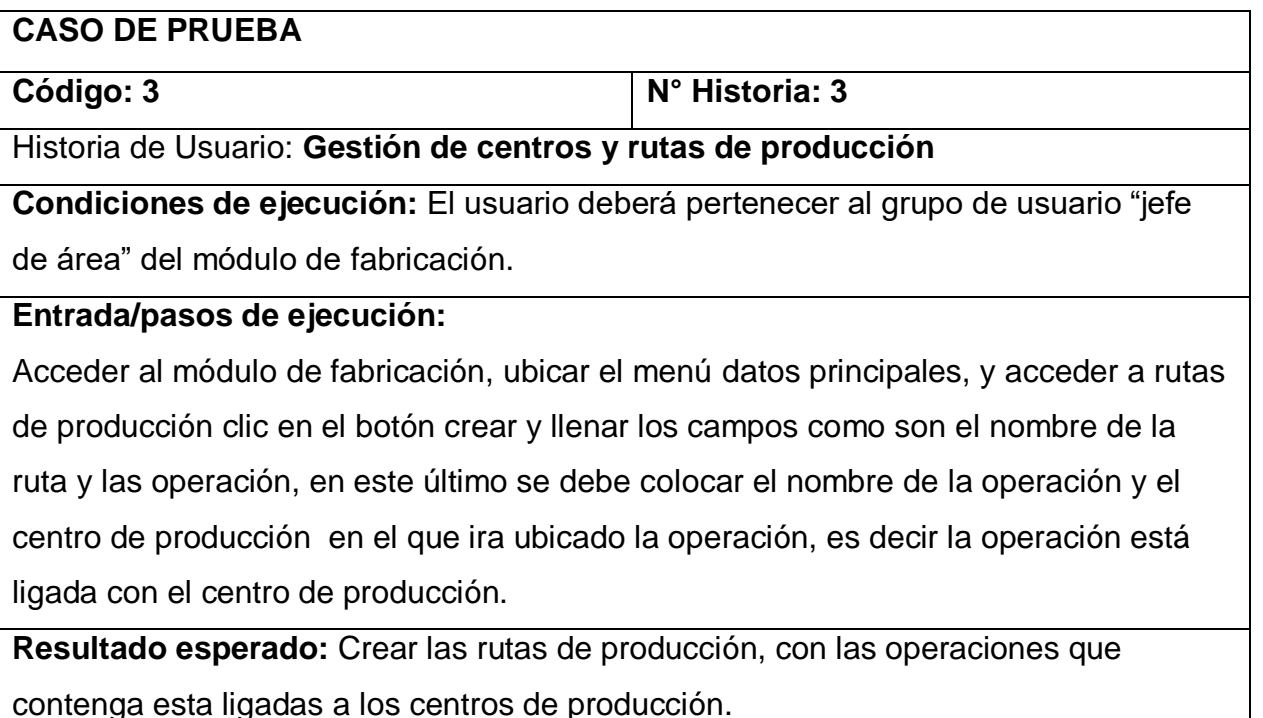

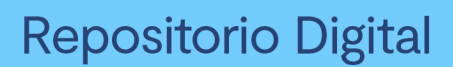

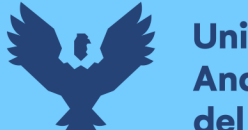

**Evaluación de la prueba:** La prueba se concluyó satisfactoriamente.

#### *Tabla 36. Caso de prueba 4 para la historia de usuario 4*

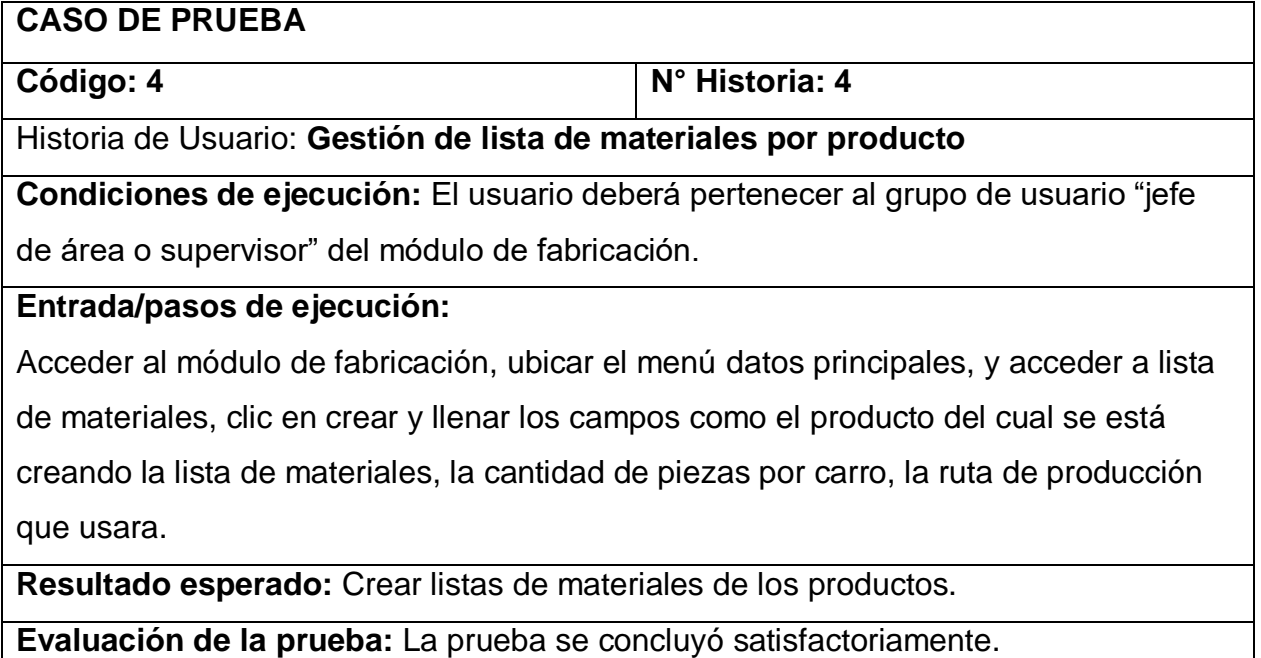

#### *Tabla 37. Caso de prueba 5 para la historia de usuario 4*

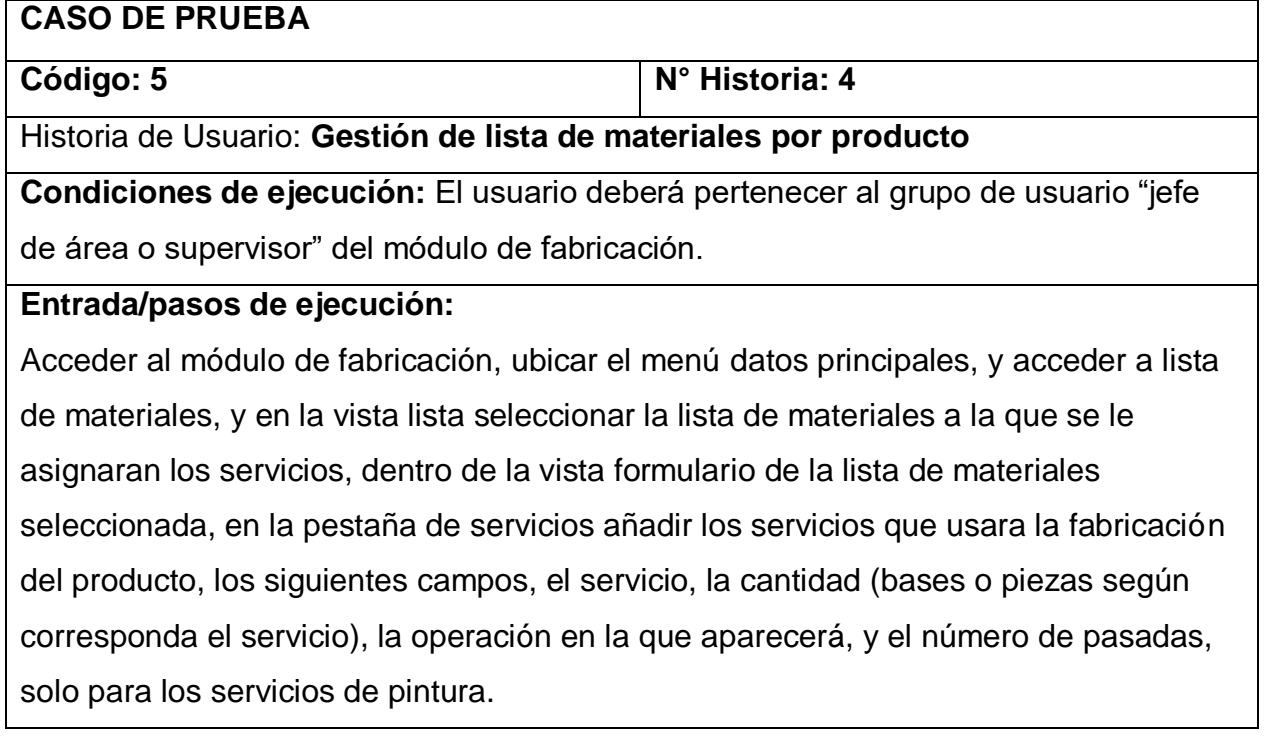

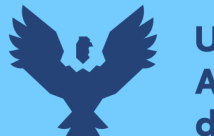

**Resultado esperado:** Asignar los servicios de pago a la lista de materiales.

**Evaluación de la prueba:** La prueba se concluyó satisfactoriamente.

#### *Ilustración 21.* Vista en modo lista de los centros de producción

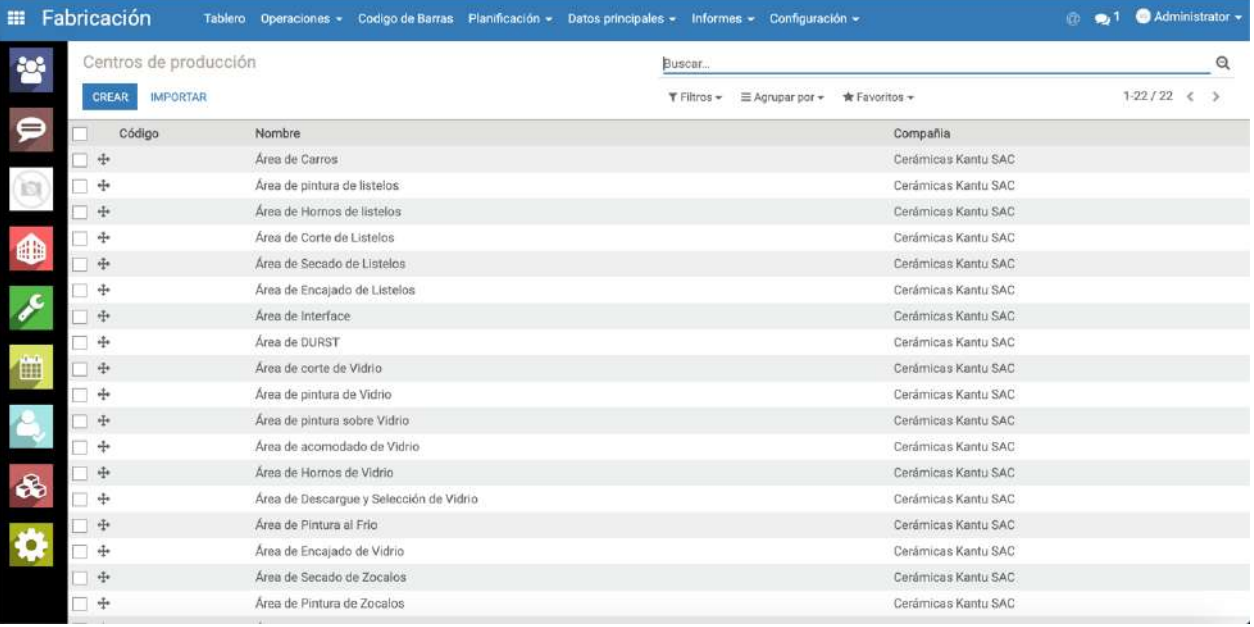

#### *Fuente: Elaboración propia*

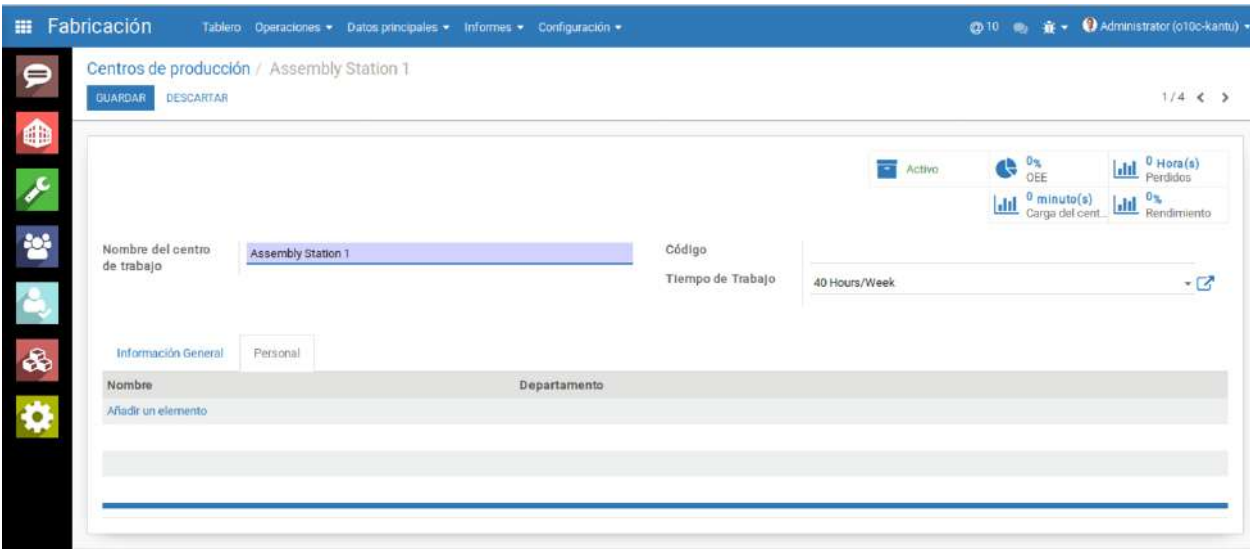

### *Ilustración 22.* Vista formulario para la creación de un nuevo centro de producción

*Fuente: Elaboración propia*

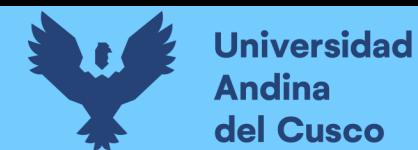

#### *Ilustración 23.* Vista en modo lista de las rutas de producción

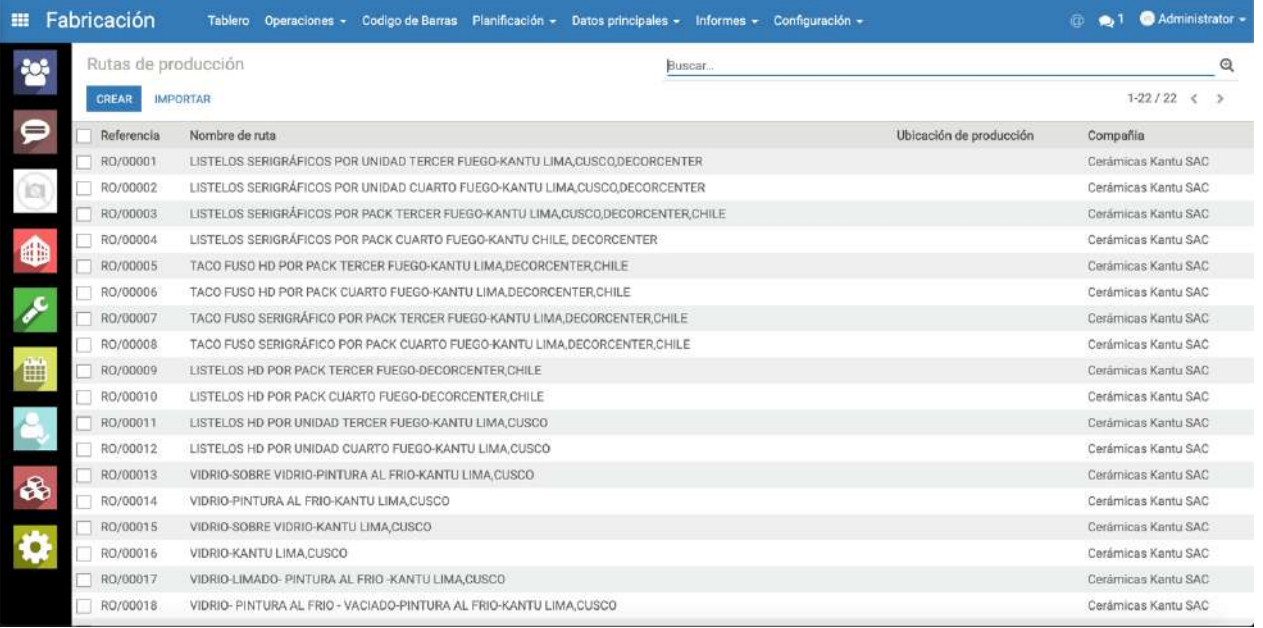

#### *Fuente: Elaboración propia*

#### *Ilustración 24.* Vista formulario para la creación de una nueva ruta de producción

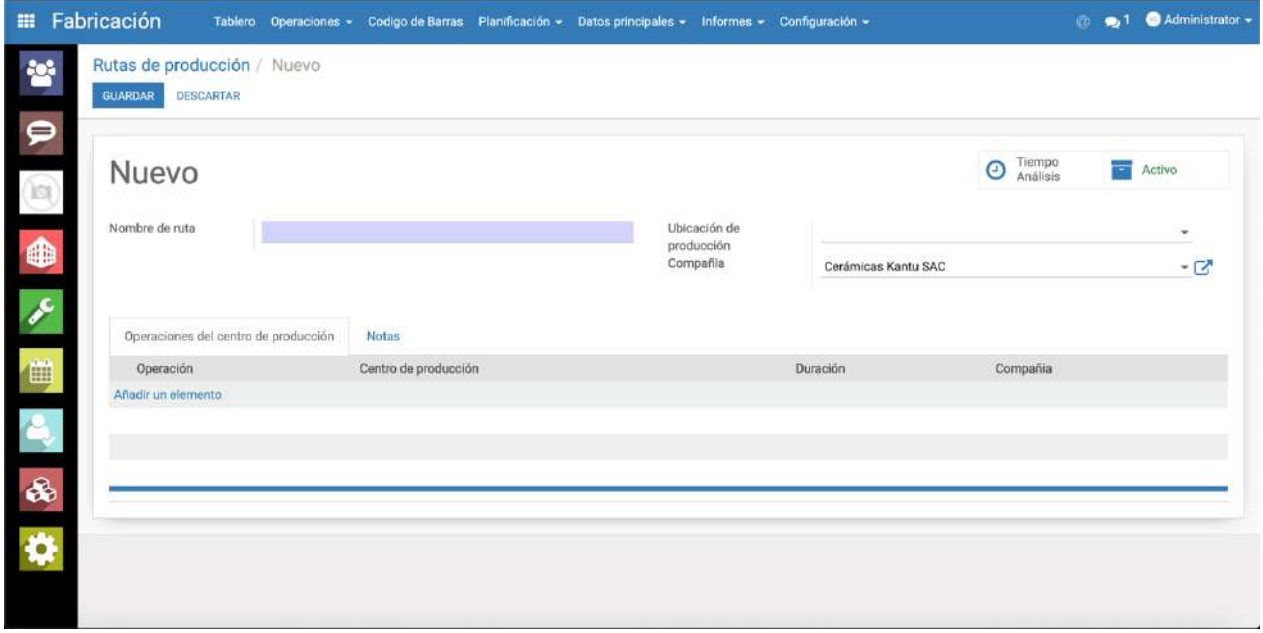

### *Fuente: Elaboración propia*

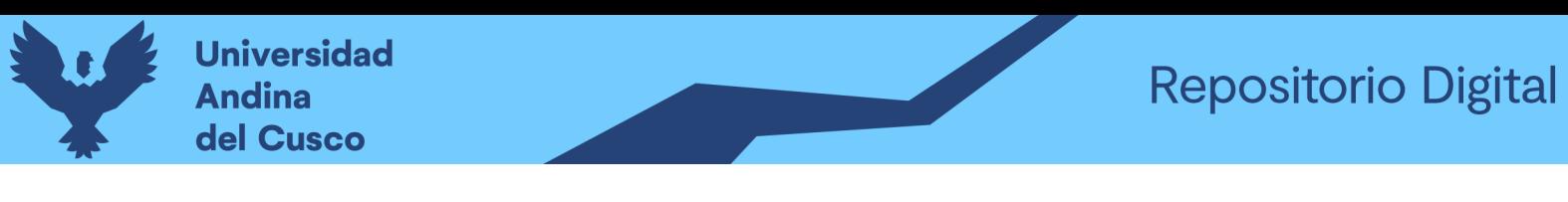

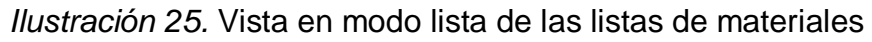

| 噩                   | Fabricación |                             | Tablero Operaciones - Codigo de Barras Planificación - Datos principales - Informes - Configuración - |                     |             |                                  |        |                                                              | $\bullet$ <sup>1</sup><br>@ | Administrator - |              |
|---------------------|-------------|-----------------------------|----------------------------------------------------------------------------------------------------|---------------------|-------------|----------------------------------|--------|--------------------------------------------------------------|-----------------------------|-----------------|--------------|
| 警                   |             | Lista de Materiales         |                                                                                                    |                     |             |                                  | Buscar |                                                              |                             |                 | $^\circledR$ |
|                     | CREAR       | <b>IMPORTAR</b>             |                                                                                                    |                     |             |                                  |        |                                                              |                             | $1-80/833$ < >  |              |
| $\bullet$           | Producto =  |                             |                                                                                                    | Referencia Cantidad |             | Unidad de Medida del<br>Producto |        | Ruta de producción                                           |                             |                 |              |
|                     |             | [MISMISMISMIS005] ALMANAQUE |                                                                                                    |                     |             | 264.00 Unidad(es)                |        | ALMANAQUE HD POR UNIDAD CUARTO FUEGO-KANTU LIMA CUSCO, CHILE |                             |                 |              |
| (B)                 |             | [COL1-101] Amarillo 101     |                                                                                                    |                     | $1.00$ kg   |                                  |        |                                                              |                             |                 |              |
|                     |             | [COL1-102] Amarillo 102     |                                                                                                    |                     | $1.00$ kg   |                                  |        |                                                              |                             |                 |              |
| ⊕                   |             | [COL1-103] Amarillo 103     |                                                                                                    |                     | 1.00 kg     |                                  |        |                                                              |                             |                 |              |
|                     |             | [COL1-104] Amarillo 104     |                                                                                                    |                     | $1.00$ $kg$ |                                  |        |                                                              |                             |                 |              |
| $\epsilon$          |             | [COL1-105] Amarillo 105     |                                                                                                    |                     | $1.00$ kg   |                                  |        |                                                              |                             |                 |              |
|                     |             | [COL1-106] Amarillo 106     |                                                                                                    |                     | 1.00 kg     |                                  |        |                                                              |                             |                 |              |
| 画                   |             | [COL1-107] Amarillo 107     |                                                                                                    |                     | $1.00$ kg   |                                  |        |                                                              |                             |                 |              |
|                     |             | [COL1-108] Amarillo 108     |                                                                                                    |                     | 1.00 kg     |                                  |        |                                                              |                             |                 |              |
|                     |             | [COL1-109] Amarillo 109     |                                                                                                    |                     | $1.00$ $kg$ |                                  |        |                                                              |                             |                 |              |
|                     |             | [COL1-110] Amarillo 110     |                                                                                                    |                     | 1.00 kg     |                                  |        |                                                              |                             |                 |              |
|                     |             | [COL1-111] Amarillo 111     |                                                                                                    |                     | 1.00 kg     |                                  |        |                                                              |                             |                 |              |
| $\delta$            |             | [COL1-112] Amarillo 112     |                                                                                                    |                     | 1.00 kg     |                                  |        |                                                              |                             |                 |              |
|                     |             | COL1-113] Amarillo 113      |                                                                                                    |                     | 1.00 kg     |                                  |        |                                                              |                             |                 |              |
| $\ddot{\mathbf{Q}}$ |             | [COL1-114] Amarillo 114     |                                                                                                    |                     | 1.00 kg     |                                  |        |                                                              |                             |                 |              |
|                     |             | [COL1-115] Amarillo 115     |                                                                                                    |                     | 1.00 kg     |                                  |        |                                                              |                             |                 |              |
|                     |             | [COL1-116] Amarillo 116     |                                                                                                    |                     | $1.00$ $kg$ |                                  |        |                                                              |                             |                 |              |
|                     |             | COL1-301 Azul 301           |                                                                                                    |                     | $1.00$ kg   |                                  |        |                                                              |                             |                 |              |

*Fuente: Elaboración propia*

*Ilustración 26.* Vista formulario para la creación de una nueva lista de materiales

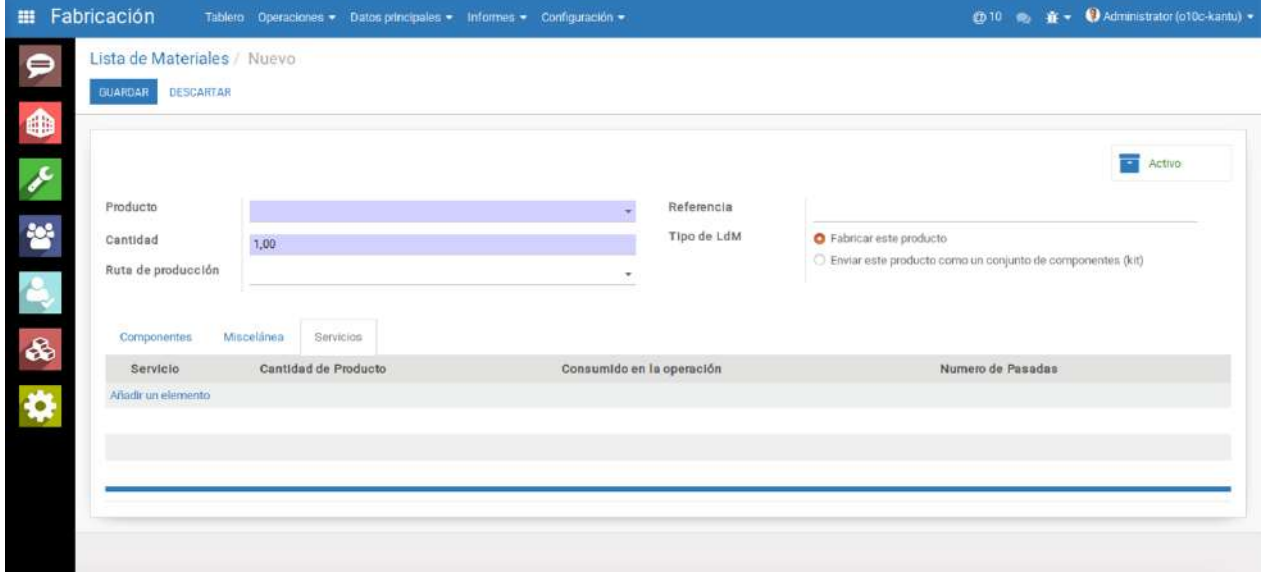

*Fuente: Elaboración propia*

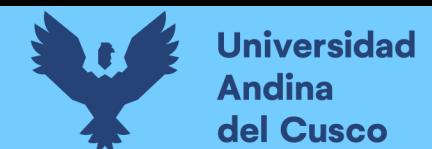

#### **3.6.3. Tercera iteración**

#### *Tabla 38. Historias de usuario tercera iteración*

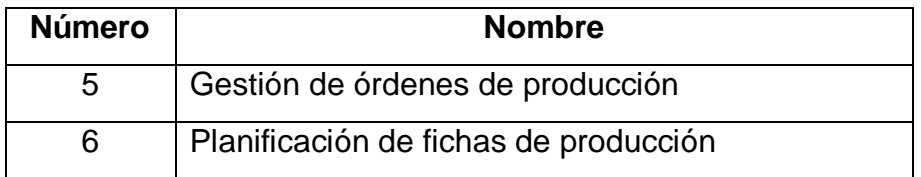

## **3.6.3.1. Tareas de ingeniería**

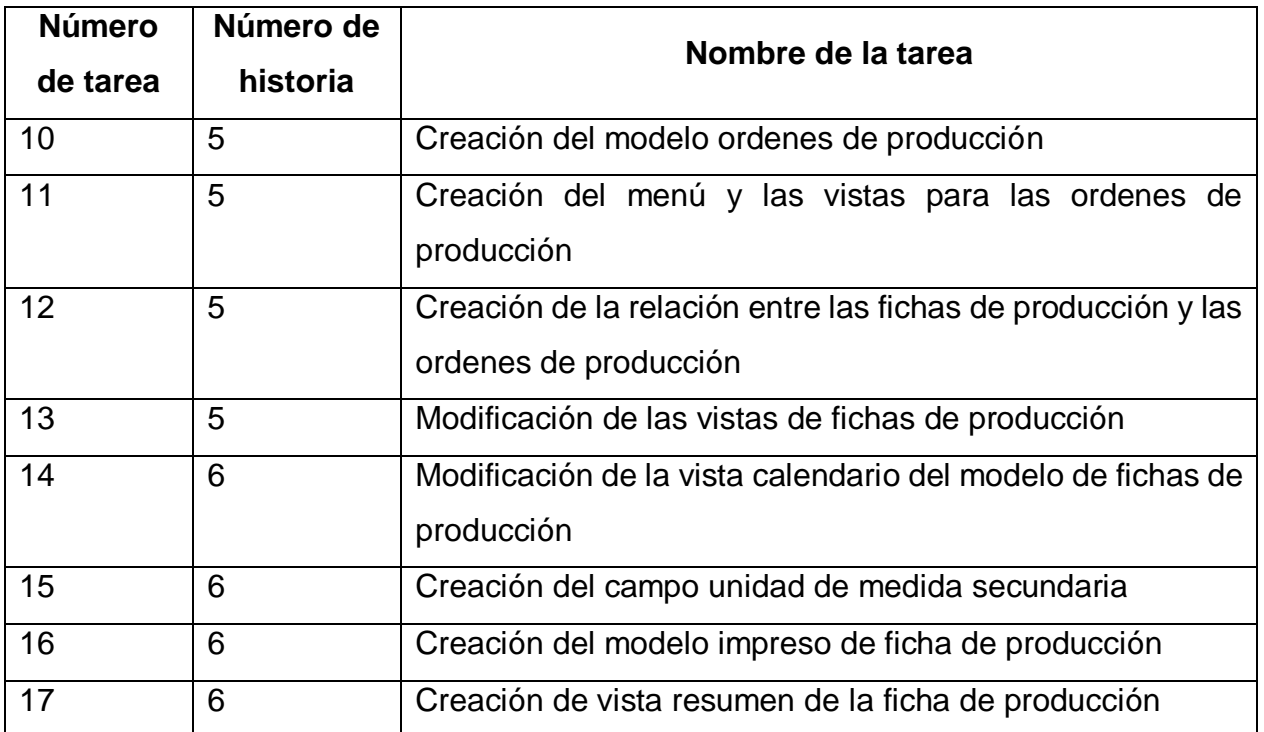

## *Tabla 39. Tareas de ingeniería tercera iteración*

## **3.6.3.2. Descripción tareas de ingeniería**

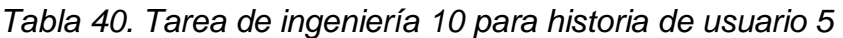

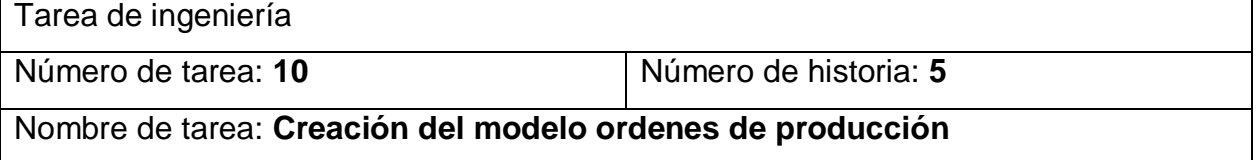

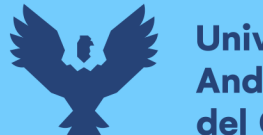

#### Tipo de tarea: **Desarrollo**

Fecha inicio: 22/10/2018 Fecha fin: 25/10/2018

Descripción: **Se creara el modelo mrp.order.production** 

#### *Tabla 41. Tarea de ingeniería 11 para historia de usuario 5*

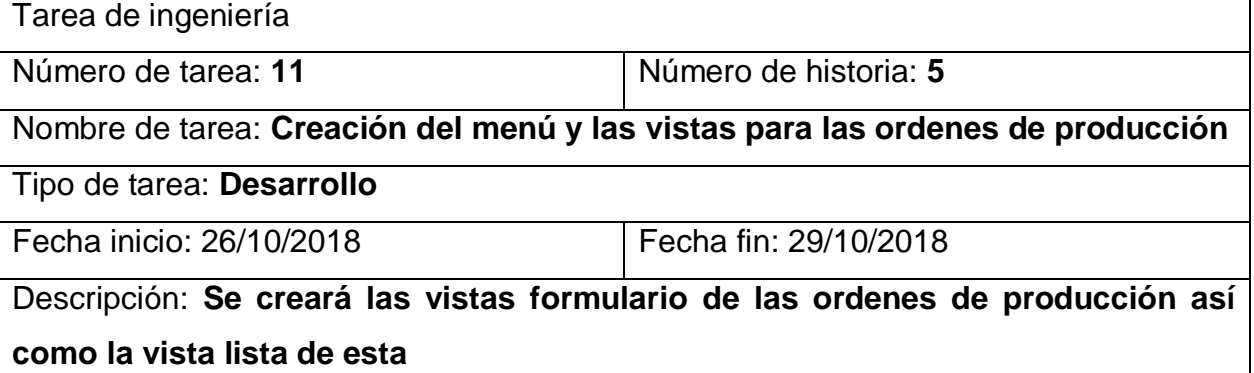

#### *Tabla 42. Tarea de ingeniería 12 para historia de usuario 5*

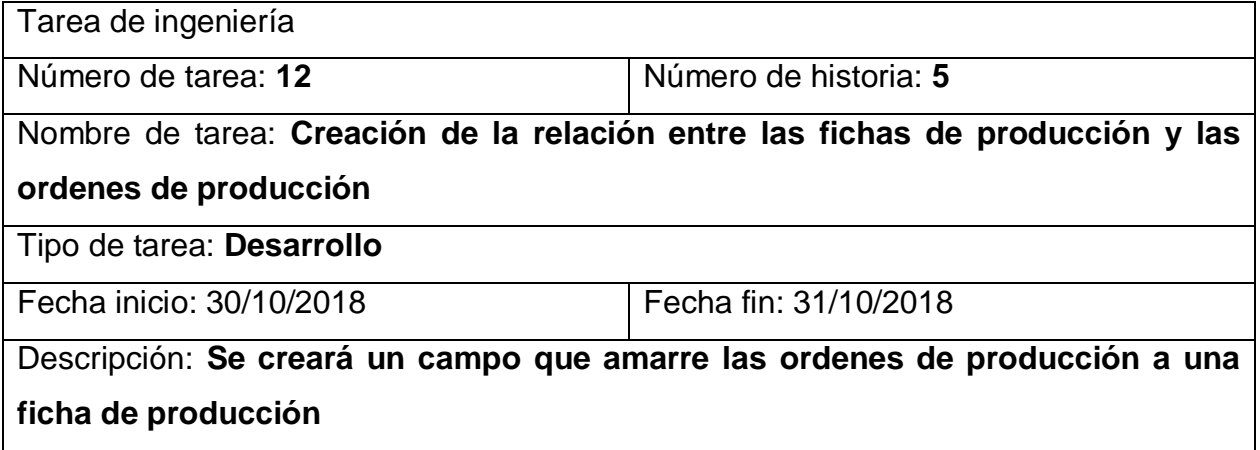

#### *Tabla 43. Tarea de ingeniería 13 para historia de usuario 5*

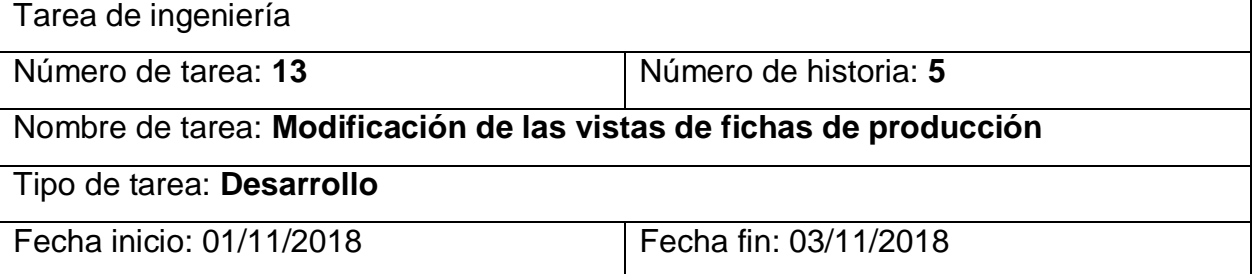

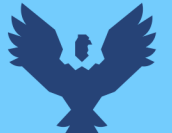

Descripción: **Se modificará la vista lista para habilitar el campo estado de la ficha de producción** 

### *Tabla 44. Tarea de ingeniería 14 para historia de usuario 6*

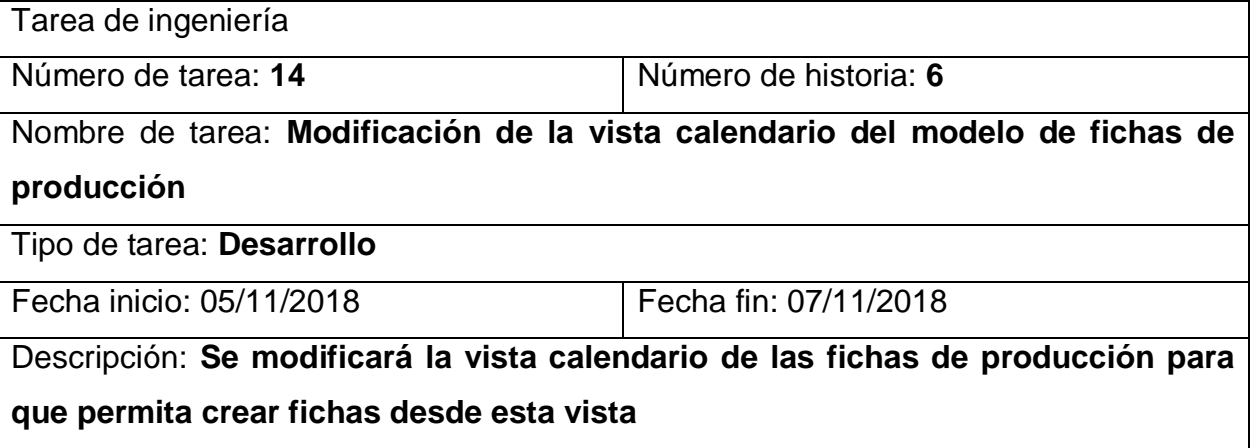

#### *Tabla 45. Tarea de ingeniería 15 para historia de usuario 6*

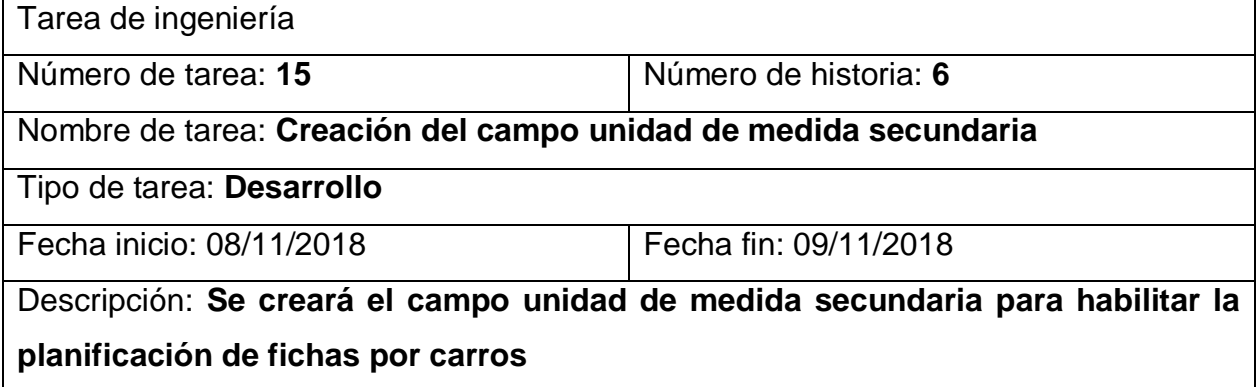

### *Tabla 46. Tarea de ingeniería 16 para historia de usuario 6*

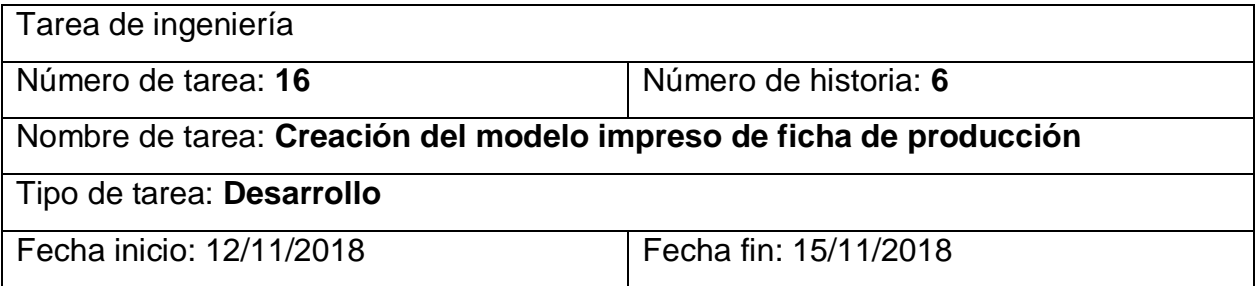

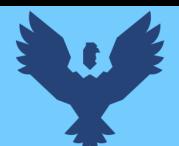

Descripción: **Se creará un reporte de la ficha de producción planificada que incluirá el número de ficha, el producto, la cantidad en carros y piezas, el pintor, el destino** 

## *Tabla 47. Tarea de ingeniería 17 para historia de usuario 6*

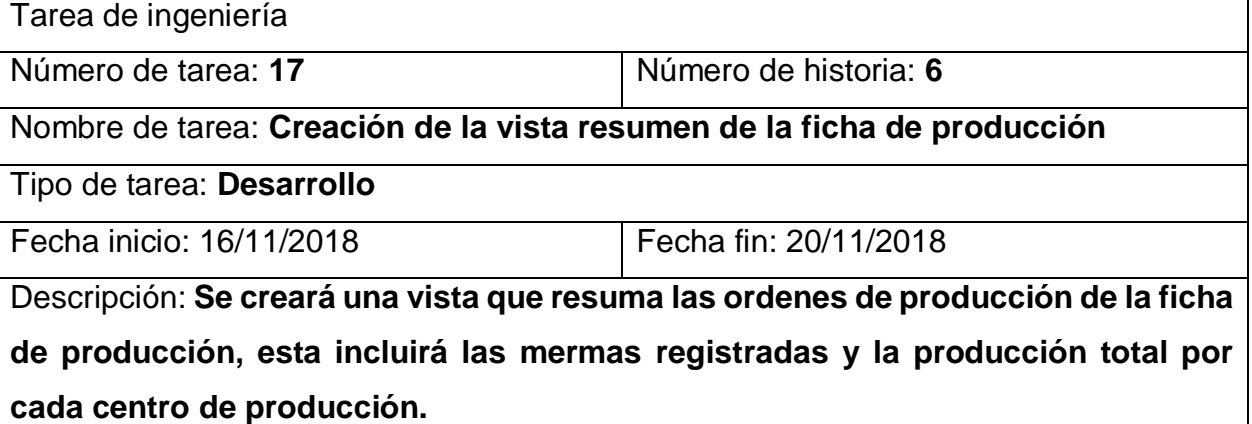

## **3.6.3.3. Pruebas de aceptación**

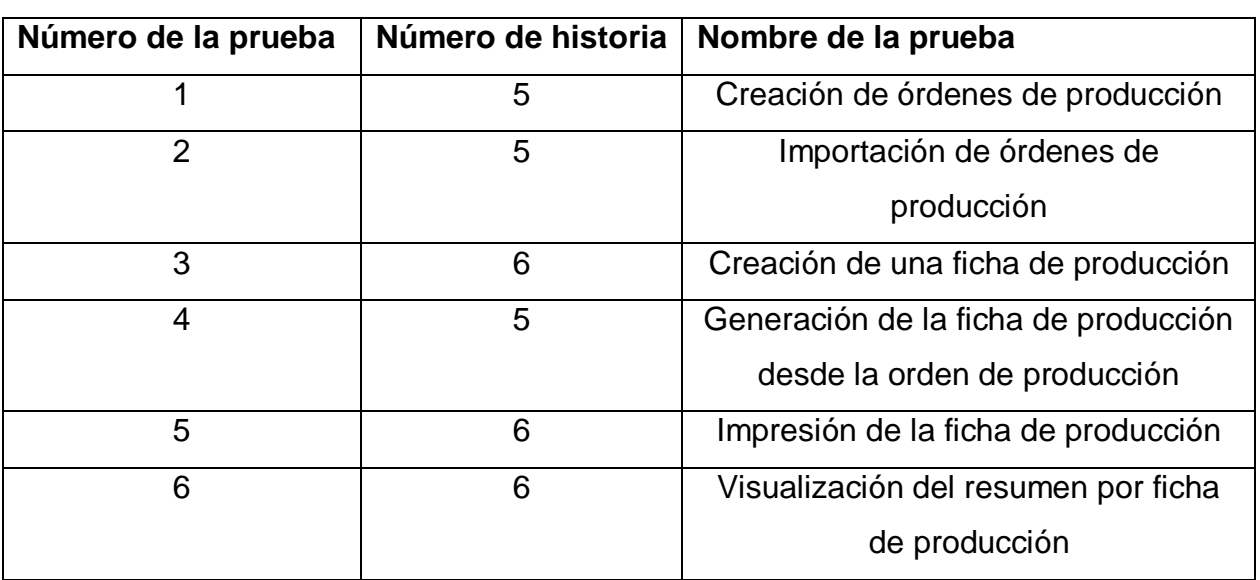

#### *Tabla 48. Pruebas de aceptación tercera iteración*

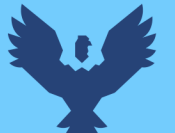

#### *Tabla 49. Caso de prueba 1 para historia de usuario 5*

#### **CASO DE PRUEBA**

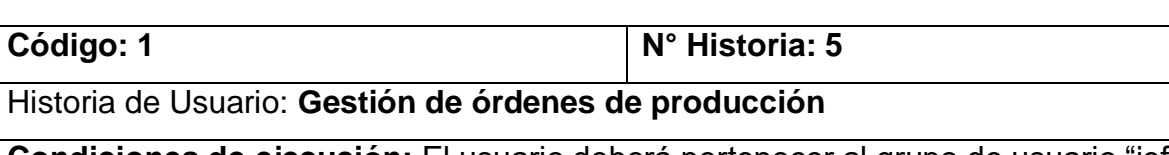

**Condiciones de ejecución:** El usuario deberá pertenecer al grupo de usuario "jefe de área o supervisor" del módulo de fabricación.

## **Entrada/pasos de ejecución:**

Acceder al módulo de fabricación, ubicar el menú de operaciones, y acceder al menú de ordenes generadas, crear una nueva orden ingresando la fecha de programación,

y el detalle de los productos con sus respectivas cantidades y el destino al que serán enviados.

**Resultado esperado:** Se genera la orden de producción con un código generado por el sistema y se crearan ordenes iniciales de los productos según su capacidad máxima de carros.

**Evaluación de la prueba:** La prueba se concluyó satisfactoriamente.

### *Tabla 50. Caso de prueba 2 para historia de usuario 5*

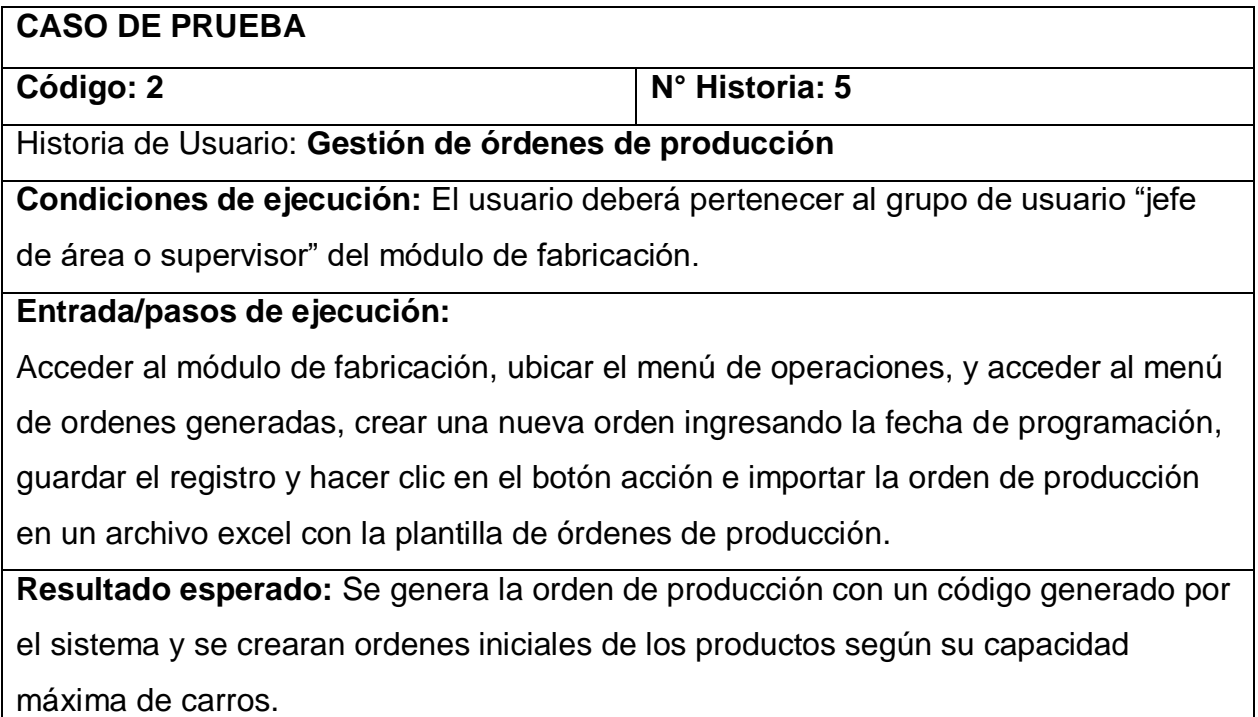

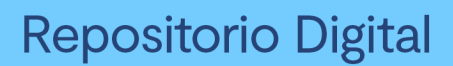

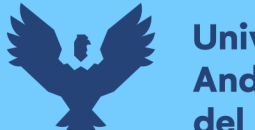

**Universidad Andina** del Cusco

**Evaluación de la prueba:** La prueba se concluyó satisfactoriamente.

## *Tabla 51. Caso de prueba 3 para historia de usuario 6*

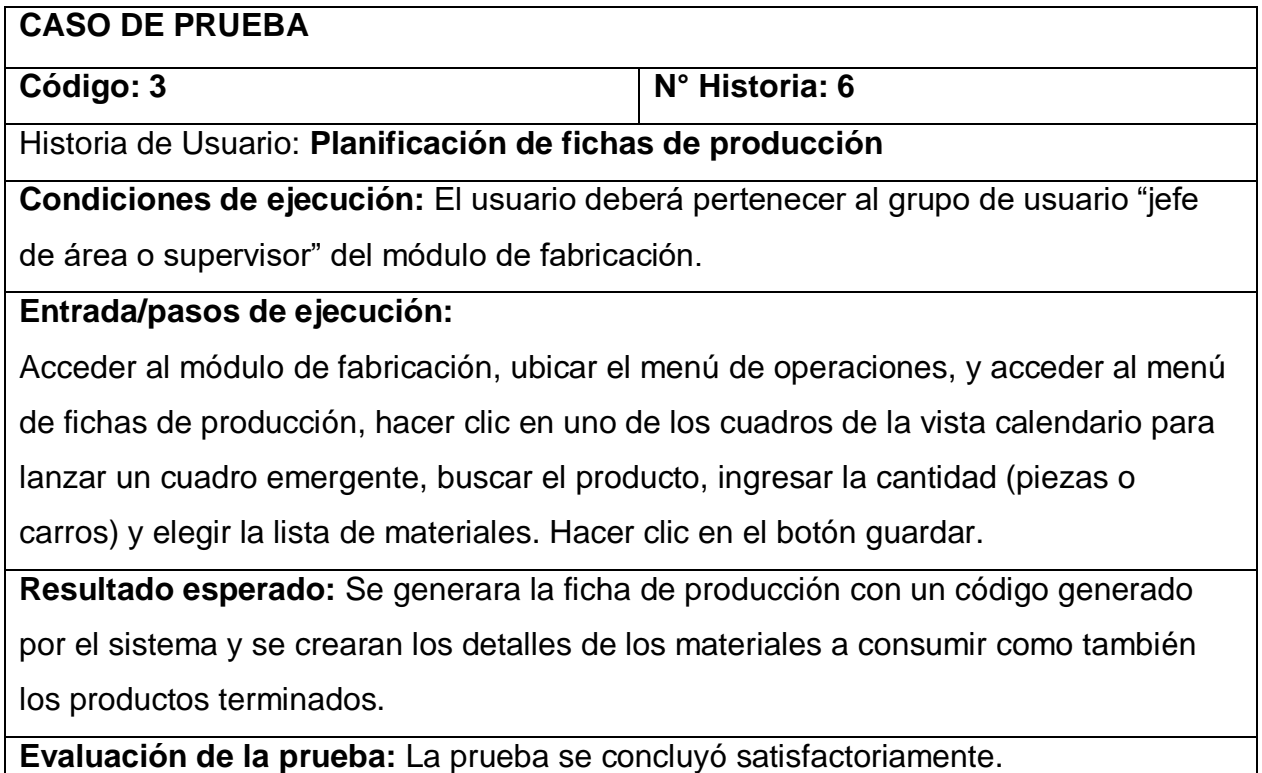

#### *Tabla 52. Caso de prueba 4 para historia de usuario 5*

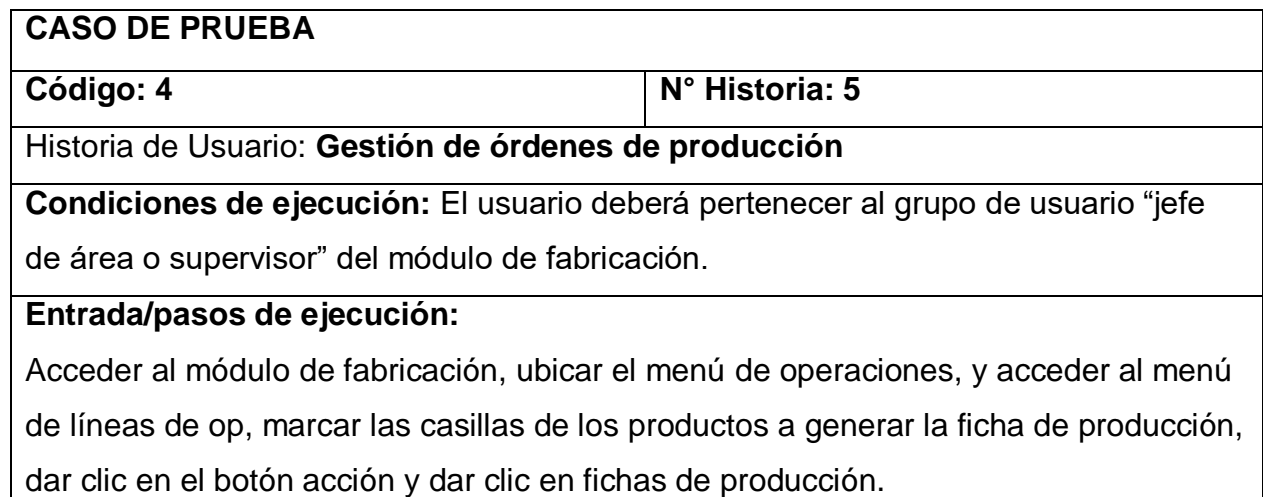

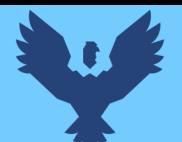

**Resultado esperado:** Se generara la ficha de producción con un código generado por el sistema y se crearan los detalles de los materiales a consumir como también

los productos terminados por producto seleccionado.

**Evaluación de la prueba:** La prueba se concluyó satisfactoriamente.

## *Tabla 53. Caso de prueba 5 para historia de usuario 6*

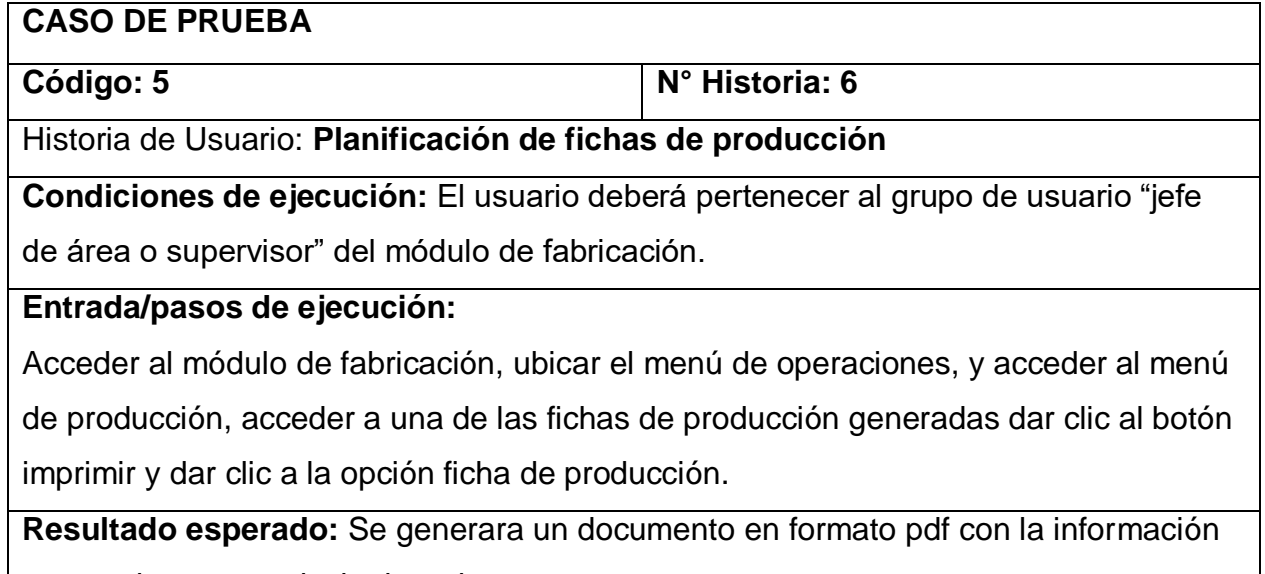

necesaria para producir el producto.

**Evaluación de la prueba:** La prueba se concluyó satisfactoriamente.

## *Tabla 54. Caso de prueba 6 para historia de usuario 6*

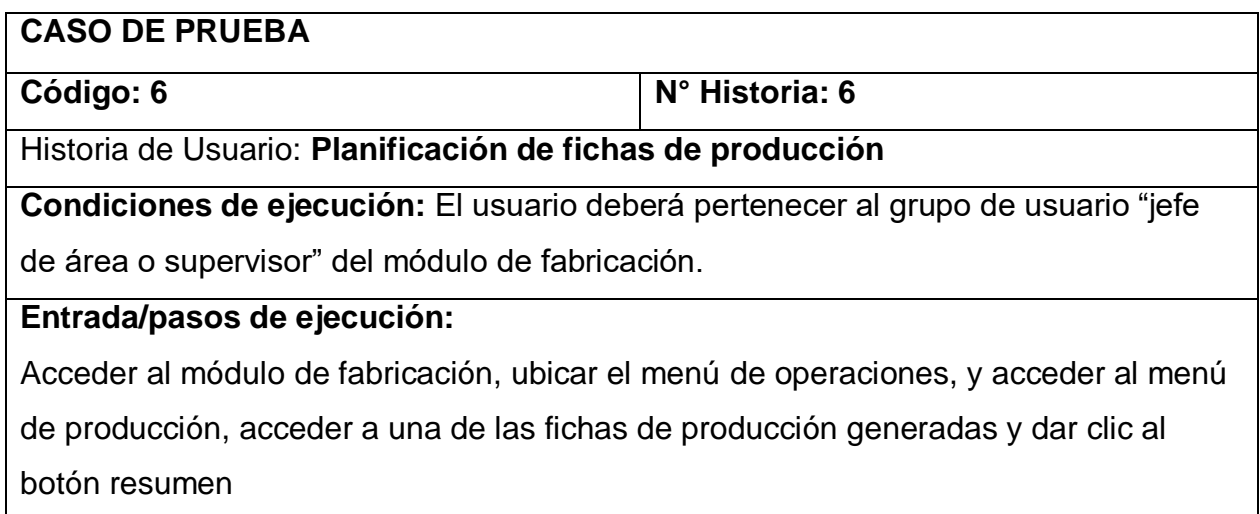

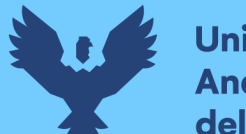

**Resultado esperado:** Se generara una vista resumen con el estado de la operación

de los centros de producción.

**Evaluación de la prueba:** La prueba se concluyó satisfactoriamente.

#### *Ilustración 27. Vista modo lista de las ordenes de producción*

|                       | <b>III</b> Fabricación<br>Tablero Operaciones - Codigo de Barras Planificación - Datos principales - Informes - Configuración - |  |               | 4.3 S1 C Administrator - |
|-----------------------|----------------------------------------------------------------------------------------------------|--|---------------|--------------------------|
| 營                     | Ordenes de Producción<br>Buscar                                                                                                 |  |               | $^{\circ}$               |
|                       | <b>IMPORTAR</b><br>CREAR                                                                                                    |  | $1-16/16 <$ > | $\equiv$ $\uppi$         |
| $\bullet$             | Descripcion                                                                                                    |  |               |                          |
|                       | OP 023-2019                                                                                                    |  |               |                          |
| (ica                  | OP 024-2019                                                                                                    |  |               |                          |
|                       | OP 025-2019                                                                                                    |  |               |                          |
| 6                     | OP 026-2019                                                                                                    |  |               |                          |
|                       | OP 028-2019                                                                                                    |  |               |                          |
|                       | OP 029-2019                                                                                                    |  |               |                          |
| $\boldsymbol{\delta}$ | OP 030-2019                                                                                                    |  |               |                          |
|                       | OP 031-2019                                                                                                    |  |               |                          |
| 個                     | OP 032-2019                                                                                                    |  |               |                          |
|                       | OP 033-2019<br>٦                                                                                                    |  |               |                          |
| Ċ.                    | 034-2019                                                                                                    |  |               |                          |
|                       | OP 035-2019                                                                                                    |  |               |                          |
| $\delta\!b$           | OP 036-2019                                                                                                    |  |               |                          |
|                       | $7042 - 2019$                                                                                                    |  |               |                          |
| ¢                     | OP 037-2019                                                                                                    |  |               |                          |
|                       | OP 038-2019                                                                                                    |  |               |                          |
|                       |                                                                                                    |  |               |                          |
|                       |                                                                                                    |  |               |                          |
|                       |                                                                                                    |  |               |                          |
|                       |                                                                                                    |  |               |                          |

*Fuente: Elaboración propia*

*Ilustración 28. Vista modo formulario para la creación y edición de las ordenes de* 

*producción*

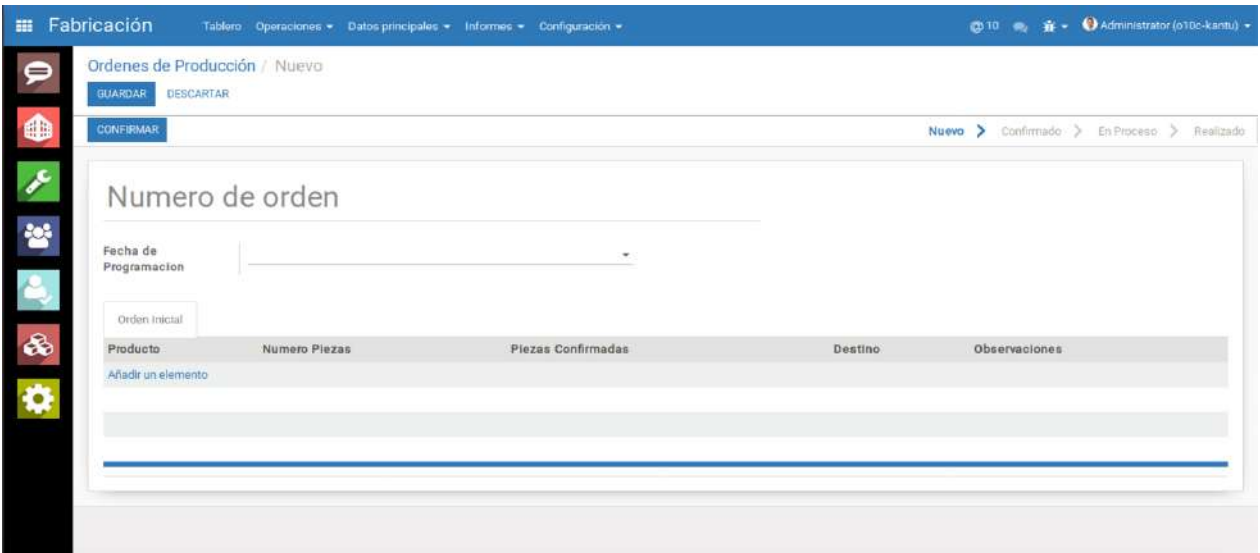

*Fuente: Elaboración propia*

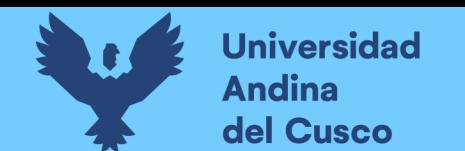

*Ilustración 29. Ventana modal para la importación del detalle de la orden de producción desde un archivo Excel*

| <b>III</b> Fabricación                                |                                                               | Tablero Operaciones - Codigo de Barras Planificación - Datos principales - Informes - Configuración -<br>Importar Orden de Producción |                      |                   |                    | $\times$                       | $\bullet$ , 1 $\bullet$ Administrator -               |
|-------------------------------------------------------|---------------------------------------------------------------|----------------------------------------------------------------------------------------------------|----------------------|-------------------|--------------------|--------------------------------|-------------------------------------------------------|
| Ordenes de Producció<br><b>EDITAR</b><br><b>CREAR</b> | Archivo XLS                                                   | SUBE TU ARCHIVO                                                                                                    |                      |                   |                    |                                | 16776 <sup>2</sup><br>mmado > En Proceso > Resilizado |
|                                                       | <b>IMPORTAR</b><br>OP 038-201                                 | Cancel                                                                                                    |                      |                   |                    |                                |                                                       |
| Fecha de                                              | 06/05/2019                                                    |                                                                                                    |                      |                   |                    |                                |                                                       |
| Programacion                                          |                                                               |                                                                                                    |                      |                   |                    |                                |                                                       |
| Linea de Productos                                    | Orden Inicial                                                 |                                                                                                    |                      |                   |                    |                                |                                                       |
| Producto                                              |                                                               |                                                                                                    | <b>Numero Piezas</b> | Plezas entregadas | Piezas Confirmadas | Desting                        | Observaciones                                         |
|                                                       |                                                               | ACALISSFUKAN205) TACO KANTU AMARILLO INTENSO CCOE PISO 30X15 SFU.                                                                     | 873                  |                   |                    | 792 Ubicaciones virtuales/Lima |                                                       |
|                                                       |                                                               | [ACALISSFUKANZ01] TACO KANTU AMARKLO OSCURO CCO9 PISO 30X15 3FU.                                                                      | 518                  |                   | n                  | 528 Ubicaciones virtualen/Lima |                                                       |
|                                                       | JACALISSFUKANZOBI TACO KANTU VERDE OLIVO CCO6 PISO 3DX15 3FU  |                                                                                                    | 442                  |                   |                    | 528 Ubicaciones virtuales/Lima |                                                       |
|                                                       |                                                               | ACALISSEUKAN207] TACO KANTU NARANJA INTENSO CC11 PISO 30X15 3FU                                                                       | 354                  |                   | $\mathbf{a}$       | 528 Ubicaciones virtuales/Lima |                                                       |
|                                                       | [ACALISSFUKANT99] TACO KANTU TURQUESA CC05 PISO 30X15 3FU     |                                                                                                    | 394                  |                   |                    | 528 Ubicaciones virtuales/Lima |                                                       |
|                                                       | ACALISTFUKANZOZ TACO KANTU AZUL CCO1 PISO 30X15 3FU           |                                                                                                    | 394                  |                   |                    | 528 Ubicaciones virtuales/Lima |                                                       |
|                                                       | ACALISSFUKANZ08 TACO KANTU, CORAL CC12 PISO 30X15 3FU         |                                                                                                    | 376                  |                   | $\Box$             | 528 Ubicaciones virtuales/Līma |                                                       |
|                                                       | [ACALIS3FUKANZO3] TACO KANTU VERDE OSCURO CCO4 PISO 30X15 3FU |                                                                                                    | 364                  |                   | $\Omega$           | 528 Ubicaciones virtuales/Lima |                                                       |

*Fuente: Elaboración propia*

*Ilustración 30. Vista modo lista con la barra de progreso del detalle de las ordenes de producción*

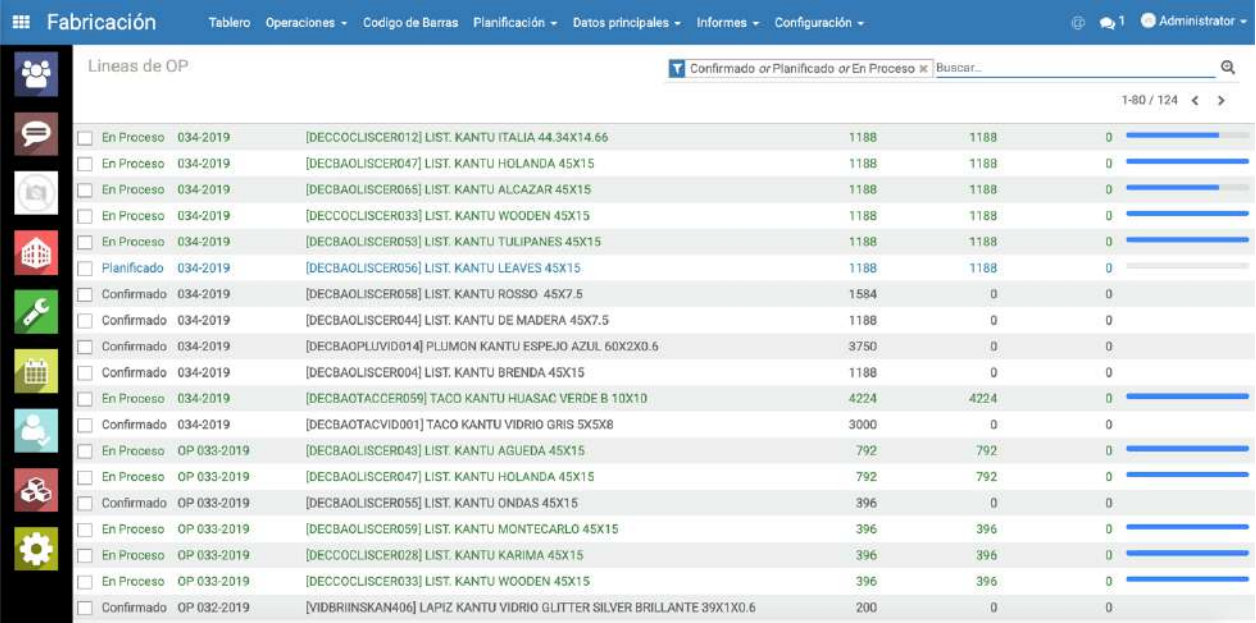

*Fuente: Elaboración propia*

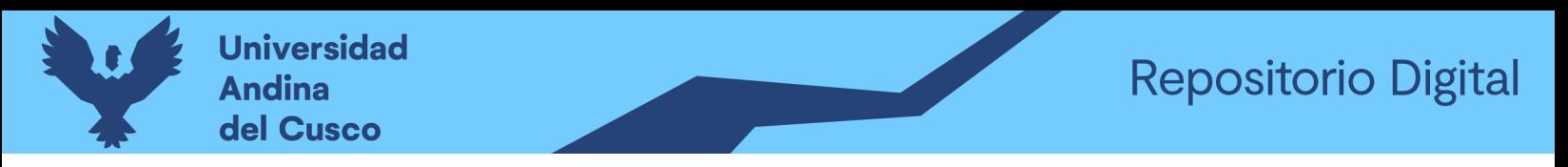

**III** Fabricación  $\bigcircled{p}$  10  $\bigcircled{p}$   $\mathbf{\hat{R}}$  +  $\bigcircled{0}$  Administrator (o10c-kantu) + Fichas de producción (agosto 2019) T Para ejecutar x Buscar. Q ₽ ← HOY → DÍA SEMANA ■ Ⅲ Ⅲ 罹 Ltd mié sáb. mar vie. jue. dom  $\leftarrow$ sep. 2019 -09:38:02 0.38.02 M 60234 Co  $\frac{1}{2}$ u u<br>m ×  $^{\rm 15}$ 曾文帝  $\mathbf{z}$  $\overline{22}$  $\overline{10}$ 9:38:03 Assemble Furnitude<br>
Assembly Line 1 10:38:03 M Lifevoor) Escr ö  $14$ τé  $\overline{17}$  $\overline{12}$  $\overline{22}$  $\overline{2}$  $\overline{2}$ 

*Ilustración 31. Vista modo calendario de las fichas de producción planificadas*

*Fuente: Elaboración propia*

*Ilustración 32. Ventana modal de la vista calendario para la planificación de una nueva ficha de producción*

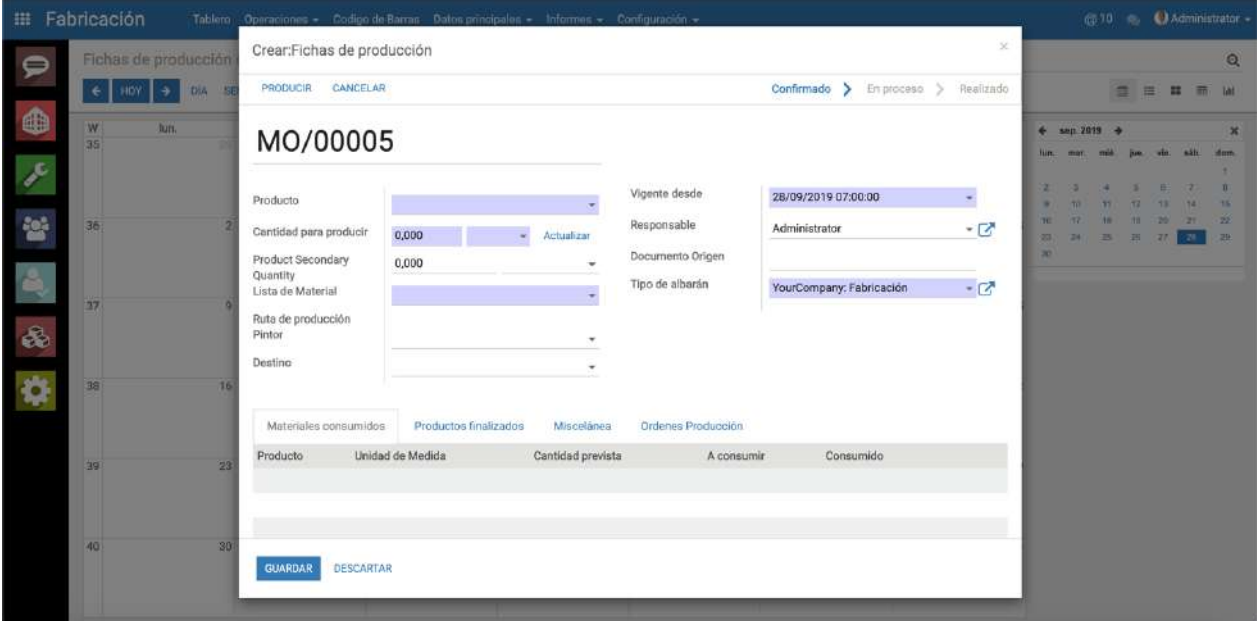

*Fuente: Elaboración propia*

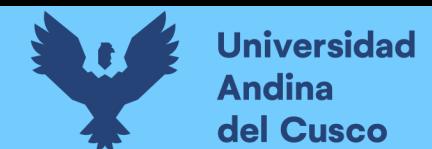

*Ilustración 33. Vista en modo lista con la barra de progreso de las fichas de producción* 

*planificadas*

| m             | Fabricación | Tablero                | Operaciones -                                                 |                     |                     | Codigo de Barras Planificación - Datos principales - Informes - Configuración -  |                        |   |          | Administrator - |
|---------------|-------------|------------------------|---------------------------------------------------------------|---------------------|---------------------|----------------------------------------------------------------------------------|------------------------|---|----------|-----------------|
| 彎             |             | Fichas de producción   |                                                               |                     |                     | Para ejecutar x Buscar                                                           |                        |   |          | Q               |
|               | CREAR       | <b>IMPORTAR</b>        |                                                               |                     |                     | $1-80/619$<br>E Agrupar por +<br>* Favoritos -<br>$\epsilon$<br>$T$ Filtros $-$  | $\rightarrow$          | 曲 | 涯        |                 |
| ⋼             | Referencia  | Vigente<br>$desde =$   | Producto                                                      | Cantidad            | Unidad de<br>Medida | Ruta de producción                                                               | Proceso<br>Actual      |   | Progreso |                 |
| 19            | 020751      | 09/05/2019<br>07:00:00 | [ACALISLUSKAN093] LIST. KANTU ZIGURAT BEIGE<br><b>30X51US</b> | 2376.000 Unidad(es) |                     | LISTELOS SERIGRÁFICOS POR UNIDAD CUARTO FUEGO-<br>KANTU LIMA, CUSCO, DECORCENTER | Cargar<br><b>Bases</b> |   |          |                 |
|               | 020749      | 09/05/2019<br>07:00:00 | [ACALIS3FUKAN114] LIST. KANTU SAN BLAS<br>40X4 5 3FU          | 3960.000 Unidad(es) |                     | LISTELOS SERIGRÁFICOS POR UNIDAD TERCER FUEGO-<br>KANTU LIMA CUSCO DECORCENTER   | Cargar<br><b>Bases</b> |   |          |                 |
| 0             | 020741      | 08/05/2019<br>07:00:00 | [ACALIS3FUCEL015] LIST. KAN-CEL VIANDA<br>40X7.7.3F           | 1782.000 Unidad(es) |                     | LISTELOS SERIGRÁFICOS POR UNIDAD TERCER FUEGO-<br>KANTU LIMA CUSCO DECORCENTER   | Pintar a<br>1000*      |   |          |                 |
| $\frac{1}{2}$ | 020755      | 08/05/2019<br>07:00:00 | ACALIS3FUCON002 LIST KONCEPTOS TERESA<br>40X53F               | 2640.000 Unidad(es) |                     | LISTELOS SERIGRÁFICOS POR UNIDAD TERCER FUEGO-<br>KANTU LIMA.CUSCO.DECORCENTER   | Cargar<br><b>Bases</b> |   |          |                 |
| 值             | 020753      | 08/05/2019<br>07:00:00 | [ACALISESPKAN040] LIST. KANTU SICILIA 40X10<br><b>ESP</b>     |                     | 528.000 Unidad(es)  | LISTELOS SERIGRÁFICOS POR UNIDAD TERCER FUEGO-<br>KANTU LIMA CUSCO DECORCENTER   | Cargar<br><b>Bases</b> |   |          |                 |
|               | 020750      | 08/05/2019<br>07:00:00 | [ACALIS3FUCON002] LIST. KONCEPTOS TERESA<br>40X53F            | 2640.000 Unidad(es) |                     | LISTELOS SERIGRÁFICOS POR UNIDAD TERCER FUEGO-<br>KANTU LIMA, CUSCO, DECORCENTER | Cargar<br>Bases        |   |          |                 |
|               | 020748      | 08/05/2019<br>07:00:00 | [ACALISLUSKAND58] LIST, KANTU CATALUÑA<br>40X5.5 LUS          | 2112.000 Unidad(es) |                     | LISTELOS SERIGRÁFICOS POR UNIDAD CUARTO FUEGO-<br>KANTU LIMA CUSCO DECORCENTER   | Cargar<br><b>Bases</b> |   |          |                 |
| 8             | 020747      | 08/05/2019<br>07:00:00 | [ACALISLUSKAN058] LIST, KANTU CATALUÑA<br>40X5.5 LUS          | 3168.000 Unidad(es) |                     | LISTELOS SERIGRÁFICOS POR UNIDAD CUARTO FUEGO-<br>KANTU LIMA CUSCO DECORCENTER   | Cargar<br>Bases.       |   |          |                 |
| ¢             | 020754      | 07/05/2019<br>07:00:00 | <b>JACALIS3FUCEL022 LIST, KAN-CEL SAZON 40X5</b><br>3FU       | 1320.000 Unidad(es) |                     | LISTELOS SERIGRÁFICOS POR UNIDAD CUARTO FUEGO-<br>KANTU LIMA.CUSCO.DECORCENTER   | Pintar a<br>1000*      |   |          |                 |
|               | 020743      | 07/05/2019<br>07:00:00 | ACALIS3FUCEL005 LIST, KAN LEGUMBRES 40X5<br>3F                | 3960.000 Unidad(es) |                     | LISTELOS SERIGRÁFICOS POR UNIDAD TERCER FUEGO-<br>KANTU LIMA.CUSCO, DECORCENTER  | Pintar a<br>1000*      |   |          |                 |
|               | 020752      | 07/05/2019             | [ACALISLUSKAN066] LIST. KANTU CARMESI                         | 1782 000 Unided(es) |                     | LISTELOS SERIGRÁFICOS POR UNIDAD CUARTO FUEGO-                                   | Cargar                 |   |          |                 |

*Fuente: Elaboración propia*

*Ilustración 34. Vista en modo formulario de una ficha de producción creada y planificada*

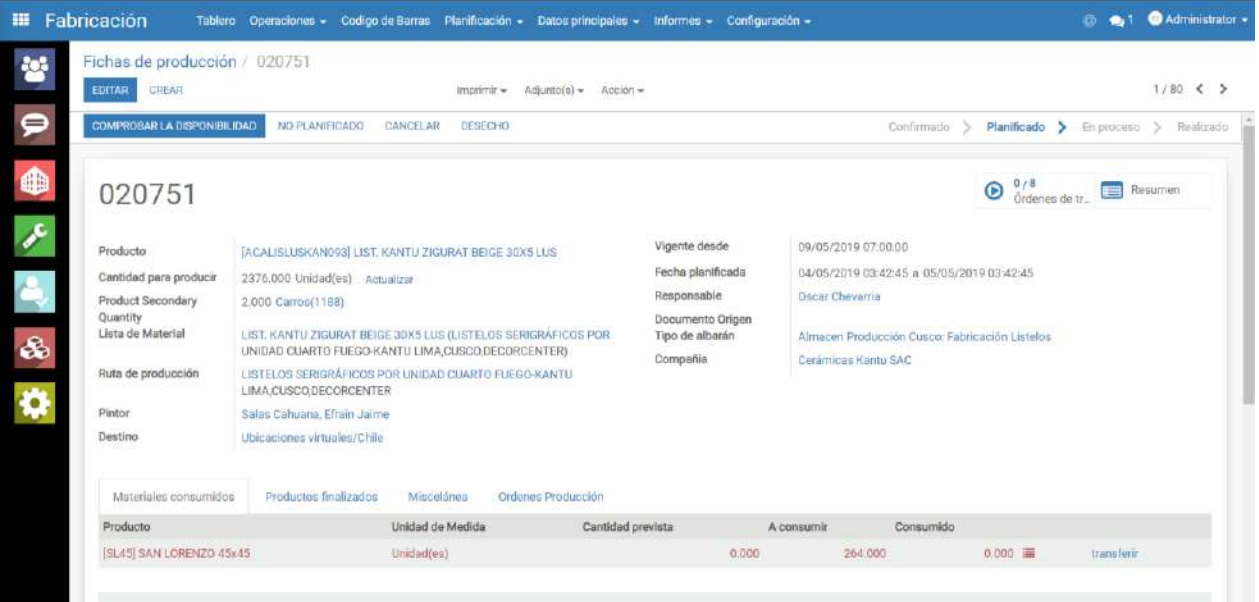

*Fuente: Elaboración propia*

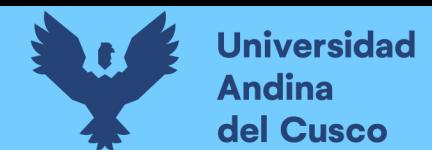

## **3.6.4. Cuarta iteración**

#### *Tabla 55. Historias de usuario cuarta iteración*

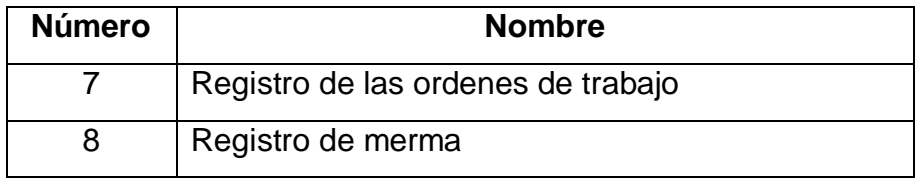

## **3.6.4.1. Tareas de ingeniería**

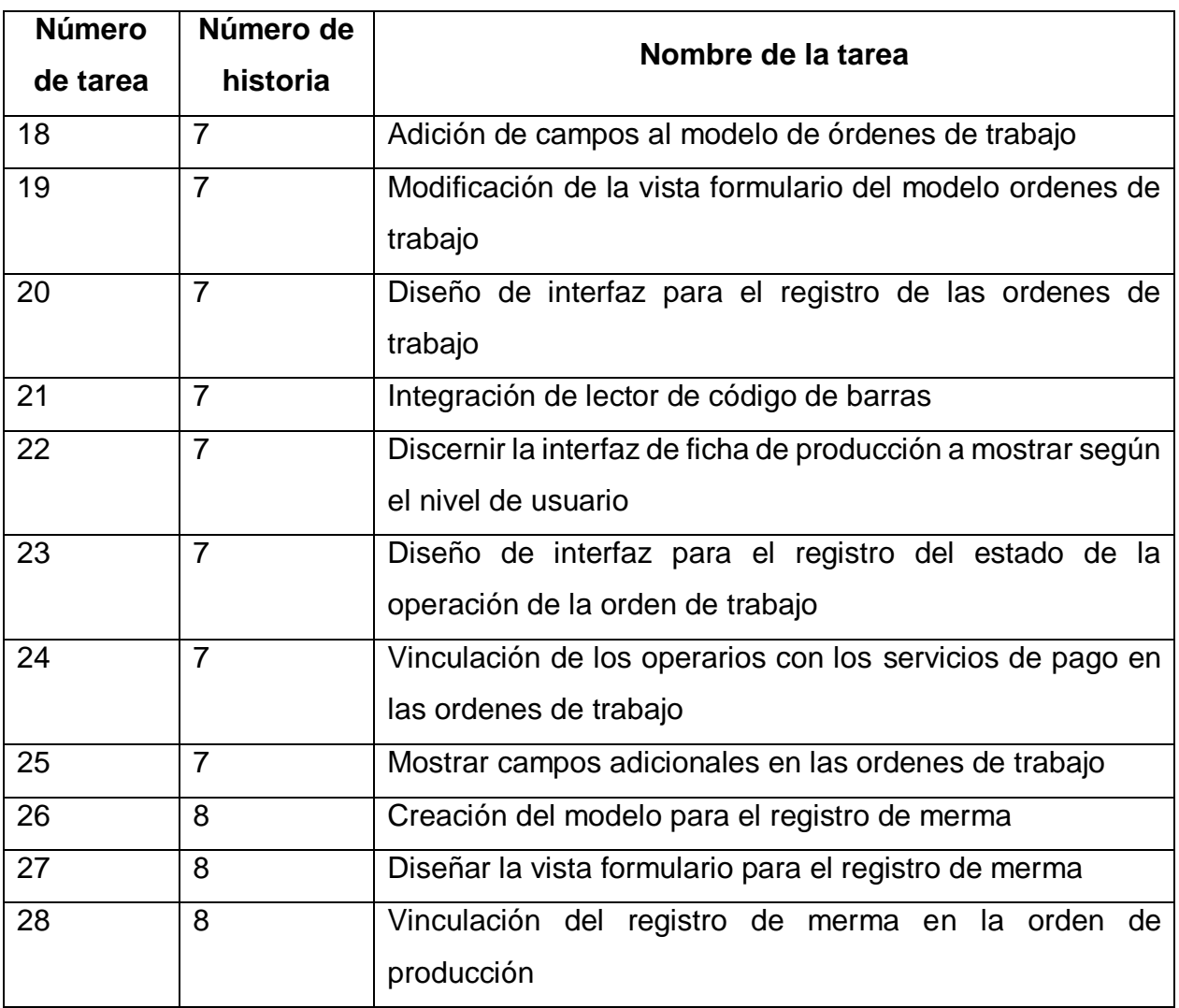

# *Tabla 56. Tareas de ingeniería cuarta iteración*

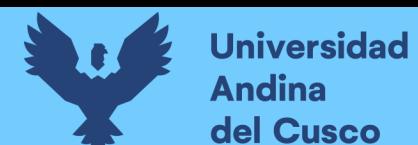

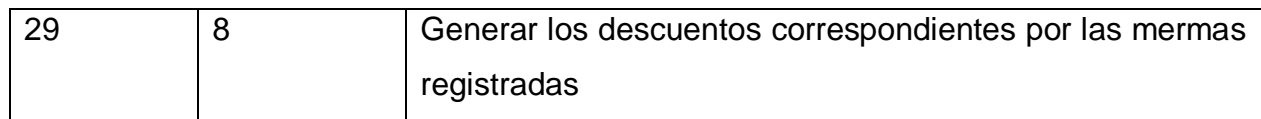

# **3.6.4.2. Descripción tareas de ingeniería**

#### *Tabla 57. Tarea de ingeniería 18 para historia de usuario 7*

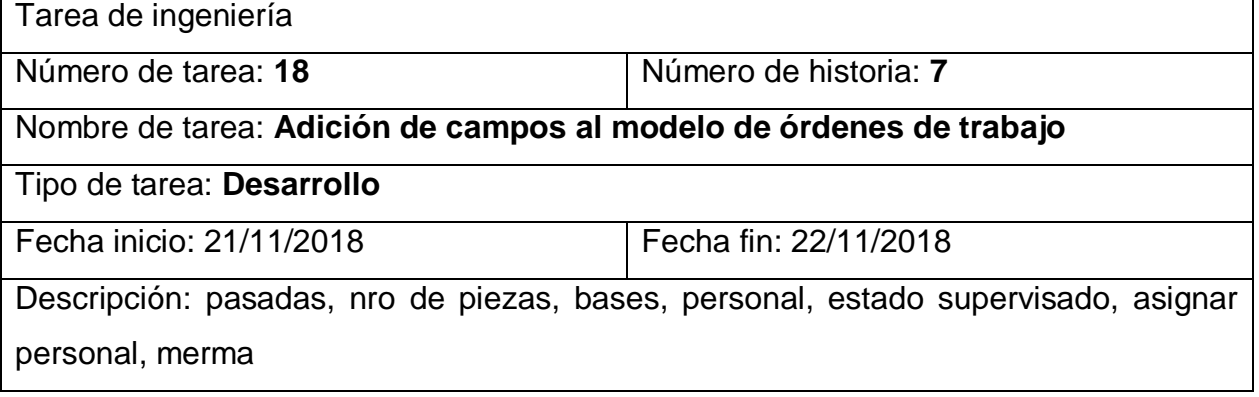

## *Tabla 58. Tarea de ingeniería 19 para historia de usuario 7*

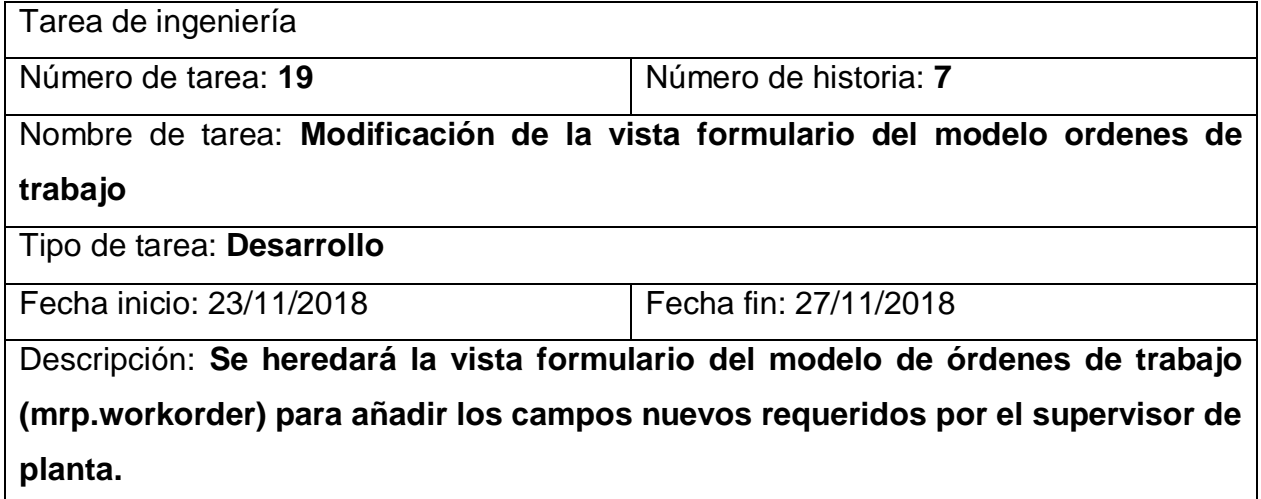

## *Tabla 59. Tarea de ingeniería 20 para historia de usuario 7*

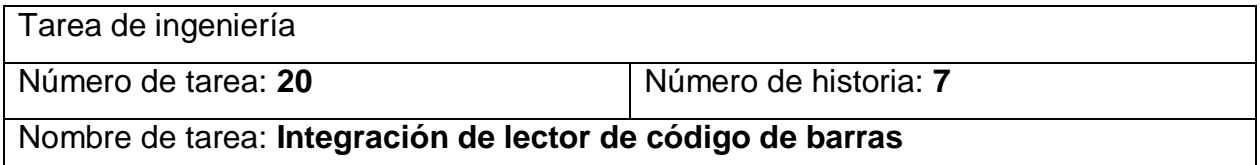

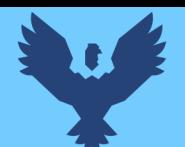

Tipo de tarea: **Desarrollo**

Fecha inicio: 28/11/2018 Fecha fin: 07/12/2018

Descripción: **Se diseñará una interfaz amigable que permita la búsqueda de la ficha de producción para el registro de la orden de trabajo correspondiente, dicha interfaz será mostrada en los puntos de control de cada centro de trabajo** 

### *Tabla 60. Tarea de ingeniería 21 para historia de usuario 7*

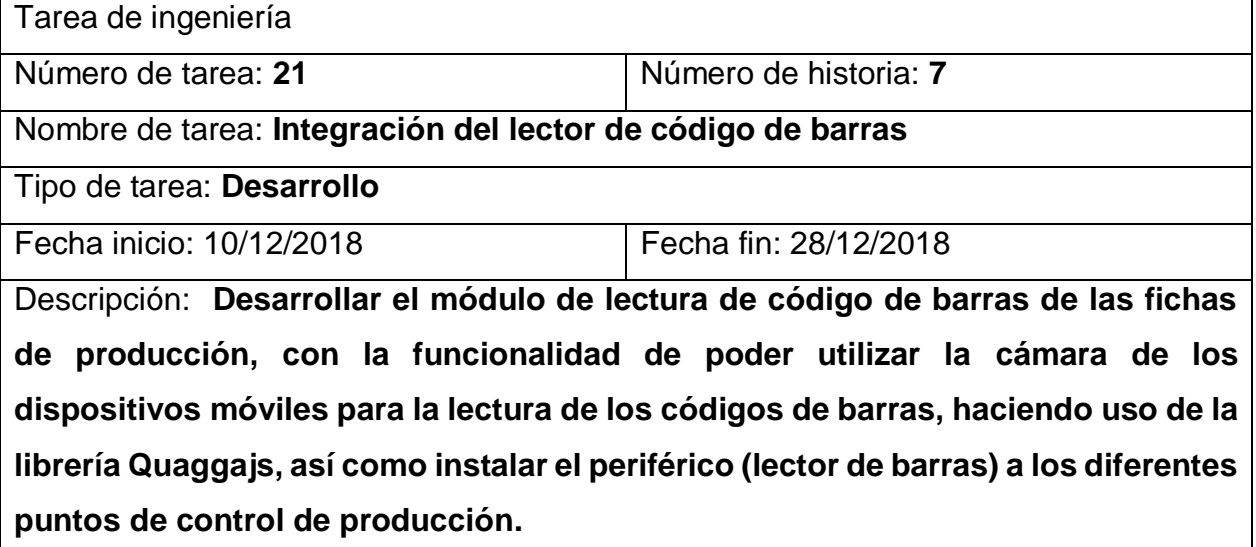

### *Tabla 61. Tarea de ingeniería 22 para historia de usuario 7*

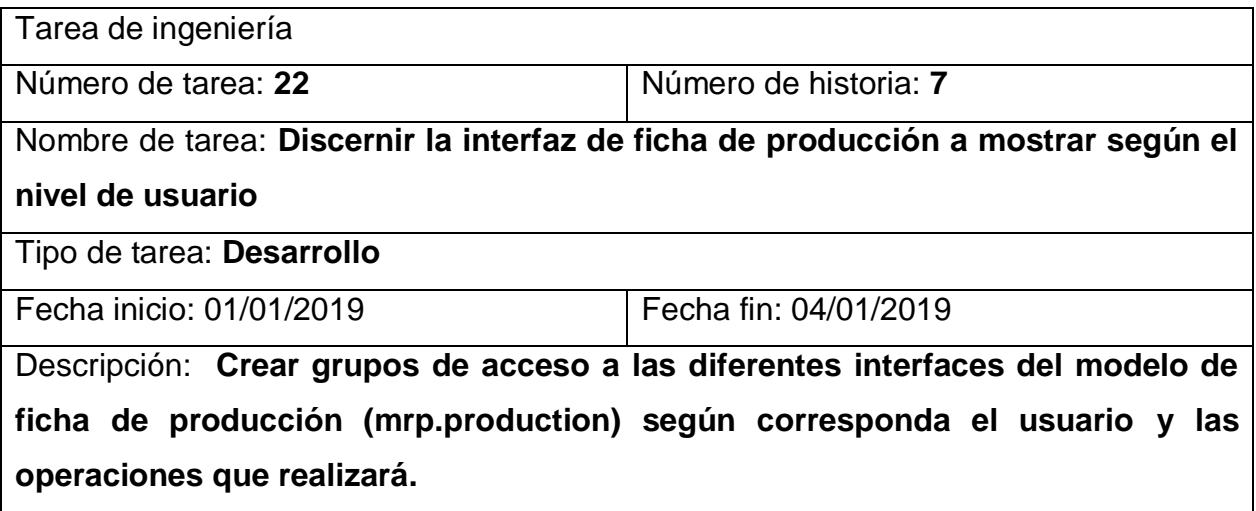

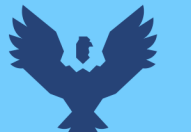

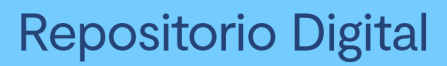

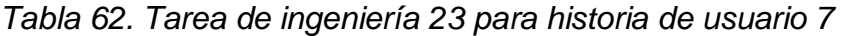

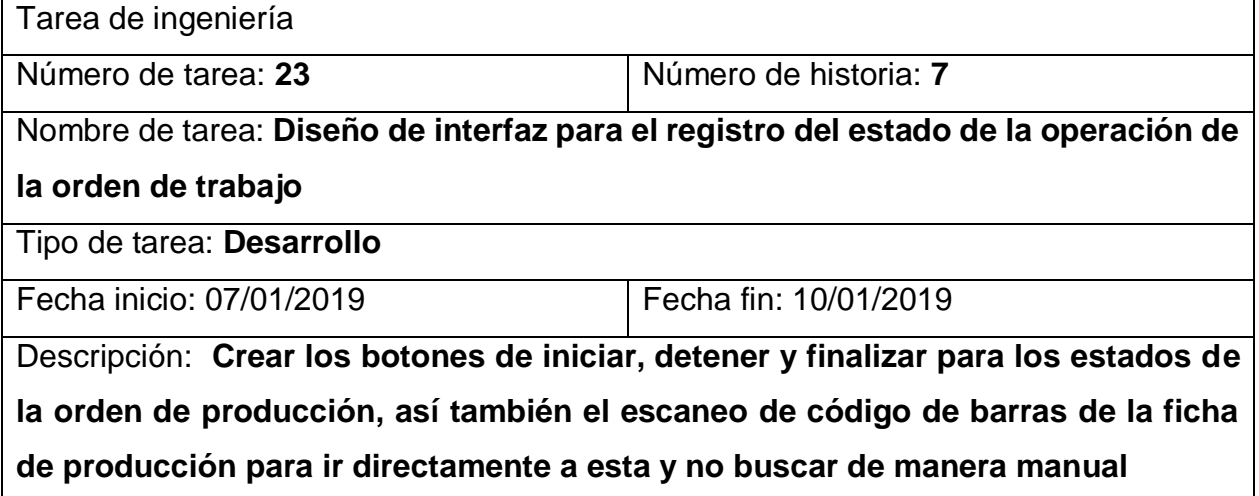

## *Tabla 63. Tarea de ingeniería 24 para historia de usuario 7*

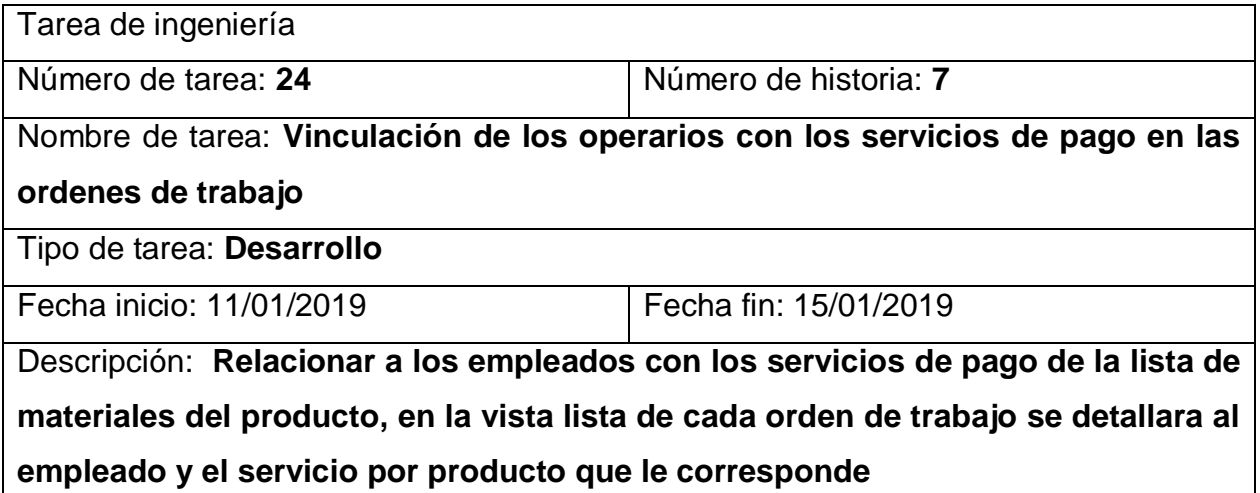

## *Tabla 64. Tarea de ingeniería 25 para historia de usuario 7*

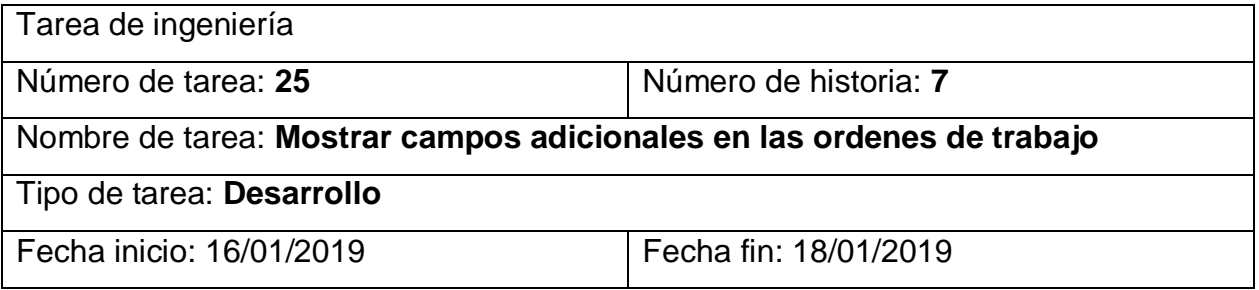

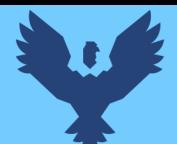

Descripción: **Modificar por herencia de vistas, la vista formulario de las ordenes de trabajo, para agregar los de campos de "Base", "Piezas por base" y "cantidad de bases"**

#### *Tabla 65. Tarea de ingeniería 26 para historia de usuario 8*

Tarea de ingeniería

Número de tarea: **26** Número de historia: **8**

Nombre de tarea: **Creación del modelo para el registro de merma**

Tipo de tarea: **Desarrollo**

Fecha inicio: 21/01/2019 Fecha fin: 24/01/2019

Descripción: **Se desarrollara el modelo mrp.merma para el registro de merma por cada orden de trabajo**

#### *Tabla 66. Tarea de ingeniería 27 para historia de usuario 8*

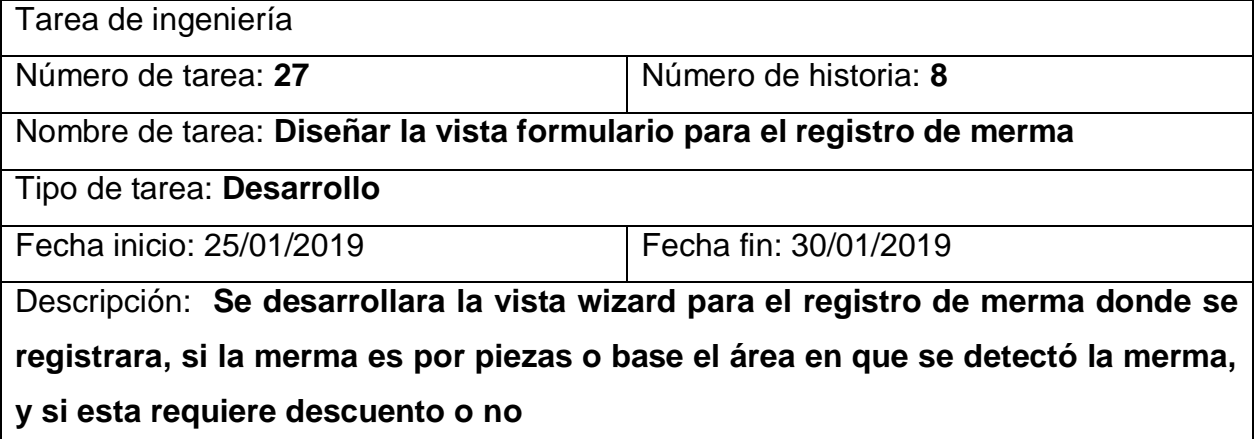

#### *Tabla 67. Tarea de ingeniería 28 para historia de usuario 8*

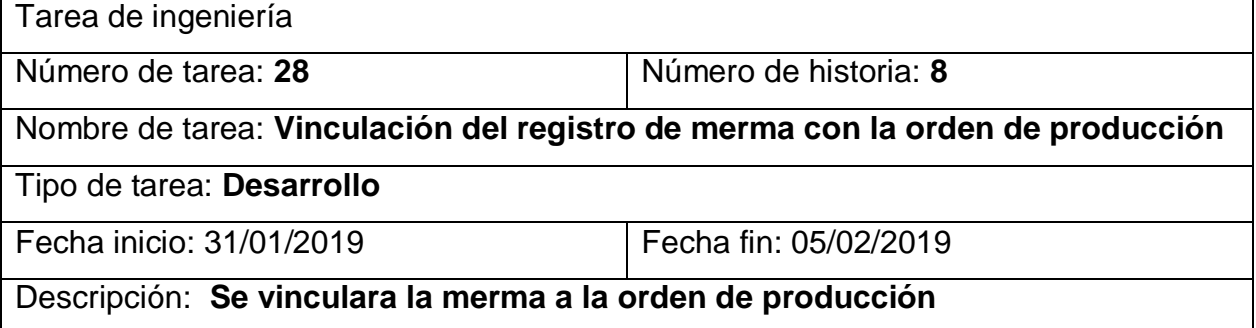

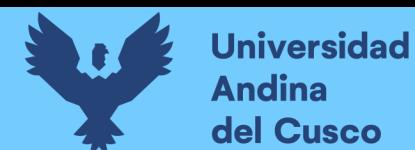

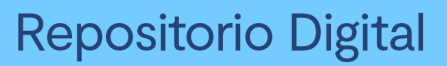

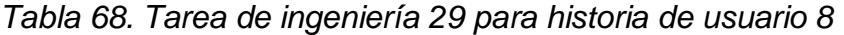

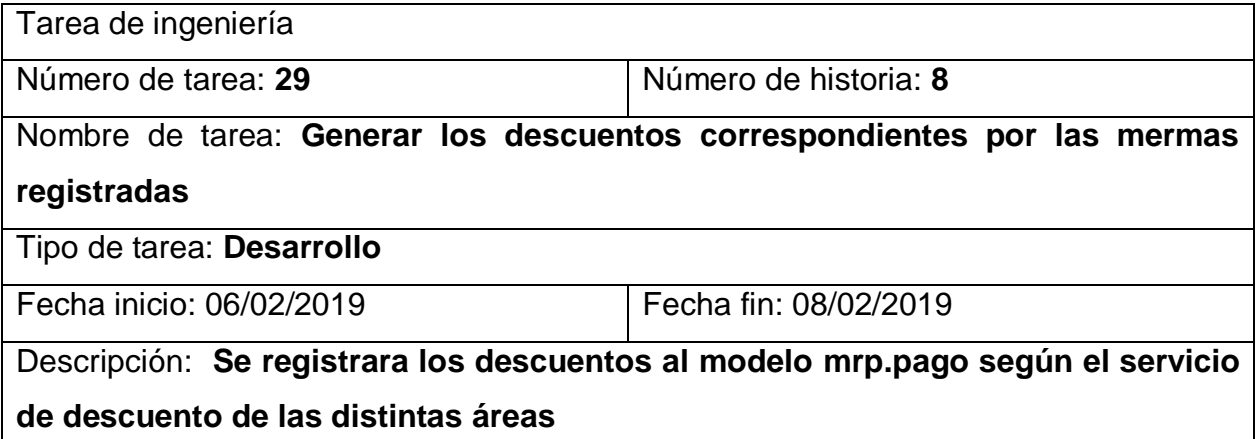

# **3.6.4.3. Pruebas de aceptación**

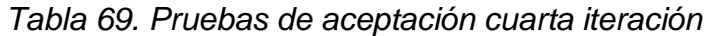

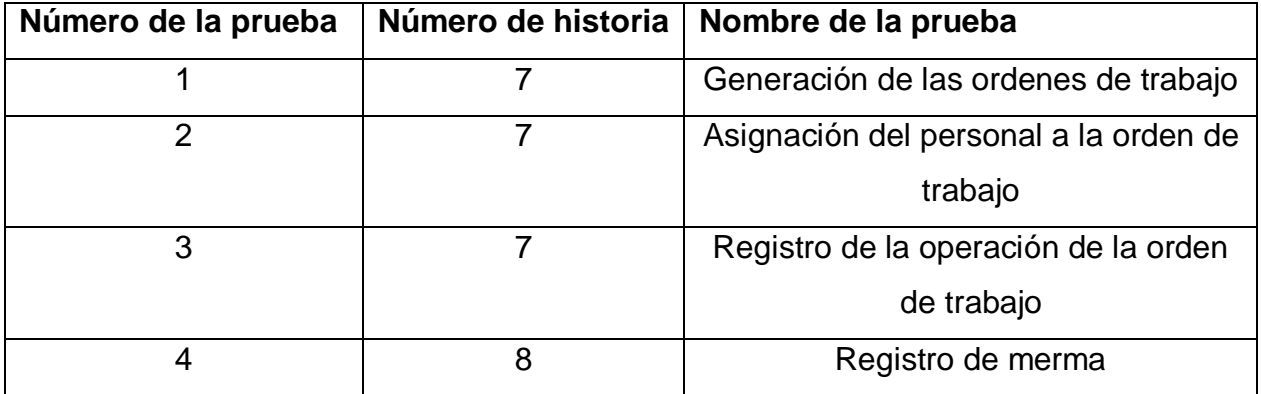

# *Tabla 70. Caso de prueba 1 para historia de usuario 7*

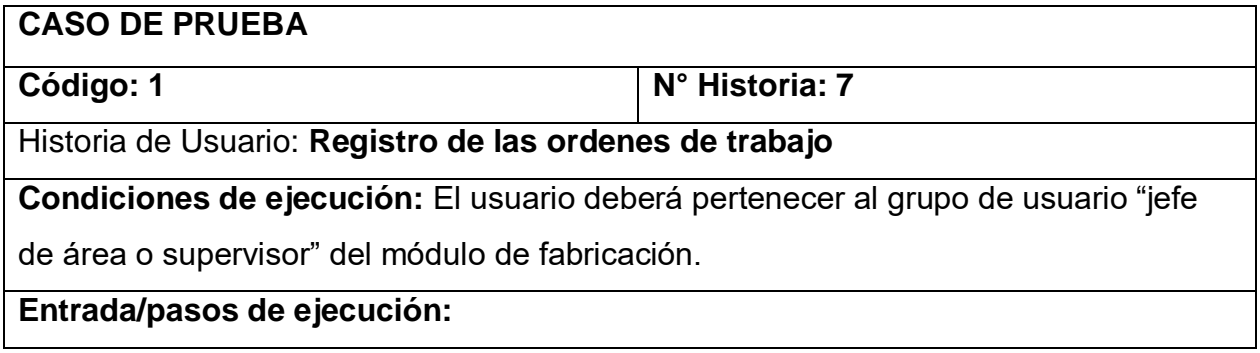

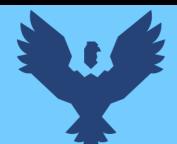

Acceder al módulo de fabricación, ubicar el menú de operaciones, y acceder al menú de fichas de producción, dar clic en una de las fichas creadas y dar clic al botón plan ubicado en la parte superior izquierda del formulario

**Resultado esperado:** Se generara los registros y las vistas con las ordenes de trabajo según la ruta de producción

**Evaluación de la prueba:** La prueba se concluyó satisfactoriamente.

## *Tabla 71. Caso de prueba 2 para historia de usuario 7*

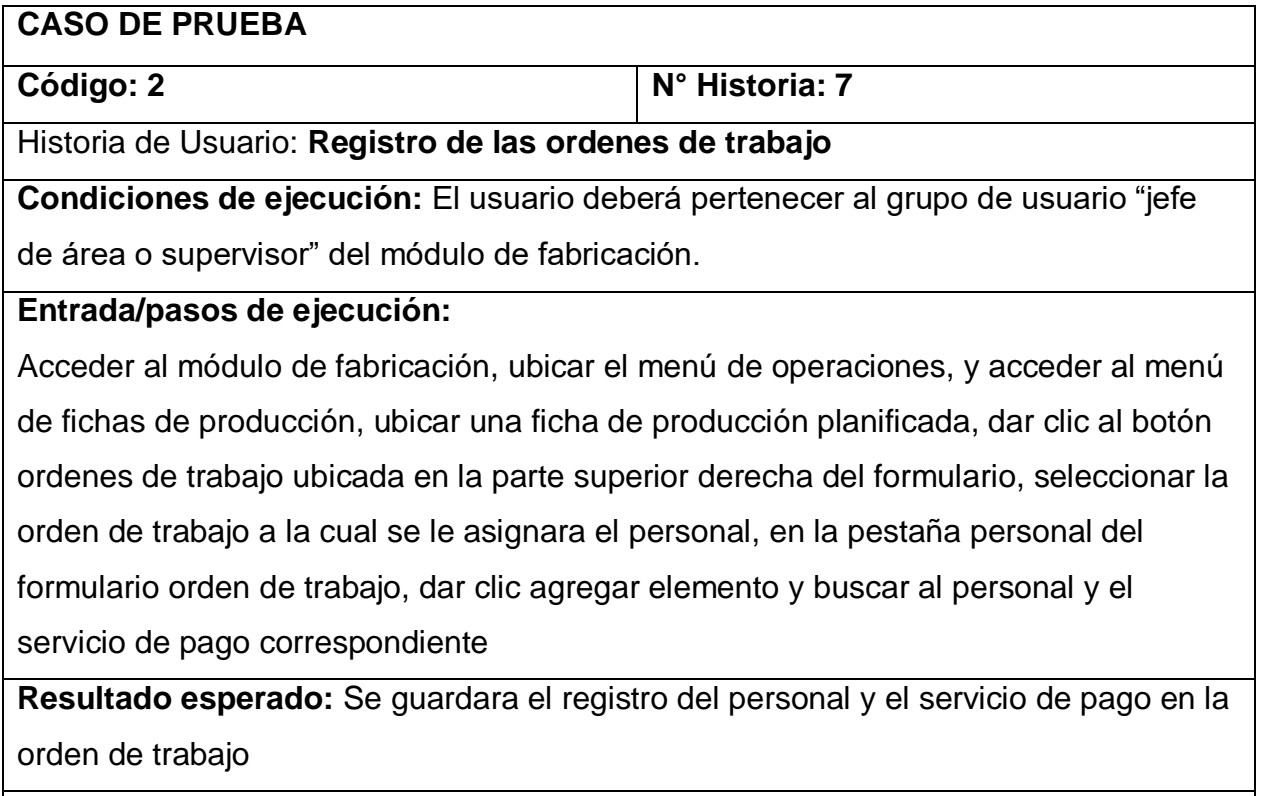

**Evaluación de la prueba:** La prueba se concluyó satisfactoriamente.

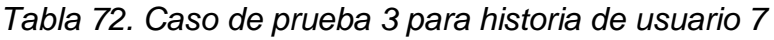

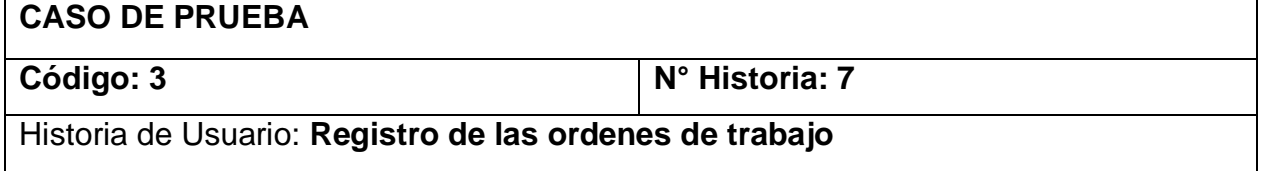

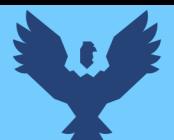

**Condiciones de ejecución:** El usuario deberá pertenecer al grupo de usuario

"operario" del módulo de fabricación y se configuro previamente los equipos con la

interfaz de código de barras predeterminada para este usuario.

## **Entrada/pasos de ejecución:**

Escanear el código de barras de la ficha de producción impresa con el lector de

códigos o con la cámara de un equipo celular, y seleccionar la operación a realizar para el registro en la orden de trabajo

**Resultado esperado:** Se guardara el registro de la operación en la orden de trabajo y se notifica en tiempo real a la interfaz de tableros de los centros de trabajo

**Evaluación de la prueba:** La prueba se concluyó satisfactoriamente.

## *Tabla 73. Caso de prueba 4 para historia de usuario 8*

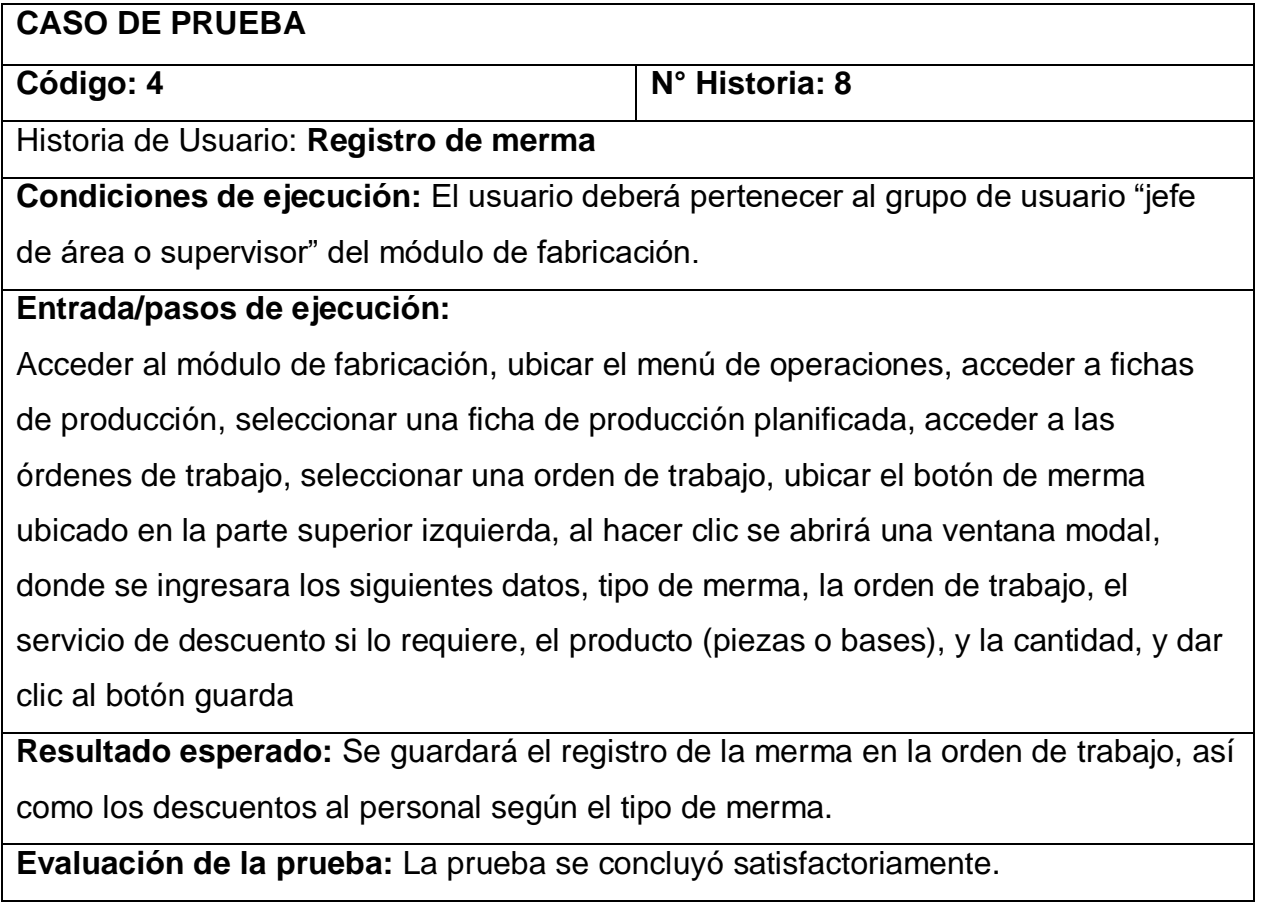

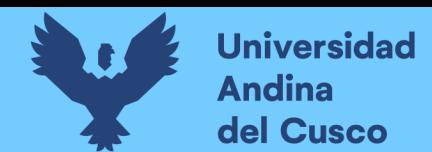

*Ilustración 35. Vista lista de las ordenes de trabajo generadas por una ficha de producción planificada*

| 靈  |           | Fabricación         | Operaciones -<br><b>Tablero</b>  | Codigo de Barras                                   |                        | Planificación $\star$ Datos principales $\star$<br>informes $\star$<br>Configuración - | Ø.                                 | $\bullet$           |   | Administrator + |
|----|-----------|---------------------|----------------------------------|----------------------------------------------------|------------------------|----------------------------------------------------------------------------------------|------------------------------------|---------------------|---|-----------------|
| 警  |           |                     |                                  | Fichas de producción / 020741 / Ordenes de trabajo |                        | Buscar.                                                                                |                                    |                     |   | Q               |
|    |           |                     |                                  |                                                    |                        |                                                                                        | $1 - 6 / 6$<br>×                   |                     | 逼 | 曲<br>Tad        |
| 0  |           | Orden de<br>trabajo | Fecha de comienzo<br>programada  | Centro de producción                               | Ficha de<br>Producción | Producto                                                                               | Cantidad de producción<br>original | Unidad de<br>Medida |   | Estado          |
| 48 | n         |                     | Cargar Bases 01/05/2019 01:54:59 | Área de Carros                                     | 020741                 | [ACALIS3FUCEL015] LIST. KAN-CEL VIANDA<br>40X7.7 3F                                    |                                    | 1782 Unidad(es)     |   | Listo           |
|    | $\square$ | Pintar a<br>1000*   | 01/05/2019 08:54:59              | Área de pintura de<br>listelos                     | 020741                 | [ACALIS3FUCEL015] LIST. KAN-CEL VIANDA<br>40X7.73F                                     |                                    | 1782 Unidad(es)     |   | En:<br>proceso  |
|    | u         | Quemar a<br>1000*   | 01/05/2019 11:54:59              | Área de Hornos de<br>listelos                      | 020741                 | IACALIS3FUCEL015  LIST, KAN-CEL VIANDA<br>40X7.73F                                     |                                    | 1782 Unidad(es)     |   | Pendiente       |
|    | Ω         | Cortar              | 01/05/2019 14:54:59              | Área de Corte de<br>Listelos                       | 020741                 | [ACALIS3FUCEL015] LIST, KAN-CEL VIANDA<br>40X7.73F                                     |                                    | 1782 Unidad(es)     |   | Pendiente       |
| Q  | П         | Secar               | 01/05/2019 17:54:59              | Área de Secado de<br>Listelos                      | 020741                 | [ACALIS3FUCEL015] LIST. KAN-CEL VIANDA<br>40X7.73F                                     |                                    | 1782 Unidad(es)     |   | Pendiente       |
|    | $\Box$    | Encajar             | 02/05/2019 07:54:59              | Área de Encajado de<br>Listelos                    | 020741                 | [ACALIS3FUCEL015] LIST. KAN-CEL VIANDA<br>40X7.73F                                     |                                    | 1782 Unidad(es)     |   | Pendiente       |

*Fuente: Elaboración propia*

*Ilustración 36. Vista formulario de una orden de trabajo generada desde una ficha de producción planificada*

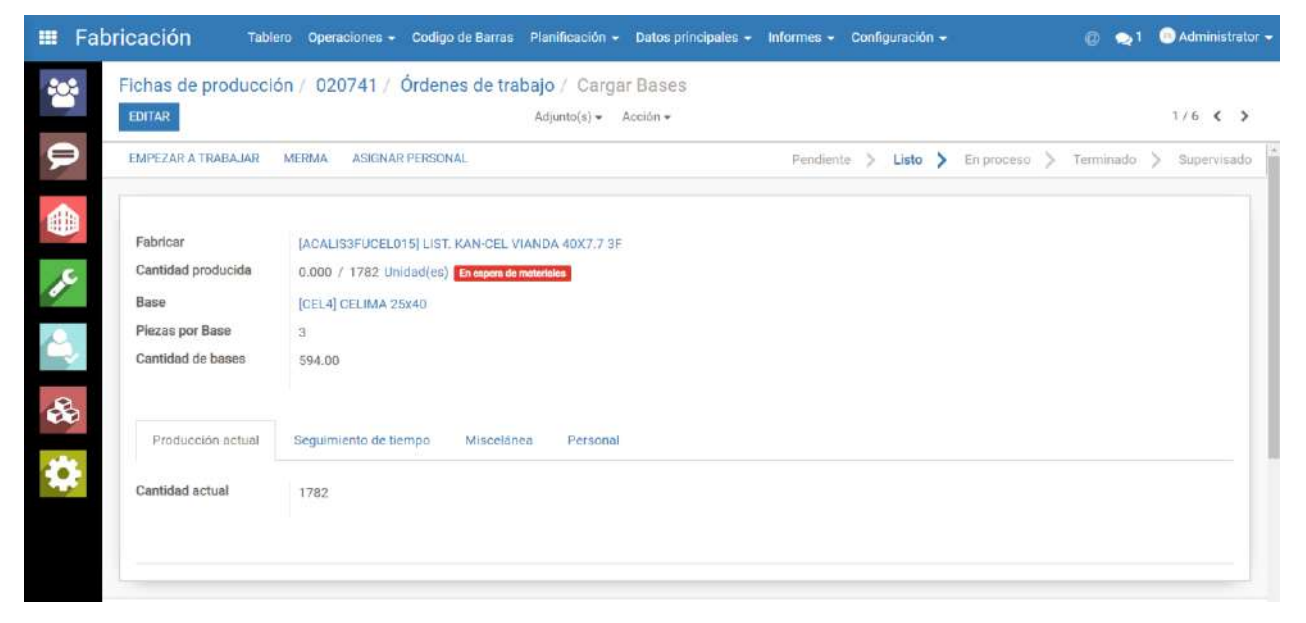

*Fuente: Elaboración propia*

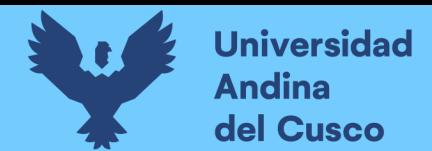

*Ilustración 37. Interfaz principal para los operarios, que permite escanear el código de barras mediante un lector de código de barras*

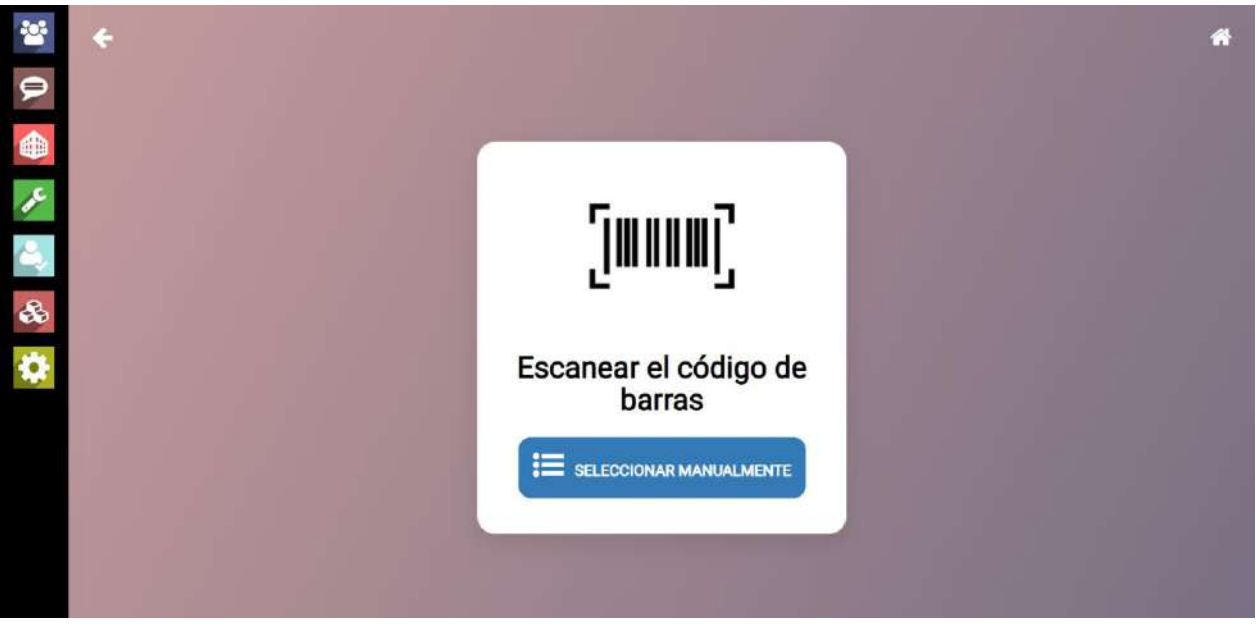

*Fuente: Elaboración propia*

*Ilustración 38. Interfaz que muestra las ordenes de trabajo agrupadas por centro de producción, mostradas al escanear una ficha de producción*

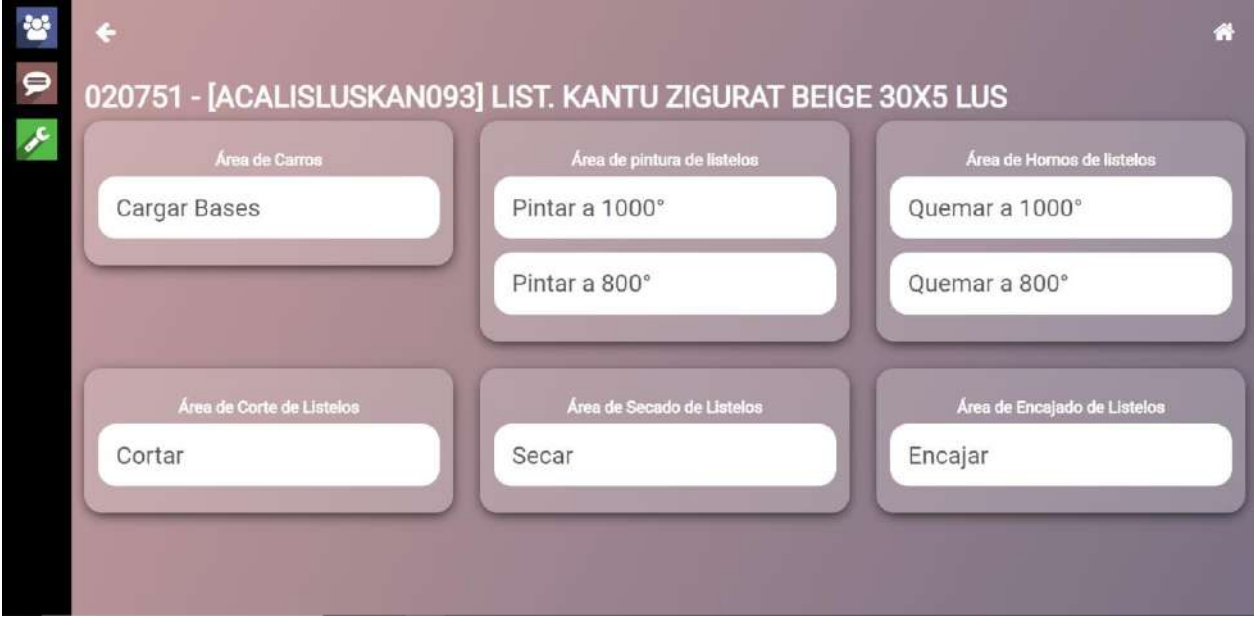

*Fuente: Elaboración propia*

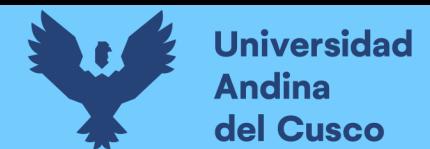

*Ilustración 39. Interfaz que permite registrar la acción a realizar en la orden de trabajo*

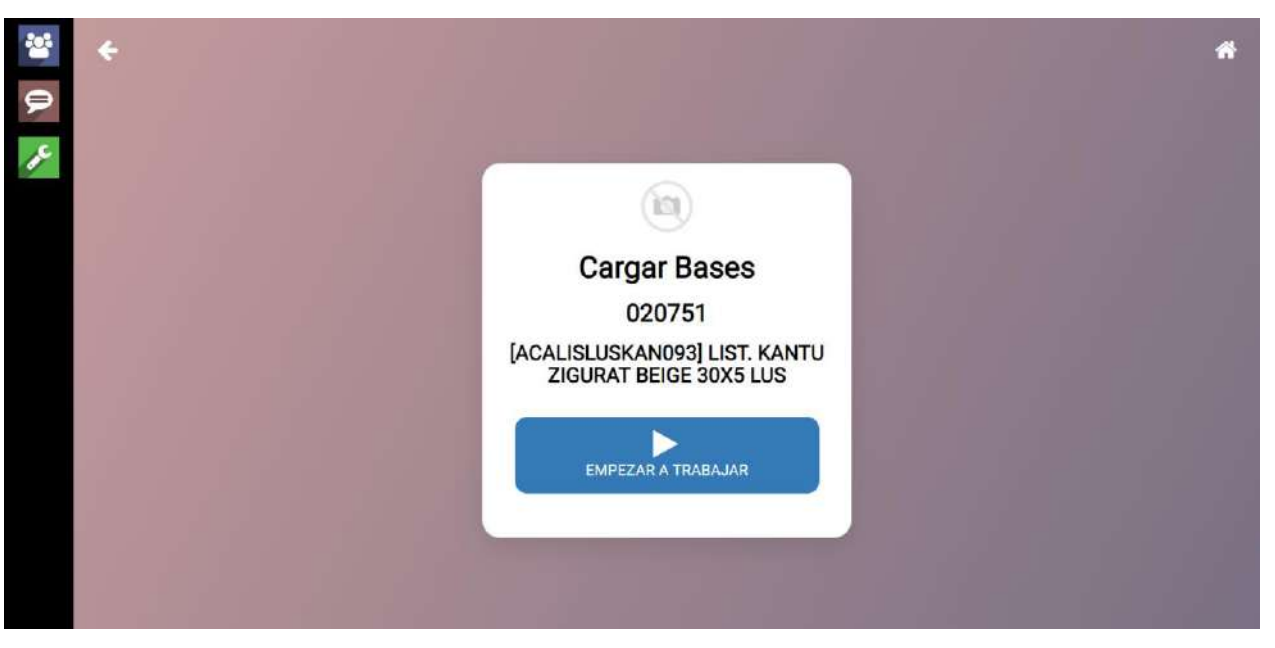

*Fuente: Elaboración propia*

*Ilustración 40. Interfaz para dispositivos móviles que detecta la cámara del dispositivo para usarlo con lector de código de barras*

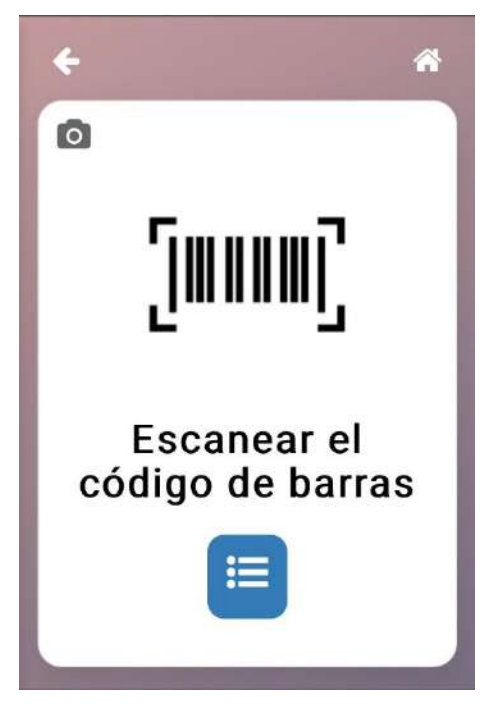

*Fuente: Elaboración propia*

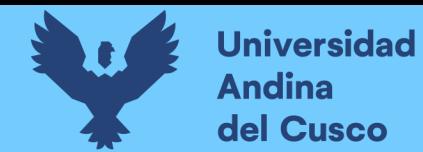

*Ilustración 41. Interfaz para dispositivos móviles que permite enfocar y escanear el código de barras de la ficha de producción*

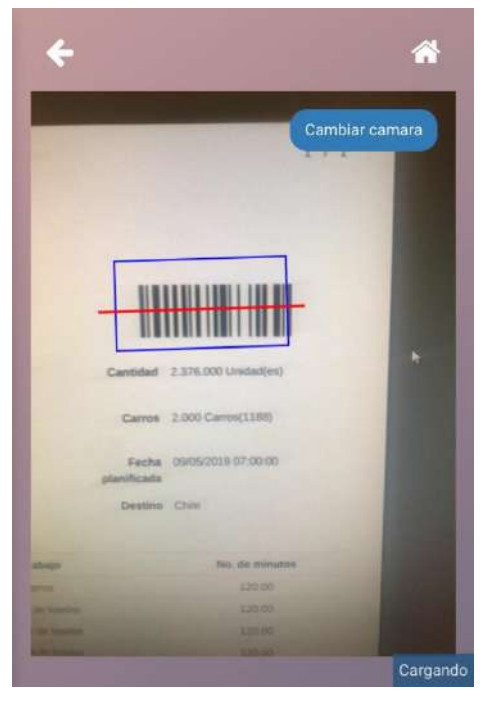

*Fuente: Elaboración propia*

*Ilustración 42. Interfaz para dispositivos móviles que muestra las ordenes de trabajo disponibles para su ejecución*

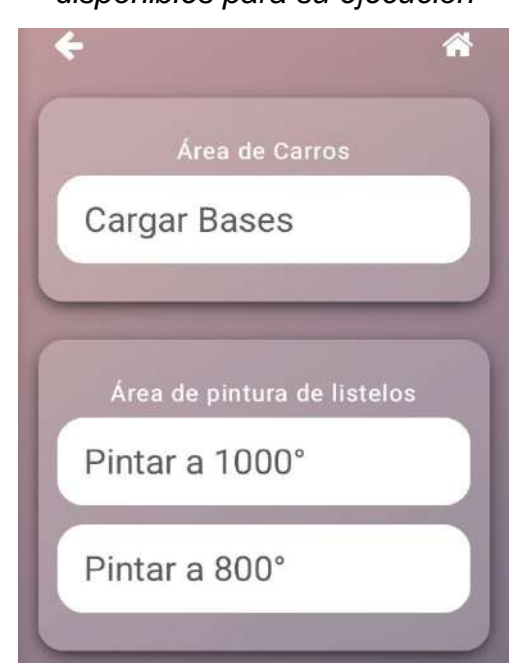

*Fuente: Elaboración propia*

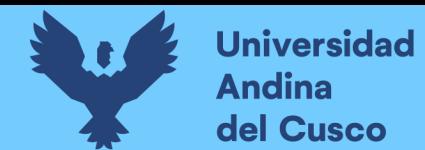

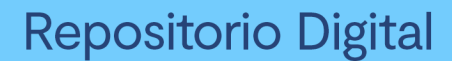

*Ilustración 43. Interfaz para dispositivos móviles que permite el registro de la acción de* 

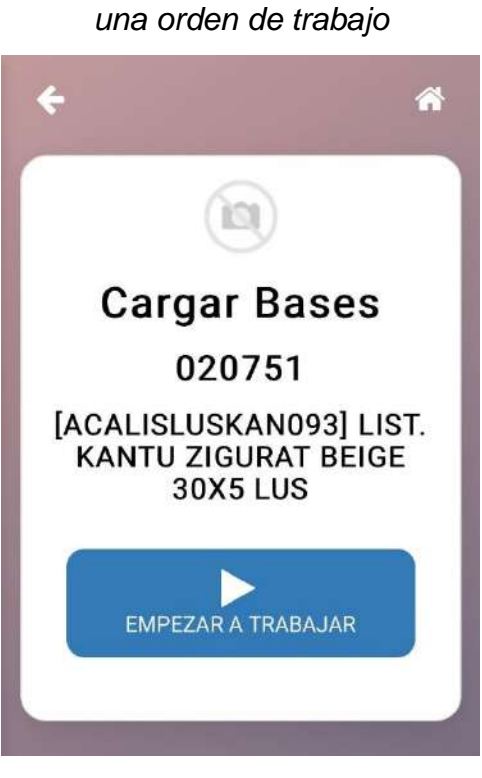

*Fuente: Elaboración propia*

*Ilustración 44. Ventana modal en las ordenes de trabajo, para el registro de merma.*

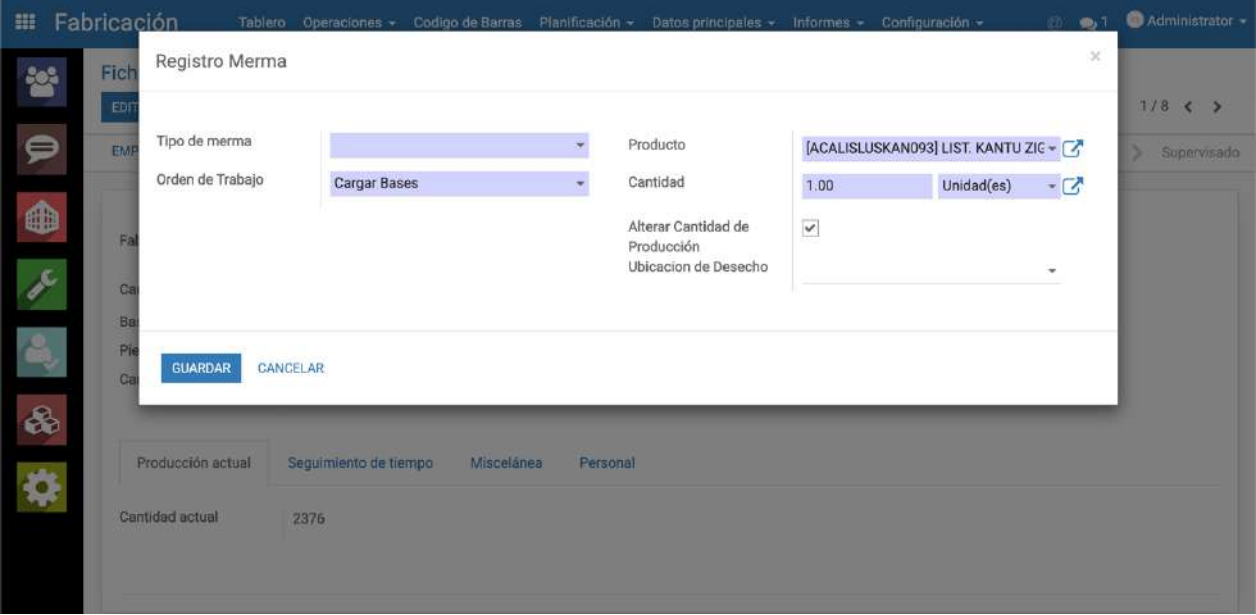

*Fuente: Elaboración propia*

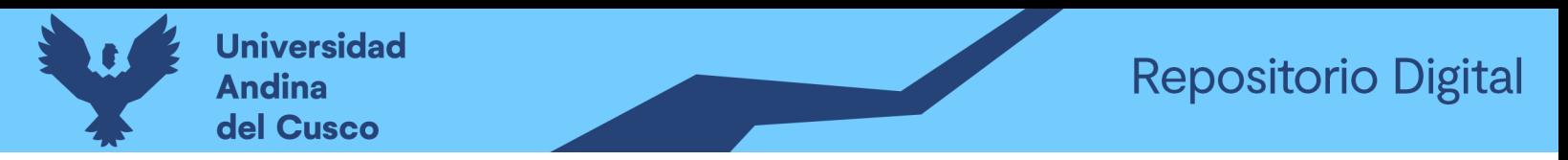

*Ilustración 45. Vista formulario de una orden de trabajo con una merma registrada.*

| CONTINUAR LA PRODUCCIÓN | <b>VALIDAR DATOS</b><br>MERMA<br><b>ASIGNAR PERSONAL</b><br>En proceso<br>Pendiente > Listo ><br>Terminado | Supervisado<br>×                   |
|-------------------------|----------------------------------------------------------------------------------------------------|------------------------------------|
|                         |                                                                                                    | $\equiv$ $\frac{1}{\text{Mermas}}$ |
| Fabricar                | [ACALISLUSKAN093] LIST, KANTU ZIGURAT BEIGE<br>30X5 LUS                                                    |                                    |
| Cantidad producida      | 0.000 / 2376 Unidad(es)                                                                                    |                                    |
| <b>Base</b>             | [SL45] SAN LORENZO 45x45                                                                                   |                                    |
| Piezas por Base         | 9                                                                                                    |                                    |
| Cantidad de bases       | 264.00                                                                                                    |                                    |
|                         |                                                                                                    |                                    |
| Producción actual       | Seguimiento de tiempo<br>Miscelánea<br>Personal                                                            |                                    |
| Cantidad actual         | 2367                                                                                                    |                                    |

*Fuente: Elaboración propia*

*Ilustración 46. Vista en modo lista de las mermas registradas en una orden de trabajo.*

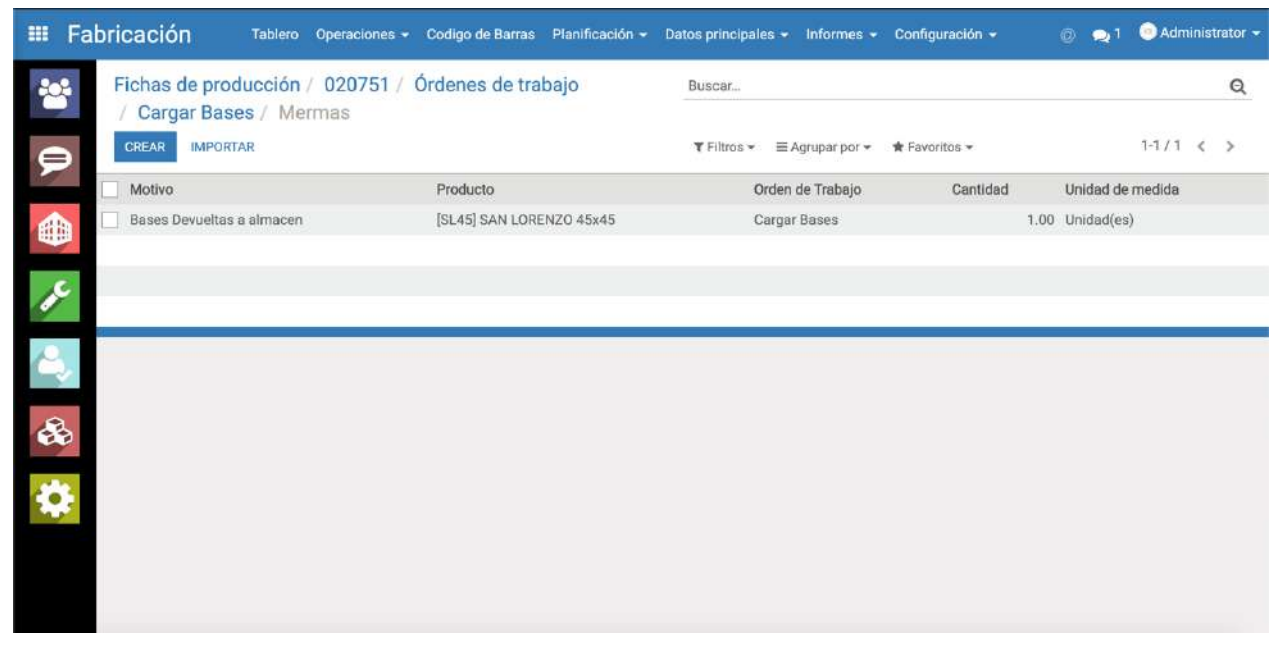

*Fuente: Elaboración propia*
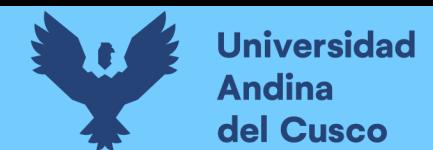

#### **3.6.5. Quinta iteración**

#### *Tabla 74. Historias de usuario quinta iteración*

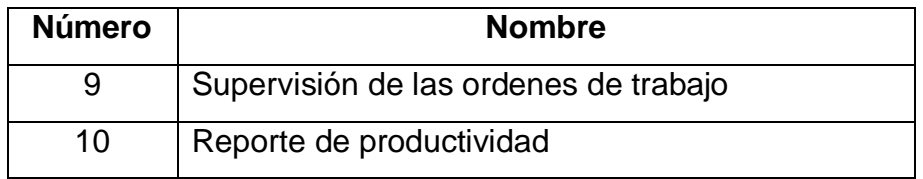

#### **3.6.5.1. Tareas de ingeniería**

## *Tabla 75. Tareas de ingeniería quinta iteración*

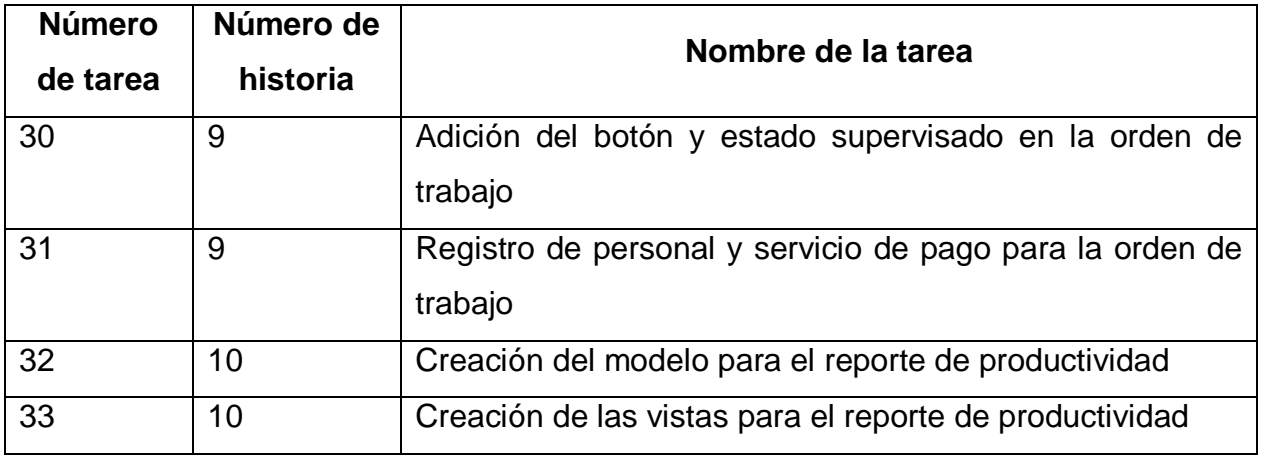

## **3.6.5.2. Descripción tareas de ingeniería**

## *Tabla 76. Tarea de ingeniería 30 para historia de usuario 9*

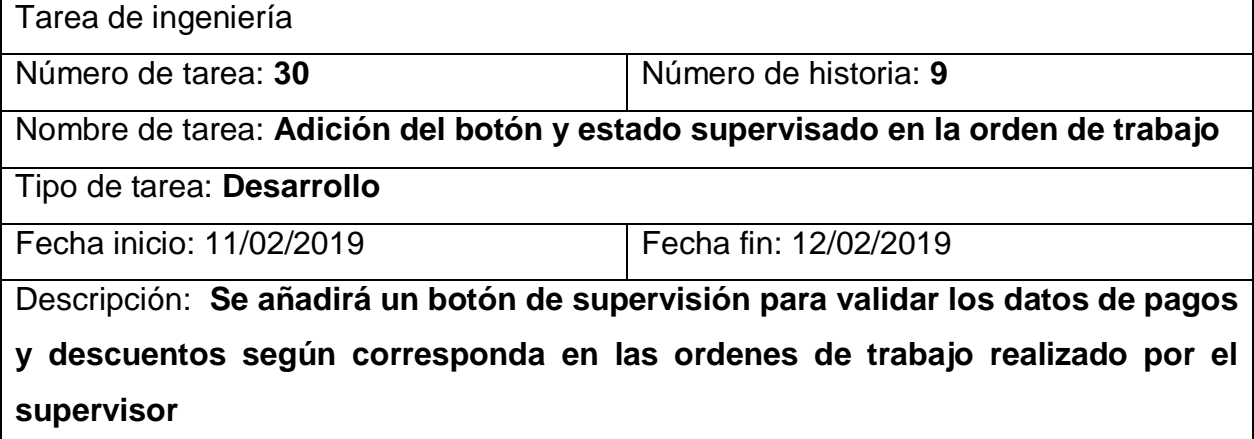

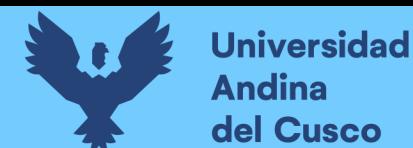

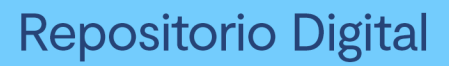

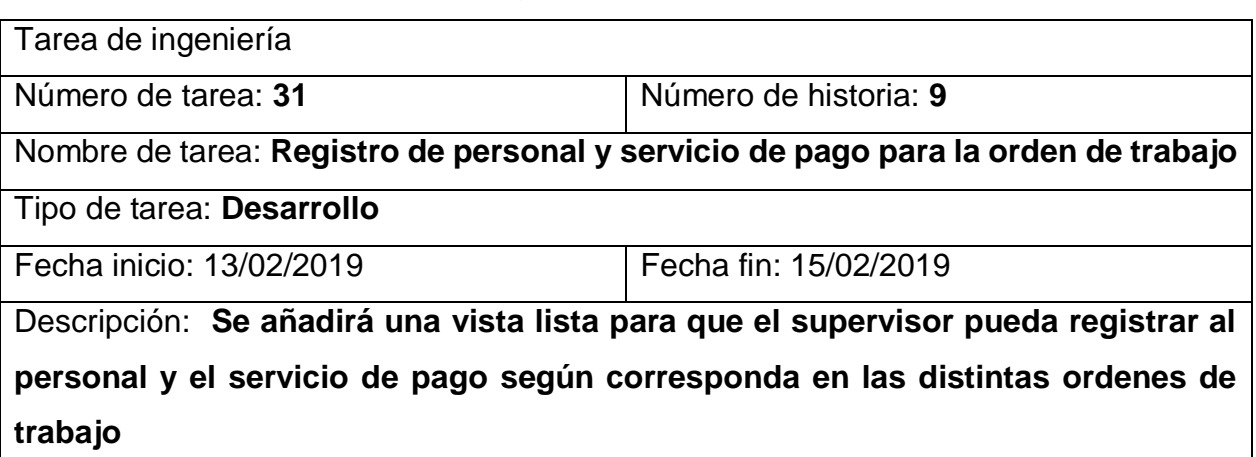

## *Tabla 77. Tarea de ingeniería 31 para historia de usuario 9*

*Tabla 78. Tarea de ingeniería 32 para historia de usuario 10*

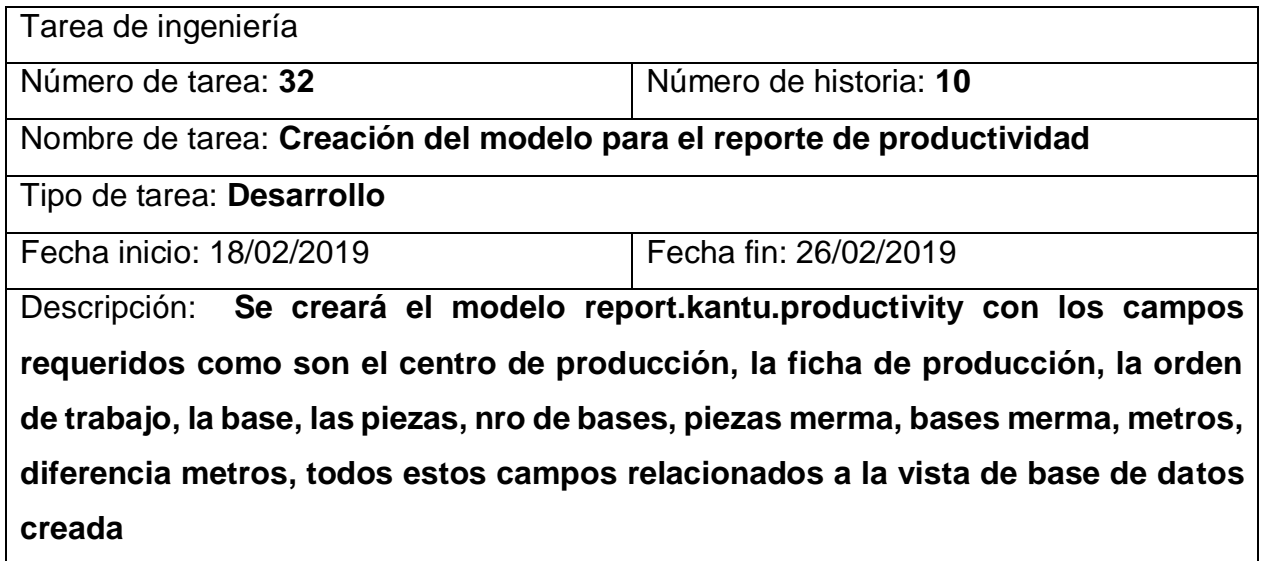

## *Tabla 79. Tarea de ingeniería 33 para historia de usuario 10*

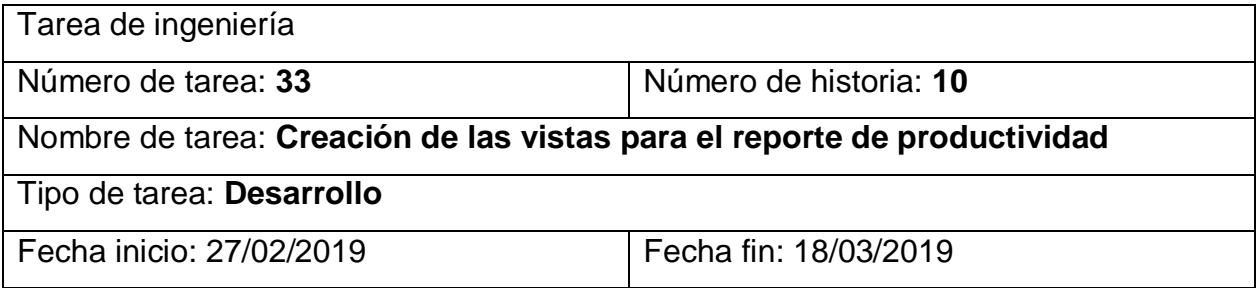

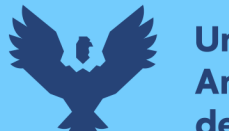

Descripción: **Se creará las vistas del modelo report.kantu.productivity con los campos definidos anteriormente en el modelo, se creara la vista pívot para un manejo dinámico del reporte, así también la vista lista, y la vista de búsqueda**

*Ilustración 47. Vista kanban del tablero de control que muestra la información en tiempo real del estado de las ordenes de trabajo agrupados por centro de producción*

|                       | Fabricación                     | Tablero |        | Operaciones - Codigo de Barras Planificación - |                                    |                     | Datos principales - Informes - Configuración - |                      | $\omega$                                        | 9.1           | Administrator -                   |
|-----------------------|---------------------------------|---------|--------|------------------------------------------------|------------------------------------|---------------------|------------------------------------------------|----------------------|-------------------------------------------------|---------------|-----------------------------------|
| 答                     | Tablero de centros de trabajo   |         |        |                                                |                                    | Buscar              |                                                |                      |                                                 |               | $\Theta$                          |
|                       |                                 |         |        |                                                |                                    | $T$ Filtros $\star$ | $\equiv$ Agrupar por $\star$                   | <b>★ Favoritos ▼</b> |                                                 | $1 - 22 / 22$ | $\epsilon$                        |
| ₽                     | Área de Carros                  |         |        |                                                | $Mas -$                            |                     | Área de pintura de listelos                    |                      |                                                 |               | $Mas -$                           |
| ⊕<br>$\boldsymbol{r}$ | ÓRDENES DE TRABAJO              |         | $\Box$ | Lanzar<br>Retrasado<br><b>Supervisar</b>       | 109<br>123<br>$\blacktriangleleft$ |                     | <b>ORDENES DE TRABAJO</b>                      | $\square$            | Lanzar<br>En proceso<br>Retrasado<br>Supervisar |               | $\overline{2}$<br>12<br>37<br>185 |
| $\clubsuit$<br>&      | ٠<br>Área de Hornos de listelos |         |        |                                                | $Mass =$                           |                     | Área de Corte de Listelos                      |                      |                                                 |               | $Mas -$                           |
|                       | ÓRDENES DE TRABAJO              |         | $\Box$ | En proceso<br>Retrasado<br>Supervisar          | 12<br>57<br>181                    |                     | <b>ÓRDENES DE TRABAJO</b>                      | $\Box$               | Lanzar<br>En proceso<br>Retrasado<br>Supervisar |               | 15<br>9<br>68<br>93               |
|                       |                                 |         |        |                                                |                                    |                     |                                                |                      |                                                 |               |                                   |
|                       | Area de Secado de Listelos      |         |        |                                                | $Mass -$                           |                     | Area de Encajado de Listelos                   |                      |                                                 |               | $Mas -$                           |

*Fuente: Elaboración propia*

*Ilustración 48. Vista en modo lista de las ordenes de trabajo listas para la supervisión.*

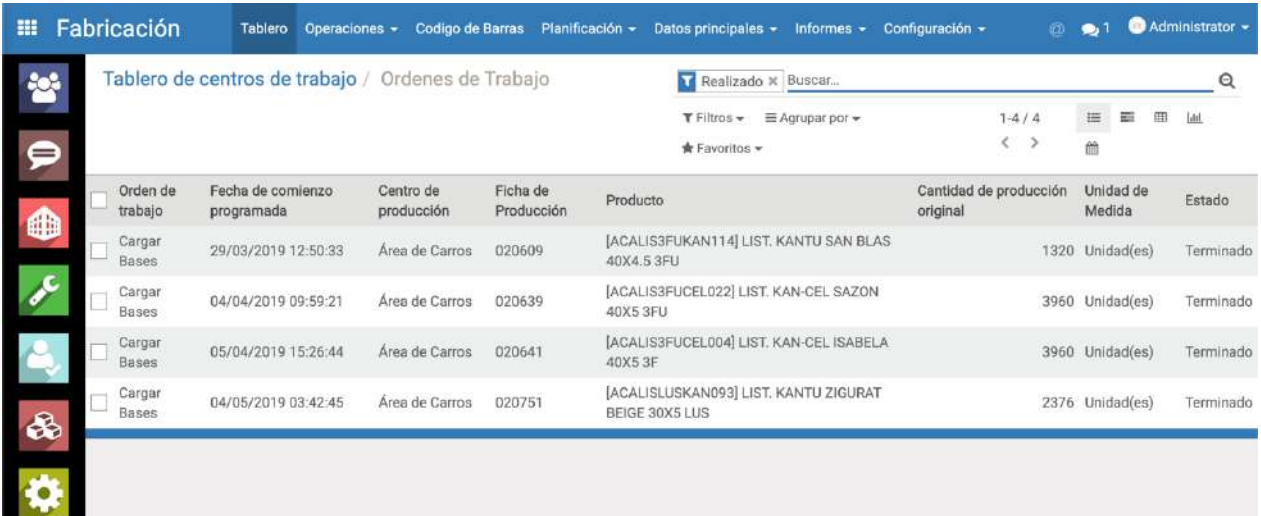

*Fuente: Elaboración propia*

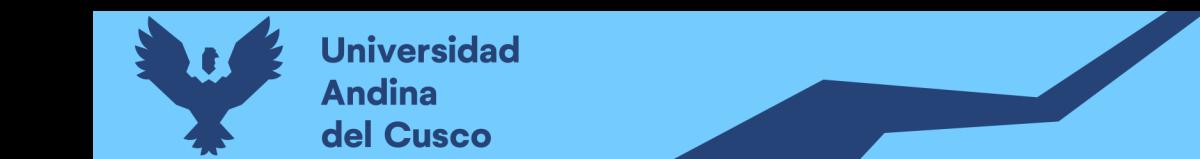

*Ilustración 49. Vista formulario de una orden de trabajo lista para la supervisión.*

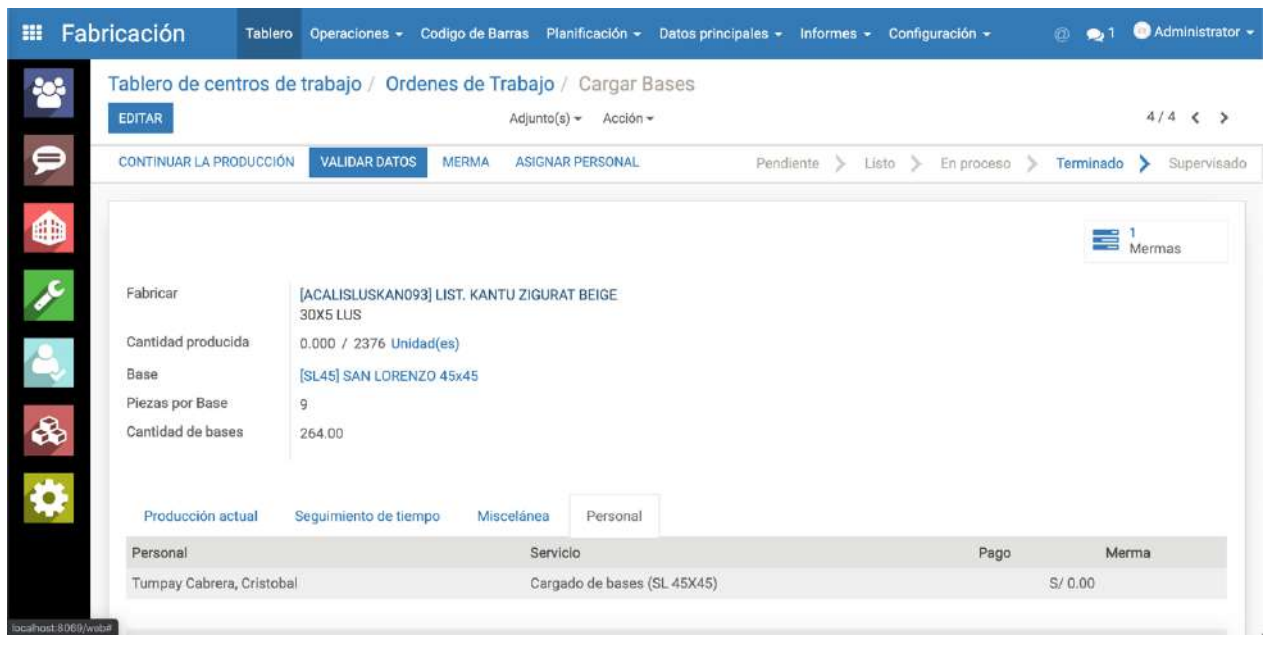

*Fuente: Elaboración propia*

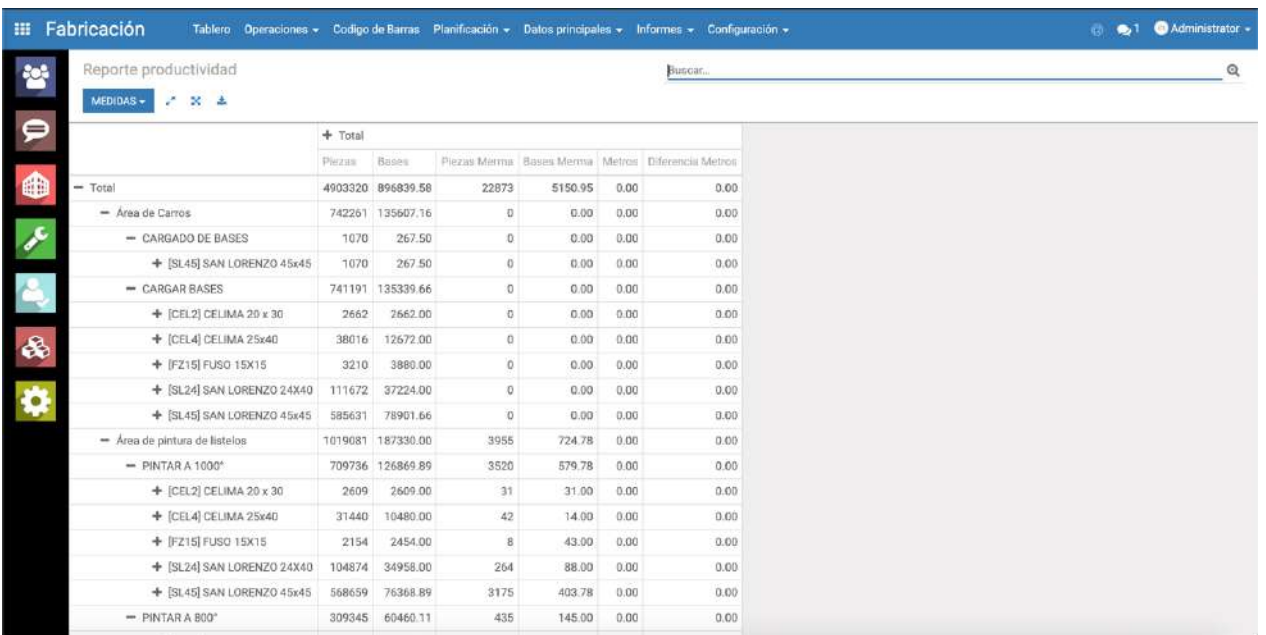

*Ilustración 50. Vista pivot que muestra el reporte de productividad*

*Fuente: Elaboración propia*

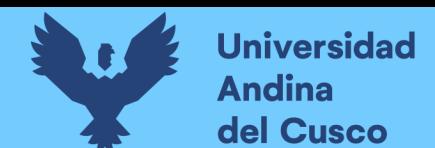

#### **3.6.5.3. Pruebas de aceptación**

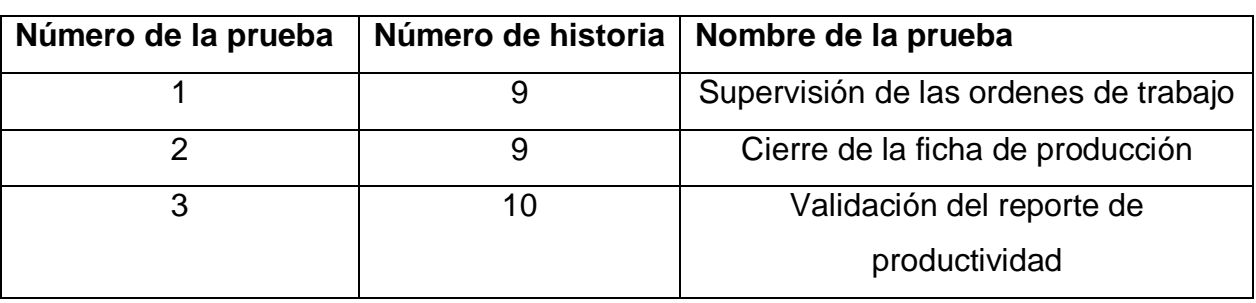

#### *Tabla 80. Pruebas de aceptación quinta iteración*

## *Tabla 81. Caso de prueba 1 para historia de usuario 9*

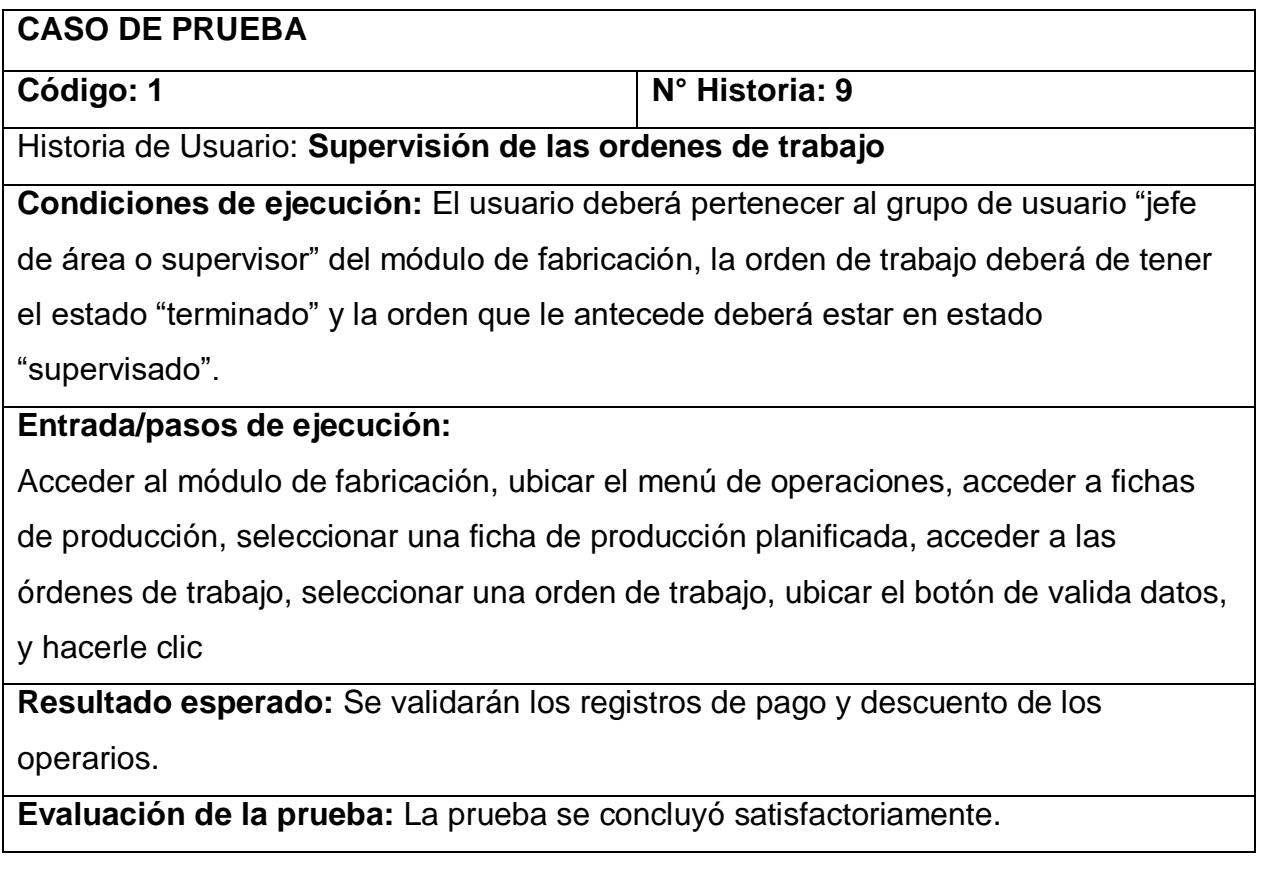

## *Tabla 82. Caso de prueba 2 para historia de usuario 9*

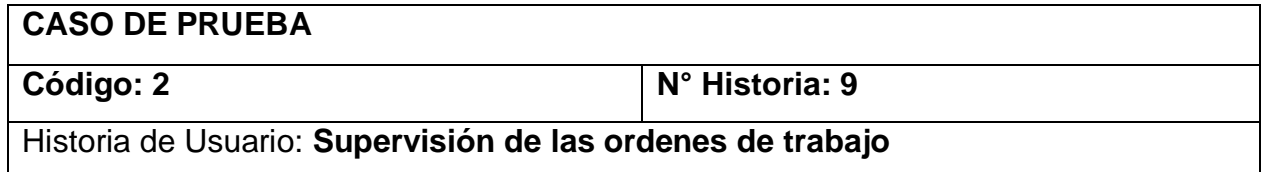

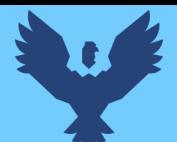

**Condiciones de ejecución:** El usuario deberá pertenecer al grupo de usuario "jefe de área o supervisor" del módulo de fabricación, todas las ordenes de trabajo de la ficha de producción deben estar supervisadas.

## **Entrada/pasos de ejecución:**

Acceder al módulo de fabricación, ubicar el menú de operaciones, acceder a fichas de producción, seleccionar una ficha de producción planificada y supervisada, ubicar el botón marcar como hecho ubicado en la parte superior derecha del formulario y darle clic

**Resultado esperado:** El estado de la ficha de producción pasara a "realizado" y se llevara a cabo el consumo de las materias primas y el ingreso de los productos terminados.

**Evaluación de la prueba:** La prueba se concluyó satisfactoriamente.

## *Tabla 83. Caso de prueba 3 para historia de usuario 10*

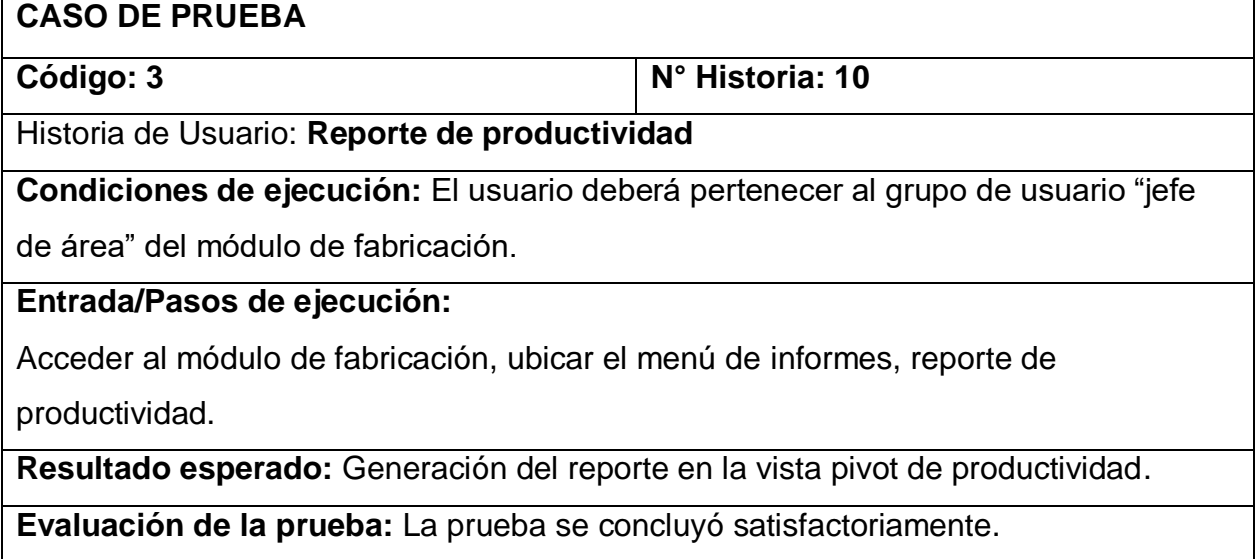

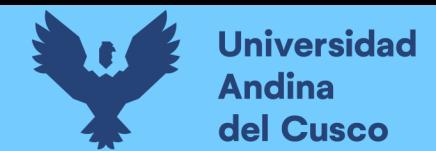

#### **3.6.6. Sexta iteración**

#### *Tabla 84. Historias de usuario sexta iteración*

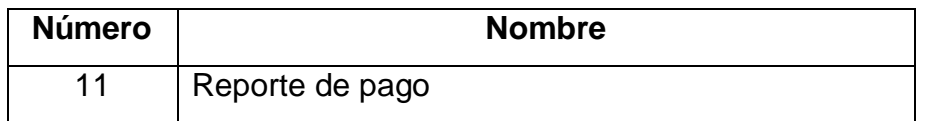

#### **3.6.6.1. Tareas de ingeniería**

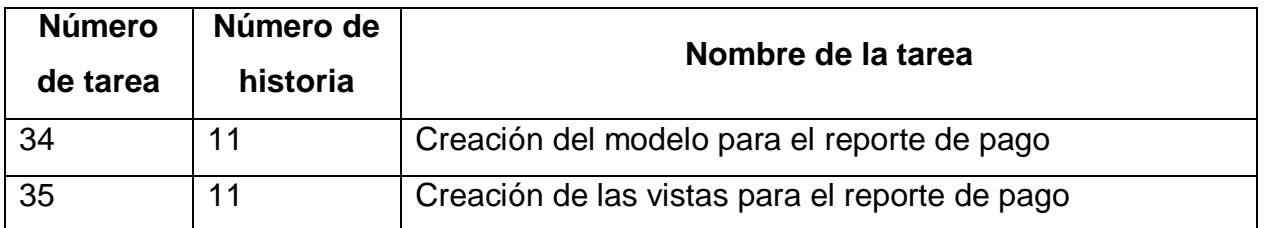

## *Tabla 85. Tareas de ingeniería sexta iteración*

## **3.6.6.2. Descripción tareas de ingeniería**

#### *Tabla 86. Tarea de ingeniería 34 para historia de usuario 11*

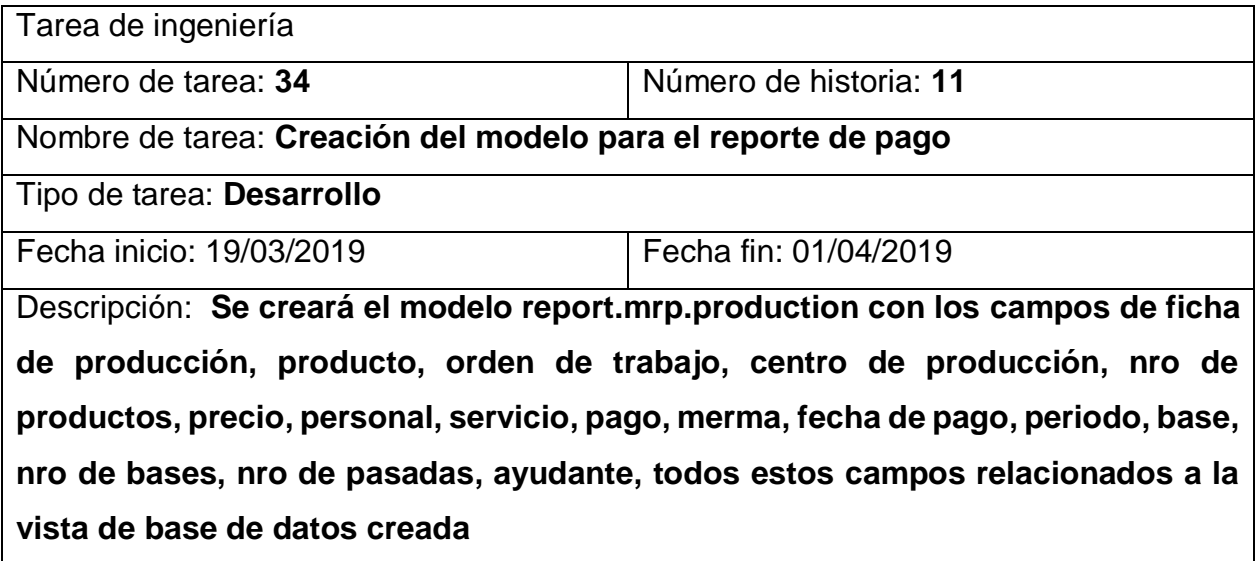

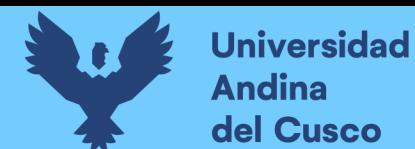

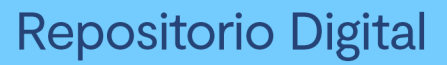

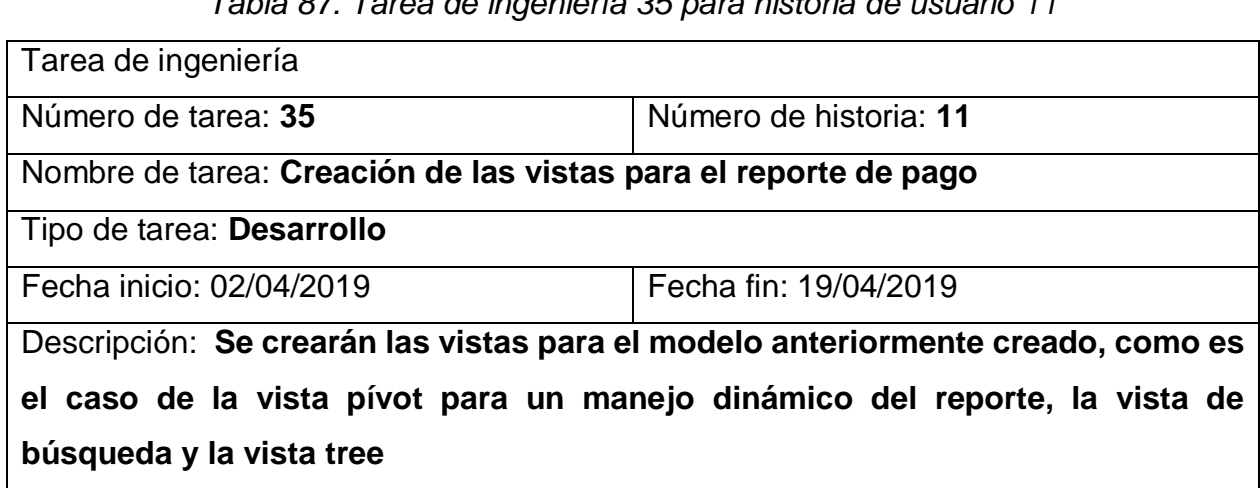

*Tabla 87. Tarea de ingeniería 35 para historia de usuario 11*

*Ilustración 51. Vista pivot con el reporte de pagos por centros de trabajo y personal*

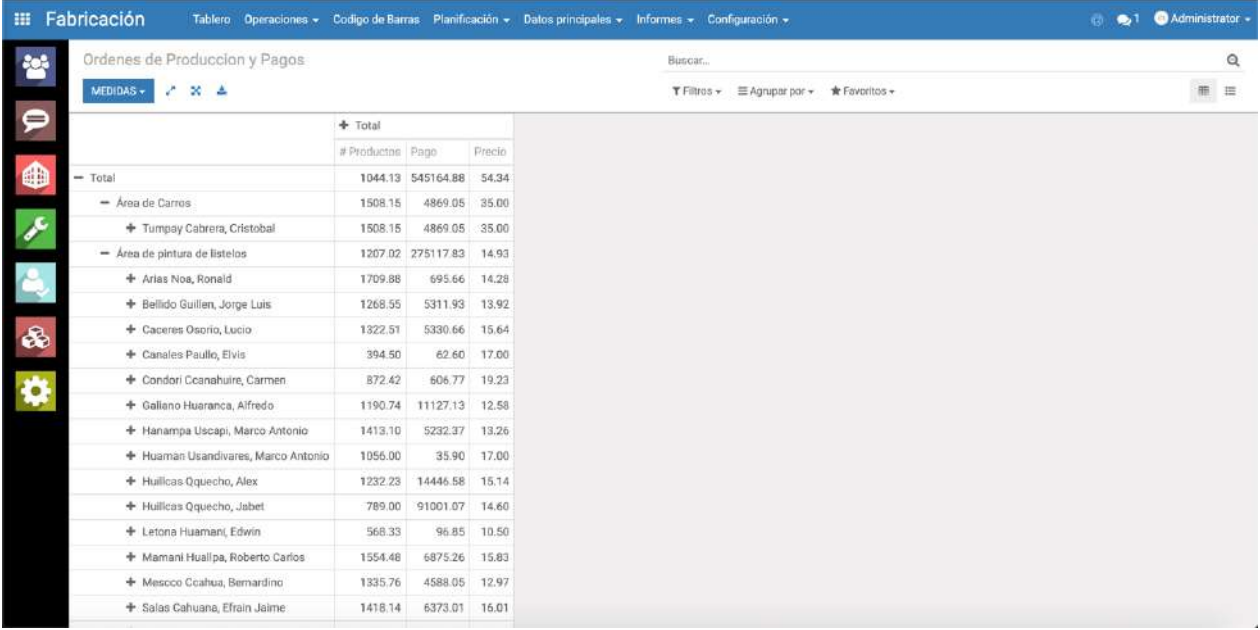

*Fuente: Elaboración propia*

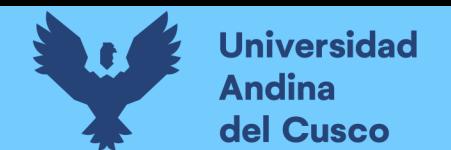

*Ilustración 52. Vista pivot del reporte de pagos por centros de trabajo y fichas de* 

*producción*

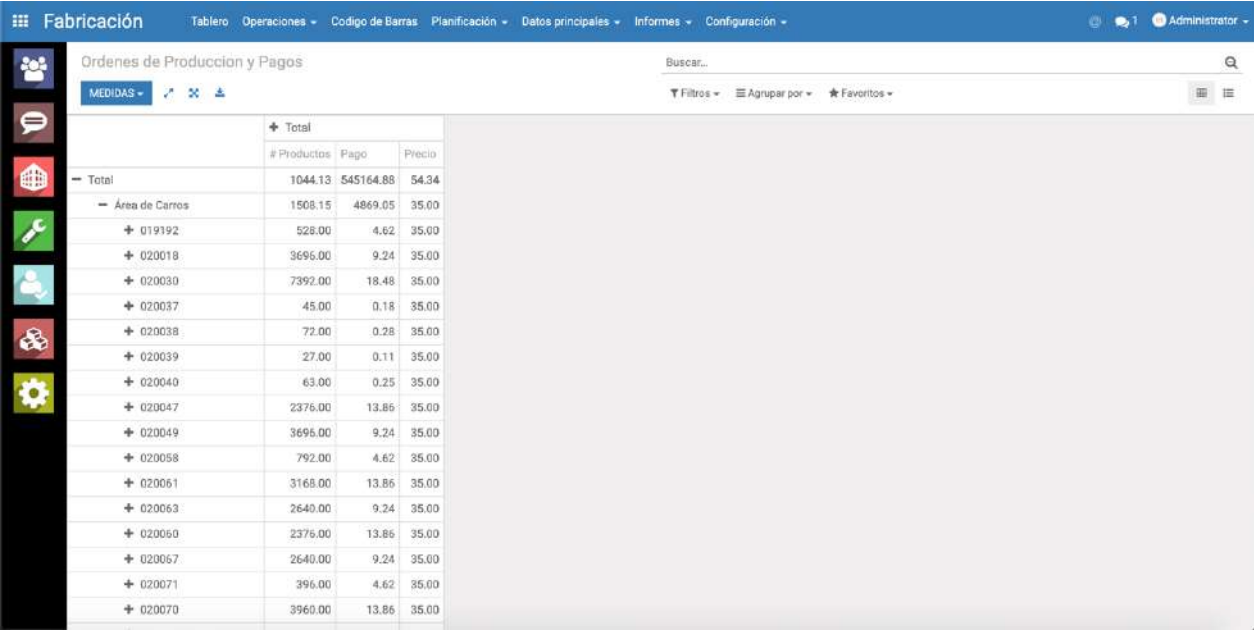

#### *Fuente: Elaboración propia*

## **3.6.6.3. Pruebas de aceptación**

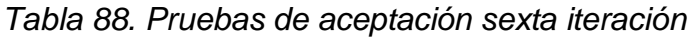

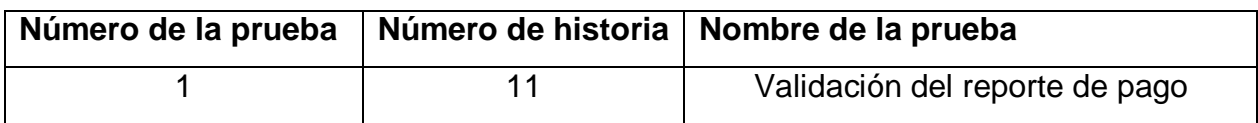

#### *Tabla 89. Caso de prueba 1 para historia de usuario 11*

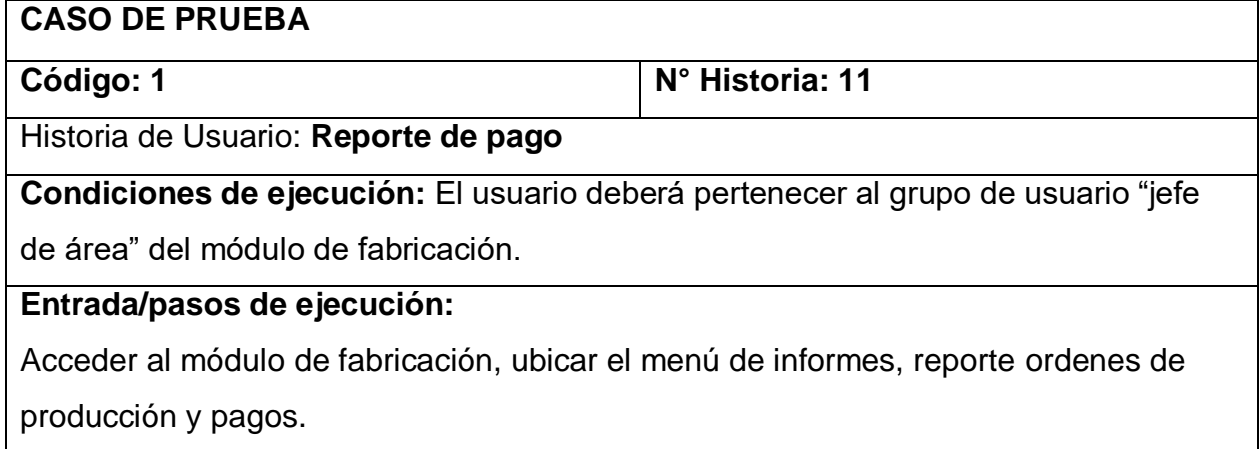

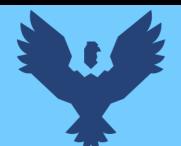

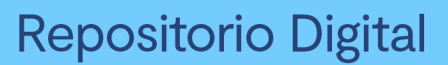

**Resultado esperado:** Generación del reporte en la vista pivot de órdenes de

producción y pagos.

**Evaluación de la prueba:** La prueba se concluyó satisfactoriamente.

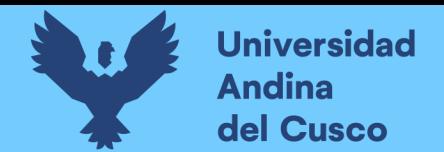

# **Capítulo IV: Resultados**

### **4.1. Comprobación de la prospectiva**

#### **Pruebas del módulo**

Las pruebas se realizaron en las áreas donde los usuarios alimentarían al sistema con información:

- Oficina de producción
- Área de pintura de lístelos
- Área de quemado de lístelos
- Área de encajado
- Área de corte

#### **Factibilidad técnica**

Debido a que se trata de un open source, y además de no necesitar equipos potentes para su funcionamiento, los costos son bajos, a continuación, se detalla en el siguiente cuadro la factibilidad técnica del sistema.

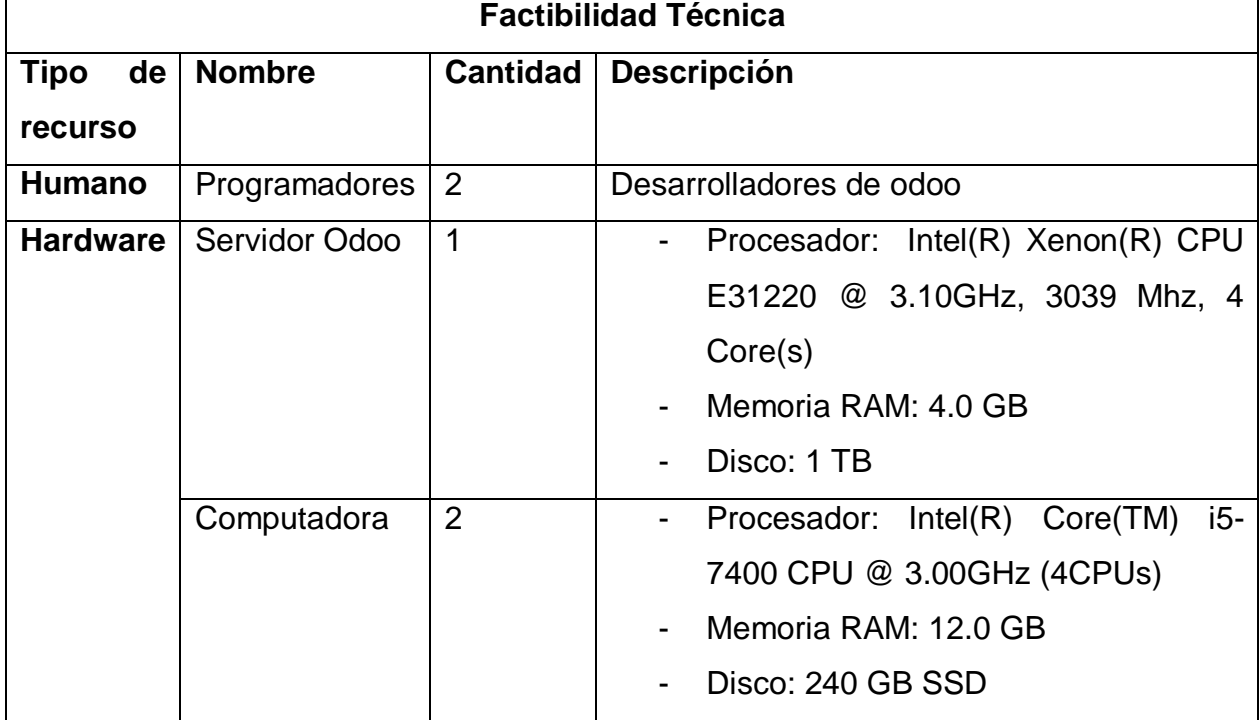

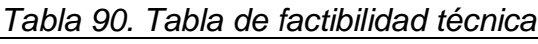

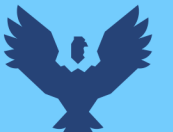

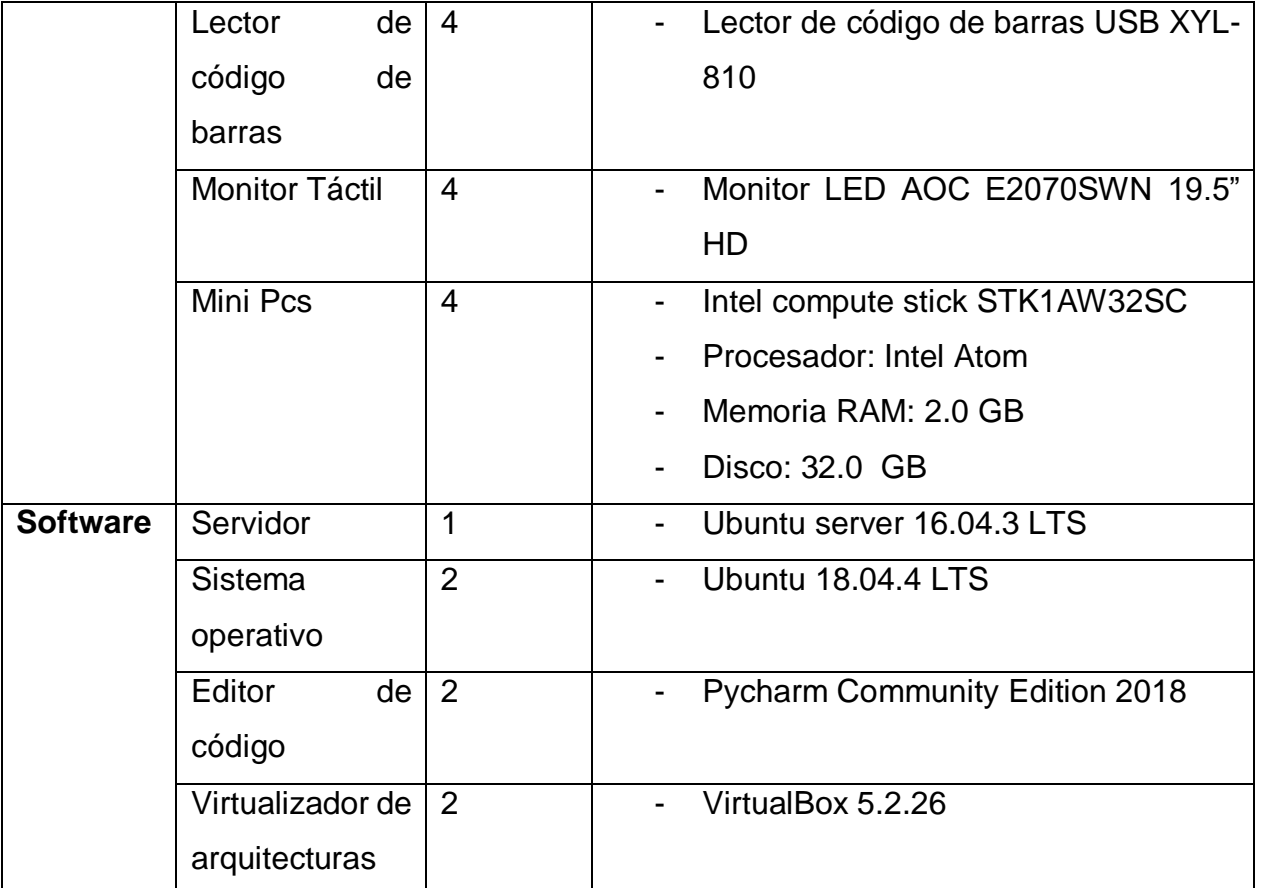

El ERP Odoo mínimamente requiere equipos de gama baja para su correcto funcionamiento, sin embargo, considerando la escalabilidad de este en la empresa, a futuro se están usando equipos de gama media que son aptos para la instalación de Odoo y el desarrollo del módulo MRP Kantu.

## **Factibilidad Económica**

| <b>Recurso Humano</b> |  |                                  |                    |  |  |  |  |  |  |
|-----------------------|--|----------------------------------|--------------------|--|--|--|--|--|--|
| <b>Nombre</b>         |  | <b>Cantidad   Costo Unitario</b> | <b>Costo Total</b> |  |  |  |  |  |  |
| Programadores         |  | 2000                             | 4000               |  |  |  |  |  |  |

*Tabla 91. Tabla de recurso humano*

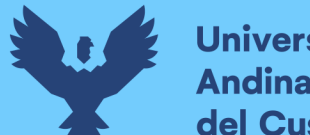

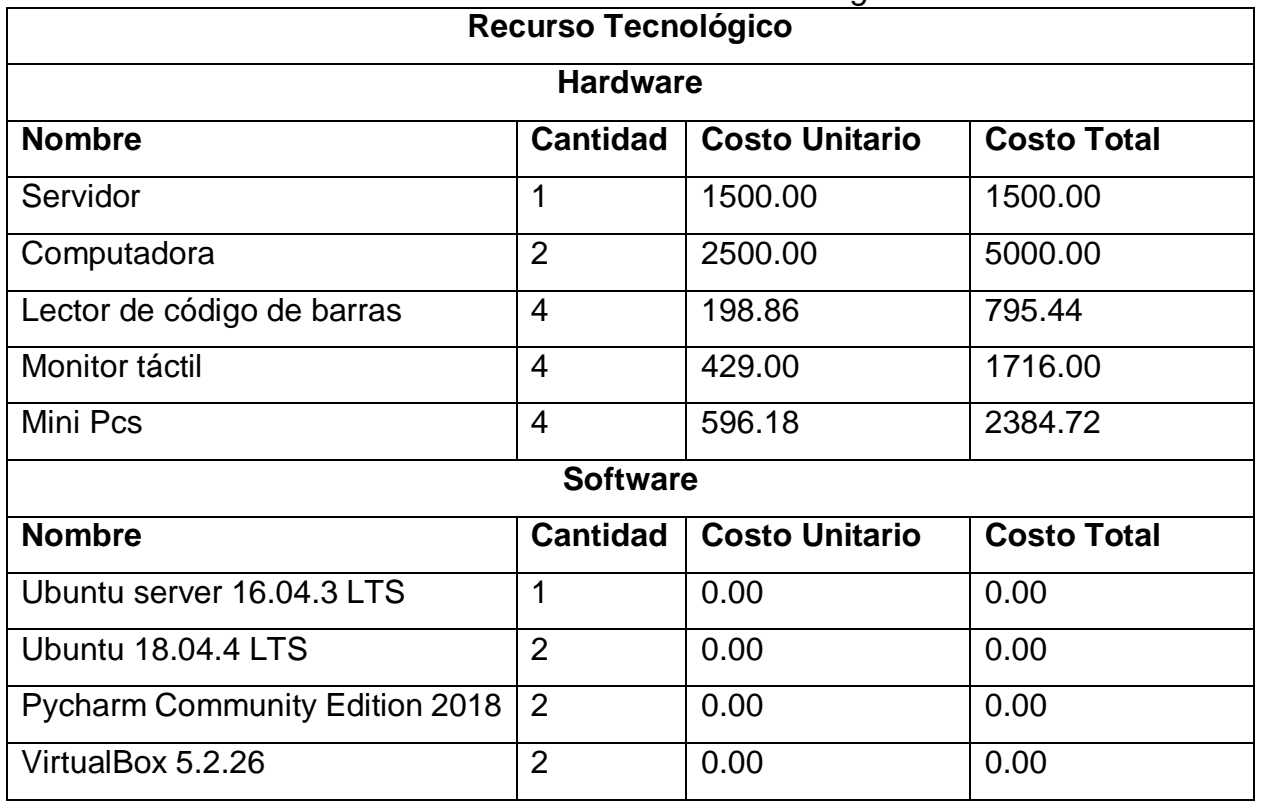

## *Tabla 92. Tabal de recurso tecnológico*

El costo total del proyecto es de s/. 15,396.16 soles, esta inversión permitirá eliminar el gasto por horas extra trabajando en la corrección de datos que se realizaba cada fin de mes la jefatura de producción con el área de sistemas, ya que se hacían correcciones directamente a la base de datos.

Se puede concluir que el proyecto es económicamente factible, considerando que solo se está haciendo una inversión en hardware.

#### **Beneficios**

Los beneficios se clasificaron en dos, beneficios tangibles, beneficios intangibles.

#### **Beneficios tangibles**

- **Información actualizada y agilizada**
- Generación de reportes

#### **Beneficios intangibles**

- Control adecuado de la información
- Satisfacción del usuario

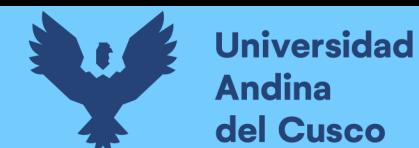

## **Factibilidad Operativa**

Se realizó una encuesta del módulo desarrollado dirigido a los usuarios con el fin de determinar en qué medida se cumplieron con los requerimientos y si el uso de este es fácil, a continuación, se detallan las preguntas y los resultados de las mismas.

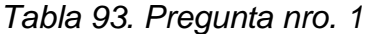

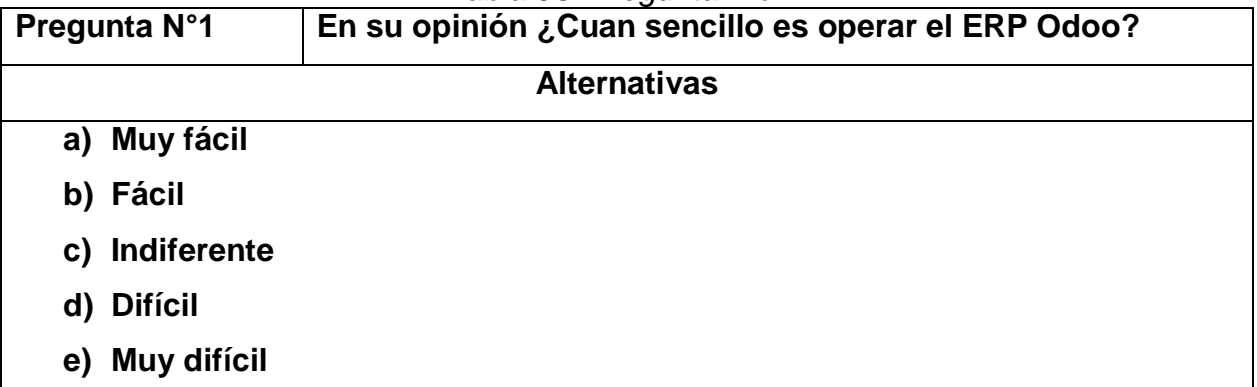

#### *Tabla 94. Pregunta nro. 2*

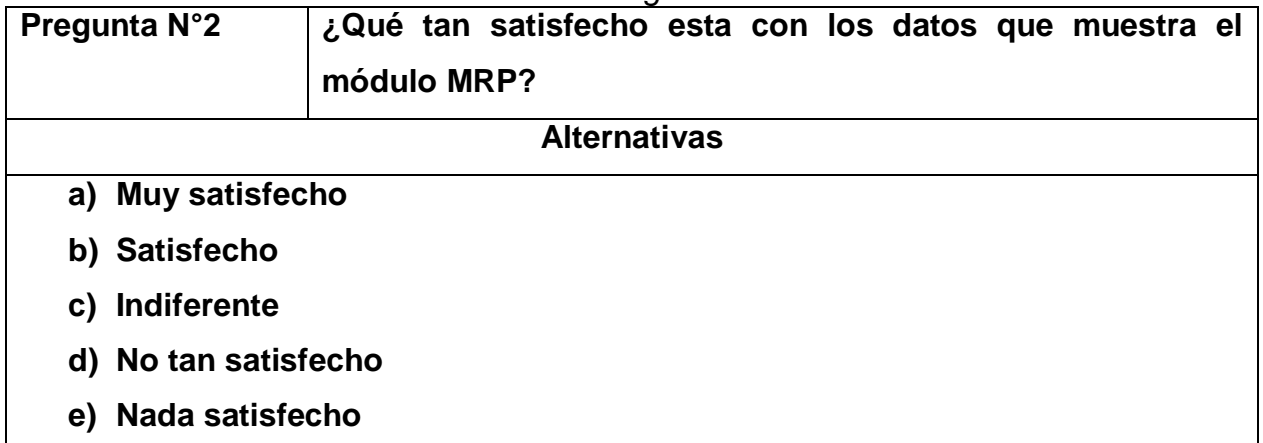

#### *Tabla 95. Pregunta nro. 3*

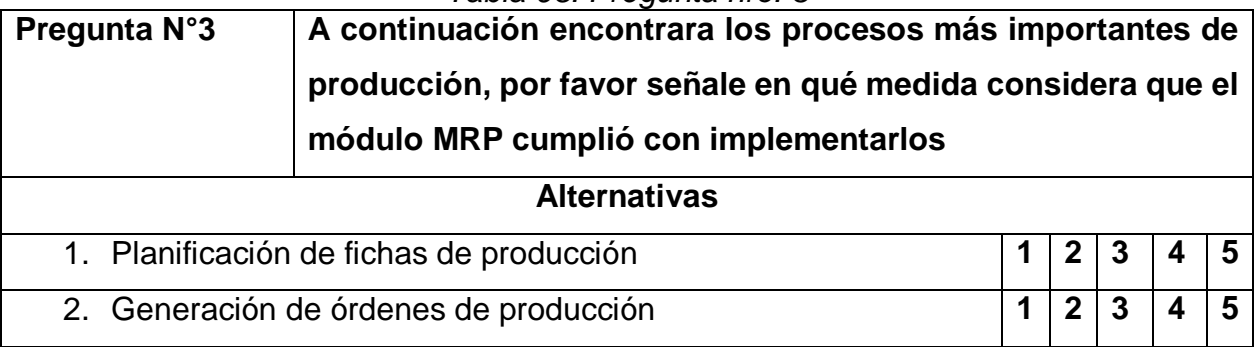

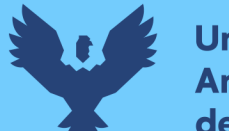

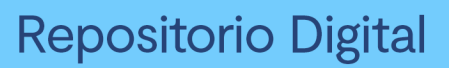

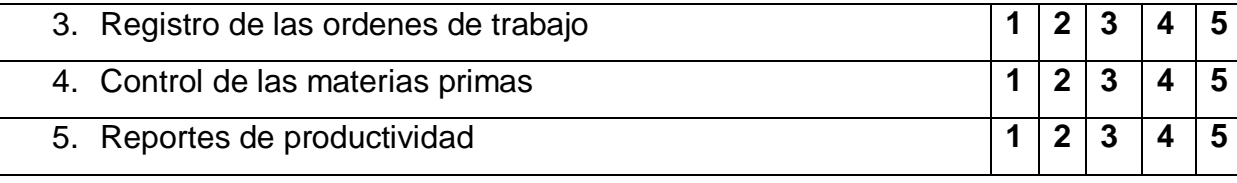

## *Tabla 96. Pregunta nro. 4*

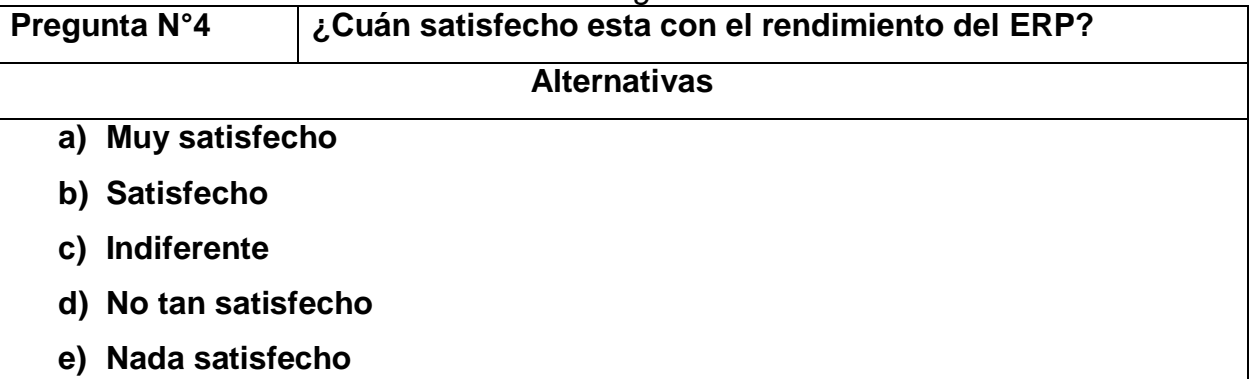

#### *Tabla 97. Pregunta nro. 5*

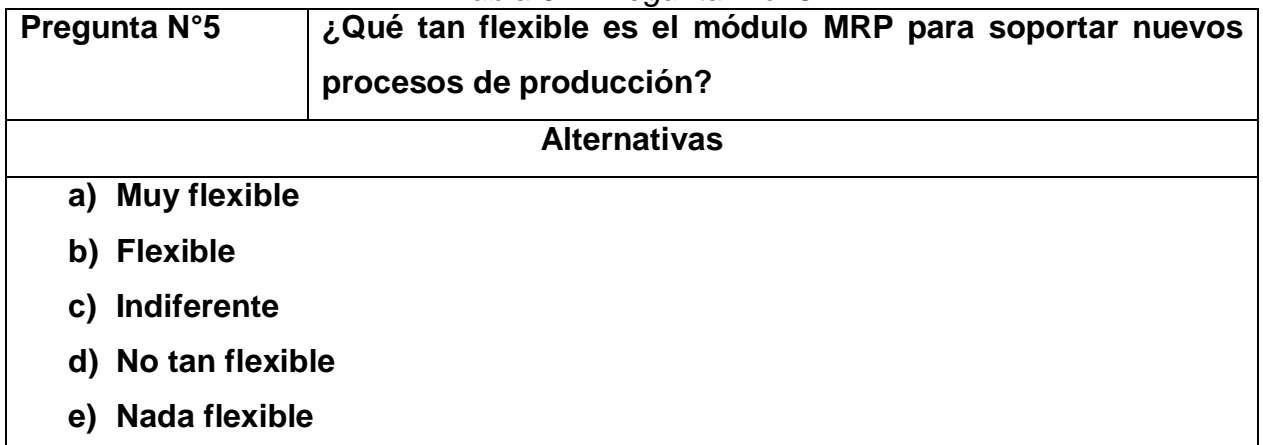

#### *Tabla 98. Pregunta nro. 6*

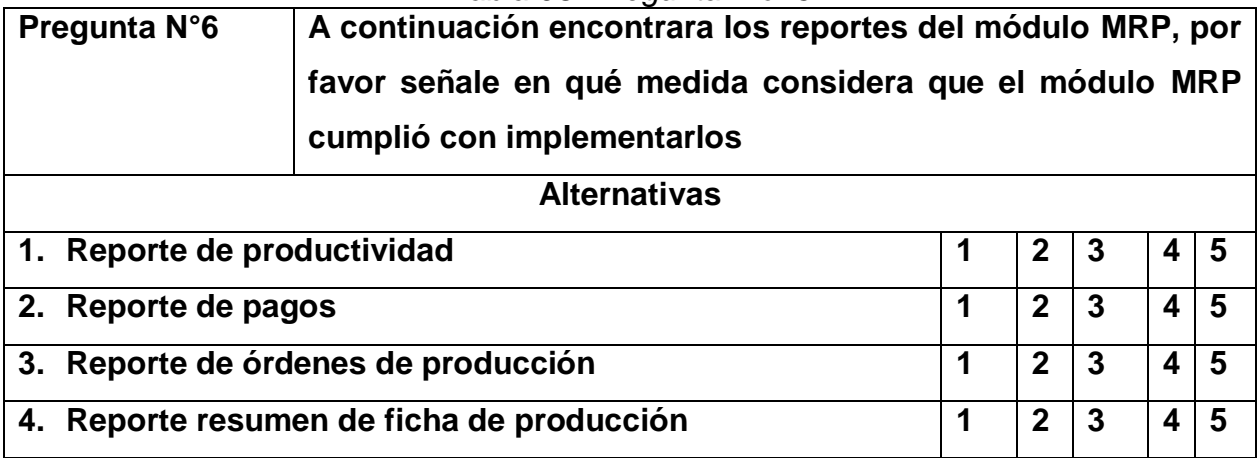

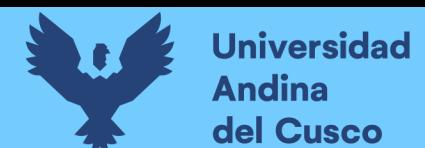

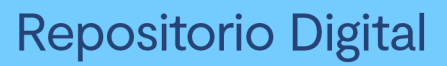

### *Tabla 99. Pregunta nro. 7*

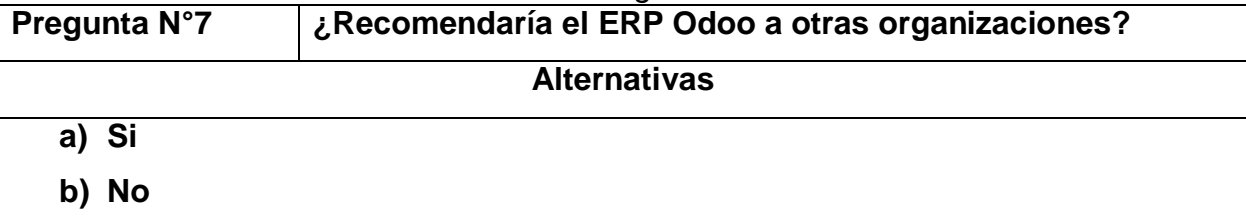

## *Tabla 100. Pregunta nro. 8*

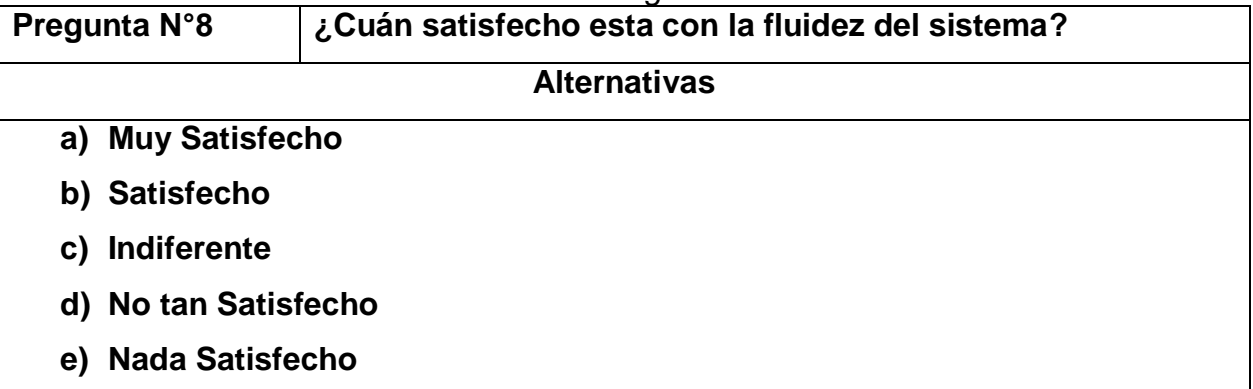

## *Tabla 101. Pregunta nro. 9*

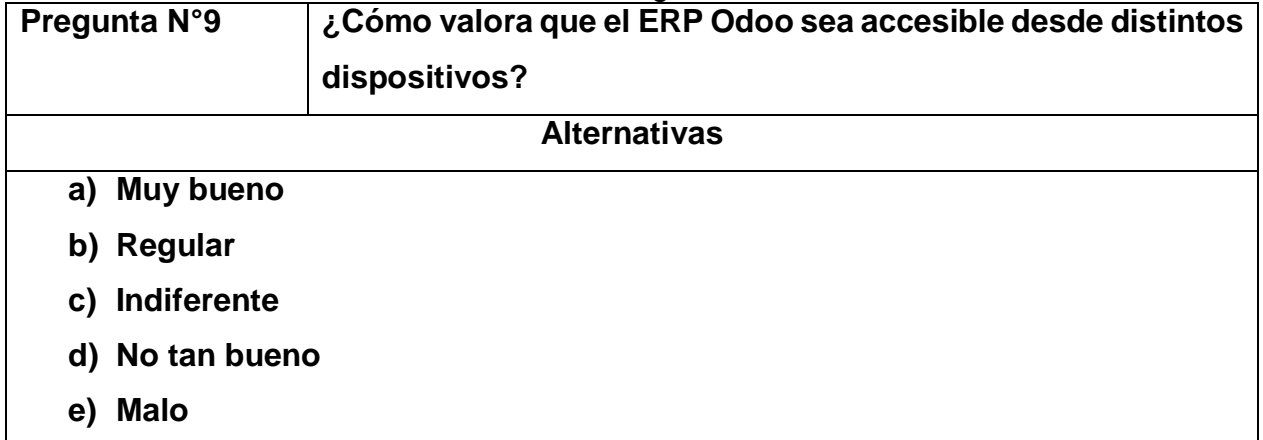

### *Tabla 102. Pregunta nro. 10*

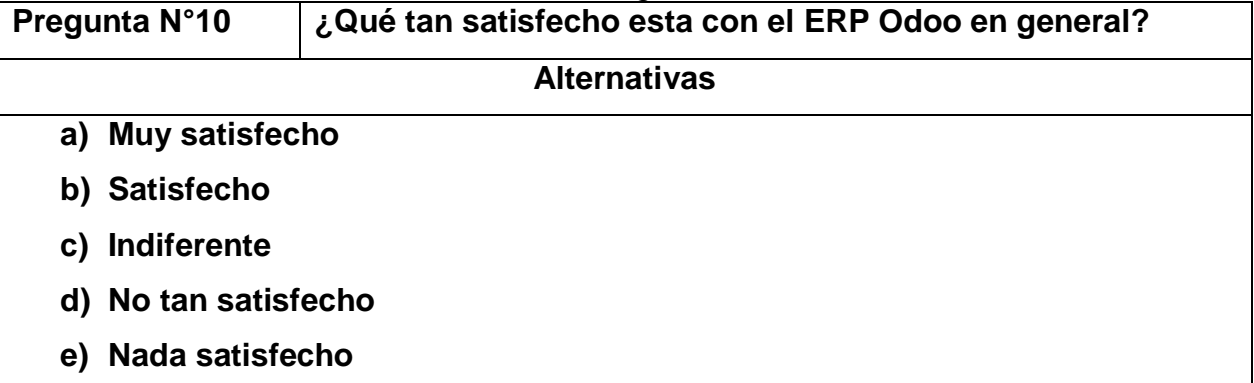

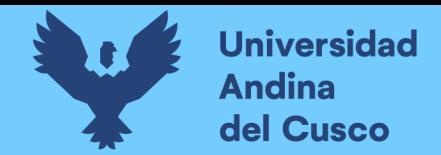

#### **Resultados de la encuesta**

*Ilustración 53: Pregunta nro 1* En su opinión ¿Cuan sencillo es operar el Erp Odoo? 5 respuestas

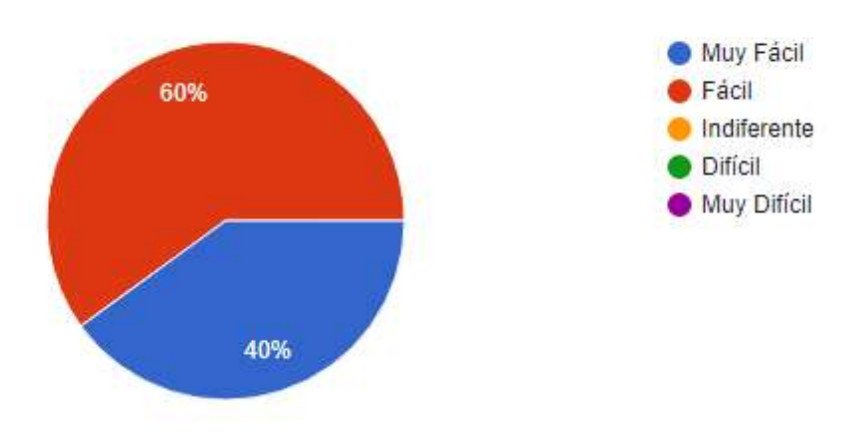

*Fuente: Elaboración Propia*

*Ilustración 54: Pregunta nro 2*

¿Qué tan satisfecho esta con los datos que muestra el modulo mrp?

5 respuestas

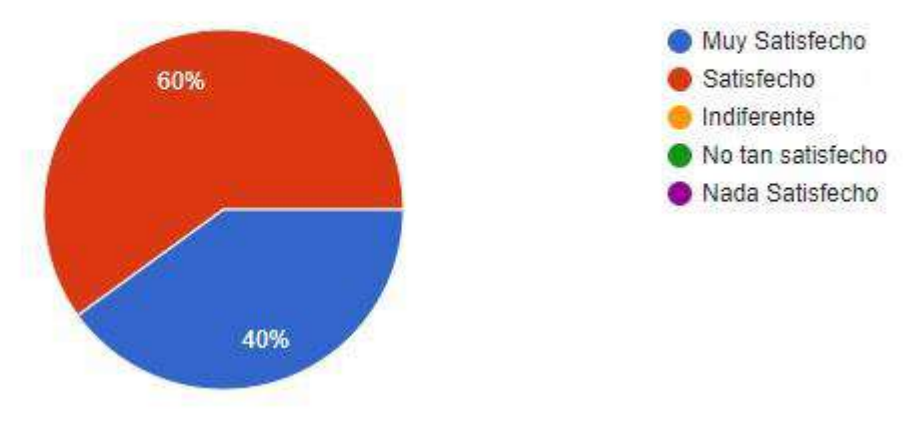

*Fuente: Elaboración Propia*

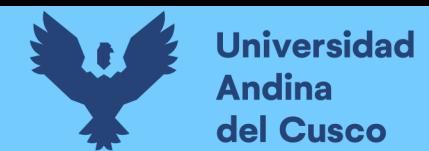

#### *Ilustración 55: Pregunta nro 3*

A continuación encontrara los procesos más importantes de producción, por favor señale en qué medida considera que el módulo mrp cumplió con implementarlos

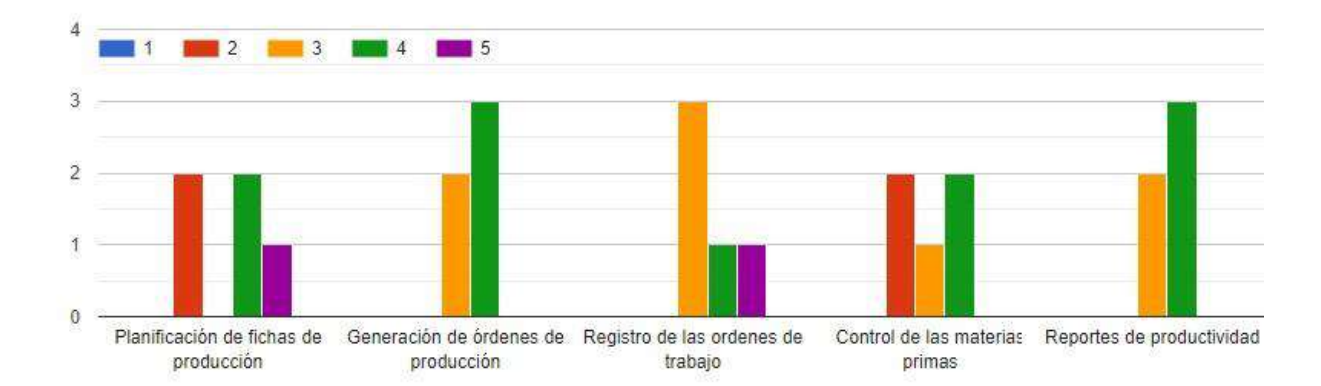

## *Fuente: Elaboración propia*

*Ilustración 56: Pregunta nro 4* 

¿Cuán satisfecho esta con el rendimiento del Erp?

5 respuestas

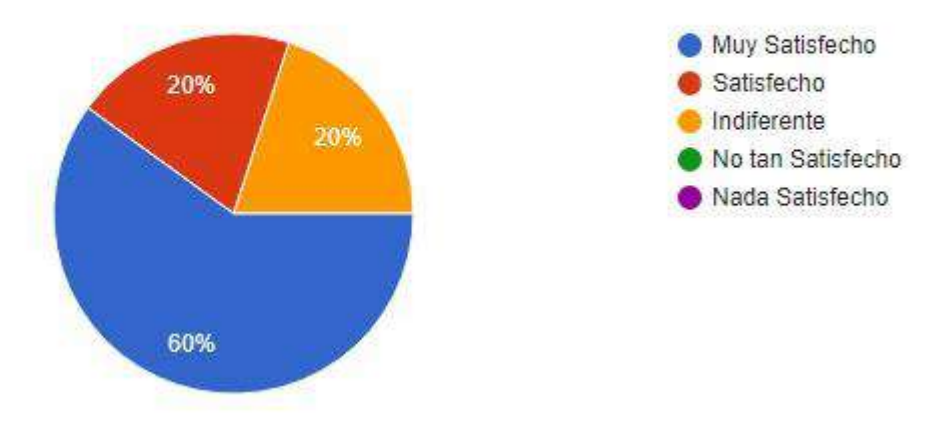

*Fuente: Elaboración propia*

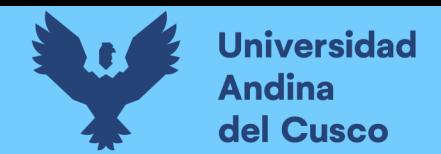

## *Ilustración 57: Pregunta nro 5*

¿Qué tan flexible es el módulo mrp para soportar nuevos procesos de producción? 5 respuestas

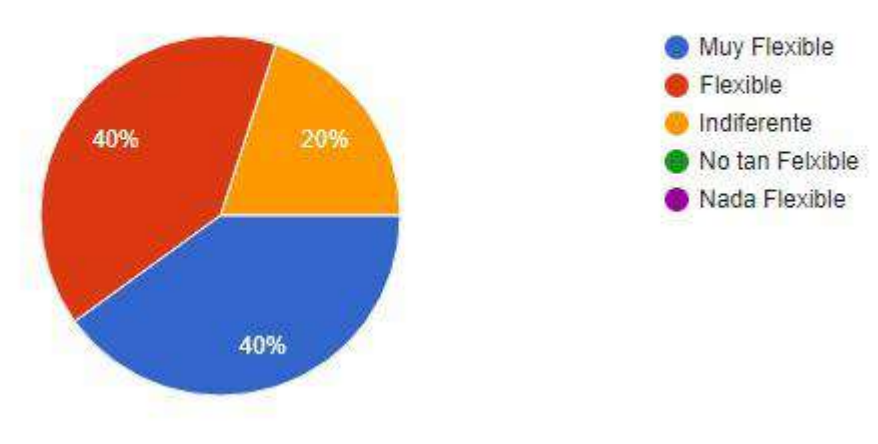

*Fuente: Elaboración propia*

## *Ilustración 58: Pregunta nro 6*

A continuación encontrara los reportes del módulo mrp, por favor señale en qué medida considera que el módulo mrp cumplió con implementarlos

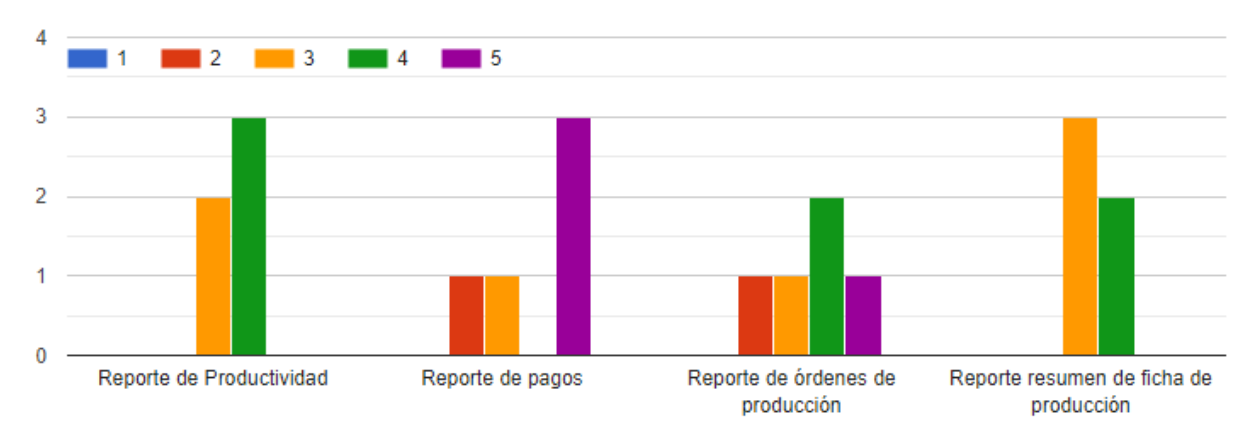

*Fuente: Elaboración propia*

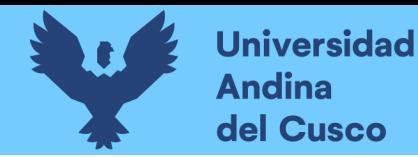

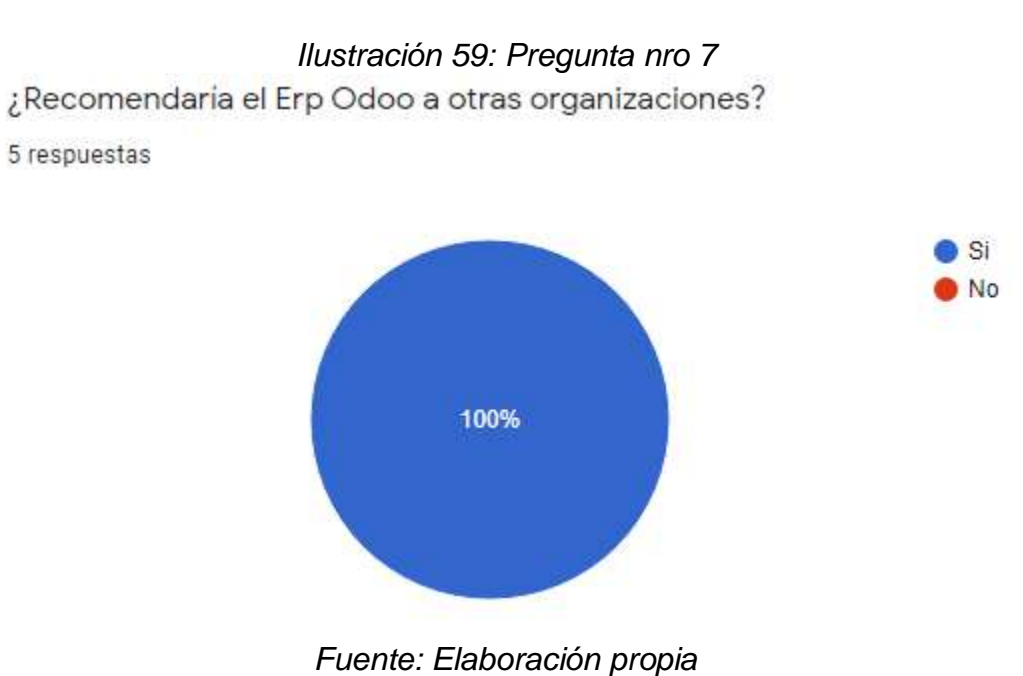

*Ilustración 60: Pregunta nro 8* ¿Cuán satisfecho esta con la fluidez del sistema?

5 respuestas

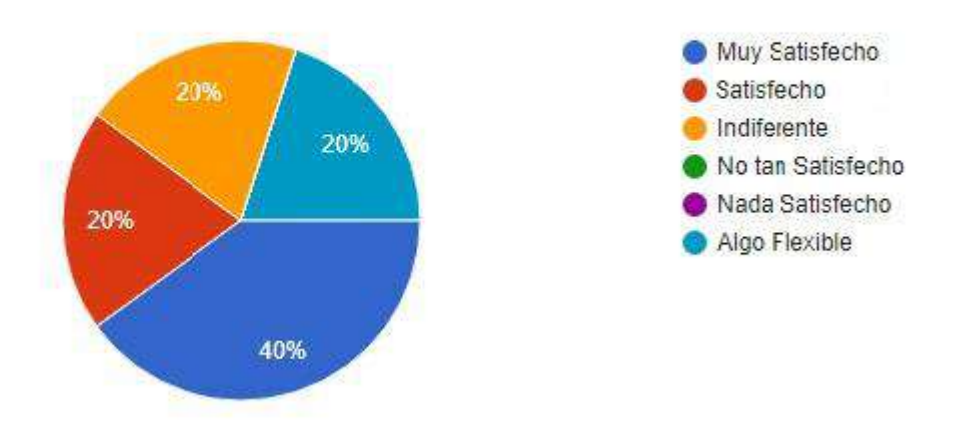

*Fuente: Elaboración propia*

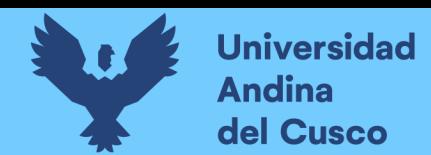

*Ilustración 61: Pregunta nro 9*

¿Cómo valora que el Erp Odoo sea accesible desde distintos dispositivos?

5 respuestas

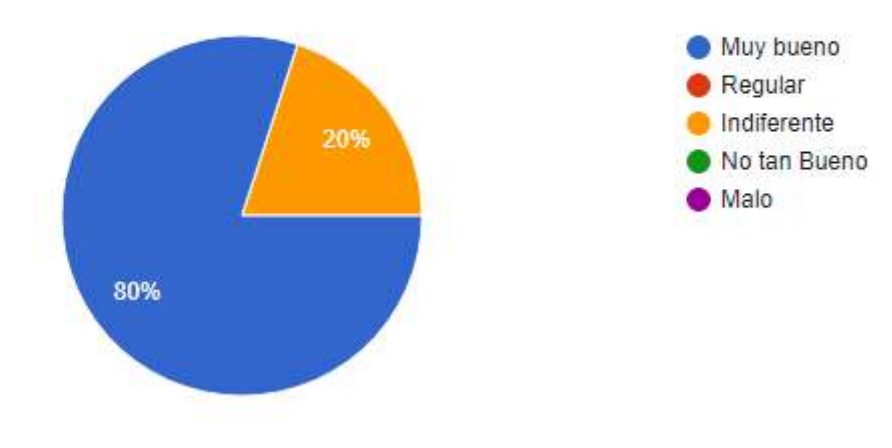

*Fuente: Elaboración propia*

*Ilustración 62: Pregunta nro 10*<br>2*I*Gué tan satisfecho esta con el erp odoo en general?

5 respuestas

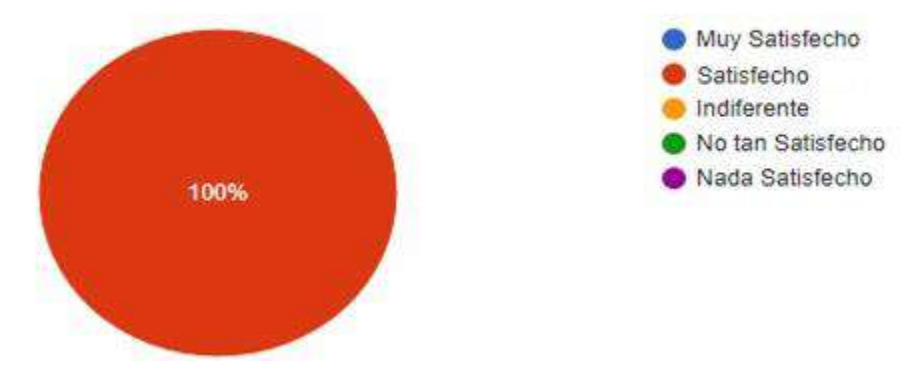

*Fuente: Elaboración propia*

Los resultados de la encuesta demuestran que el módulo es operativamente factible al cumplir en gran medida con los requerimientos, además de ser cómodo para los usuarios ya que Odoo es bastante intuitivo.

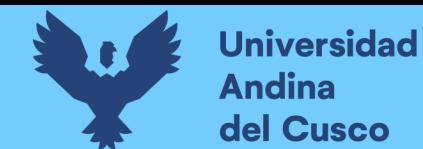

#### **4.2. Cumplimiento de objetivos**

## **Objetivo 1: Optimizar la planificación de los procesos de fabricación mediante el módulo MRP.**

Las optimizaciones de la planificación de los procesos de fabricación se cumplieron mediante las siguientes características.

Integración de áreas: integramos a todas las áreas involucradas en los procesos de producción con el fin de tener un único canal de flujo de información y eliminar la redundancia del registro de los datos en herramientas informáticas complementarias.

Información en tiempo real: se consideró la participación de los operarios de producción como responsables del registro de las operaciones de producción, para de esta forma eliminar el llenado manual de las fichas de producción por parte de los supervisores.

Control de tiempos de producción: los operarios participan en el registro de las fichas de producción mediante el registro del inicio y fin de sus operaciones con la finalidad de tener un control del proceso productivo y medir sus tiempos de productividad.

## **Objetivo 2: Controlar el consumo de materiales e insumos necesarios para la producción mediante el módulo MRP**

Mediante la implementación del módulo de inventario, como dependencia del módulo MRP se hicieron uso de las listas de materiales las cuales permiten un mejor control sobre las materias primas al especificar las proporciones necesarias para la producción de cierto número de productos. Esta funcionalidad también permite llevar el control del stock y generar provisiones anticipadas para evitar un desabastecimiento.

Mediante el módulo MRP se generan las ordenes de salida de almacén de los insumos usados, directamente en el módulo de inventario, así como también las ordenes de entrada de los productos terminados, manteniendo la información de la disponibilidad de los productos e insumos al día.

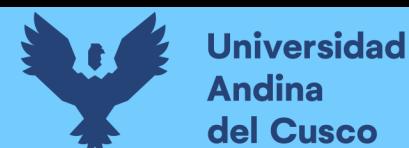

**Objetivo 3: Desarrollar un módulo complementario que permita la extensión y modificación de la estructura estándar del módulo MRP, para el soporte integral de los procesos de negocio del área de producción.**

Las ejecuciones de las iteraciones del proyecto se enfocaron principalmente en el desarrollo complementario al módulo MRP para el soporte de todos los procesos de fabricación. Se logró modelar un esquema de trabajo dinámico el cual podrá contemplar cualquier cambio en el proceso de fabricación. Adicionalmente se pudo comprobar la flexibilidad de la estructura del ERP Odoo al permitir modificaciones en la estructura de los modelos y el de las vistas sin alterar el código fuente.

#### **4.3. Contribuciones (impacto)**

- Con la implementación del MRP Odoo logramos soportar todas las líneas de producción (configurando las rutas de producción), integrándolos en una misma interfaz, de esta forma facilitamos y ordenamos el trabajo de planificación y generación de las ordenes de producción. También eliminamos el trabajo extra de corrección de data llevado a cabo anteriormente entre el personal de supervisión de producción y del área de sistemas.
- Mediante la implementación del ERP Odoo logramos integrar las áreas involucradas en el proceso de producción, entregando a los supervisores y jefe del área información en tiempo real e integral de todo el proceso productivo, con el objetivo de tener un mejor control y visión global, que permita analizar a detalle los acontecimientos suscitados.
- Mediante el módulo de stock (dependencia del módulo MRP) se permite llevar un mejor control de los insumos utilizados para la producción, pronosticando su abastecimiento y adquisición a tiempo.
- Los reportes dinámicos desarrollados (vistas pívot) ofrecen un análisis inteligente de las fichas de producción, pudiendo analizar en una misma vista distintas variables como por ejemplo costos de producción de cierta cantidad de productos, cantidad de piezas producidas por cada área, costo de mano de obra de cada área, etc. De esta forma se brinda una herramienta poderosa al jefe de producción que lo ayudara a tomar mejores decisiones.

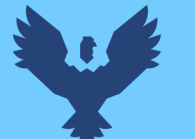

- Se dio a conocer las características de desarrollo del ERP Odoo, demostrando sus capacidades de desarrollo ágil, que permite enfocarnos principalmente en los procesos de negocio y facilitándonos las cuestiones técnicas como la creación de las vistas conjuntamente con un potente motor ORM que permite modelar nuestra aplicación.
- Con la implementación del ERP Odoo se brinda la posibilidad de escalabilidad permitiendo crecer a medida, ya que Odoo cuenta con todo un pack de módulos gratuitos que pueden servir de base para la administración de las demás áreas de la empresa, con el objetivo de tener toda la información centralizada para de esta forma garantizar la integridad y disponibilidad de la información.

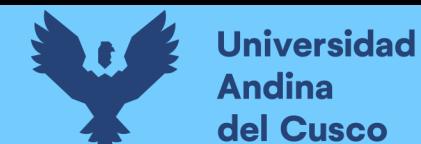

# **Conclusiones**

- El ERP Odoo tiene las herramientas y la capacidad para ser implementado en cualquier rubro empresarial, la base de módulos ofertados gratuitamente dispone de una funcionalidad estandarizada internacionalmente que sirven de base principal para el desarrollo de módulos nuevos. La estructuración modular de Odoo, permite a los desarrolladores crear aplicaciones personalizadas de gran variedad, lo que permite tener una gran comunidad de desarrolladores dispuestos a crear soluciones que se pueden compartir de manera gratuita, como también ser ofertados a un costo monetario.
- El módulo MRP de Odoo presentó un esquema estandarizado en la administración de los procesos de producción, el cual ayudó a replantear la forma de trabajo convirtiéndolo en un modelo más ordenado y controlado, con información mejor estructurada que permite consultar la información de manera más rápida y detallada.
- El desarrollo del módulo MRP Kantu permitirá a la empresa analizar las diferentes variables del proceso de producción, tales como: el tiempo de ejecución de cada operación del proceso productivo, la cantidad de materia prima consumida por cada producto, y el costo del recurso humano, para de esta forma verificar el costo beneficio de los diferentes productos a manufacturar.
- Mediante la implementación del MRP Odoo se pone a disposición la posibilidad de configurar diferentes líneas productivas permitiendo a la empresa incluir la producción de cualquier tipo de producto.
- La implementación del sistema permitió evidenciar que el principal factor a tener en cuenta es el humano ya que depende mucho de éste el buen funcionamiento de cualquier sistema, y no necesariamente la tecnología usada por ello es de suma importancia la constancia en el uso del nuevo sistema de los usuarios para que estén más familiarizados con su funcionamiento.

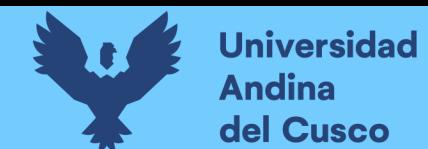

# **Recomendaciones**

- Considerar la escalabilidad de Odoo para su implementación en todas las áreas de la empresa, teniendo en cuenta que se tiene un conjunto de módulos y aplicaciones que tienen un funcionamiento estandarizado que se puede aprovechar para su extensión y personalización según los requerimientos, de esta manera se optimiza la comunicación y el flujo de los datos entre las distintas áreas de la empresa.
- La gestión modular de Odoo, ofrece la posibilidad de extender y modificar las aplicaciones y/o módulos existentes a través del desarrollo de nuevos módulos, por lo que se recomienda evitar modificar el código fuente directamente de las aplicaciones y/o módulos. No existe razón de hacer una modificación directa del código fuente, la herencia en Odoo nos permite modificar tanto las vistas como la lógica del negocio programadas en los módulos.
- Exhortar a los usuarios a mantener el sistema constantemente alimentado de información para que éste pueda trabajar de manera eficiente y sin errores.
- Programar un backup periódico de la base de datos principal para salva guardar la información y poder prevenir futuros inconvenientes.

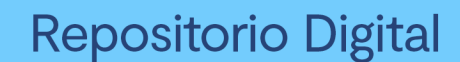

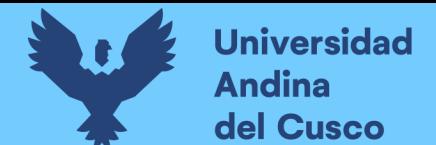

## **Bibliografía**

- *About us: Odoo*. (2004-2019). Obtenido de Odoo: https://www.odoo.com/es\_ES/page/about-us
- Arias G, F. (2012). *EL PROYECTO DE INVESTIGACION Introduccion a la Metodologia Cientifica* (6ta Edicion ed.). Caracas: Suplidora Van, C.A.
- Arias, A., & Durango, A. (2016). *Ingenieria y Arquitectura del Software.* IT campus Academy.
- Beck, K., & Andres, C. (2012). *Extreme Programming Explained.* Masachusetts: Pearson Education Inc.
- Berndtsson, M., Hansson, J., Olsson, B., & Lundell, B. (2008). *Thesis Projects A Guide for Students in Computer Science.* Londres: Springer-Verlag.
- Berrospi Ramirez, M. A. (2012). *Implantacion de un Sistema de Ventas que emplea una herramienta de Data Mining (Tesis de Pregrado).* Pontificia Universidad Catolica del Peru, Lima.
- Binstock, C., Peterson, D., Smith, M., Wooding, M., Dix, C., & Galtenberg, C. (2012). *The Xml Schema Complete Reference.* Boston: Pearson Education.
- Companys Pascual, R., & Fonollosa i Guardiet, J. (2007). *Nuevas tecnicas de gestion de stocks: MRP y JIT.* Mexico D.F.: AlfaOmega.
- Davenport, T. (1998). *Putting the Enterprise into the Enterprise System. Harvard Business Review.* Cambridge.
- Dizzet Utria, G. (2017). *IMPLEMENTACION DE UN SISTEMA ERP COMO SOPORTE EN LA TOMA DE DECISIONES PARA LA IPS AMESCO (Tesis de grado).* Universidad de Cartagena, Cartagena.
- Docplayer. (s.f.). Obtenido de https://docplayer.es/67906121-Creacion-de-un-portal-webcon-odoo-y-un-servidor-de-correo-electronico-corporativo-para-el-equipo-formulastudent-upv.html
- Flanagan, D. (2010). *Javascript The Definitive Guide.* California: O'Relly.
- Fuertes garcia, S. (2013). *Seleccion e Implantacion de un Sistema ERP de Codigo Abierto.* Barcelona: Universidad Oberta de Catalunya.
- Gauchat, J. D. (2012). *El Gran Libro de HTML5, CSS3 y JavaScript.* Barcelona España: MARCOMBO.

74

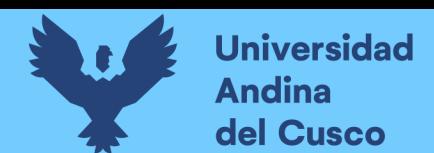

- Heisig, G. (2002). *Planning Stability in Material Requirements Planning Systems.* Paris: Springer.
- Hermosa Agius, J. J., Montero Navarro, A., Romo Romero, S. M., De Pablos Heredero, C., Izquierdo Loyola, V. M., & Najera Sanchez, J. J. (2000). *INFORMATICA APLICADA A LA GESTION DE EMPRESAS.* Madrid: ESIC.
- initiative, O. s. (1998-2019). *About - History: Open Source Initiative*. Obtenido de Opensource.org: https://opensource.org/history
- J. M., R. (2008). *Estudio para la Implantacion de un ERP para una Empresa de Transportes (Proyecto fin de Carrera).* Universidad Autonoma de Barcelona, Barcelona.
- Kumar Garg, V. (2011). *ENTERPRISE RESOURCE PLANNING Concepts and Practice.* Nueva Delhi: PHI Learning.
- Lainez Fuentes, J. (2016). *Desarrollo de Software Agil Extreme Programming y Scrum.* IT campus academy.
- Leon, A. (2008). *ENTERPRISE RESOURCE PLANNING .* Nueva Delhi: Tata McGraw-Hill.
- Leon, A. (s.f.). *SlidePlayer*. Obtenido de SlidePlayer Inc: https://slideplayer.com/slide/7468335/
- Llanos Bardales, J. (2017). *EFECTIVIDAD EN EL DESEMPEÑO DE LOS PROCESOS DE NEGOCIO DE LA AGROVETERINARIA LA FORTALEZA SRL DE LA CIUDAD DE CAJAMARCA UTILIZANDO UN SISTEMA DE PLANIFICACION DE RECURSOS EMPRESARIALES Odoo BAJO LA METODOLOGIA IPEE (Tesis de Pregrado).* Universidad Nacional de Cajamarca, Cajamarca.
- Manuel Esteves, J., & A. Pastor, J. (1999). *An ERP Lifecycle-based Research Agenda. 1st International Workshop on Enterprise Managment and Resource Planning: Methods, Tools and Architectures.* Catalunya.
- *Manufacturing features*. (2018). Obtenido de Odoo: https://www.odoo.com/es\_ES/page/manufacturing-features

Martinez, S. (2010). *Metodologia de Implantacion del ERP Microsoft Dynamics NAV.*

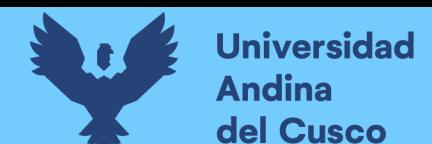

Mogrovejo Bucheli, J. A. (2017). *IMPLEMENTACION DEL ERP OPEN SOURCE ODOO EN UNA PYME (Tesis de Postgrado).* Escuela Superior politecnica del Litoral, GUAYAQUIL.

Moss, G. (2015). *Working with Odoo.* Birmingham: Pack Publishing.

- Muñiz, L. (2004). *ERP Guia practica para la seleccion e Implantacion ERP: Enterprise Resource Planning o Sistema de Planificacion de Recursos Empresariales.* Madrid: Gestion 2000.
- Navajas Ojeda, A. (s.f.). *Guía Completa de CSS3.* CC-BY-NC.
- Nuñez Burgos, R. (2016). *Software ERP Analisis y Consultoria de Software Empresarial.* Madrid: IT Campus Academy.

O Droualliet, P. (2012). *La Importancia de la Implementacion de un Sistema ERP en las PyMES.* Veracruz: Universidad Veracruzana.

- Oberhofer, C. (07 de Junio de 2017). *QuaggaJS*. Obtenido de https://serratus.github.io/quaggaJS/
- Object, R. A. (25-29 de Julio de 2011). *OSCON*. Obtenido de O'Reilly Open Source Software Conference: Conference:

https://conferences.oreilly.com/oscon/oscon2011/public/schedule/detail/18953

- P. H., M. (2014). *Estado del Arte de los Sistemas ERP.* Buenos Aires: Universidad de San Andres.
- Peñas López, A. (2016). *Implantacion del ERP Odoo en una PYME dedicada al Comercio Minorista (Tesis de Pregrado).* Universidad de Valladolid, Valladolid.
- Prins, K., Gallowey, G., Fassaert, C., & Nilsson, M. (1998). *II Taller de Investigación Participativa Buscando la convergencia.* Turrialba: CATIE.
- Reis, D. (2016). *Odoo 10 Development Essentials.* Birmingahm, Mumbai: Packt.

ROHAUT, S. (2017). *LINUX Dominar la administracion del sistema.* Barcelona: ENI.

- Ronda Carracao, M. Á. (2015). *UF1883: Instalacion de sistemas ERP-CRM.* Madird: EDITORIAL ELEARNING S.L.
- S.A., O. (2015). *https://www.odoo.com*. Obtenido de https://www.odoo.com/documentation/10.0/.

Salas, Y. (2018). *Aprendiendo Node.JS.*

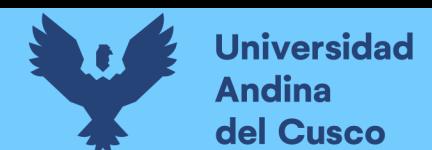

- Toledo, R. (2010). *Servicios de Gestion Empresarial para PYMEs: Un caso Practico de SaaS (Software as a Service). (Proyecto fin de Carrera).* Universidad Politecnica de Cartagena, Cartagena.
- Valle, A., Puerta, A., & Nuñez, R. (2017). *Curso de Consultoria TIC. Gestion, Software ERP y CRM.* Vigo: IT Campus Academy.
- Vargas Cordero, Z. R. (2009). LA INVESTIGACIÓN APLICADA: UNA FORMA DE CONOCER LAS REALIDADES CON EVIDENCIA. *REVISTA EDUCACIÓN*, 155- 165.
- Wallace, D., Raggett, I., & Aufgang, J. (2012). *Extreme Programming for Web Projects.* Masachusetts: Pearson Education.
- Weber, S. (2004). *The Success of Open Source.* Massachusetts: Harvard University Press.